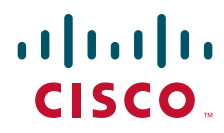

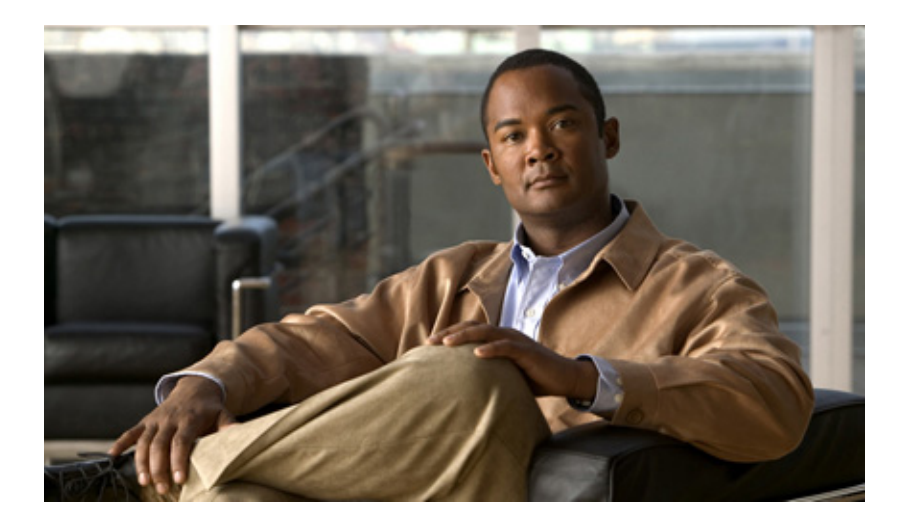

# **Terminal Services Configuration Guide, Cisco IOS XE Release 16.x**

#### **Americas Headquarters**

Cisco Systems, Inc. 170 West Tasman Drive San Jose, CA 95134-1706 USA <http://www.cisco.com> Tel: 408 526-4000 800 553-NETS (6387) Fax: 408 527-0883

THE SPECIFICATIONS AND INFORMATION REGARDING THE PRODUCTS IN THIS MANUAL ARE SUBJECT TO CHANGE WITHOUT NOTICE. ALL STATEMENTS, INFORMATION, AND RECOMMENDATIONS IN THIS MANUAL ARE BELIEVED TO BE ACCURATE BUT ARE PRESENTED WITHOUT WARRANTY OF ANY KIND, EXPRESS OR IMPLIED. USERS MUST TAKE FULL RESPONSIBILITY FOR THEIR APPLICATION OF ANY PRODUCTS.

THE SOFTWARE LICENSE AND LIMITED WARRANTY FOR THE ACCOMPANYING PRODUCT ARE SET FORTH IN THE INFORMATION PACKET THAT SHIPPED WITH THE PRODUCT AND ARE INCORPORATED HEREIN BY THIS REFERENCE. IF YOU ARE UNABLE TO LOCATE THE SOFTWARE LICENSE OR LIMITED WARRANTY, CONTACT YOUR CISCO REPRESENTATIVE FOR A COPY.

The Cisco implementation of TCP header compression is an adaptation of a program developed by the University of California, Berkeley (UCB) as part of UCB's public domain version of the UNIX operating system. All rights reserved. Copyright © 1981, Regents of the University of California.

NOTWITHSTANDING ANY OTHER WARRANTY HEREIN, ALL DOCUMENT FILES AND SOFTWARE OF THESE SUPPLIERS ARE PROVIDED "AS IS" WITH ALL FAULTS. CISCO AND THE ABOVE-NAMED SUPPLIERS DISCLAIM ALL WARRANTIES, EXPRESSED OR IMPLIED, INCLUDING, WITHOUT LIMITATION, THOSE OF MERCHANTABILITY, FITNESS FOR A PARTICULAR PURPOSE AND NONINFRINGEMENT OR ARISING FROM A COURSE OF DEALING, USAGE, OR TRADE PRACTICE.

IN NO EVENT SHALL CISCO OR ITS SUPPLIERS BE LIABLE FOR ANY INDIRECT, SPECIAL, CONSEQUENTIAL, OR INCIDENTAL DAMAGES, INCLUDING, WITHOUT LIMITATION, LOST PROFITS OR LOSS OR DAMAGE TO DATA ARISING OUT OF THE USE OR INABILITY TO USE THIS MANUAL, EVEN IF CISCO OR ITS SUPPLIERS HAVE BEEN ADVISED OF THE POSSIBILITY OF SUCH DAMAGES.

Cisco and the Cisco Logo are trademarks of Cisco Systems, Inc. and/or its affiliates in the U.S. and other countries. A listing of Cisco's trademarks can be found at [www.cisco.com/go/trademarks.](http://www.cisco.com/go/trademarks) Third party trademarks mentioned are the property of their respective owners. The use of the word partner does not imply a partnership relationship between Cisco and any other company. (1005R)

Any Internet Protocol (IP) addresses used in this document are not intended to be actual addresses. Any examples, command display output, and figures included in the document are shown for illustrative purposes only. Any use of actual IP addresses in illustrative content is unintentional and coincidental.

*Terminal Services Configuration Guide, Cisco IOS XE Release 16.x* © 2019 Cisco Systems, Inc. All rights reserved.

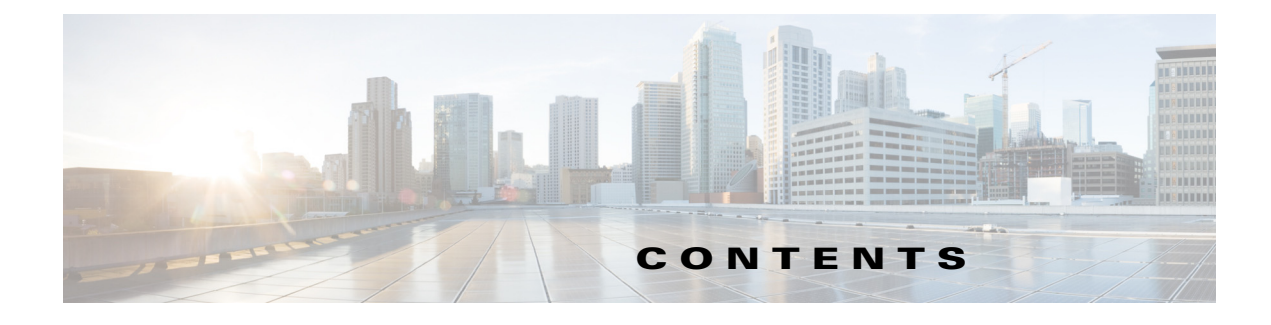

#### **Terminal Services Overview 1-1**

[Cisco IOS Network Access Devices](#page-12-0) **1-1** [Line Characteristics and Modems](#page-13-0) **1-2** [Asynchronous Character Stream Calls](#page-14-0) **1-3** [Remote Node Services](#page-14-1) **1-3** [Terminal Services](#page-16-0) **1-5** [Protocol Translation](#page-16-1) **1-5**

#### **Configuring Terminal Operating Characteristics for Dial-In Sessions 1-1**

[Terminal Operating Characteristics Overview](#page-18-1) **1-1** [Selecting a Preferred Connection Protocol](#page-18-2) **1-1** [Specifying the Transport Protocol](#page-19-0) **1-2** [Specifying a Local Transport Protocol](#page-19-1) **1-2** [Configuring Communication Parameters for Terminal Ports](#page-20-0) **1-3** [Configuring Sessions on a Line](#page-20-1) **1-3** [Configuring Local Session Parameters](#page-21-0) **1-4** [Changing the Default Privilege Level for Lines](#page-21-1) **1-4** [Enabling Password Checking at Login](#page-21-2) **1-4** [Establishing Terminal Session Limits](#page-22-0) **1-5** [Displaying Line Connection Information After the Login Prompt](#page-23-0) **1-6**

#### **[Configuring Dial-In Terminal Services](#page-24-0) 1-1**

 $\mathbf I$ 

[Dial-In Terminal Service Overview](#page-24-1) **1-1** [Configuring Telnet and rlogin](#page-25-0) **1-2** [Telnet and rlogin Configuration Task List](#page-26-0) **1-3** [Configuring Telnet and UNIX rlogin](#page-26-1) **1-3** [Making Telnet and UNIX rlogin Connections](#page-27-0) **1-4** [Using UNIX Style Syntax for rlogin Connections](#page-29-0) **1-6** [Monitoring TCP/IP Connections](#page-29-1) **1-6** [Telnet and rlogin Examples](#page-29-2) **1-6** [Using Cisco DialOut for Telnet Connections](#page-32-0) **1-9** [Configuring Stream TCP](#page-32-1) **1-9** [Stream TCP Autocommand Procedure](#page-33-0) **1-10**

[Connecting a VMS Host Using LAT](#page-33-1) **1-10** [Port Names When Configuring a LAT Printer](#page-34-0) **1-11** [Additional LAT Capability](#page-34-1) **1-11** [LAT Configuration Task List](#page-34-2) **1-11** [Configuring Basic LAT Services](#page-35-0) **1-12** [Enabling Inbound Services](#page-35-1) **1-12** [Controlling Service Announcements and Service Solicitation](#page-36-0) **1-13** [Configuring Traffic Timers](#page-37-0) **1-14** [Optimizing Performance](#page-38-0) **1-15** [Defining LAT Access Lists](#page-39-0) **1-16** [Enabling Remote LAT Modification](#page-39-1) **1-16** [Making LAT Connections](#page-39-2) **1-16** [Monitoring and Maintaining LAT Connections](#page-40-0) **1-17** [LAT Configuration and Connection Examples](#page-41-0) **1-18** [Basic LAT Service Example](#page-41-1) **1-18** [LAT Service with Selected Group Codes Example](#page-41-2) **1-18** [Displaying LAT Services on the Same LAN Example](#page-42-0) **1-19** [Establishing an Outbound LAT Session Example](#page-42-1) **1-19** [Logically Partitioning LAT Services by Terminal Line Example](#page-42-2) **1-19** [LAT Rotary Groups Example](#page-42-3) **1-19** [Associating a Rotary Group with a Service Example](#page-43-0) **1-20** [LAT Access List Example](#page-43-1) **1-20** [LAT Connection Examples](#page-44-0) **1-21** [Configuring TN3270](#page-45-0) **1-22** [TN3270 Overview](#page-45-1) **1-22** [Keymaps and ttycaps](#page-46-0) **1-23** [Startup Sequence Priorities](#page-47-0) **1-24** [Using the Default Terminal Emulation File to Connect](#page-49-0) **1-26** [Copying a Sample Terminal Emulation File](#page-50-0) **1-27** [TN3270 Configuration Task List](#page-51-0) **1-28** [Configuring TN3270 Connections](#page-51-1) **1-28** [Mapping TN3270 Characters](#page-52-0) **1-29** [Starting TN3270 Sessions](#page-53-0) **1-30** [TN3270 Configuration and Connection Examples](#page-53-1) **1-30** [Custom Terminal Emulation File Example](#page-54-0) **1-31** [Custom Keyboard Emulation File Example](#page-54-1) **1-31** [Line Specification for a Custom Emulation Example](#page-55-0) **1-32** [Character Mapping Examples](#page-55-1) **1-32** [TN3270 Connection Example](#page-56-0) **1-33**

Ι

[TN3270 Menu Example](#page-56-1) **1-33** [Configuring XRemote](#page-56-2) **1-33** [X and the Client/Server Model](#page-57-0) **1-34** [XRemote Overview](#page-57-1) **1-34** [Connection Capability](#page-58-0) **1-34** [Remote Access to Fonts](#page-58-1) **1-35** [XRemote Configuration Task List](#page-58-2) **1-35** [Configuring XRemote](#page-59-0) **1-36** [Selecting Fonts for X Terminal Applications](#page-60-0) **1-37** [Making XRemote Connections](#page-61-0) **1-38** [Monitoring XRemote Connections](#page-65-0) **1-42** [XRemote Configuration and Connection Examples](#page-66-0) **1-43** [Standard XRemote Configuration Example](#page-66-1) **1-43** [Connecting Through Automatic Session Startup with XDMCP Server Example](#page-66-2) **1-43** [Connecting Through Automatic Session Startup with DECwindows Login via LAT Example](#page-66-3) **1-43** [Enabling XRemote Manually Example](#page-66-4) **1-43** [Connecting an X Display Terminal Example](#page-67-0) **1-44** [Making XRemote Connections Between Servers Example](#page-67-1) **1-44**

#### **[Cisco IOS Software Feature Removal](#page-70-0) 1-1**

[Feature Overview](#page-70-1) **1-1** [AppleTalk EIGRP](#page-71-0) **1-2** [Apollo Domain](#page-71-1) **1-2** [Banyan VINES](#page-71-2) **1-2** [Exterior Gateway Protocol](#page-73-0) **1-4** [HP Probe](#page-73-1) **1-4** [Interior Gateway Routing Protocol](#page-73-2) **1-4** [LAN Extension](#page-74-0) **1-5** [Netware Asychronous Services Interface Protocol](#page-74-1) **1-5** [Next Hop Resolution Protocol for IPX](#page-74-2) **1-5** [Novell Link-State Protocol](#page-75-0) **1-6** [Simple Multicast Routing Protocol for AppleTalk](#page-76-0) **1-7** [Xerox Network Systems](#page-77-0) **1-8** [Xremote](#page-77-1) **1-8**

#### **[Configuring AppleTalk Remote Access](#page-80-0) 1-1**

 $\mathbf I$ 

[ARA Overview](#page-80-1) **1-1** [ARA Configuration Task List](#page-81-0) **1-2** [Connecting Cables](#page-82-0) **1-3** [Configuring the Line and the Modem](#page-82-1) **1-3**

[Configuring ARA](#page-83-0) **1-4** [Configuring ARA to Start Up Automatically](#page-84-0) **1-5** [Configuring ARA Security](#page-85-0) **1-6** [Connecting to an AppleTalk Network from a Client Running a Different Virtual Terminal](#page-91-0)  [Protocol](#page-91-0) **1-12** [Making ARA Connections](#page-92-0) **1-13** [Monitoring an ARA Server](#page-92-1) **1-13** [Monitoring the AppleTalk Network](#page-92-2) **1-13** [Troubleshooting ARA Connections](#page-93-0) **1-14** [ARAP Debugging Examples](#page-93-1) **1-14** [ARA Configuration and Connection Examples](#page-95-0) **1-16** [ARA Server Configuration Procedure](#page-97-0) **1-18** [Dedicated ARA Line with User Authentication Example](#page-97-1) **1-18** [Autostart Multiple ARA Lines with User Authentication Example](#page-98-0) **1-19** [Telebit T-3000 Modem Setup Procedure](#page-98-1) **1-19** [Modified and Unmodified CCL Scripts Sample Commands](#page-99-0) **1-20** [ARA Router Support Example](#page-99-1) **1-20** [Extended AppleTalk Network Example](#page-100-0) **1-21** [Cable Range Expansion Example](#page-100-1) **1-21** [Extended Network in Discovery Mode Example](#page-100-2) **1-21** [TACACS Username Authentication Example](#page-101-0) **1-22** [TACACS Enabled for ARA Authentication Example](#page-101-1) **1-22** [AppleTalk Network Connection over a Foreign Protocol Example](#page-101-2) **1-22 [Configuring the Cisco PAD Facility for X.25 Connections](#page-104-0) 1-1** [PAD Connection Overview](#page-104-1) **1-1** [Cisco PAD EXEC User Interface Connections](#page-106-0) **1-3** [Cisco Universal X.28 PAD Emulation Mode](#page-106-1) **1-3** [X.3 PAD EXEC User Interface Configuration Task List](#page-107-0) **1-4** [Making a PAD Connection](#page-107-1) **1-4** [Switching Between Connections](#page-107-2) **1-4** [Exiting a PAD Session](#page-108-0) **1-5** [Monitoring X.25 PAD Connections](#page-108-1) **1-5** [Setting X.3 PAD Parameters](#page-108-2) **1-5** [X.28 PAD Emulation Configuration Task List](#page-110-0) **1-7** [Accessing X.28 Mode and Setting Options](#page-111-0) **1-8**

Ι

[Exchanging PAD Command Signals](#page-111-1) **1-8**

[Placing a Call](#page-112-0) **1-9** [Clearing a Call](#page-113-0) **1-10**

[Customizing X.3 Parameters](#page-113-1) **1-10** [Accepting Reverse or Bidirectional X.25 Connections](#page-113-2) **1-10** [Setting PAD French Language Service Signals](#page-113-3) **1-10** [Remote Access to X.28 Mode](#page-114-0) **1-11** [Making X.25 PAD Calls over IP Networks](#page-116-0) **1-13** [Configuring PAD Subaddressing](#page-117-0) **1-14** [Configuring X.29 Reselect](#page-118-0) **1-15** [Using Mnemonic Addressing](#page-118-1) **1-15** [Character Limitations](#page-118-2) **1-15** [Mnemonic Format Options](#page-118-3) **1-15** [Facility Codes](#page-120-0) **1-17** [PAD Examples](#page-120-1) **1-17** [PAD EXEC User Interface Connection Examples](#page-120-2) **1-17** [Cisco Universal X.28 PAD Emulation Mode Examples](#page-123-0) **1-20** [PAD XOT Examples](#page-126-0) **1-23** [PAD Subaddressing Examples](#page-127-0) **1-24 [PAD Subaddress Formatting Option](#page-130-0) 1-1** [Contents](#page-130-1) **1-1** [Prerequisites for PAD Subaddress Formatting Option](#page-131-0) **1-2** [Restrictions for PAD Subaddress Formatting Option](#page-131-1) **1-2** [Information About PAD Subaddress Formatting Option](#page-131-2) **1-2** [PAD Subaddress Values](#page-131-3) **1-2** [Benefits of the PAD Subaddress Formatting Option](#page-131-4) **1-2** [How to Configure PAD Subaddress Formatting Option](#page-132-0) **1-3** [Configuring the PAD Subaddress Formatting Option](#page-132-1) **1-3** [Configuration Examples for PAD Subaddress Formatting Option](#page-132-2) **1-3** [Configuring the PAD Subaddress Formatting Option Example](#page-133-0) **1-4** [Verifying Configuration of the PAD Subaddress Formatting Option Example](#page-133-1) **1-4** [Additional References](#page-134-0) **1-5** [Related Documents](#page-134-1) **1-5** [Standards](#page-134-2) **1-5** [MIBs](#page-134-3) **1-5** [RFCs](#page-134-4) **1-5** [Technical Assistance](#page-134-5) **1-5** [Command Reference](#page-135-0) **1-6**

#### **[Configuring Protocol Translation and Virtual Asynchronous Devices](#page-136-0) 1-1**

[Protocol Translation Overview](#page-137-0) **1-2**

 $\mathbf I$ 

[Definition of Protocol Translation](#page-137-1) **1-2** [Definition of Tunneling](#page-138-0) **1-3** [Deciding Whether to Use One-Step or Two-Step Protocol Translation](#page-138-1) **1-3** [One-Step Protocol Translation](#page-138-2) **1-3** [Two-Step Protocol Translation](#page-139-0) **1-4** [Tunneling SLIP, PPP, and ARA](#page-140-0) **1-5** [Protocol Translation Configuration Task List](#page-140-1) **1-5** [Configuring One-Step Protocol Translation](#page-140-2) **1-5** [Configuring a Virtual Template for Two-Step Protocol Translation](#page-140-3) **1-5** [Configuring X.29 Access Lists](#page-141-0) **1-6** [Changing the Number of Supported Translation Sessions](#page-142-0) **1-7** [Creating an X.29 Profile Script](#page-143-0) **1-8** [Defining X.25 Hostnames](#page-143-1) **1-8** [Protocol Translation and Processing PAD Calls](#page-143-2) **1-8** [Background Definitions and Terms](#page-144-0) **1-9** [Accepting a PAD Call](#page-144-1) **1-9** [Increasing or Decreasing the Number of Virtual Terminal Lines](#page-146-0) **1-11** [Maintaining Virtual Interfaces](#page-147-0) **1-12** [Monitoring and Maintaining a Virtual Access Interface](#page-148-0) **1-13** [Displaying a Virtual Asynchronous Interface](#page-148-1) **1-13** [Troubleshooting Virtual Asynchronous Interfaces](#page-148-2) **1-13** [Monitoring Protocol Translation Connections](#page-149-0) **1-14** [Logging vty-Asynchronous Authentication Information to the Console Terminal](#page-150-0) **1-15** [Logging vty-Asynchronous Authentication Information to a Buffer](#page-150-1) **1-15** [Logging vty-Asynchronous Authentication Information to a UNIX Syslog Server](#page-150-2) **1-15** [Troubleshooting Protocol Translation](#page-150-3) **1-15** [Virtual Template for Protocol Translation Examples](#page-151-0) **1-16** [One-Step Examples](#page-151-1) **1-16** [Two-Step Examples](#page-153-0) **1-18** [Protocol Translation Application Examples](#page-153-1) **1-18** [X.25 PAD-to-TCP Configuration: Example](#page-154-0) **1-19** [Protocol Translation Session Examples](#page-155-0) **1-20** [One-Step Method for TCP-to-X.25 Host Connections: Example](#page-155-1) **1-20** [Using the Two-Step Method for TCP-to-PAD Connections: Example](#page-155-2) **1-20** [Two-Step Protocol Translation for TCP-to-PAD Connections: Example](#page-156-0) **1-21** [Changing Parameters and Settings Dynamically: Example](#page-157-0) **1-22** [Monitoring Protocol Translation Connections: Example](#page-158-0) **1-23** [Two-Step Protocol Translation for Virtual Terminal Asynchronous Interfaces: Example](#page-158-1) **1-23**

Ι

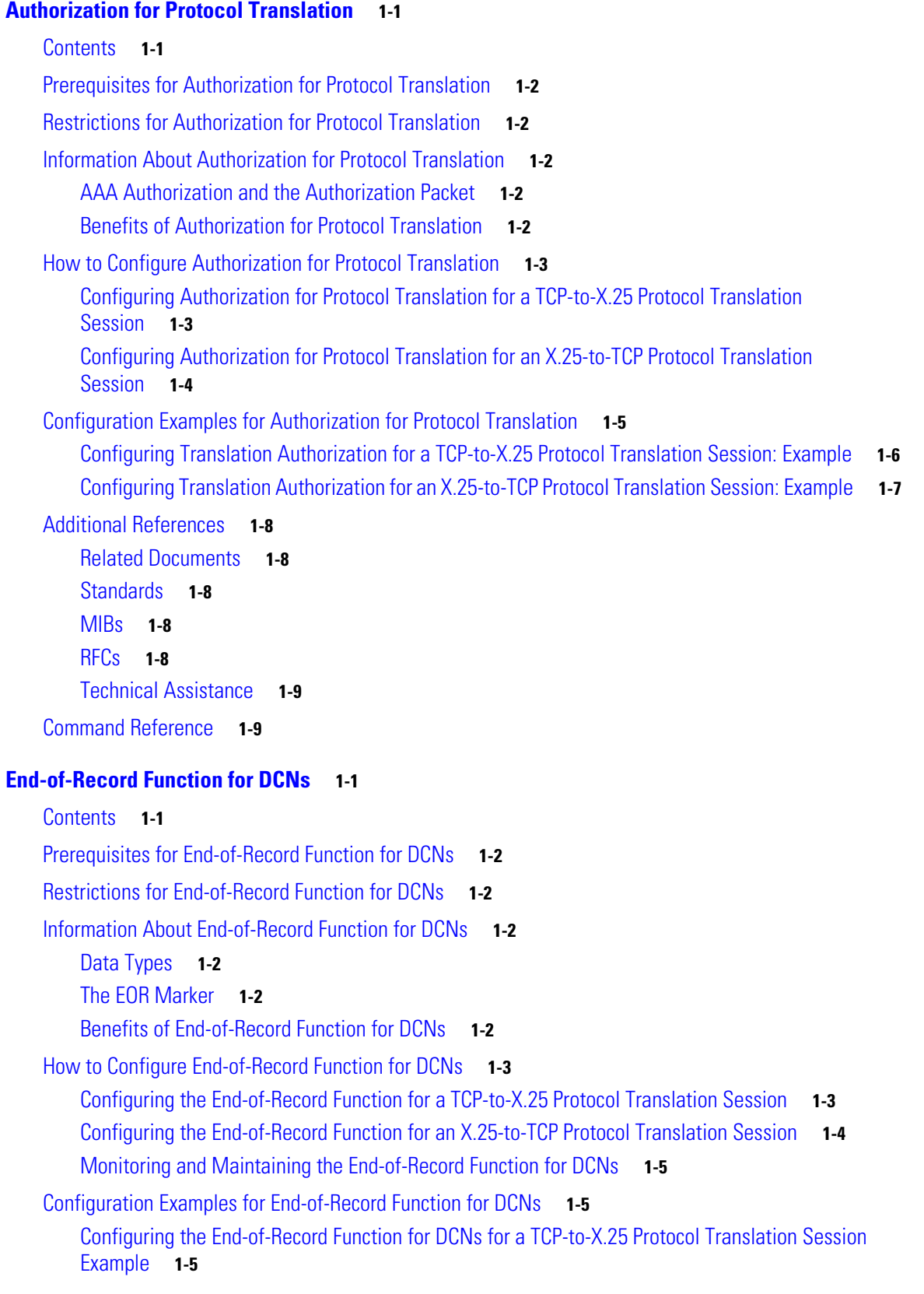

 $\Gamma$ 

[Configuring the End-of-Record Function for DCNs for an X.25-to-TCP Protocol Translation Session](#page-175-0)  [Example](#page-175-0) **1-6** [Additional References](#page-175-1) **1-6** [Related Documents](#page-176-0) **1-7** [Standards](#page-176-1) **1-7** [MIBs](#page-176-2) **1-7** [RFCs](#page-176-3) **1-7** [Technical Assistance](#page-176-4) **1-7** [Command Reference](#page-176-5) **1-7 [Protocol Translation Ruleset](#page-178-0) 1-1** [Contents](#page-178-1) **1-1** [Prerequisites for Using the Protocol Translation Ruleset](#page-179-0) **1-2** [Restrictions for a Protocol Translation Ruleset](#page-179-1) **1-2** [Information About the Protocol Translation Ruleset](#page-179-2) **1-2** [Cisco IOS Protocol Translation and Translation by Ruleset](#page-180-0) **1-3** [Cisco Regular Expression Pattern Matching](#page-180-1) **1-3** [Regular Expression Pattern Matching in a Protocol Translation Ruleset](#page-181-0) **1-4** [Error Handling in the Protocol Translation Ruleset](#page-183-0) **1-6** [How to Configure a Protocol Translation Ruleset](#page-183-1) **1-6** [Configuring a PVC for Protocol Translation Rulesets](#page-183-2) **1-6** [Creating Protocol Translation Rulesets](#page-184-0) **1-7** [Testing and Maintaining Protocol Translation Rulesets](#page-187-0) **1-10** [Configuration Examples for the Protocol Translation Ruleset Feature](#page-188-0) **1-11** [PAD-to-Telnet Translation Ruleset: Example](#page-189-0) **1-12** [SVC Conversion with Translation Ruleset Service Selection: Example](#page-189-1) **1-12** [Address Conversion in a Translation Ruleset: Example](#page-189-2) **1-12** [Reserve PVC for Protocol Translation Ruleset: Example](#page-190-0) **1-13** [Displaying Ruleset Configuration Parameters: Example](#page-190-1) **1-13** [Testing the Ruleset Configuration Parameters: Example](#page-190-2) **1-13** [Additional References](#page-191-0) **1-14** [Related Documents](#page-192-0) **1-15** [Standards](#page-192-1) **1-15** [MIBs](#page-192-2) **1-15** [RFCs](#page-192-3) **1-15** [Technical Assistance](#page-192-4) **1-15** [Command Reference](#page-193-0) **1-16**

Ι

#### **[Regular Expressions](#page-194-0) 1-1**

[Contents](#page-194-1) **1-1**

[Information About Regular Expressions](#page-194-2) **1-1**

[Cisco Regular Expression Pattern Matching Characters](#page-195-0) **1-2**

[Single-Character Patterns](#page-196-0) **1-3**

[Multiple-Character Patterns](#page-197-0) **1-4**

[Multipliers](#page-197-1) **1-4**

[Alternation](#page-198-0) **1-5**

[Anchoring](#page-198-1) **1-5**

[Parentheses for Recall](#page-198-2) **1-5**

[Examples of Regular Expressions](#page-199-0) **1-6**

[Example: Regular Expression Pattern Matching in Access Lists](#page-199-1) **1-6** [Example: Regular Expression Pattern Matching in Scripts](#page-202-0) **1-9** [Example: Regular Expression Pattern Matching in X.25 Routing Entries](#page-203-0) **1-10** [Example: Regular Expression Pattern Matching in a Protocol Translation Ruleset](#page-203-1) **1-10** [Additional References](#page-204-0) **1-11**

[Related Documents](#page-204-1) **1-11** [Technical Assistance](#page-205-0) **1-12**

### **[X.3 PAD Parameters](#page-206-0) 1-1**

 $\mathbf I$ 

[X.3 PAD Parameter Descriptions](#page-207-0) **1-2** [Parameter 1: PAD Recall Using a Character](#page-207-1) **1-2** [Parameter 2: Echo](#page-207-2) **1-2** [Parameter 3: Selection of Data Forwarding Character](#page-208-0) **1-3** [Parameter 4: Selection of Idle Timer Delay](#page-208-1) **1-3** [Parameter 5: Ancillary Device Control](#page-209-0) **1-4** [Parameter 6: Control of PAD Service Signals](#page-209-1) **1-4** [Parameter 7: Selection of Operation of PAD on Receipt of a BREAK Signal](#page-210-0) **1-5** [Parameter 8: Discard Output](#page-210-1) **1-5** [Parameter 9: Padding After Return](#page-211-0) **1-6** [Parameter 10: Line Folding \(Not Supported\)](#page-211-1) **1-6** [Parameter 11: DTE Speed](#page-211-2) **1-6** [Parameter 12: Flow Control of the PAD by the Start-Stop Mode DTE](#page-212-0) **1-7** [Parameter 13: Line Feed Insertion](#page-212-1) **1-7** [Parameter 14: Line Feed Padding](#page-212-2) **1-7** [Parameter 15: Editing](#page-213-0) **1-8** [Parameter 16: Character Delete](#page-213-1) **1-8** [Parameter 17: Line Delete](#page-213-2) **1-8** [Parameter 18: Line Display](#page-213-3) **1-8**

[Parameter 19: Editing PAD Service Signals](#page-214-0) **1-9** [Parameter 20: Echo Mask](#page-214-1) **1-9** [Parameter 21: Parity Treatment](#page-215-0) **1-10** [Parameter 22: Page Wait \(Not Supported\)](#page-218-0) **1-13**  $\overline{\phantom{a}}$ 

 $\mathsf I$ 

a l

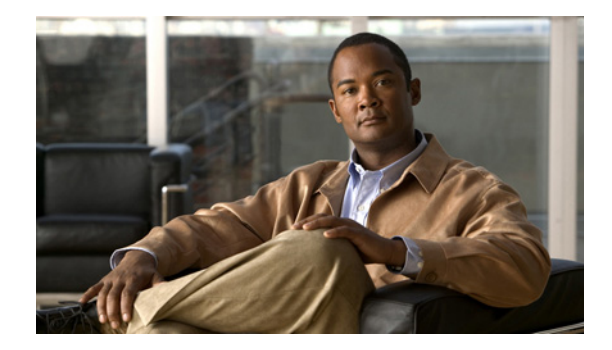

# **Terminal Services Overview**

This chapter provides an overview of Cisco IOS terminal services and includes the following main sections:

- **•** [Cisco IOS Network Access Devices](#page-12-0)
- **•** [Line Characteristics and Modems](#page-13-0)
- **•** [Asynchronous Character Stream Calls](#page-14-0)
- **•** [Remote Node Services](#page-14-1)
- **•** [Terminal Services](#page-16-0)
- **•** [Protocol Translation](#page-16-1)

# <span id="page-12-0"></span>**Cisco IOS Network Access Devices**

Network devices that support access services enable single users to access network resources from remote sites. Remote users include corporate telecommuters, mobile users, and individuals in remote offices who access the central site. Access services connect remote users over serial lines to modems, networks, terminals, printers, workstations, and other network resources on LANs and WANs. In contrast, routers that do not support access services connect LANs or WANs.

**Note** Access services are supported on the Cisco 2500, Cisco 2600, and Cisco 3600 series routers. See the *Cisco Products Quick Reference Guide*, available at Cisco.com, for more information about Cisco devices for terminal and modem access services.

[Figure 1](#page-13-1) illustrates the following access services available in the Cisco IOS software:

- **•** Terminal services are shown between the terminals and hosts running the same protocol (LAT to LAT or TCP to TCP).
- **•** Protocol translation is supported between the terminals and hosts running unlike protocols (such as LAT to TCP or TCP to LAT).

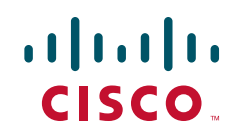

ן

**Note** Protocol translation on Cisco4000 Series ISRs is supported only between TCP to X25 and X25 to TCP. Other protocols such as PPP, LAT, SLIP are not supported.

Asynchronous IP routing is shown by the PC running Serial Line Internet Protocol (SLIP) or Point-to-Point Protocol (PPP), and between the two access servers. Asynchronous routing configuration is described in the *Cisco IOS Terminal Services Configuration Guide*, Release 12.2.

### <span id="page-13-1"></span>*Figure 1 Access Service Functions*

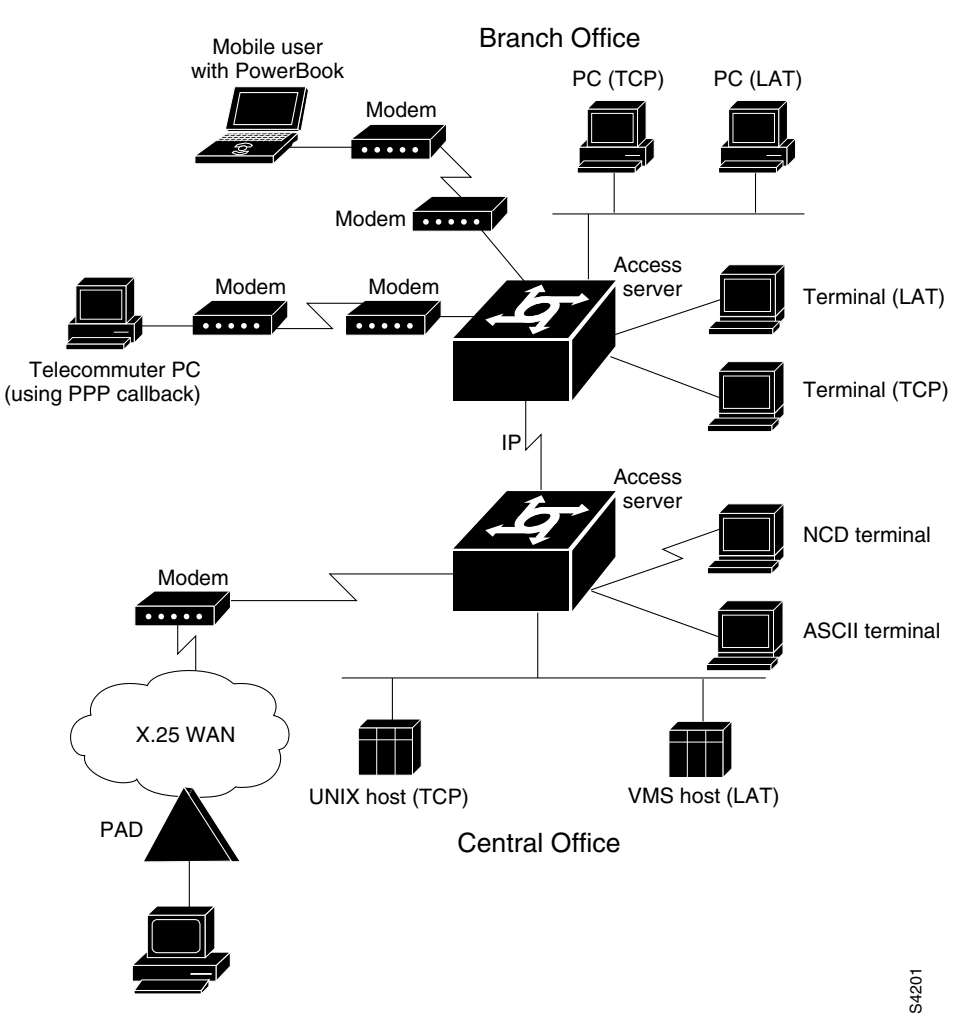

# <span id="page-13-0"></span>**Line Characteristics and Modems**

The Cisco IOS software permits you to connect to asynchronous serial devices such as terminals and modems and to configure custom device operation. You can configure a single physical or virtual line or a range of lines. For example, you can configure one line for a laser printer and then configure a set of lines to switch incoming modem connections to the next available line. You also can customize your configurations. For example, you can define line-specific transport protocols, control character, and packet transmissions, set line speed, flow control, and establish time limits for user access.

The chapters in this publication describe how to configure the lines for a specific device application. See the chapter "Configuring Protocol Translation and Virtual Asynchronous Devices" in this publication, and the chapters "Interfaces, Controllers, and Lines Used for Dial Access Overview" and "Preparing Modem and Asynchronous Interfaces" in the *Cisco IOS Dial Technologies Configuration Guide* for additional information about configuring Cisco asynchronous serial interfaces.

# <span id="page-14-0"></span>**Asynchronous Character Stream Calls**

Asynchronous character stream calls enter the router or access server through virtual terminal (vty) lines and virtual asynchronous interfaces (vty-async). These virtual lines and interfaces terminate incoming character streams that have no physical connection to the access server or router (such as a physical serial interface). For example, if you begin a PPP session over an asynchronous character stream, a vty-async interface is created to support the call. The following types of calls are terminated on a virtual asynchronous interface: Telnet, local-area transport (LAT), V.120, TN3270, and Link Access Procedure, Balanced-terminal adapter (LAPB-TA) and packet assembler/disassembler (PAD) calls.

[Figure 2](#page-14-2) shows a dumb terminal using a modem and packet assembler/disassembler (PAD) to place a call in to an X.25 switched network. The Cisco 4700-M router is configured to support vty lines and vty-async interfaces.

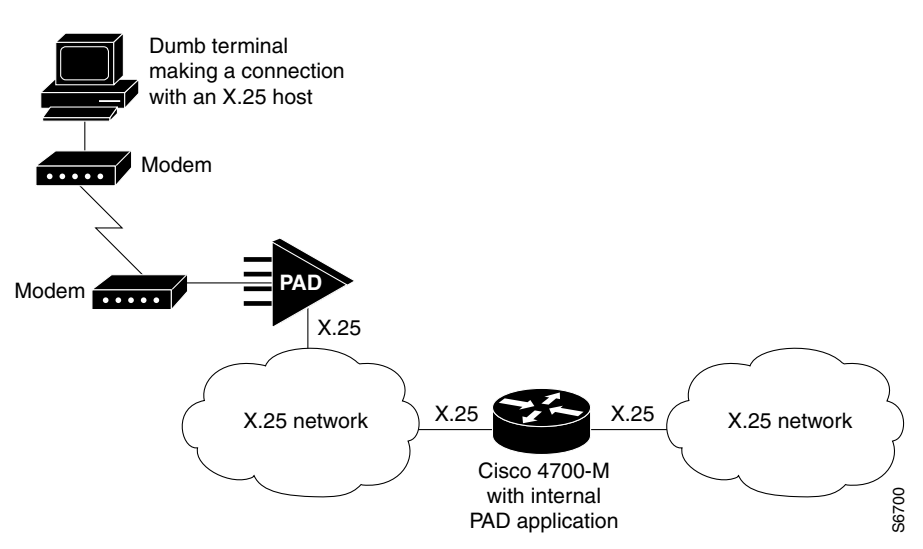

#### <span id="page-14-2"></span>*Figure 2 Standard X.25 Dial-Up Connection*

# <span id="page-14-1"></span>**Remote Node Services**

Remote node services permit remote users to connect devices over a telephone network using the following protocols:

**•** XRemote, the Network Control Device, Inc. (NCD) X Window Systems terminal protocol, which is described in the section "Configuring XRemote" in the "Configuring Dial-In Terminal Services" chapter in this publication.

ן

Remote users with X terminals, such as NCD terminals, use the XRemote protocol over asynchronous lines. The router provides network functionality to remote X terminals. [Figure 3](#page-15-0) illustrates an XRemote connection.

<span id="page-15-0"></span>*Figure 3 XRemote Connection*

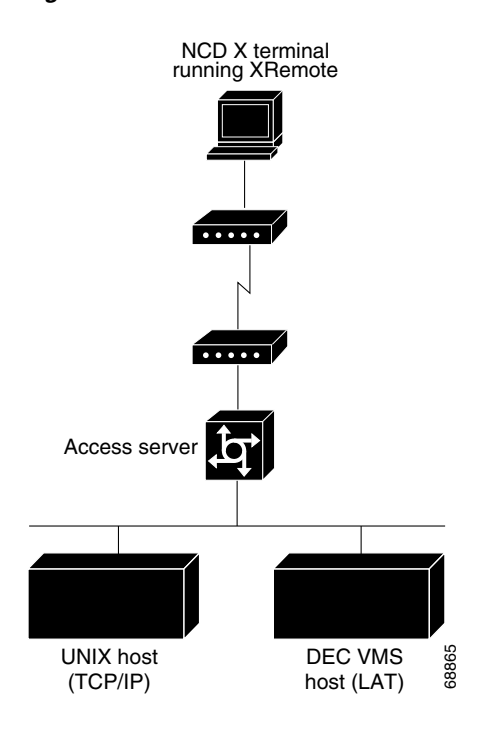

**•** NetWare Access Server Interface (NASI) server, which is described in the chapter "Configuring Support for NASI Clients to Access Network Resources" in this publication. Configuring a NASI server enables NASI clients to connect to asynchronous resources attached to a router. NASI clients are connected to the Ethernet interface 0 on the router. When the user on the NASI client uses the Windows or DOS application to connect to the router, a list of available terminal and virtual terminal lines appears. The user selects the desired outgoing terminal and virtual terminal port. (See [Figure 4.](#page-15-1)) *FIGP/IP*<br> **Figure 4 Figure 4 Figure 4 Figure 4 Figure 4 Figure 4 Figure 4 Figure 4 Figure 4 Figure 4 Figure 4 Figure 4 Figure 4 Figure 4 Figure 1 Figure 4 Figure 1 Figure 4 Figure 1 F** 

<span id="page-15-1"></span>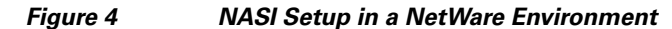

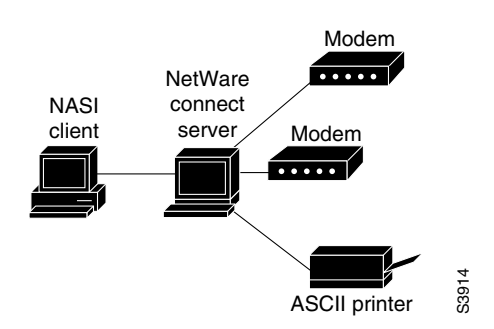

# <span id="page-16-0"></span>**Terminal Services**

Terminal services permit asynchronous devices to be connected to a LAN or WAN through network and terminal-emulation software including Telnet, rlogin, NASI, the Digital local-area transport (LAT) protocol, and IBM TN3270. (See [Figure 5.](#page-16-2))

Access services permit terminals to connect with remote hosts using virtual terminal protocols including Telnet, NASI, LAT, TN3270, rlogin, and X.25 packet assembler/disassembler (PAD). You can use a router that supports access services to function as a terminal server to provide terminal access to devices on the network.

A host can also connect directly to an access server. In IBM environments, TN3270 allows a standard ASCII terminal to emulate a 3278 terminal and access an IBM host across an IP network.

In Digital environments, LAT support provides a terminal with connections to VMS hosts. X.25 PAD allows terminals to connect directly to an X.25 host over an X.25 network through the router. X.25 PAD eliminates the need for a separate PAD device. This connection requires use of one of the synchronous serial interfaces on the router supporting access services.

<span id="page-16-2"></span>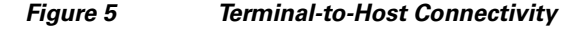

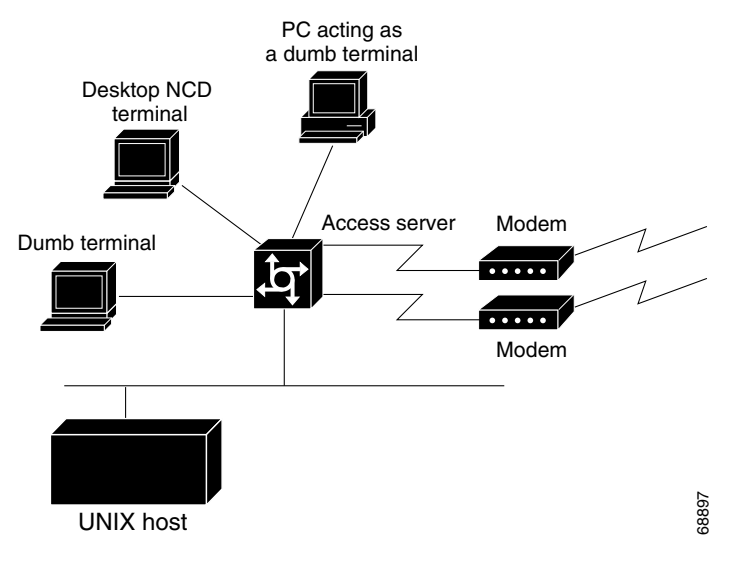

# <span id="page-16-1"></span>**Protocol Translation**

Protocol translation services are essentially an extension of terminal services. A user running a TCP/IPbased application can connect to a host running a different virtual terminal protocol, such as the Digital LAT protocol. The Cisco IOS software converts one virtual terminal protocol into another protocol. Protocol translation enables users to make connections to X.25 machines using X.25 PAD.

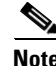

I

**Note** In Cisco4000 Series ISRs, translations is supported only between X25 and TCP, The other protocols that are described in this section is only for informational purpose.

 $\mathsf{l}$ 

Routers translate virtual terminal protocols to allow communication between devices running different protocols. Protocol translation supports Telnet (TCP), LAT, and X.25. One-step protocol translation software performs bidirectional translation between any of the following protocols:

- **•** X.25 and TCP
- **•** X.25 and LAT
- **•** LAT and TCP

[Figure 6 i](#page-17-0)llustrates LAT-to-TCP protocol translation.

#### <span id="page-17-0"></span>*Figure 6 LAT-to-TCP Protocol Translation*

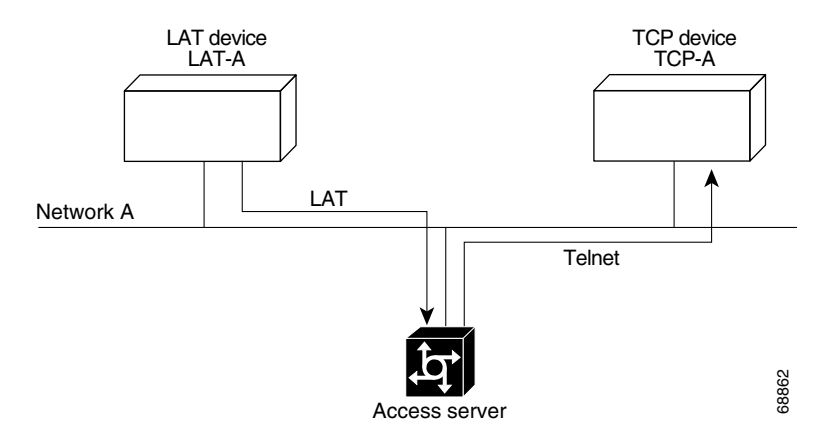

Connecting to IBM hosts from LAT, Telnet, rlogin, and X.25 PAD environments requires a two-step translation process. In other words, users must first establish a connection with the router, then use the TN3270 facility to make a connection to the IBM host.

Cisco and the Cisco Logo are trademarks of Cisco Systems, Inc. and/or its affiliates in the U.S. and other countries. A listing of Cisco's trademarks can be found at [www.cisco.com/go/trademarks.](http://www.cisco.com/go/trademarks) Third party trademarks mentioned are the property of their respective owners. The use of the word partner does not imply a partnership relationship between Cisco and any other company. (1005R)

Any Internet Protocol (IP) addresses used in this document are not intended to be actual addresses. Any examples, command display output, and figures included in the document are shown for illustrative purposes only. Any use of actual IP addresses in illustrative content is unintentional and coincidental.

© 20018 Cisco Systems, Inc. All rights reserved.

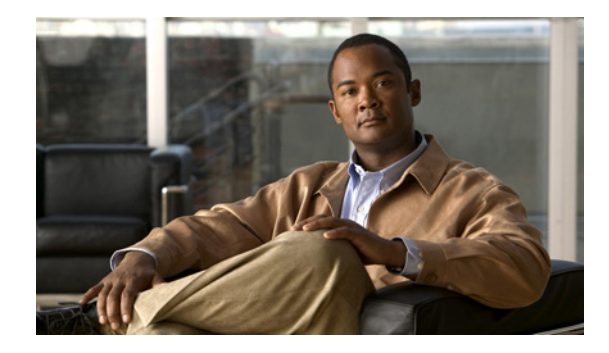

# <span id="page-18-0"></span>**Configuring Terminal Operating Characteristics for Dial-In Sessions**

This chapter describes how to set operating characteristics for remote terminal service connections. It includes the following main sections:

- **•** [Terminal Operating Characteristics Overview](#page-18-1)
- **•** [Selecting a Preferred Connection Protocol](#page-18-2)
- **•** [Configuring Communication Parameters for Terminal Ports](#page-20-0)

For a complete description of the terminal characteristic commands in this chapter, refer to the *Cisco IOS Terminal Services Command Reference*, Release 12.2. To locate documentation of other commands that appear in this chapter, use the command reference master index or search online.

To identify the hardware platform or software image information associated with a feature, use the Feature Navigator on Cisco.com to search for information about the feature or refer to the software release notes for a specific release. For more information, see the "Identifying Supported Platforms" section in the "Using Cisco IOS Software" chapter.

# <span id="page-18-1"></span>**Terminal Operating Characteristics Overview**

In line configuration mode, you can set terminal operating characteristics that will be in operation for that line until the next time you change the line parameters. Alternatively, you can change the line setting locally (temporarily) with **terminal** EXEC commands. Both tasks are described in this chapter.

# <span id="page-18-2"></span>**Selecting a Preferred Connection Protocol**

Your first task is to select a preferred connection protocol, then configure the appropriate communication parameters. The preferred transport type is your preferred connection protocol. To configure the router to support specific protocols, perform the tasks described in the following sections:

- **•** [Specifying the Transport Protocol](#page-19-0)
- **•** [Specifying a Local Transport Protocol](#page-19-1)

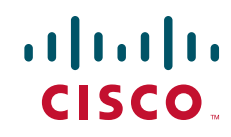

### <span id="page-19-0"></span>**Specifying the Transport Protocol**

Use the **transport preferred** command to specify which transport protocol is used on connections. Use the **transport input** and **transport output** commands to explicitly specify the protocols allowed on individual lines for both incoming and outgoing connections.

**Note** Cisco routers do not accept incoming network connections to asynchronous ports (TTY lines) by default. You must specify an incoming transport protocol before the line will accept incoming connections. For example, if you are using your router as a terminal server to make console-port connections to routers or other devices, you will not be able to use Telnet to connect to these devices. You will receive the message "Connection Refused."

For routers that support the Digital local-area transport (LAT) protocol, the default protocol for outgoing connections is LAT. For those that do not support LAT, the default protocol for outgoing connections is Telnet. For incoming connections, all the supported network protocols are accepted.

To specify transport protocols, use one or more of the following commands in line configuration mode:

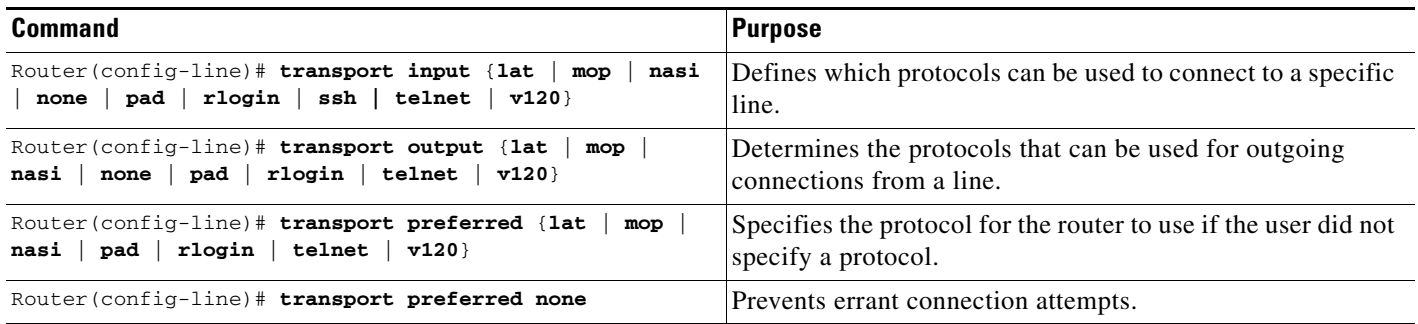

The IOS software accepts a host name entry at the EXEC system prompt as a Telnet command. If you enter the host name incorrectly, the router interprets the entry as an incorrect Telnet command and provides an error message indicating that the host does not exist. The **transport preferred none** command disables this option so that if you enter a command incorrectly at the EXEC prompt, the software does not attempt to make a Telnet connection to a host that it cannot find.

The **transport preferred** command setting specifies a search order when attempting to resolve names that might be valid for multiple protocols. If the address or service does not match the preferred protocol, all other valid output protocols are searched to find a valid match.

### <span id="page-19-1"></span>**Specifying a Local Transport Protocol**

You can configure the Cisco IOS software to save local parameters between sessions. These local parameters are set with **terminal** EXEC commands.

To specify the preferred protocol to use for the current session when a command does not specify one, use the following command in EXEC mode:

Ι

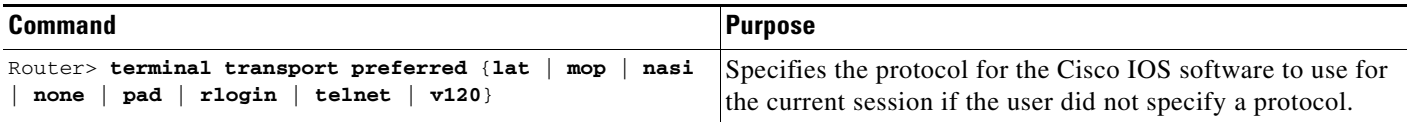

The preferred transport type is your preferred connection protocol. This setting specifies a protocol search order that the Cisco IOS software uses when it attempts to resolve a device name that you enter, but you do not specify a connection protocol. For example, if you want to connect to a TCP/IP host named host1 and want to use Telnet, you enter the **telnet host1** command. However, if your preferred connection protocol is set to Telnet, you could enter only the **host1** argument and be connected to the device. A host name might be valid for multiple protocols. If the address or service does not match the preferred protocol, all other valid connection protocols are searched to find a valid match for the name.

For router software images that support LAT, the default protocol for outgoing connections is LAT. For router software images that do not support LAT, the default protocol for outgoing connections is Telnet. For incoming connections, all the supported network protocols are accepted.

The Cisco IOS software accepts a host name entry at the EXEC prompt as a Telnet command. If you enter the host name incorrectly, the Cisco IOS software interprets the entry as an incorrect Telnet command and provides an error message indicating that the host does not exist. The **transport preferred none** command disables this option so that if you enter a command incorrectly at the EXEC prompt, the Cisco IOS software does not attempt to make a Telnet connection.

# <span id="page-20-0"></span>**Configuring Communication Parameters for Terminal Ports**

To configure communication parameters, perform the tasks described in the following sections:

- [Configuring Sessions on a Line](#page-20-1) (Required)
- **•** [Configuring Local Session Parameters](#page-21-0) (As Required)
- **•** [Changing the Default Privilege Level for Lines](#page-21-1) (As Required)
- **•** [Enabling Password Checking at Login](#page-21-2) (As Required)
- **•** [Establishing Terminal Session Limits](#page-22-0) (As Required)
- **•** [Displaying Line Connection Information After the Login Prompt](#page-23-0) (As Required)

### <span id="page-20-1"></span>**Configuring Sessions on a Line**

 $\mathbf I$ 

The Cisco IOS software supplies the following default serial communication parameters for terminal and other serial device operation:

- **•** 9600 bits per second (bps) line speed
- **•** 8 data bits
- **•** 2 stop bits
- **•** No parity bit

To change the default parameters as necessary to meet the requirements of the terminal or host to which you are connected, use any of the following commands in line configuration mode:

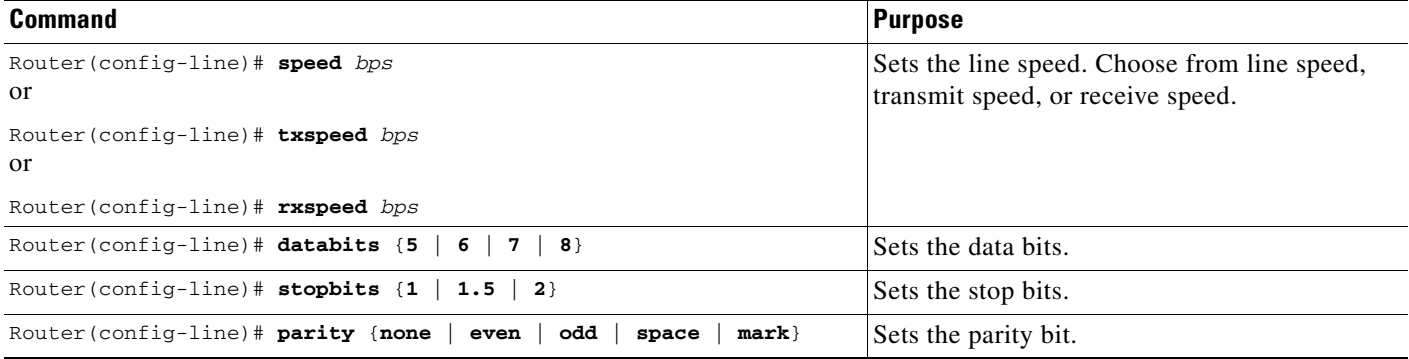

### <span id="page-21-0"></span>**Configuring Local Session Parameters**

To change these parameters as necessary to meet the requirements of the terminal or host to which you are attached, use the following commands in EXEC mode, as needed:

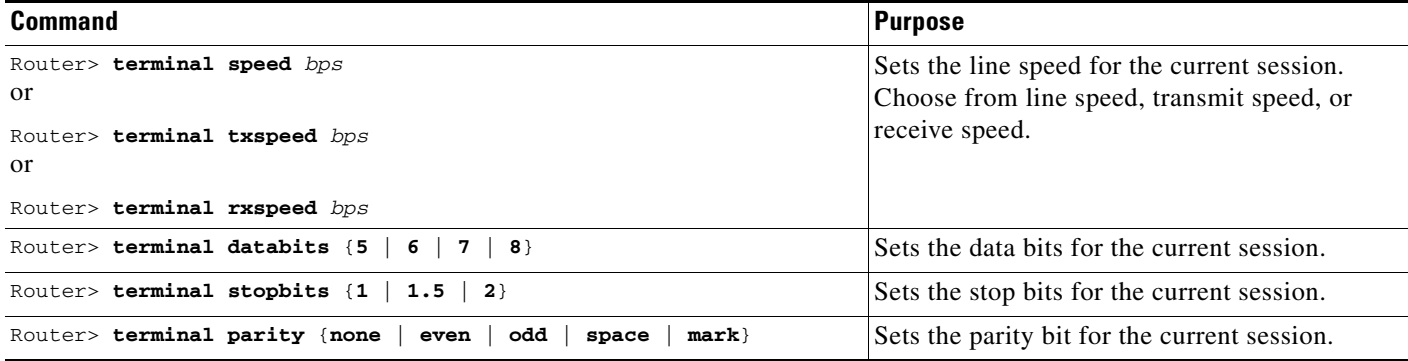

### <span id="page-21-1"></span>**Changing the Default Privilege Level for Lines**

To change the default privilege level for a given line or a group of lines, use the following command in line configuration mode:

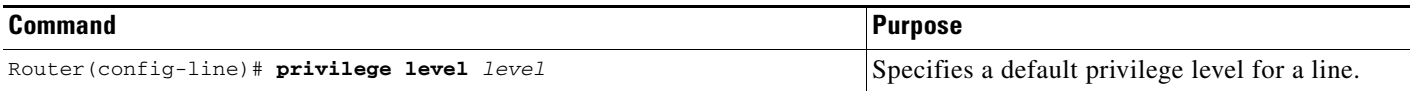

## <span id="page-21-2"></span>**Enabling Password Checking at Login**

You can enable password checking on a particular line so that the user is prompted to enter a password at the system login screen. You must then also specify a password. To do so, use the following commands in line configuration mode:

ן

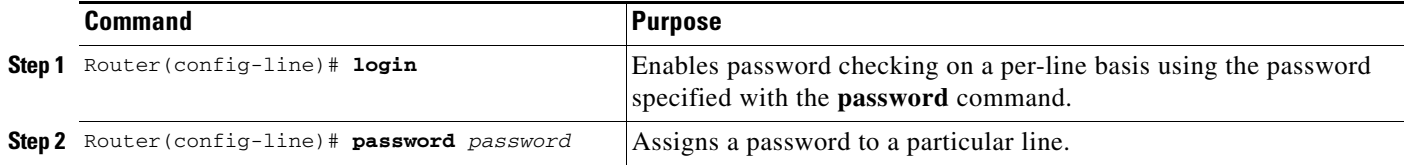

You can enable password checking on a per-user basis, in which case authentication is based on the username specified with the **username** global configuration command. To enable password checking on a per-user basis, use the following commands in line configuration mode:

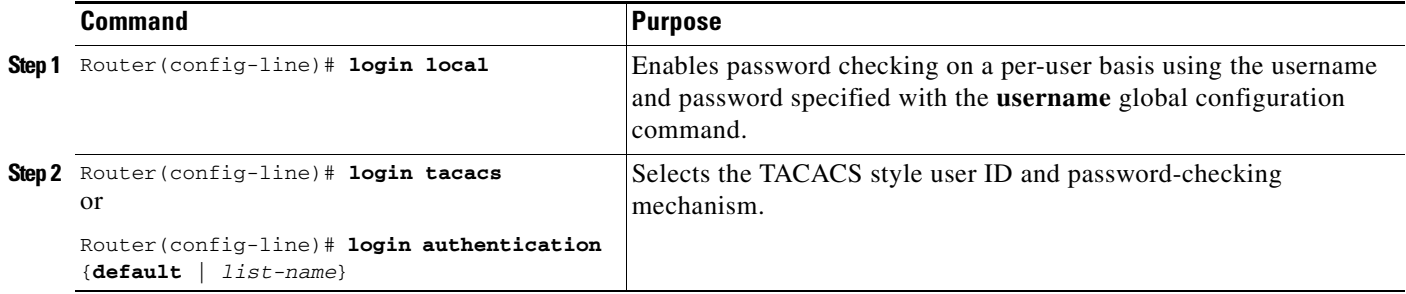

Use the **login tacacs** command with TACACS and extended TACACS. Use the **login authentication** command with AAA/TACACS+.

By default, virtual terminals require passwords. If you do not set a password for a virtual terminal, the router displays an error message and closes the attempted connection. Use the **no login** command to disable this function and allow connections without a password.

For other access control tasks and password restrictions, including the **enable password** global configuration command that restricts access to privileged mode, see the *Cisco IOS Security Configuration Guide*, Release 12.2.

### <span id="page-22-0"></span>**Establishing Terminal Session Limits**

 $\mathbf I$ 

You might need to control terminal sessions in high-traffic areas to provide resources for all users. You can define the following limitations for terminal sessions:

- **•** The maximum number of sessions
- **•** The session timeout interval

To establish terminal session limits, use the following commands in line configuration mode:

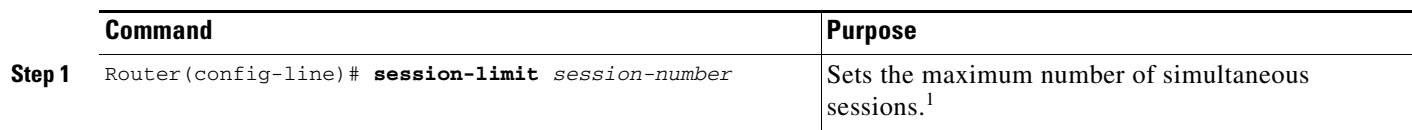

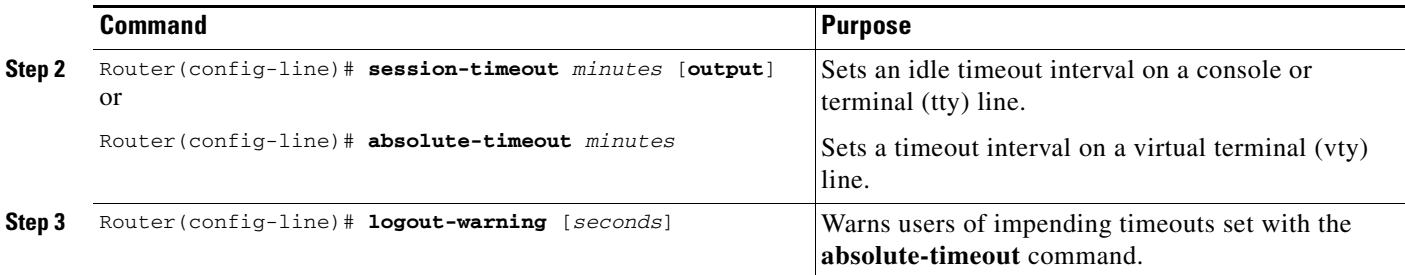

1. There is no inherent upper limit to the number of sessions you can create.

The **session-timeout** command behaves slightly differently on virtual (vty) terminals than on physical console, auxiliary (aux), and terminal (tty) lines. When a timeout occurs on a vty, the user session returns to the EXEC prompt. When a timeout occurs on physical lines, the user session is logged out and the line returned to the idle state.

The **absolute-timeout** command terminates the connection after the specified time period has elapsed, regardless of whether the connection is being used at the time of termination. You can specify an absolute-timeout value for each port. The user is given 20 seconds notice before the session is terminated. You can use this command along with the **logout-warning** command, which notifies the user of an impending logout.

You can use a combination of the **exec-timeout** line configuration command, which sets the interval that the EXEC command interpreter waits until user input is detected, and the **session-timeout** line configuration command, both set to approximately the same values, to get the same behavior from virtual lines that the **session-timeout** command causes on physical lines.

The **absolute-timeout** command overrides any timeouts set through the AppleTalk Remote Access (ARA) protocol.

### <span id="page-23-0"></span>**Displaying Line Connection Information After the Login Prompt**

You can display the host name, line number, and location of the host each time an EXEC session is started or an incoming connection is made. The line number banner appears immediately after the EXEC banner or incoming banner. This feature is useful for tracking problems with modems because it lists the host and line for the modem connection. Modem type information is also included if applicable.

To provide line information after the login prompt, use the following command in global configuration mode:

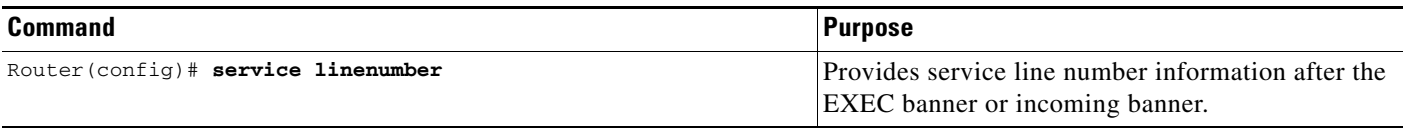

Any Internet Protocol (IP) addresses used in this document are not intended to be actual addresses. Any examples, command display output, and figures included in the document are shown for illustrative purposes only. Any use of actual IP addresses in illustrative content is unintentional and coincidental.

Ι

© 20018 Cisco Systems, Inc. All rights reserved.

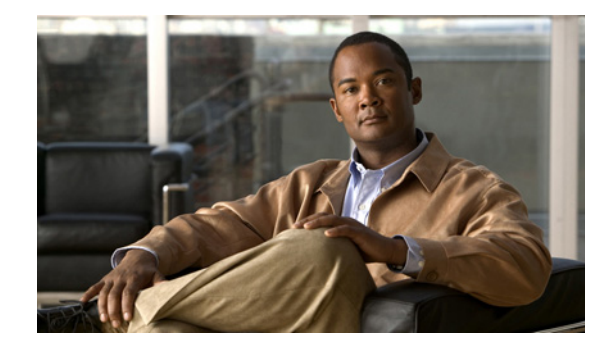

# <span id="page-24-0"></span>**Configuring Dial-In Terminal Services**

This chapter describes how to configure support for asynchronous character stream calls running Telnet, rlogin, local-area transport (LAT), XRemote, or TN3270. It includes the following main sections:

- **•** [Dial-In Terminal Service Overview](#page-24-1)
- **•** [Configuring Telnet and rlogin](#page-25-0)
- **•** [Telnet and rlogin Configuration Task List](#page-26-0)
- **•** [Using Cisco DialOut for Telnet Connections](#page-32-0)
- **•** [Connecting a VMS Host Using LAT](#page-33-1)
- **•** [LAT Configuration Task List](#page-34-2)
- **•** [Monitoring and Maintaining LAT Connections](#page-40-0)
- **•** [LAT Configuration and Connection Examples](#page-41-0)
- **•** [Configuring TN3270](#page-45-0)
- **•** [TN3270 Configuration Task List](#page-51-0)
- **•** [TN3270 Configuration and Connection Examples](#page-53-1)
- **•** [Configuring XRemote](#page-56-2)
- **•** [XRemote Configuration Task List](#page-58-2)
- **•** [XRemote Configuration and Connection Examples](#page-66-0)

For a complete description of the dial-in terminal services commands in this chapter, refer to the *[Cisco](http://www.cisco.com/en/US/docs/ios/termserv/command/reference/tsv_book.html)  [IOS Terminal Services Command Reference](http://www.cisco.com/en/US/docs/ios/termserv/command/reference/tsv_book.html)*. To locate documentation of other commands that appear in this chapter, use the command reference master index or search online.

# <span id="page-24-1"></span>**Dial-In Terminal Service Overview**

Inbound asynchronous character stream calls are routed to virtual terminal lines and virtual asynchronous interfaces, which are used to terminate incoming character steams that do not share a physical connection with the access server or router (such as a physical interface). A virtual asynchronous interface is the place where inbound Telnet, LAT, V.120, TN3270, and packet assembler/disassembler (PAD) calls or sessions terminate on the router. Virtual terminal lines are used for attaching to the router in a nonphysical way.

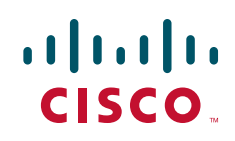

Ι

Configuring support for terminal service connections means enabling network devices running the same protocol to connect across a LAN or WAN through network and terminal-emulation software.

The following sections describe how to configure these supported dial-in terminal services:

- [Configuring Telnet and rlogin—](#page-25-0)Of all protocol suites, TCP/IP is the most widely implemented on networks of all media types. TCP/IP is the current standard for internetworking and is supported by most computer vendors, including all UNIX-based workstation manufacturers. TCP/IP includes Telnet and rlogin.
- [Connecting a VMS Host Using LAT—](#page-33-1)The proprietary LAT terminal connection protocol from Digital Equipment Corporation used with Digital minicomputers.
- [Configuring TN3270](#page-45-0)—IBM 3278 terminal emulation provides TN3270-based connectivity to IBM hosts over serial lines.
- **•** [Configuring XRemote](#page-56-2)—The X Window Systems terminal protocol from Network Control Devices, Inc., provides network functionality to remote X terminals.

Each section provides examples of how to configure and connect to a terminal service.

# <span id="page-25-0"></span>**Configuring Telnet and rlogin**

Telnet and rlogin are protocols that enable TCP/IP connections to a host. Telnet, a virtual terminal protocol that is part of the TCP/IP protocol suite, is the more widely used protocol. The rlogin protocol is a remote login service developed for the Berkeley Software Distribution (BSD) UNIX system. It provides better control and output suppression than Telnet, but can only be used when the host (typically, a UNIX system) supports rlogin. The Cisco IOS implementation of rlogin does not subscribe to the rlogin "trusted host" model. That is, a user cannot automatically log in to a UNIX system from the router, but must provide a user ID and a password for each connection.

Telnet allows a user at one site to establish a TCP connection to a login server at another site, then passes the keystrokes from one system to the other. Telnet can accept either an IP address or a domain name as the remote system address. In short, Telnet offers three main services:

- **•** Network virtual terminal connection
- **•** Option negotiation
- **•** Symmetric connection

The Cisco implementation of Telnet supports the following Telnet options:

- **•** Remote echo
- **•** Binary transmission
- **•** Suppress go ahead
- **•** Timing mark
- **•** Terminal type
- **•** Send location
- **•** Terminal speed
- **•** Remote flow control
- **•** X display location

 $\Gamma$ 

# <span id="page-26-0"></span>**Telnet and rlogin Configuration Task List**

To configure Telnet and rlogin, perform the tasks in the following sections:

- **•** [Configuring Telnet and UNIX rlogin](#page-26-1) (Required for Service)
- [Making Telnet and UNIX rlogin Connections](#page-27-0) (Required for Making Connections)
- **•** [Using UNIX Style Syntax for rlogin Connections](#page-29-0) (Optional)

The section "[Monitoring TCP/IP Connections](#page-29-1)" later in this chapter provides tasks for maintaining TCP/IP connections.

# <span id="page-26-1"></span>**Configuring Telnet and UNIX rlogin**

To configure support for Telnet or rlogin calls, use the following commands beginning in line configuration mode.

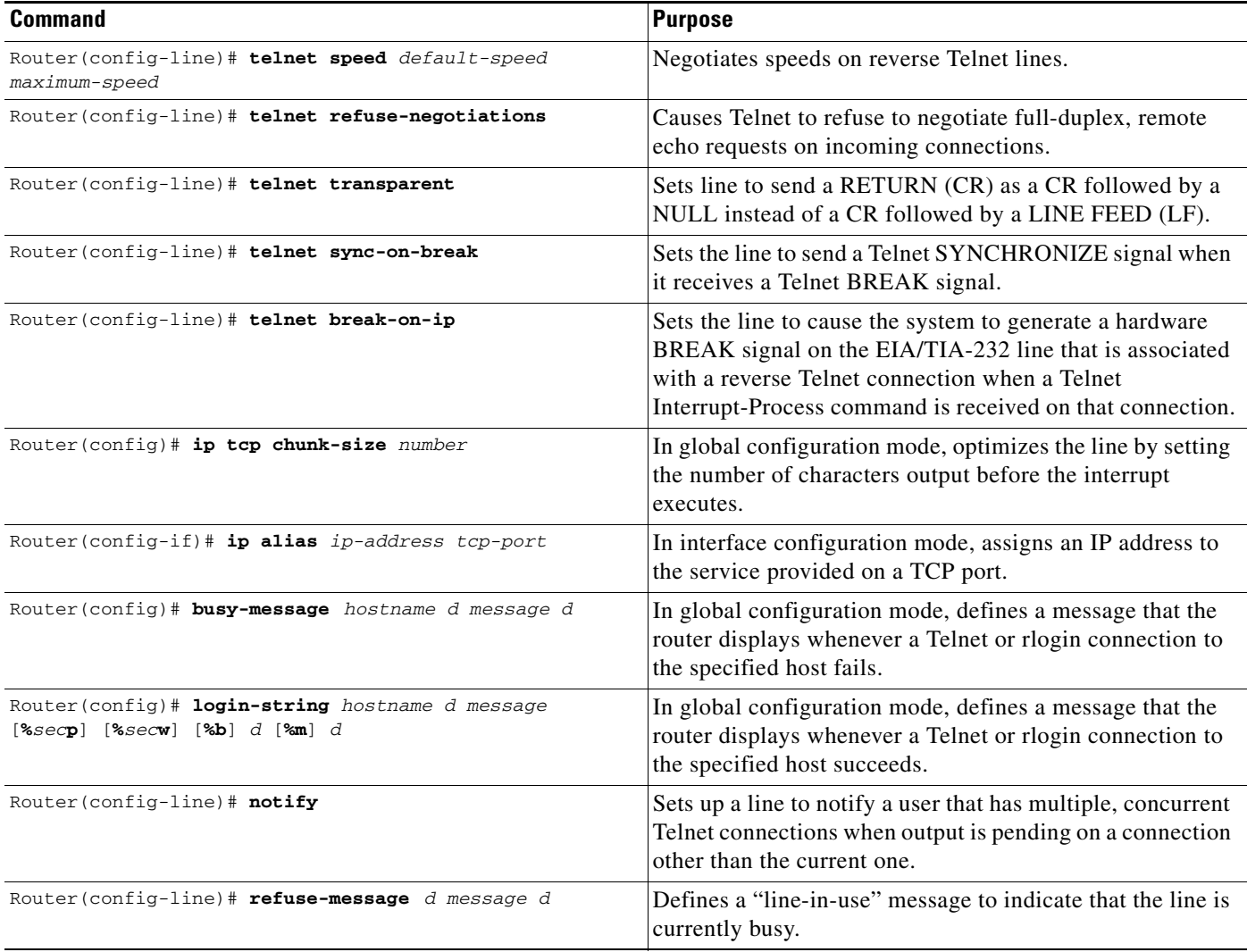

Ι

The **telnet speed** command sets the line speed to match line speeds on remote systems in reverse Telnet, on host machines hooked up to an access server or router to access the network, or on a group of console lines hooked up to the access server or router when disparate line speeds are in use at the local and remote ends of the connection. Line speed negotiation adheres to the Remote Flow Control option, defined in RFC 1080.

The **telnet refuse-negotiations** command suppresses negotiation of the Telnet Remote Echo and Suppress Go Ahead options.

The **telnet transparent** command is useful for coping with different interpretations of end-of-line handling in the Telnet protocol specification.

The **telnet sync-on-break** command sets the line to cause a reverse Telnet line to send a Telnet SYNCHRONIZE signal when it receives a Telnet BREAK signal. The Telnet SYNCHRONIZE signal clears the data path, but the line still interprets incoming commands.

Enter the **telnet break-on-ip** command to control the translation of Telnet Interrupt-Process commands into X.25 BREAK indications, and to work around the following situations:

- **•** Several user Telnet programs send a Telnet Interrupt-Process command, but cannot send a Telnet BREAK signal.
- **•** Some Telnet programs implement a BREAK signal that sends a Telnet Interrupt-Process command.
- Some EIA/TIA-232 hardware devices use a hardware BREAK signal for various purposes.

When the **telnet break-on-ip** command is used with a correctly operating host, Cisco IOS software implements the Telnet SYNCHRONIZE and ABORT OUTPUT signals, which can stop output within one packet worth of data from the time the user types the interrupt character. Enter the **ip tcp chunk-size**  command to configure a faster response to user interrupt characters. Changing the number of characters output, or chunk size, affects neither the size of the packet used nor the TCP window size, either of which would cause serious efficiency problems for the remote host and for the access server or router. Instead, the system software checks the Telnet status after the number of characters specified, causing only a relatively minor performance loss.

Use the **ip alias** command to configure connections to an IP address to act identically to connections made to the primary IP address of the server on the TCP port. A user trying to connect is connected to the first free line in a rotary group using the Telnet protocol.

With the **login-string** command options, you can set a pause, prevent a user from issuing commands during a pause, send a BREAK character, and use a percent sign (%) in the login string. The **busy-message** command and **login-string** command are only useful with two-step protocol translation sessions. For more information about protocol translation, see the chapter "Configuring Protocol Translation and Virtual Asynchronous Devices" in this publication.

For actual sample configurations on how to configure Telnet and rlogin, see the section "[Telnet and](#page-29-2)  [rlogin Examples](#page-29-2)" later in this chapter.

### <span id="page-27-0"></span>**Making Telnet and UNIX rlogin Connections**

To provide Telnet and rlogin connection capabilities, use the following commands in EXEC mode:

 $\mathbf I$ 

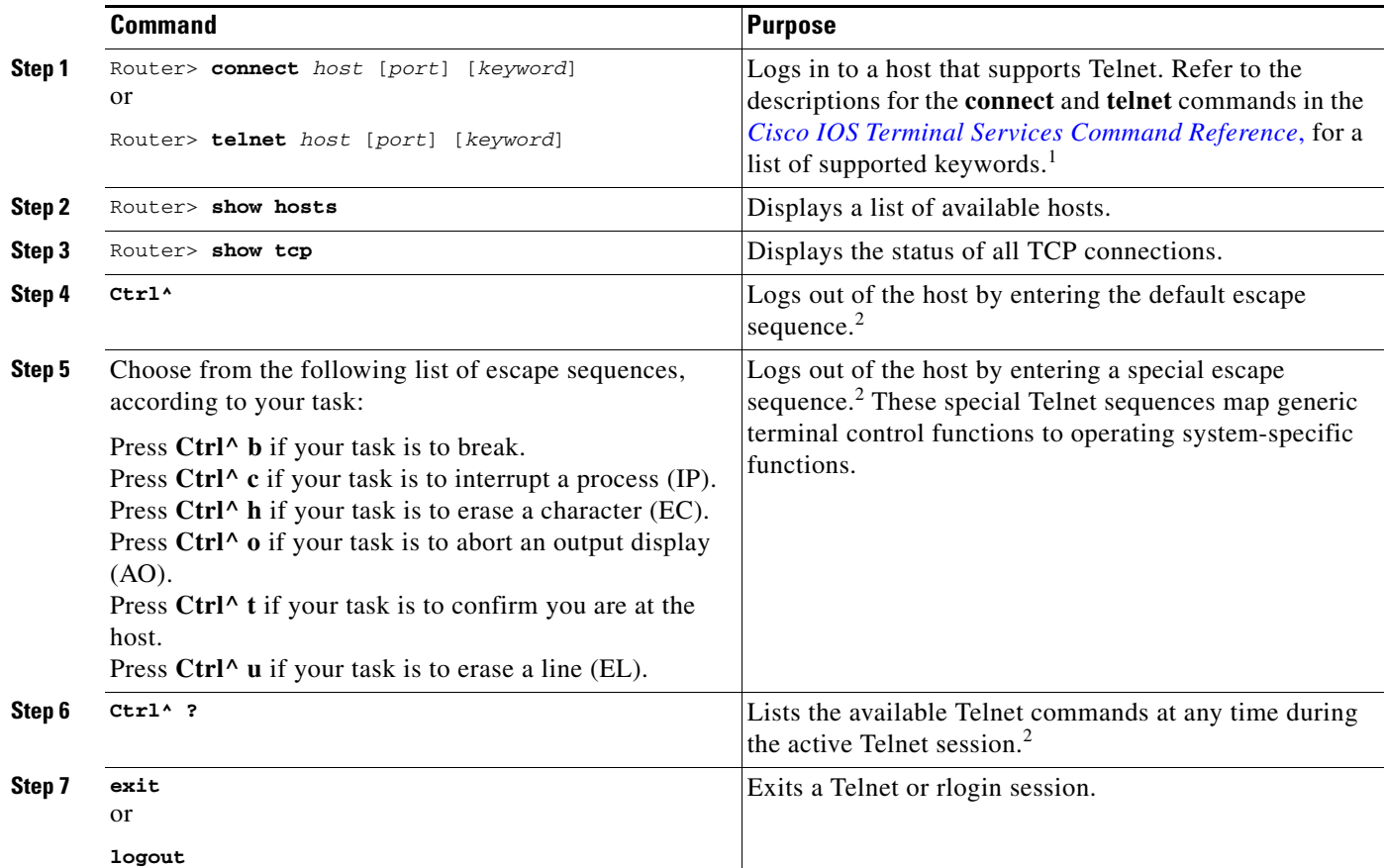

1. Cisco IOS software provides a robust collection of connection options. The options allow for enhanced sessions allowing, for example, encrypted sessions, Kerberos login, and File Transfer Protocol and World Wide Web connections. Additionally, it is possible to suppress system messages, including IP addresses and server names, displayed during session connection and disconnection. This function allows transparent TCP connections and can be useful when an asynchronous tunnel connection is being made.

2. Press and hold the **Ctrl** and **Shift** keys while pressing the **6** key. You can enter the command character as you hold down the **Ctrl** key or with **Ctrl** released; you can enter the command characters as either uppercase or lowercase letters.

> With the Cisco IOS implementation of TCP/IP, you are not required to enter the **connect** or **telnet** commands to establish a Telnet connection. You can just enter the learned host name as long as the host name is different from a command word for the router. Telnet must be the default (you can make it the default with the **transport preferred** command). Use the **show hosts** EXEC command to display a list of the available hosts. Use the **show tcp** EXEC command to display the status of all TCP connections. The Cisco IOS software assigns a logical name to each connection, and several commands use these names to identify connections. The logical name is the same as the host name, unless that name is already in use or you change the connection name with the **name-connection** EXEC command. If the name is already in use, the Cisco IOS software assigns a null name to the connection. For an example of making a Telnet connection, see the section "[Telnet and rlogin Examples](#page-29-2)" later in this chapter.

> After you enter the **rlogin** command, you can have several concurrent rlogin connections open and switch between them. To open a new connection, exit the current connection by entering the escape sequence (**Ctrl-Shift-6** then **x** [**Ctrl^x**] by default) to return to the system command prompt, then open a new connection. For an example of making an rlogin connection or switching between connections, see the sections ["rlogin Connection Example"](#page-31-0) or ["Switch Between Telnet and rlogin Sessions Example"](#page-31-1) later in this chapter.

ן

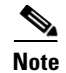

**Note** We recommend that you use Encrypted Kerberized Telnet whenever you establish a Telnet session to a router or access server, which protects the integrity of the device. For information about Encrypted Kerberized Telnet, refer to *Cisco IOS Security Configuration Guide*.

### <span id="page-29-0"></span>**Using UNIX Style Syntax for rlogin Connections**

The **rlogin** command supports the standard BSD UNIX **-l** option. Before this addition was introduced, the **rlogin** command allowed remote users to log in using the **/user** *username* option, which was not compatible with the standard UNIX **rlogin -l** *username* option.

This feature is supported on all of Cisco TCP/IP-enabled routers and access servers.

To set up this UNIX feature, use one of the following the following commands in EXEC mode:

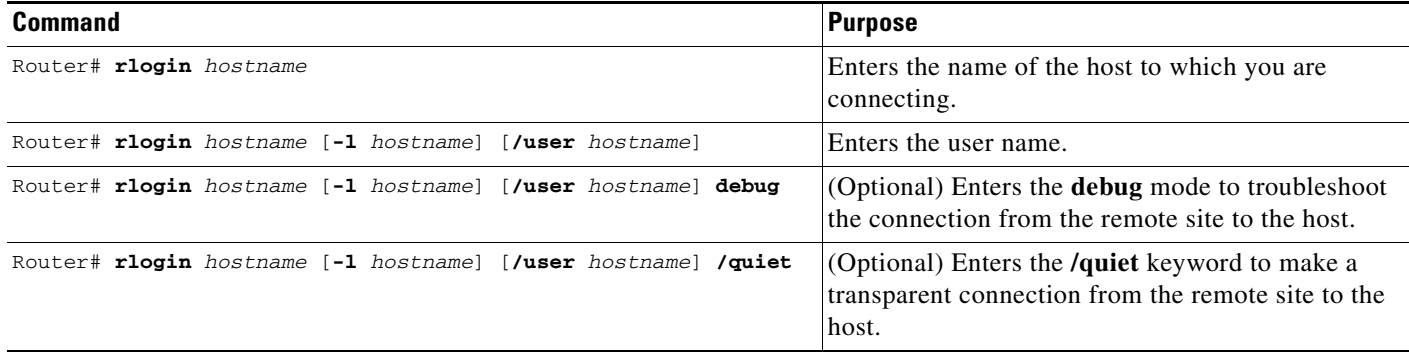

When you are done with the UNIX session, use the **exit** command to end it.

### <span id="page-29-1"></span>**Monitoring TCP/IP Connections**

To display the status of a TCP connection or view a summary of the TCP connection endpoints in the system, use the following commands in user EXEC mode:

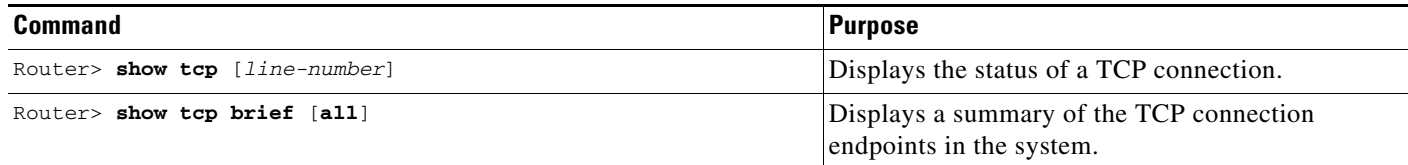

### <span id="page-29-2"></span>**Telnet and rlogin Examples**

This section provides the following examples:

- **•** [Telnet Connection Example](#page-30-0)
- **•** [Telnet Connection Without and With Messages Suppressed Example](#page-30-1)
- **•** [rlogin Connection Example](#page-31-0)
- **•** [rlogin UNIX-Style Syntax Example](#page-31-2)
- **•** [Switch Between Telnet and rlogin Sessions Example](#page-31-1)
- **•** [List Supported Telnet Commands Example](#page-31-3)

#### <span id="page-30-0"></span>**Telnet Connection Example**

The following example establishes a telnet connection to a host named server1 and specifies vt100 as the terminal type for the session:

Router> **telnet server1 /terminal-type vt100**

The following example connects to a host with logical name host1:

Router> **host1**

#### <span id="page-30-1"></span>**Telnet Connection Without and With Messages Suppressed Example**

The following examples show how to suppress the onscreen messages displayed during login and logout of a Telnet session.

The following example shows the messages displayed when a connection is made *without* using the optional **/quiet** keyword with the **telnet** EXEC command to suppress messages from the operating system:

Router# **telnet Server3**

```
Translating "Server3"...domain server (172.18.89.42) [OK]
Trying Server3--Server3.cisco.com (172.18.89.42)... Open
Kerberos: No default realm defined for Kerberos!
```

```
login: User2
Password:
        Welcome to OpenVMS VAX version V6.1 on node CRAW
    Last interactive login on Tuesday, 15-DEC-1998 11:01
    Last non-interactive login on Sunday, 3-JAN-1999 22:32
Server3) logout
   User2 logged out at 16-FEB-2000 09:38:27.85
[Connection to Server3 closed by foreign host]
```
The following example shows the limited messages displayed when connection is made using the optional **/quiet** keyword:

Router# **telnet Server3 /quiet**

Router#

```
login: User2
Password:
         Welcome to OpenVMS VAX version V6.1 on node CRAW
     Last interactive login on Tuesday, 15-DEC-1998 11:01
     Last non-interactive login on Sunday, 3-JAN-1999 22:32
Server3) logout
    User2 logged out at 16-FEB-2000 09:38:27.85
Router#
```
The **/quiet** keyword is useful for making transparent connections during asynchronous tunnel connections. The keyword can be used with any of the EXEC connection commands—**connect**, **telnet**, and **rlogin**.

I

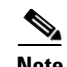

**Note** The Cisco IOS software offers the **ip telnet quiet** global configuration command, which also suppresses onscreen messages during Telnet connections. The **ip telnet quiet** command is set globally, and is useful to Internet service providers that want to permanently suppress onscreen system connection messages that often include information such as server names and IP addresses. Refer to the *[Cisco IOS Dial](http://www.cisco.com/en/US/docs/ios/dial/command/reference/dia_book.html)  [Technologies Command Reference](http://www.cisco.com/en/US/docs/ios/dial/command/reference/dia_book.html)*, for more information about the **ip telnet quiet** command.

### <span id="page-31-0"></span>**rlogin Connection Example**

The following example makes an rlogin connection to a host at address 172.31.21.2 and enables the message mode for debugging:

```
Router> rlogin 172.31.21.2 debug
```
### <span id="page-31-2"></span>**rlogin UNIX-Style Syntax Example**

The following example illustrates how a user named jsmith can use the **rlogin ?** help command and the debug mode to establish and troubleshoot a remote connection to the host named Alviso:

```
Router> rlogin ?
  WORD IP address or hostname of a remote system
Router> rlogin Alviso ?
   -l Specify remote username
   /user Specify remote username
   debug Enable rlogin debugging output
  rac{1}{2}Router> rlogin Alviso -l ?
  WORD Remote user name
Router> rlogin Alviso -l jsmith ?
   debug Enable rlogin debugging output
  <crRouter> rlogin Alviso -l jsmith debug
```
#### <span id="page-31-1"></span>**Switch Between Telnet and rlogin Sessions Example**

You can switch between sessions by escaping one session and resuming a previously opened session. The following example shows how to escape out of a connection to the host named host1 and to resume connection 2. You escape out of the current session and return to the EXEC prompt by entering the command sequence **Ctrl-Shift-6** then **x**. Resume the connection with the **resume** command.

```
host1% ^^X
Router> resume 2
```
You can omit the command name and simply enter the connection number to resume that connection. The following example illustrates how to resume connection 3:

Router> **3** 

To list all the open sessions associated with the current terminal line, use the **where** command.

#### <span id="page-31-3"></span>**List Supported Telnet Commands Example**

At any time during an active Telnet session, you can list the Telnet commands by pressing the escape sequence keys (by default Ctrl-Shift-6) followed by a question mark at the system prompt: **Ctrl-^ ?**

A sample of this list follows:

Router> **^^?** [Special telnet escape help] ^^B sends telnet BREAK ^^C sends telnet IP ^^H sends telnet EC ^^O sends telnet AO ^^T sends telnet AYT ^^U sends telnet EL

**Note** In screen output examples that show two caret ( $\wedge\wedge$ ) symbols together, the first caret represents the Ctrl key and the second caret represents the keystroke sequence Shift-6. The double caret combination ( $\wedge\wedge$ ) means hold down the Ctrl key while you press the Shift and the 6 keys.

# <span id="page-32-0"></span>**Using Cisco DialOut for Telnet Connections**

The Cisco DialOut feature enables users on a workstation operating Windows to send faxes or connect to service provider services outside the LAN by using modems attached or internal to a network access server. The Cisco DialOut feature extends the functionality of Telnet by enabling users to control the activity of these modems from their desktop computers using standard communications software.

The Cisco DialOut feature has two components:

- **•** Telnet Extensions for Dialout—Network access server component
- **•** The DialOut Utility—Client/desktop component

Both components are required and neither can function as a stand-alone feature.

The Telnet Extensions for Dialout component uses reverse Telnet to access modems attached to the network access server. This component enables the network access server to interface with the client/desktop component of the Cisco DialOut feature and to return CARRIER DETECT signals to the communications software so that the software can determine when to start dialing a particular number.

Telnet extensions allow the communications software running on the desktop computer of the client to control modem settings such as baud rate, parity, bit size, and stop bits.

To enable this feature, you only need to configure the access server or router for reverse Telnet and configure the appropriate lines to send and receive calls.

The client/desktop component of Cisco DialOut feature must be installed on the client workstation before this feature can be used. For information about installing and using the client/desktop component of the Cisco Dial-Out feature, and configuring the access server, see the *DialOut Utility User Guide*  Cisco publication at Cisco.com.

# <span id="page-32-1"></span>**Configuring Stream TCP**

Stream TCP connections, or raw TCP or TCP-Clear connections as they are sometimes called, are used to transport a stream of 8-bit characters as-is over an IP network, between a TCP client and TCP server system. This method is used to transport legacy asynchronous application data through an IP network, for example, with a Point-of-Sale (PoS) terminal connecting to an application server.

Ι

To establish a Stream TCP connection from an EXEC session, use the **/stream** keyword with the **telnet** command. You will also generally want to configure the line to provide for data transparency. See the following procedure for the steps to do this.

### <span id="page-33-0"></span>**Stream TCP Autocommand Procedure**

In the following procedure, a line is configured so that any connection into it is automatically connected using Stream TCP to the application server at the specified IP address and TCP port (IP address 10.1.2.3 and TCP port 4321 in the examples).

**Step 1** Configure the line for data transparency using the following configuration as an example:

Router# **configure terminal**

Router(config)# **line 33** Router(config-line)# **no motd-banner** Router(config-line)# **no exec-banner** Router(config-line)# **no vacant-message** Router(config-line)# **escape-character NONE** Router(config-line)# **no hold-character**

**Step 2** Configure the autocommand:

Router(config-line)# **autocommand telnet 10.1.2.3 4321 /quiet /stream**

**Step 3** Configure the **telnet-faststream** option (this is an optional step). On platforms that support this feature such as the Cisco AS5800 access servers, you may want to configure the **telnet-faststream autocommand** option to provide for Stream TCP performance enhancements. An example of how this option can be entered follows:

Router(config-line)# **autocommand-options telnet-faststream**

### <span id="page-33-1"></span>**Connecting a VMS Host Using LAT**

Connection to a VMS host is slightly different if you are connecting to a VMS host running VMS Version 5.4 or earlier than when connecting to a VMS host running VMS Version 5.5 or later software.

#### **VMS Version 5.4 or Earlier System**

If a host-initiated connection is received that specifies a destination port number that corresponds to a virtual port on the router, a virtual EXEC process will be created to allow the user to log in. This process can be used, in conjunction with the Digital **set host/dte** command on VMS, to connect to a router named router1 from a VMS host node, as shown in the following example:

```
$len :==$latcn$lcp create port lta300:
$lcp set port lta300:/service=able /node=router1
$set host/dte lta300:
```
#### **VMS Version 5.5 or Later System**

To connect to a VMS host running VMS Version 5.5 or later software, you must turn on the outgoing connections of the VMS LAT hosts and use the Digital **set host/lat** command, as shown in the following example:

```
$lcp :== $latcp
$lcp set node/connection =outgoing
$set host/lat able
```
### <span id="page-34-0"></span>**Port Names When Configuring a LAT Printer**

When you configure a LAT printer, the LAT port name is the line number without a "TTY" designation on the **show lines** command output. For example, if you configure terminal line 10 (named ABLE) to be a LAT printer port, you must use the OpenVMS command to associate an arbitrary LAT device to the LAT port name, as follows:

```
$lcp := $lcp$lcp create port lta300:
$lcp set port/node=ABLE/port=10 lta300:
```
The LAT port name is the line number without the "TTY," regardless of whether the format of the TTY line number is decimal or octal.

### <span id="page-34-1"></span>**Additional LAT Capability**

The Cisco IOS software fully supports the LAT protocol suite, and provides the following features:

- High-speed buffering—Handles a full screen of data (2000 characters) at full speed without requiring additional flow control.
- Protocol transparency—Handles connections transparently. The user needs no protocol information to establish a connection.
- **•** Simplified configuration management—Uses logical names for LAT group codes to simplify the network structure.
- **•** Maintenance Operation Protocol (MOP)—Supports the Digital protocol to support the request ID message, periodic system ID messages, and the remote console carrier functions for Ethernet interfaces.

# <span id="page-34-2"></span>**LAT Configuration Task List**

The Cisco IOS software LAT protocol is supplied with a default configuration and does not require additional configuration for you to use it.

To enable LAT and customize LAT for your particular network environment, perform the tasks described in the following sections:

- **•** [Configuring Basic LAT Services](#page-35-0) (Required for Service)
- **•** [Enabling Inbound Services](#page-35-1) (As Required)
- **•** [Controlling Service Announcements and Service Solicitation](#page-36-0) (As Required)
- **•** [Configuring Traffic Timers](#page-37-0) (As Required)

Ι

- **•** [Optimizing Performance](#page-38-0) (As Required)
- [Defining LAT Access Lists](#page-39-0) (As Required)
- **•** [Enabling Remote LAT Modification](#page-39-1) (As Required)
- [Making LAT Connections](#page-39-2) (Required for Making Connections)

The section ["Monitoring and Maintaining LAT Connections"](#page-40-0) later in this chapter provides tips for maintaining LAT connections. The section ["LAT Configuration and Connection Examples"](#page-41-0) later in this chapter provides LAT configuration examples.

### <span id="page-35-0"></span>**Configuring Basic LAT Services**

To enable basic LAT services, use the following commands beginning in interface configuration mode:

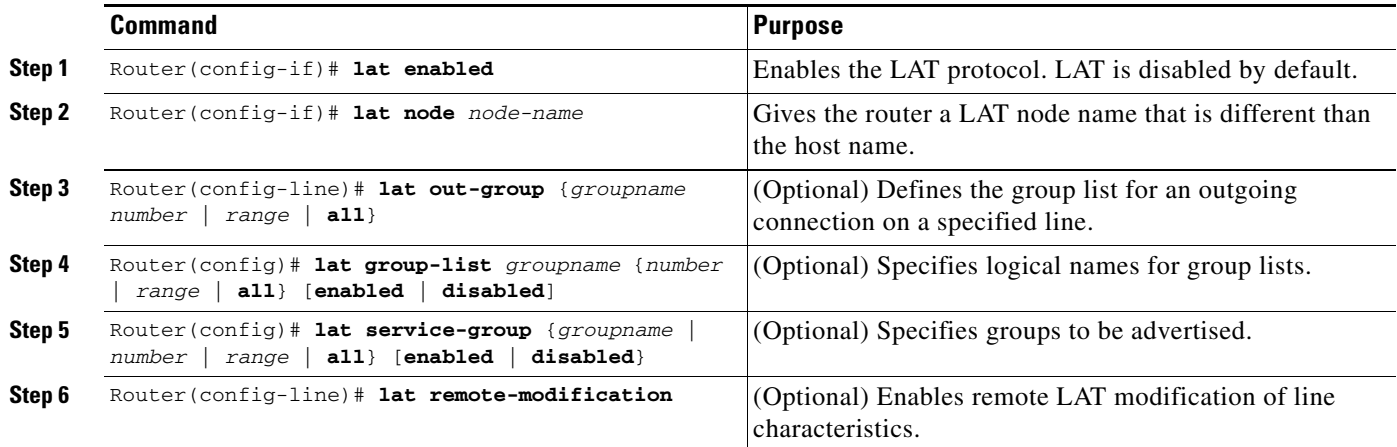

Use the **lat out-group** command to define the list of services to which a user can connect. You create this list by defining the group code lists used for connections from specific lines. You can limit the connection choices for an individual line by defining the group code lists for an outgoing connection. When a user initiates a connection with a LAT host, the line of the user must share a common group number with the remote LAT host before a connection can be made.

Use the **lat group-list** command to specify a name for group lists to simplify the task of entering individual group codes. A name makes it easier to refer to a long list of group code numbers. To display the defined groups, use the **show lat groups** command.

Use the **lat service-group** command to specify a group code mask to use when advertising all services for a node. You can enter more than one group code by listing the numbers. You can also enter both a group code name and group codes.

Use the **lat remote-modification** line configuration command to configure a LAT line so that a remote LAT node can change the operating characteristics of the line.

### <span id="page-35-1"></span>**Enabling Inbound Services**

Just as LAT services are offered by host computers, they also can be offered by access servers and routers, because they implement both the host and server portions of the LAT protocol. This capability allows connections from either hosts or local access servers or routers. A host connected to a local device is called a *host-initiated connection*.
I

The tasks described in this section define support for host-initiated connections. This support includes refining the list of services that the router will support. An incoming session can be to either a port or a service. The port name is the terminal line number, as reported by the **show users all** EXEC command.

To enable inbound services, use the following commands in global configuration mode as needed:

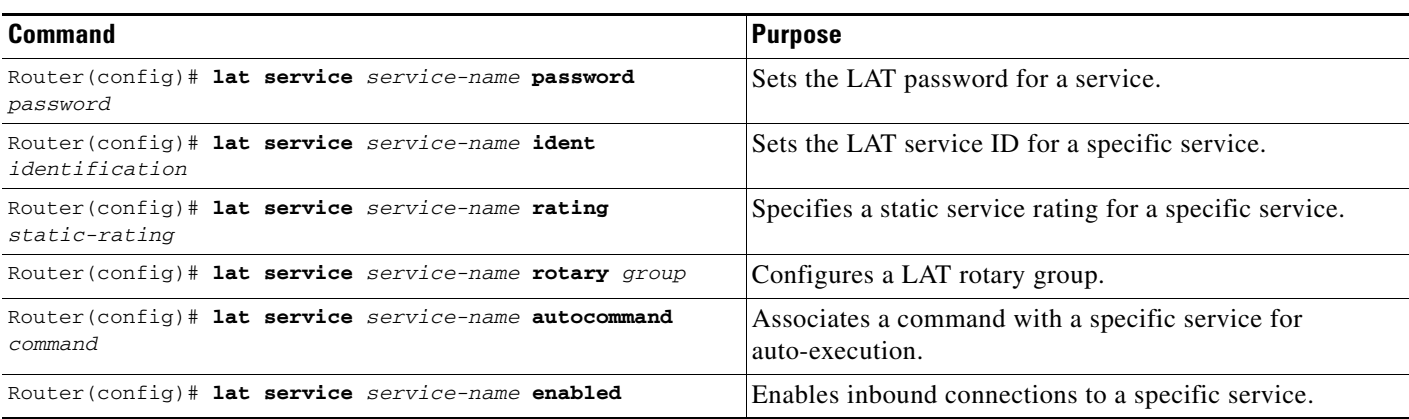

Use the **show lat advertised** EXEC command to display LAT services offered to other systems on the network.

A service must be specifically enabled, but not all of the attributes in the previous task table are necessary in a particular environment.

### **Controlling Service Announcements and Service Solicitation**

You can configure the Cisco IOS software to support the service responder feature that is part of the LAT Version 5.2 specification.

Specifically, the DECserver90L+, which has less memory than other Digital servers, does not maintain a cache of learned services. Instead, the DECserver90L+ solicits information about services as they are needed.

LAT Version 5.2 nodes can respond for themselves, but LAT Version 5.1 nodes, for example, VMS Version 5.4 or earlier nodes, cannot. Instead, a LAT Version 5.2 node configured as a service responder can respond in proxy for those LAT Version 5.1 nodes.

The Cisco IOS software can be configured as a LAT service responder. Of course, if all your nodes are LAT Version 5.2 nodes, you need not enable the service responder features.

To control service announcements and service solicitations, use the following commands in global configuration mode:

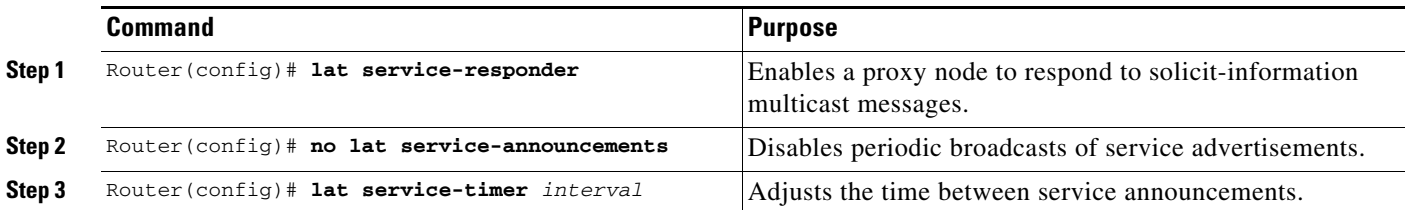

Use the **lat service-responder** command to configure the Cisco IOS software to respond to solicit information requests addressed to LAT Version 5.1 nodes. This function allows nodes that do not cache service advertisements to interoperate with nodes that do not respond to solicit requests. [Figure 1](#page-37-0) shows how a router can act as a proxy for LAT servers.

<span id="page-37-0"></span>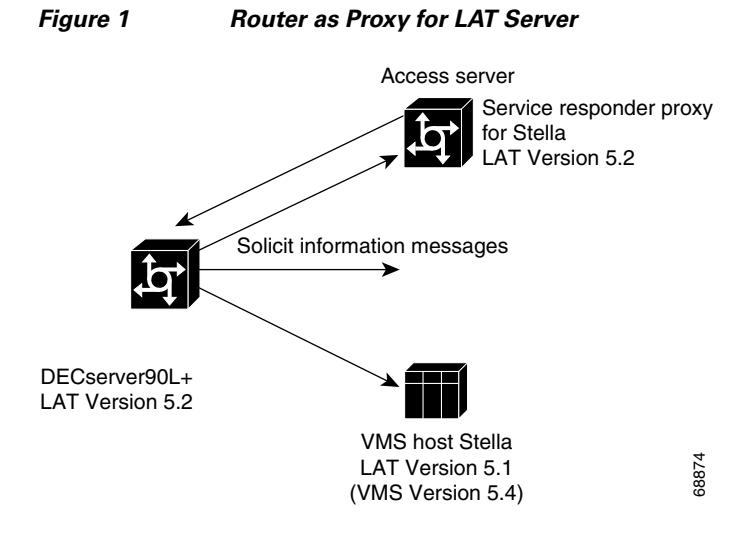

The DECserver90L+ broadcasts a solicit information request in search of service for address Stella. The VMS host, Stella, is unable to respond to the request because it is running LAT Version 5.1. The access server is running LAT Version 5.2 with service responder enabled and informs the DECserver90L+ of the address for Stella.

Use the **no lat service-announcements** command to disable periodic broadcasts of service announcements. If service announcements are enabled, the LAT node will periodically broadcast service advertisements. If service announcements are disabled, the LAT node will not send service announcements, so a remote node requiring connection to the local node must use solicit-information messages to look up node information. Disable service announcements only if all of the nodes on the LAN support the service responder feature. LAT Version 5.1<br>
The DECserver90L+ broadcasts a solicit information request in search of service for<br>
YMS host, Stella, is unable to respond to the request because it is running LAT Vers<br>
StroWare Stella.<br>
Use the no lat

Use the **lat service-timer** command to adjust the time between LAT service advertisements for services offered. This command is useful in large networks with many LAT services and limited bandwidth.

#### **Configuring Traffic Timers**

You can customize the environment for sending LAT messages. The Cisco IOS implementation of LAT allows you to set the following features:

- **•** The number of retransmissions before declaring a system unreachable
- **•** The interval of time LAT waits before sending a keepalive message on an idle connection
- **•** The interval of time LAT waits between transmission of messages

These features affect all LAT connection types.

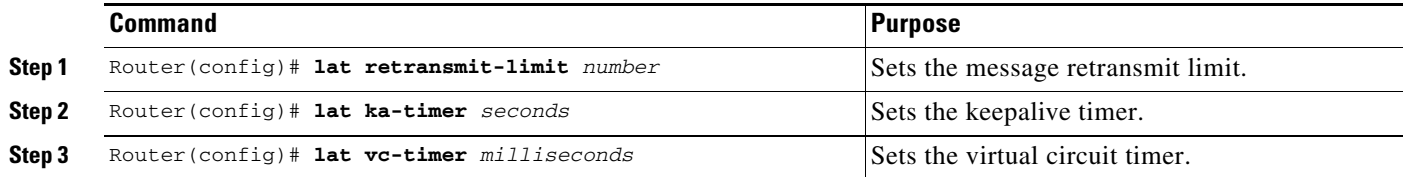

### **Optimizing Performance**

 $\mathbf I$ 

To optimize performance for your LAT environment, use the following commands beginning in global configuration mode:

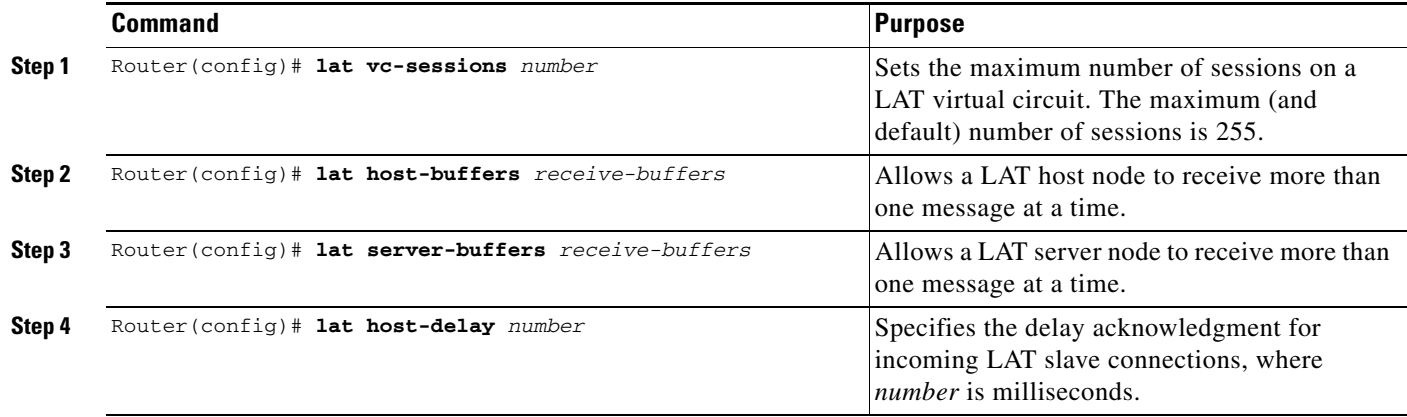

Use the **lat host-buffers** command to set the number of messages received by a host at one time. Increasing this number can enhance performance. Before LAT Version 5.2, LAT allowed only one outstanding message at one time on a virtual circuit. This restriction could limit the performance of the Cisco IOS software when it processed a large number of messages because only one Ethernet packet of data could be in transit at a time. During virtual circuit startup, each side communicates to the other how many outstanding messages it is willing to accept.

Use the **lat server-buffers** command to set the number of messages received by a server at one time. Increasing this number can enhance performance. Before LAT Version 5.2, LAT allowed only one outstanding message at one time on a virtual circuit. This restriction could limit the performance of Cisco IOS software when it processed a large number of messages because only one Ethernet packet of data could be in transit at a time. With LAT Version 5.2, nodes can indicate that they are willing to receive more than one message at a time. During virtual circuit startup, each side communicates to the other how many outstanding messages it is willing to accept.

Use the **lat host-delay** command to set a user-defined delay for the acknowledgment for incoming LAT slave connections. This command is useful in situations where you need to control the delay. For example, if data is being transferred between a Digital server (using LAT) and a UNIX host (using Telnet) via a protocol translator, the protocol translator imposes the LAT delay on the Telnet and the LAT service, where Telnet may time out due to the LAT restriction.

## **Defining LAT Access Lists**

Because LAT groups were not intended to implement security or access control, the Cisco IOS software supports *access lists* to provide these functions. An access list is a sequential collection of permit and deny conditions that serve to restrict access to or from LAT nodes on a specific terminal line. Each access list statement defines a permit or deny condition and a matching criterion for the node name.

When a LAT connection is attempted (either incoming or outgoing), the node name of the destination service (*not* the service name) is compared against the regular expression. If they match, the connection is permitted or denied as specified.

To define access lists and conditions, use the following commands beginning in global configuration mode:

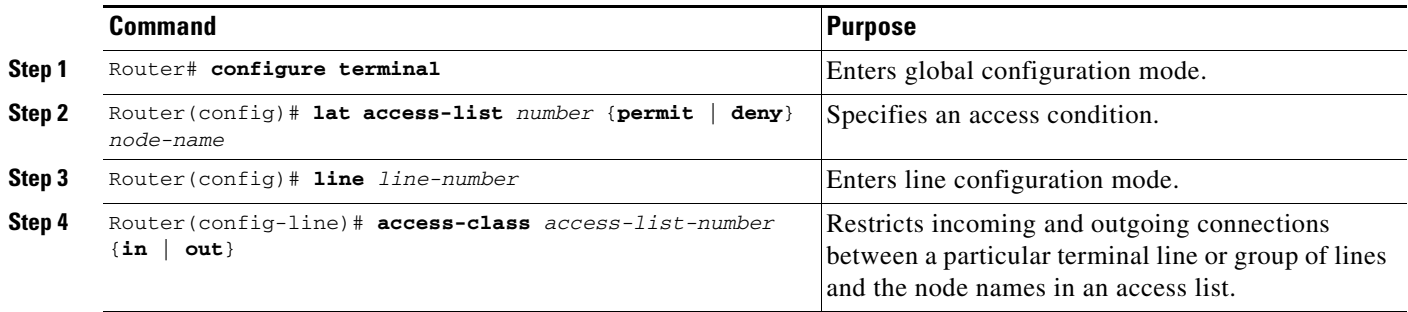

## **Enabling Remote LAT Modification**

You can configure a LAT line so that a remote LAT node can change the operating characteristics of the line. To enable remote LAT modification, use the following command in line configuration mode:

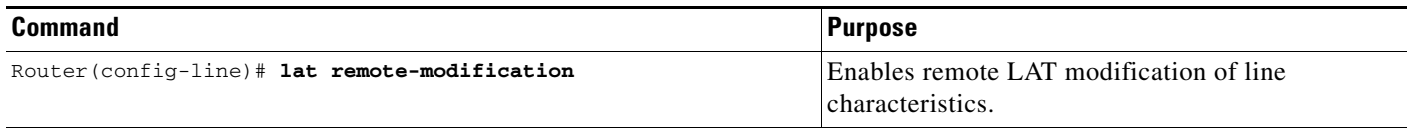

# **Making LAT Connections**

The LAT protocol is most often used to connect routers to Digital hosts. LAT is a Digital-proprietary protocol, and the Cisco IOS software uses LAT technology licensed from Digital to allow the following LAT services:

- **•** Make a LAT connection
- **•** Define a group code list for outgoing LAT connections
- **•** Switch between LAT sessions
- **•** Use Digital commands on the server
- **•** Exit a LAT session

For actual LAT connection examples, see the section ["LAT Configuration and Connection Examples"](#page-41-0) later in this chapter.

To enable specific LAT connections or services, use the following commands in EXEC mode:

 $\mathbf I$ 

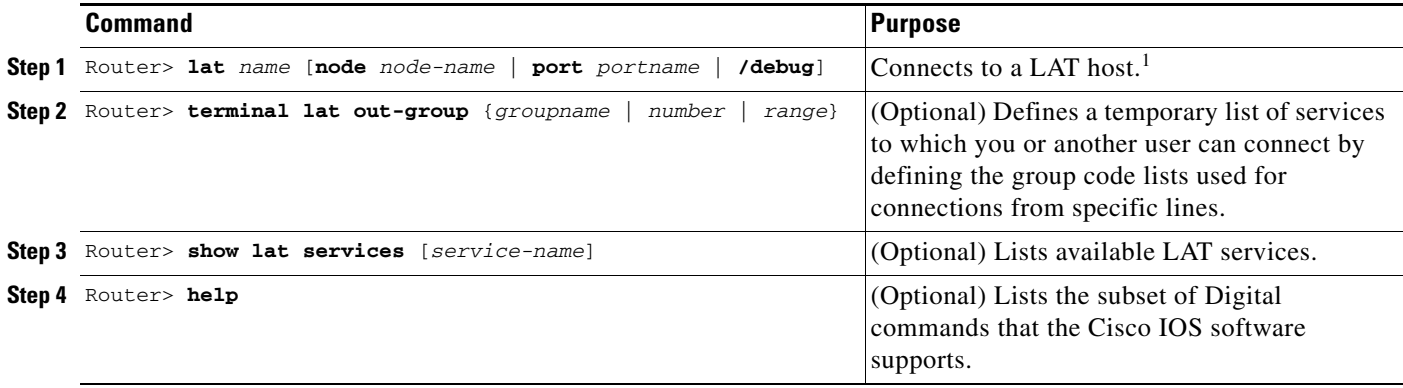

1. You can quit the connection by pressing **Ctrl-C** or complete the connection by entering the password for a given service.

You can also set your preferred connection protocol to any available connection protocol supported in the Cisco IOS software. Your preferred connection protocol is also referred to in the Cisco IOS software as a "preferred transport type." If your preferred connection protocol is set to **lat**, you can use the **connect** command in place of the **lat** command. To configure a preferred connection protocol, use the **transport preferred** command. When your preferred connection protocol is set to **none** or to another protocol, you must use the **lat** command to connect to a LAT host.

To specify a temporary list of services to which you or another user can connect, you must define the group code lists used for connections from specific lines. You limit the connection choices for an individual line by defining the group code lists for an outgoing connection. To define a group code list, use the **terminal lat out-group** command. When a user initiates a connection with a LAT host, the line of the user must share a common group number with the remote LAT host before a connection can be made. The group code range *must be* a subset of the configured group code range of the line.

You can have several concurrent LAT sessions open and switch between them. To open a subsequent session, first enter the escape sequence (Ctrl-Shift-6 then x [Ctrl^x] by default) to suspend the current session. Then open a new session. To list the available LAT services, enter the **show lat services** EXEC command.

When you are done with the LAT session, use the **exit** command to end it, then terminate the active LAT session by entering the Ctrl-C key sequence.

# **Monitoring and Maintaining LAT Connections**

To monitor and maintain LAT connections, use the following commands in EXEC mode as needed:

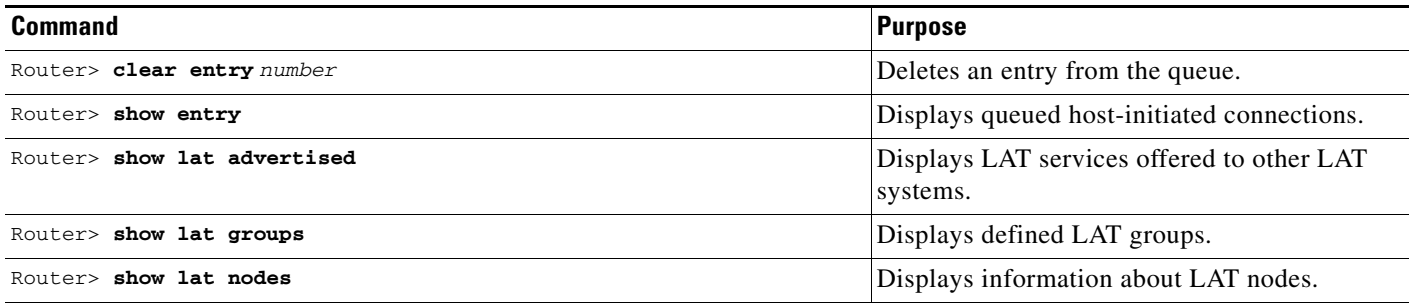

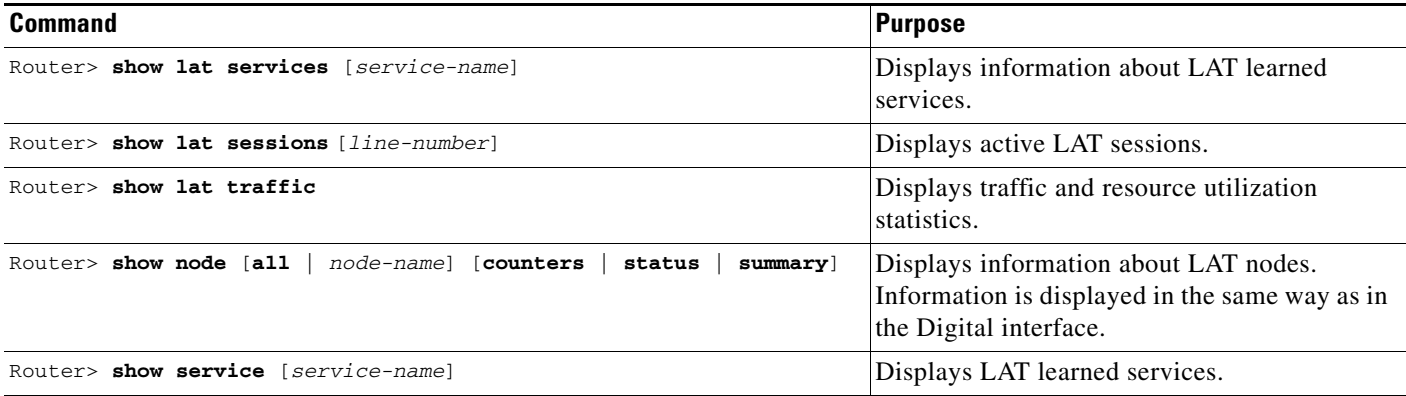

# <span id="page-41-0"></span>**LAT Configuration and Connection Examples**

This section provides the following LAT examples:

- **•** [Basic LAT Service Example](#page-41-1)
- **•** [LAT Service with Selected Group Codes Example](#page-41-2)
- **•** [Displaying LAT Services on the Same LAN Example](#page-42-0)
- **•** [Establishing an Outbound LAT Session Example](#page-42-1)
- **•** [Logically Partitioning LAT Services by Terminal Line Example](#page-42-2)
- **•** [LAT Rotary Groups Example](#page-42-3)
- **•** [Associating a Rotary Group with a Service Example](#page-43-0)
- **•** [LAT Access List Example](#page-43-1)
- **•** [LAT Connection Examples](#page-44-0)

#### <span id="page-41-1"></span>**Basic LAT Service Example**

The following example establishes the LAT service named ABLE for your router. Subsequently, your router advertises ABLE (with default group code 0) on the LAN. Other LAT nodes can connect to you using LAT service ABLE, provided the group codes on the LAT nodes and the group codes for ABLE intersect. By default, most LAT nodes, such as OpenVMS Version 5.5 hosts, have user group code set to 0, so you have default access to ABLE.

- ! Create LAT service with password protection and
- ! identification string using the following global configuration commands.

```
lat service ABLE password secret
```
lat service ABLE ident Welcome to my machine

### <span id="page-41-2"></span>**LAT Service with Selected Group Codes Example**

The following example establishes the LAT service named ABLE from your router with selected group codes 1, 4 through 7, and 167. This configuration limits inbound access to those LAT nodes that have group codes that intersect with those for LAT service ABLE.

```
! Establish a LAT group list. 
lat group-list HUBS 1 4-7 167
```

```
!
! Enable LAT group list for the service-group.
lat service-group HUBS enabled
!
! Create LAT service with password protection and
! identification string.
lat service ABLE password secret
lat service ABLE ident Welcome to my machine
```
#### <span id="page-42-0"></span>**Displaying LAT Services on the Same LAN Example**

The following example demonstrates how you can check which LAT services are on the same LAN as your router. Note that the LAT service named ABLE is also listed, with the "Interface" column listing the interface as "Local."

```
Service Name Rating Interface Node (Address)
CAD 16 Ethernet0 WANDER
ABLE 16 Local
CERTIFY 33 Ethernet0 STELLA
```
#### <span id="page-42-1"></span>**Establishing an Outbound LAT Session Example**

Router> **show lat services**

The following example establishes a LAT session to remote LAT service HELLO using an interactive session:

Router> **lat HELLO**

## <span id="page-42-2"></span>**Logically Partitioning LAT Services by Terminal Line Example**

The following example illustrates how LAT services are logically partitioned by terminal line. At the example site, lines 1 through 7 go to the shop floor, lines 8 through 11 go to the Quality Assurance department, and lines 12 through 16 go to a common area.

```
! Define LAT groupnames.
lat group-list DEFAULT 0
lat group-list FLOOR 3
lat group-list QA 4
line 1 7
lat out-group FLOOR enabled
lat out-group DEFAULT disabled
line 8 11
lat out-group QA enabled
lat out-group DEFAULT disabled
line 12 16
lat out-group DEFAULT QA FLOOR enabled
```
#### <span id="page-42-3"></span>**LAT Rotary Groups Example**

 $\mathbf I$ 

The following example illustrates how to configure a range of lines for rotary connections and then establishes the LAT service named Modems for rotary connection:

```
! Establish rotary groups.
```
 $\mathbf l$ 

```
line 3 7
rotary 1
!
! Establish modem rotary service.
!
lat service Modems rotary 1
lat service Modems enabled
```
### <span id="page-43-0"></span>**Associating a Rotary Group with a Service Example**

The following example defines a service that communicates with a specific line and defines a rotary with only that line specified. You can establish rotary groups using line configuration commands and the **rotary** line configuration command.

```
hostname ciscots
! Service name for the access server as a whole.
lat service ciscopt enable
! Set up some lines with unique service names.
line 1
rotary 1
lat service ciscopt1 rotary 1
lat service ciscopt1 enable
!
line 2
rotary 2
lat service ciscopt2 rotary 2
lat service ciscopt2 enable
```
#### <span id="page-43-1"></span>**LAT Access List Example**

The following example illustrates incoming permit conditions for all IP hosts and LAT nodes with specific characters in their names and a deny condition for X.25 connections to a printer. Outgoing connections, however, are less restricted.

```
! Permit all IP hosts, LAT nodes beginning with "VMS" and no X.25 
! connections to the printer on line 5.
!
access-list 1 permit 0.0.0.0 255.255.255.255
lat access-list 1 permit \gammaMS.*
x29 access-list 1 deny .*
!
line 5
access-class 1 in
!
! Meanwhile, permit outgoing connections to various places on all the
! other lines.
!
! Permit IP access within cisco.
access-list 2 permit 172.30.0.0 0.0.255.255
!
! Permit LAT access to the Stella/blue complexes.
lat access-list 2 permit ^STELLA$
lat access-list 2 permit ^BLUE$
!
! Permit X25 connections to infonet hosts only.
x29 access-list 2 permit ^31370
!
line 0 99
access-class 2 out
```
The following example illustrates how to define access lists that permit all connections, thereby conforming to software behavior prior to Cisco IOS Release 9.0. Remember that the value supplied for the *list* argument in both variations of the **access-class** commands is used for *all* protocols supported by the Cisco IOS software. If you are already using an IP access list, it will be necessary to define LAT (and possibly X.25) access lists permitting connections to all devices, to emulate the behavior of earlier software versions.

```
access-list 1 permit 172.30.0.0 0.0.255.255
access-list 1 permit 172.30.0.0 0.0.255.255
!
line 1 40
 access-class 1 out
! Define LAT access list that permits all connections.
lat access-list 1 permit .*
```
### <span id="page-44-0"></span>**LAT Connection Examples**

The following example establishes a LAT connection from the router named router to host eng2:

```
Router> lat eng2
Trying ENG2...Open
          ENG2 – VAX/VMS V5.2
Username: JSmith
Password: <password>
     Welcome to VAX/VMS version V5.2 on node ENG2
     Last interactive login on Friday, 1-APR-1994 19:46
```
The system informs you of its progress by displaying the messages "Trying  $\langle$ system $\rangle$ ..." and then "Open." If the connection attempt is not successful, you receive a failure message.

The following example establishes a LAT connection from the router named router to our-modems and specifies port 24, which is a special modem:

```
Router> lat our-modems port 24
```
The following example establishes a LAT connection from the router named router to our-modems and specifies a node named eng:

Router> **lat our-modems node eng**

The following example uses the LAT session debugging capability:

```
Router> lat Eng2 /debug
Trying ENG2...Open
        ENG2 – VAX/VMS V5.2
Username: JSmith
Password: <password>
    Welcome to VAX/VMS version V5.2 on node ENG2
    Last interactive login on Tuesday, 5-APR-1994 19:02
[Set Flow out off, Flow in on, Format 8:none, Speed 9600/9600]
[Set Flow out off, Flow in on, Format 8:none, Speed 9600/9600]
$ set ter/speed=2400
[Set Flow out off, Flow in on, Format 8:none, Speed 2400/2400]
```
A variety of LAT events are reported, including all requests by the remote system to set local line parameters. The messages within brackets ([ ]) are the messages produced by the remote system setting the line characteristics as the operating system defaults.

The following example defines a group code list for the outgoing group 4 LAT connection:

Router> **terminal lat out-group 4, 6-189**

# **Configuring TN3270**

IBM 3270 display terminals are among the most widely implemented and emulated terminals for host-based computing in the computing community. Information in this section describes the TN3270 terminal emulation environment and how to use and create files that allow terminals connected to the access server or router to be used for TN3270 operation.

This section does not describe how to configure a TN3270 server. For information about configuring TN3270 server support in the Cisco IOS software, see the *Cisco IOS Bridging and IBM Networking Configuration Guide.*

The following sections are included:

- **•** [TN3270 Overview](#page-45-0)
- **•** [TN3270 Configuration Task List](#page-51-0)
- **•** [TN3270 Configuration and Connection Examples](#page-53-0)

#### <span id="page-45-0"></span>**TN3270 Overview**

TN3270 terminal emulation software allows any terminal to be used as an IBM 3270-type terminal. Users with non-3270 terminals can take advantage of the emulation capabilities to perform the functions of an IBM 3270-type terminal. The Cisco IOS software supports emulation of the following terminal types:

- **•** IBM 3278-2 terminal with an 80-by-24 display
- **•** IBM 3278-2 terminal with a 24-by-80 display
- **•** IBM 3278-3 terminal with a 32-by-80 display
- **•** IBM 3278-4 terminal with a 48-by-80 display
- **•** IBM 3278-5 terminal with a 27-by-132 display

True IBM 3270-type terminals use a character format referred to as Extended Binary Coded Decimal Interchange Code (EBCDIC). EBCDIC consists of 8-bit coded characters and was originally developed by IBM. Emulation is made possible by the termcap protocol. Termcap functions translate the keyboard and terminal characteristics for ASCII-type terminals into those required for an IBM host.

Formally, a termcap is a two-part terminal-handling mechanism. It consists of a database and a subroutine library. The database describes the capabilities of each supported terminal, and the subroutine library allows programs to query the database and to make use of the values it contains. For more information about defining termcaps, refer to the commercially available book *termcap & terminfo*, by Jim Strang, Tim O'Reilly, and Linda Mui.

The Cisco IOS software includes a default termcap entry for Digital VT100 terminal emulation. More samples are available directly from Cisco at http://www.cisco.com/warp/public/494/1.html. This URL is subject to change without notice.

TN3270 emulation capability allows users to access an IBM host without using a special IBM server or a UNIX host acting as a server. (See [Figure 2](#page-46-0).) The IBM host must directly support TCP/IP or have a front-end processor that supports TCP/IP.

A two-step translation method connects IBM hosts from LAT, TCP, and X.25/PAD environments. (See the chapter "Configuring Protocol Translation and Virtual Asynchronous Devices" later in this publication for more information about two-step translations.) In general, TN3270 support allows

outgoing TN3270 connections only. In other words, LAT, TCP, and X.25/PAD users must first establish a connection with the access server or router, then use the TN3270 facility from the Cisco IOS software to make a connection to the IBM host.

<span id="page-46-0"></span>*Figure 2 Typical TN3270 Connection Environment* 

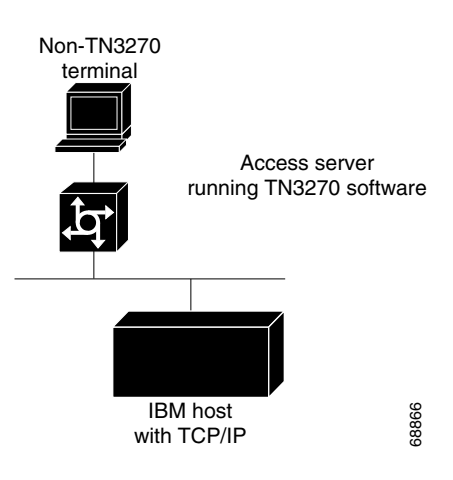

### **Keymaps and ttycaps**

I

[Figure 3](#page-46-1) shows how the keymapping and TTYcap functionality in the Cisco IOS software allows IBM hosts and non-IBM terminals to communicate.

#### <span id="page-46-1"></span>*Figure 3 Keymaps and TTYcaps*

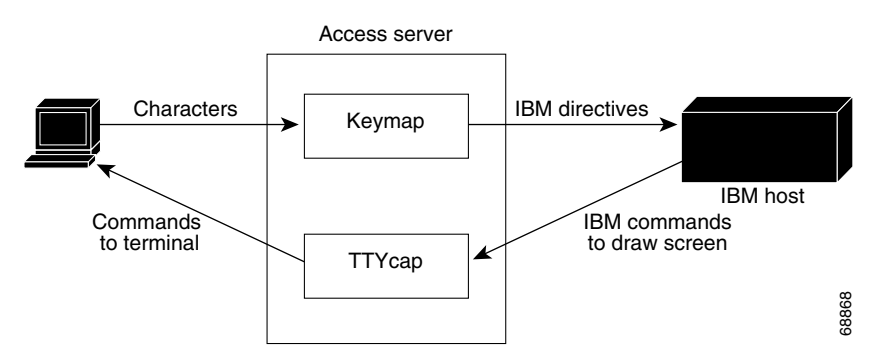

Keymaps and TTYcaps have the following functionality:

- **•** Keymap—Keyboard map file. Terminals send a key sequence for every key used to send packets to an IBM host. The keymapping function in the Cisco IOS software identifies special sequences and converts them to directives to the IBM host. A minimal level of keymapping is supported by default. Several keys can convert to the same IBM directives.
- **•** TTYcap—Terminal emulation file. IBM devices and software send commands to the terminal, including cursor position, clear screen, and so on. The TTYcap functionality in the Cisco IOS software changes IBM directives into the terminal language. By default, protocol translation on access servers and routers conforms to the American National Standards Institute (ANSI) terminal standard, which is VT*xxx* terminal compatible.

1

## <span id="page-47-1"></span>**Startup Sequence Priorities**

At system startup, the Cisco IOS software uses the following decision sequence when selecting a TTYcap:

- **1.** Use a user-supplied terminal emulation filename.
- **2.** Use a terminal emulation filename specified using line configuration commands.
- **3.** Use a default terminal emulation filename supplied by the administrator.
- **4.** Use the default VT100 emulation.

[Figure 4](#page-47-0) illustrates the decision process used by the Cisco IOS software to choose a TTYcap for a specific TN3270 session.

<span id="page-47-0"></span>*Figure 4 Decision Diagram for Cisco IOS Software TTYcap Selection Process*

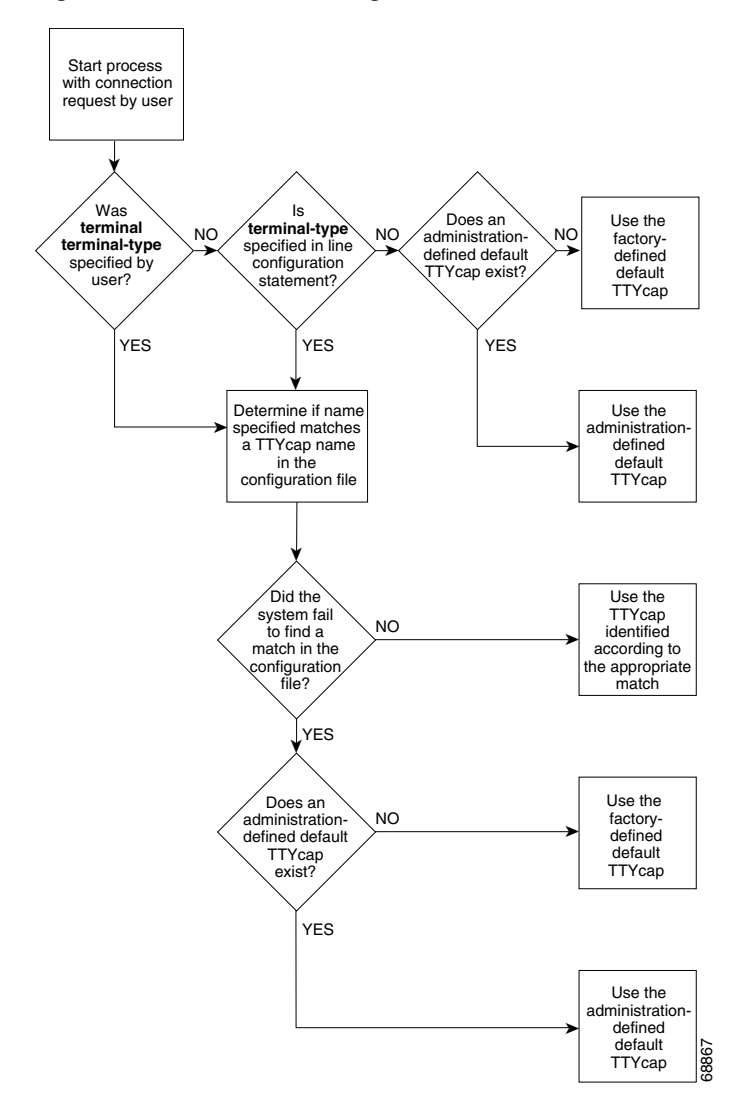

I

At system startup, the Cisco IOS software uses the following decision sequence when selecting a keymap:

- **1.** Use a user-supplied keyboard map filename.
- **2.** Use a keyboard map filename specified using line configuration commands.
- **3.** Use a user-supplied terminal emulation filename.
- **4.** Use a terminal emulation filename specified using line configuration commands.
- **5.** Use the default keyboard map filename supplied by the administrator.
- **6.** Use the default VT100 emulation.

The software uses the following criteria to determine the file to use:

- If a filename is specified by the user but fails to match any name in the configuration file, the access server or router adopts the default specified by the administrator. If one has not been specifically defined, the factory-default emulation file is adopted.
- If a filename is specified for line configuration that does not match any name in the configuration file, the access server or router adopts the default specified by the administrator. If one has not been specifically defined, the factory-default VT100 emulation file is used.

[Figure 5](#page-49-0) illustrates the decision process used by the Cisco IOS software to choose a keymap for a specific TN3270 session. When one of the first four priority checks fails (that is, the name specified does not match any name in the configuration file), the same rules listed for the terminal emulation file apply.

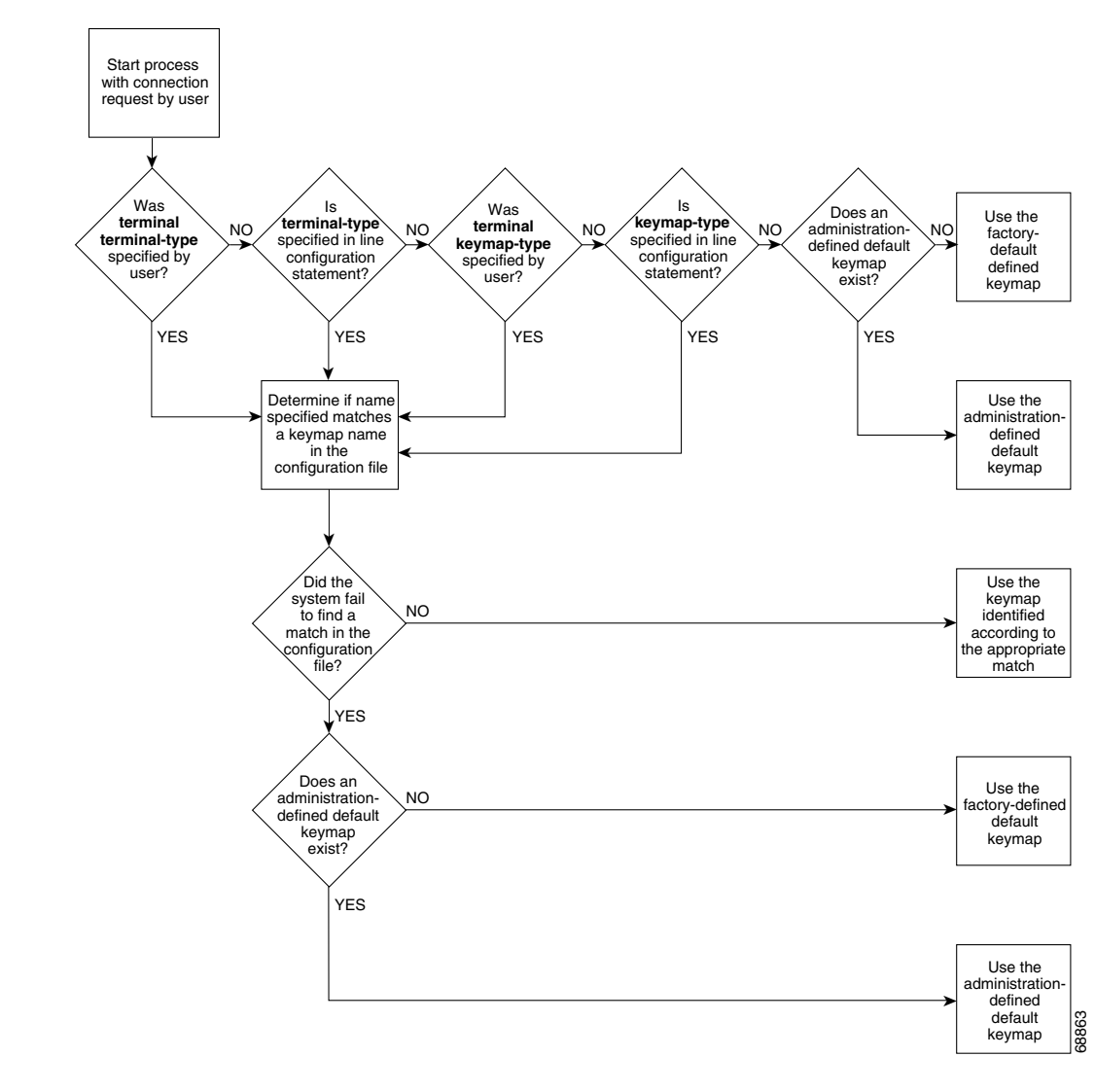

<span id="page-49-0"></span>*Figure 5 Decision Diagram for Cisco IOS Software Keymap Selection Process*

## **Using the Default Terminal Emulation File to Connect**

By default, an ASCII terminal and keyboard connected to the Cisco device emulate a Digital VT100 terminal type.

To connect to an IBM host, enter the **tn3270** command from EXEC mode. This command will make the connection using the terminal emulation file selected using the startup sequence priorities outlined in ["Startup Sequence Priorities](#page-47-1)" earlier in this section.

Refer to the "[Configuring TN3270 Connections](#page-51-1)" section later in this document for more information about making connections.

I

## **Copying a Sample Terminal Emulation File**

If the default file does not work for your terminal and keyboard type or the host that you connect to, you might be able to find a usable file from the growing list of sample terminal emulation files created by Cisco engineers and customers. You can obtain the TN3270 examples from Cisco.com. Numerous emulation files are listed in the examples, which allow various terminal types to emulate an IBM 3270-type terminal.

To obtain these sample configuration files, perform the following steps:

**Step 1** Obtain a sample configuration file from the following URL. The *TN3270 Keymap Examples* document appears. Note that this URL is subject to change without notice.

```
http://www.cisco.com/warp/public/494/1.html
TN3270 Keymap Examples
!!!!!!!!!!!!!!!!!!!!!!!!!!!!!!!!!!!!!!!!!!!!!!!!!!!!!!!!!!!!!!!!!!!!!!!
!
! TN3270 examples file
! For use with the TN3270 on the cisco terminal server
! If you have requests for additions, contact tac@cisco.com
! If you have contributions, send them to remaker@cisco.com
!
!!!!!!!!!!!!!!!!!!!!!!!!!!!!!!!!!!!!!!!!!!!!!!!!!!!!!!!!!!!!!!!!!!!!!!!
!
! Example of a ttycap for a televideo 925
! Taken from standard TTYCAP from BSD Unix
!
ttycap televideo \
v8|vi|tvi925|925|televideo model 925:\
        :hs:am:bs:co#80:li#24:cm=\E=%+ %+ :cl=\E*:cd=\Ey:ce=\Et:\
:al=\EE:dl=\ER:im=:ei=:ic=\EQ:dc=\EW:mr=\EG4:mk=\EG1:md=\EG4:me=\EG0:\
       :ho=^^:nd=^L:bt=\EI:pt:so=\EG4:se=\EG0:sg#1:us=\EG8:ue=\EG0:ug#1:\
       :up=^K:do=^V:kb=^H:ku=^K:kd=^V:kl=^H:kr=^L:kh=^^:ma=^V^J^L :\
       :k1=^A@\r:k2=^AA\r:k3=^AB\r:k4=^AC\r:k5=^AD\r:k6=^AE\r:k7=^AF\r:\
        :k8=^AG\r:k9=^AH\r:k0=^AI\r:ko=ic,dc,al,dl,cl,ce,cd,bt:\
       :ts=\Ef:fs=\Eg:ds=\Eh:sr=\Ej:xn:ti=\EG0:to=\EG0:\
       :is=\El\E"^M\E3^M \E1 \E1 \E1 \E1 \E1
\E1 \E1 \E1 \E1 \E1 \E1 \E1^M
!
! Example of a keymap for a 925
! Borrowed from MAP3270 of the BSD TN3270
!
...
```
- **Step 2** Use a text editor or word processing application to copy the sample terminal emulation file into the configuration file.
- **Step 3** Load the configuration file onto the host or network. (Refer to the chapter "Loading System Images and Configuration Files" in the *Cisco IOS Configuration Fundamentals Configuration Guide*, for information on loading configuration files.)

This procedure adds new terminal emulation capability to the configuration file. Each time the system is started up, or booted, the settings in the file will be used as the default for terminal emulation.

# <span id="page-51-0"></span>**TN3270 Configuration Task List**

To configure TN3270, perform the tasks in the following sections:

- **•** [Configuring TN3270 Connections](#page-51-1) (Required for Service)
- [Mapping TN3270 Characters](#page-52-0) (As Required)
- **•** [Starting TN3270 Sessions](#page-53-1) (Required for Making Connections)

The section ["TN3270 Configuration and Connection Examples"](#page-53-0) later in this chapter provides examples of making TN3270 connections.

## <span id="page-51-1"></span>**Configuring TN3270 Connections**

The tasks in this section indicate how to create TTYcap and keymap files, and configure your lines for a TN3270 connection.

To create a TTYcap and keymap file, use the following commands in global configuration mode:

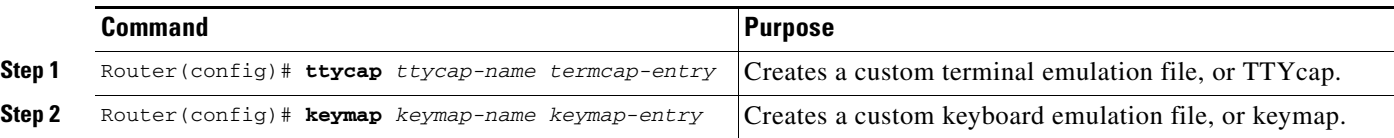

To configure your line for the TN3270 connection, use the following commands in line configuration mode:

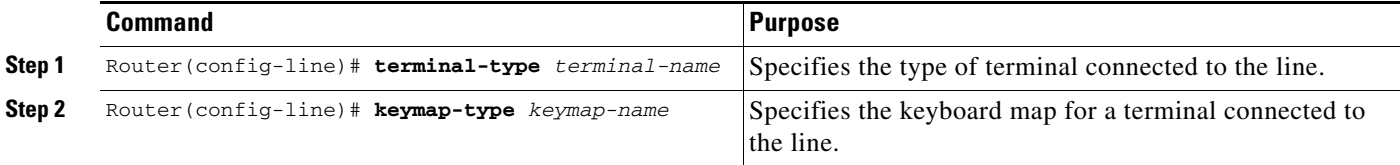

To customize the TN3270 connection environment, use the following commands in global configuration mode. (These tasks are optional).

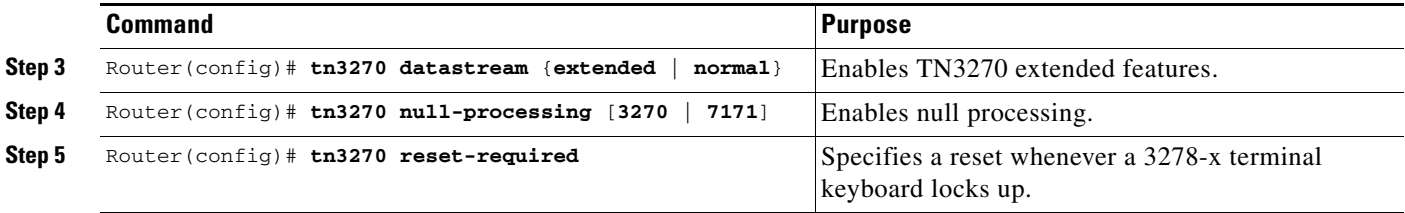

To use a custom emulation file, you must load the emulation settings into the system configuration file. This step establishes the settings in the file as the terminal and keyboard defaults and provides several ways in which the emulation settings can be used within the system, as follows:

**•** You can provide default settings for all terminals in the network or terminals on a specific host.

- You can set up your system to boot, or load, a specific configuration file using configuration commands described in the *Cisco IOS Configuration Fundamentals Configuration Guide*, Release 12.2.
- **•** You can temporarily override default settings using terminal EXEC commands.
- **•** Load in the files by using the local **terminal terminal-type** and **terminal keyboard-type** EXEC command*s*.
- You can configure line-specific emulation types for terminal negotiations with a remote host.

If you intend to use an alternate TTYcap and keymap, you must assign the following two characteristics:

- **•** Terminal type
- **•** Keymap type

The terminal and keymap type information is used by the Cisco IOS software when negotiating connections with hosts. Use the **terminal-type** and **keymap-type** line configuration commands to assign TTYcap and keymap line characters. You must assign the terminal and keyboard type to the line if you intend to use alternate TTYcap and keymap files.

Use the **tn3270 datastream** command to cause an "-E" to be appended to the terminal type string sent to the IBM host. This command allows you to use the extended TN3270 features.

If a user enters data, uses an arrow key to move the cursor to the right on the screen, and then enters more data, the intervening spaces are filled in with nulls. To specify how nulls are handled, enter the **tn3270 null-processing** command either with the argument **3270**, where nulls are compressed out of the string (as on a real 3278-x terminal), or use the **7171** argument, where nulls are converted to spaces as on a 7171 controller.

On a 3278-x terminal, the keyboard is locked and further input is not permitted after an input error (due to field overflow, invalid entry, and so on), until the user presses the RESET key. Most TN3270 implementations leave the keyboard unlocked and remove any error message on the next key input after the error. Use the **tn3270 reset-required** command to enable a reset in these situations.

## <span id="page-52-0"></span>**Mapping TN3270 Characters**

To control the mapping of EBCDIC and ASCII characters, use the following commands in the modes indicated, as needed:

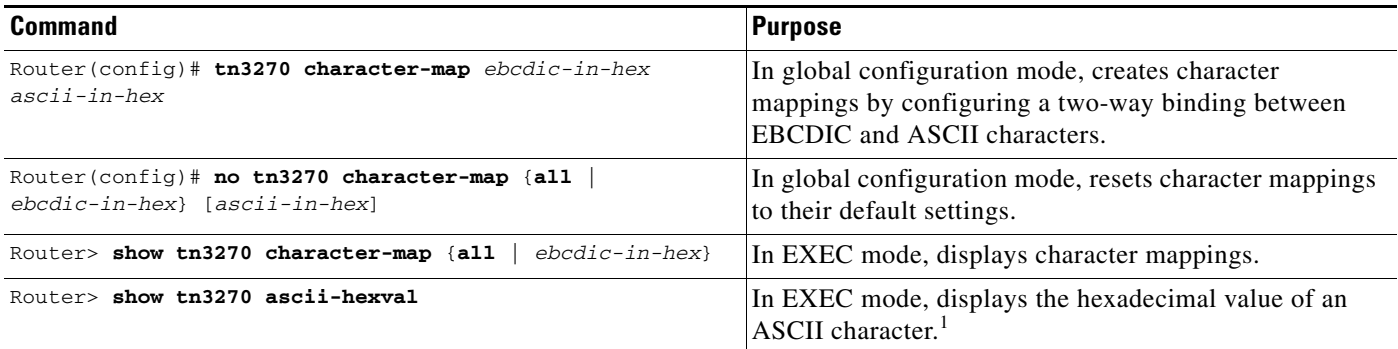

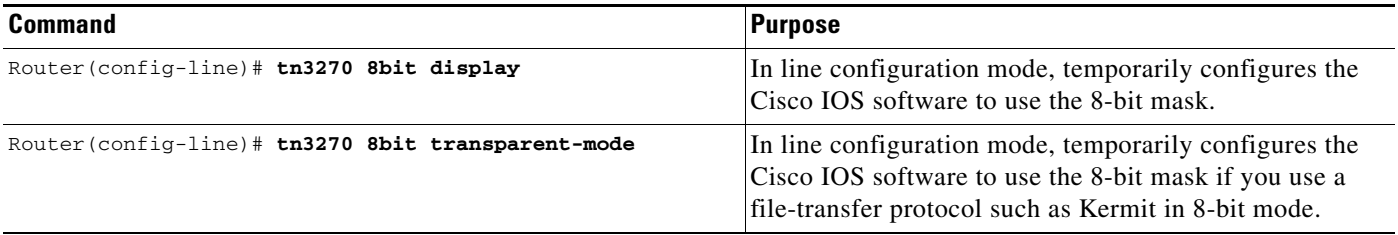

1. After you enter the **show tn3270 ascii-hexval** command, enter the ASCII character whose hexadecimal value you want to display.

When you create character mappings between extended EBCDIC or extended ASCII characters, you must configure the Cisco IOS software for the correct data character bit length. The default mask used for TN3270 connections is a 7-bit mask. In certain situations, you must use an 8-bit display. When an 8-bit mask has been set by the **data-character-bits** {**7 | 8**} line configuration command or the **terminal data-character-bits** {**7 | 8**} EXEC command, you can temporarily configure the software to use the 8-bit mask by entering the **tn3270 8bit display** line configuration command.

When you use a file-transfer protocol such as Kermit in 8-bit mode or you use 8-bit graphics, which rely on transparent mode, use the **tn3270 8bit transparent-mode** line configuration command to configure the software for the 8-bit mask.

#### <span id="page-53-1"></span>**Starting TN3270 Sessions**

You use TN3270 terminal emulation to connect to an IBM 3278-type host. Your system administrator must configure a default terminal emulation file that permits the terminal to communicate with the host. How to specify alternate terminal emulations is described in the section "[Configuring TN3270](#page-51-1)  [Connections"](#page-51-1) earlier in this chapter.

Unlike with Telnet and LAT connections, you *must* enter the **tn3270** command to make a connection to an IBM 3278-type host. To start a TN3270 session, use the following command in EXEC mode:

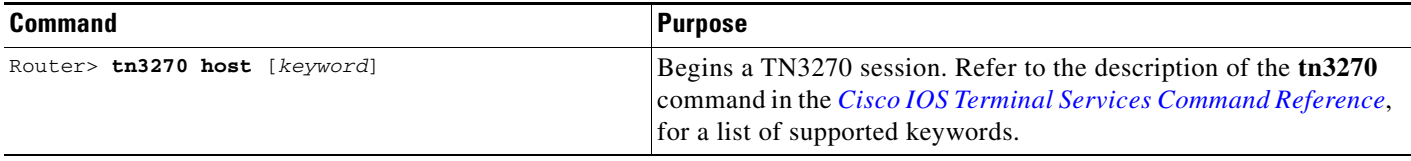

To terminate an active TN3270 session, enter the escape sequence (Ctrl-Shift-6 then x [Ctrl $\alpha$ x] by default) and enter the **disconnect** command at the EXEC prompt. You can also log out of the remote system by issuing the command specific to that system (such as **exit**, **logout**, **quit**, **close**, or **disconnect**). For an example of making TN3270 connections, see the next section, "[TN3270 Configuration and](#page-53-0)  [Connection Examples](#page-53-0)."

# <span id="page-53-0"></span>**TN3270 Configuration and Connection Examples**

This section provides the following examples to help you define custom terminal and keyboard emulation files, and to configure your system to use those files:

- **•** [Custom Terminal Emulation File Example](#page-54-0)
- **•** [Custom Keyboard Emulation File Example](#page-54-1)
- **•** [Line Specification for a Custom Emulation Example](#page-55-0)
- **•** [Character Mapping Examples](#page-55-1)
- **•** [TN3270 Connection Example](#page-56-0)

## <span id="page-54-0"></span>**Custom Terminal Emulation File Example**

The following example allows a Televideo 925 terminal to emulate an IBM 3270-type terminal. The file is part of the global **ttycap** command and is included in the system configuration file. Notice that a carriage return  $({}^{\wedge}M)$  indicates the last character in the file.

```
ttycap ttycap1 \
v8 | vi | tvi925 | 925 | televideo model 925:\
        :so=\EG4:se=\EG0:\
        :hs:am:bs:co#80:li#24:cm=\E=%+ %+ :cl=\E*:cd=\Ey:ce=\Et:\
       :al=\EE:dl=\ER:im=:ei=:ic=\EQ:dc=\EW:\
       :ho=^^:nd=^L:bt=\EI:pt:so=\EG4:se=\EG0:sg#1:us=\EG8:ue=\EG0:ug#1:\
       :up=^K:do=^V:kb=^H:ku=^K:kd=^V:kl=^H:kr=^L:kh=^^:ma=^V^J^L :\
       :k1=^A@\r:k2=^AA\r:k3=^AB\r:k4=^AC\r:k5=^AD\r:k6=^AE\r:k7=^AF\r:\
       :k8=^AG\r:k9=^AH\r:k0=^AI\r:ko=ic,dc,al,dl,cl,ce,cd,bt:\
       :md=\E(:me=\E):ti=\E):te=\E(:\
       :ts=\Ef:fs=\Eg:ds=\Eh:sr=\Ej:xn:\
       :is=\El\E"^M\E3^M \E1 \E1 \E1 \E1 \E1 \E\
1 \E1 \E1 \E1 \E1
```
#### <span id="page-54-1"></span>**Custom Keyboard Emulation File Example**

 $\mathbf I$ 

The following example allows a keyboard to emulate an asynchronous connection to an IBM 7171 keyboard. The file is part of the **keymap** global configuration command and is included in the system configuration file.

```
keymap ibm7171 \
vt100av | vt100 | vt100nam | pt100 | vt102 | vt125{ \
enter = '^m';\erase = '^?'; reset = '^g'; clear = '^z' | '\EOM';\
nl = '^j'; tab = '^i'; btab = '^b;left = \lceil \frac{1}{EOD} \rceil; right = '\EOC'; up = '\EOA'; down = '\EOB';\
home = '^h'; delete = '^d'; eeof = '^e' | '\E^?'; einp = '^w'; insrt = '\EOn';\
pfk1 = '\EOP' | '\E1'; pfk2 = '\EOQ' | '\E2'; pfk3 = '\EOR' | '\E3';\
pfk4 = '\EOw' | '\E4'; pfk5 = '\EOx' | '\E5'; pfk6 = '\EOy' | '\E6';\
pfk7 = '\EOt' | '\E7'; pfk8 = '\EOu' | '\E8'; pfk9 = '\EOv' | '\E9';\
pfk10 = '\EOq' | '\E0'; pfk11 = '\EOr' | '\E-';\
pfk12 = '\EOs' | '\E='; pfk13 = '\EOp\EOP' | '^f13';\
pfk14 = '\EOp\EOQ' | '^f14'; pfk15 = '\EOp\EOR' | '^f15';\<br>pfk16 = '\EOp\EOw' | '^f16'; pfk17 = '\EOp\EOx' | '^f17';\
pfk16 = '\EOp\EOw' | '^f16'; pfk17 = '\EOp\EOx' |
pfk18 = '\EOp\EOy' | '^f18'; pfk19 = '\EOp\EOt' | '^f19';\
pfk20 = '\EOp\EOu' | '^f20'; pfk21 = '\EOp\EOv' | '^f21';\
pfk22 = '\EOp\EOq' | '^f22'; pfk23 = '\EOp\EOr' | '^f23';\
pfk24 = \P{EOp\EGS' \mid '^f24';\pa1 = '\pi<sup>1</sup> | '\EOS';\
pa2 = '^p2' | '\EOm';\
pa3 = 'p3' | '\EOl';\
}
```
### <span id="page-55-0"></span>**Line Specification for a Custom Emulation Example**

The following example sets up a line with specific terminal and keyboard characteristics that are used during negotiation with a host upon connection. The line configuration commands in the example must follow the global **ttycap** and **keymap** global configuration commands containing the emulation settings to be used.

```
line 3
terminal-type ttycap1
keymap-type ibm7171
```
#### <span id="page-55-1"></span>**Character Mapping Examples**

The following example shows the configuration of the EBCDIC and ASCII character mappings listed in [Table 1](#page-55-2):

```
tn3270 character-map 0x81 0x78
tn3270 character-map 0x82 0x79
tn3270 character-map 0x83 0x7A
```
#### <span id="page-55-2"></span>*Table 1 Sample EBCDIC and ASCII Character Mapping*

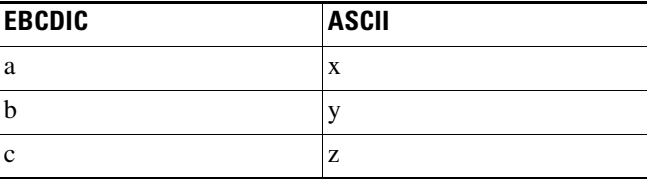

The following example displays all nonstandard character mappings:

Router# **show tn3270 character-map all**

EBCDIC 0x81 <=> 0x78 ASCII EBCDIC 0x82 <=> 0x79 ASCII EBCDIC 0x83 <=> 0x7A ASCII

The following example shows the standard key mapping for the letters d and c:

Router# **show tn3270 character-map 83**

EBCDIC  $0x83 \le y \le 0x63$  ASCII =  $c'$ EBCDIC  $0x84 \leq z > 0x64$  ASCII =  $\dagger d'$ 

The following example unmaps a specific key, first with the optional *ascii-in-hex* argument and then without the argument:

Router# **configure terminal**

```
Enter configuration commands, one per line. End with CNTL/Z.
Router(config)# no tn3270 character-map 0x80 0x78
Router(config)# ^Z
Router# show tn3270 character-map all
EBCDIC 0x82 <=> 0x79 ASCII
EBCDIC 0x83 <=> 0x7A ASCII
Router# configure terminal
```

```
Enter configuration commands, one per line. End with CNTL/Z.
Router(config)# no tn3270 character-map 0x82
Router(config)# ^Z
Router# show t3270 character-map all
```
EBCDIC 0x82 <=> 0x79 ASCII

The following example displays character mappings, then removes all mappings with the **all** keyword:

Router# **show tn3270 character-map all**

EBCDIC 0x81 <=> 0x78 ASCII EBCDIC 0x82 <=> 0x79 ASCII EBCDIC 0x83 <=> 0x7A ASCII

Router# **configure terminal**

Enter configuration commands, one per line. End with CNTL/Z. Router(config)# **no tn3270 character-map all** Router(config)# **^Z**

Router# **show tn3270 character-map all**

### <span id="page-56-0"></span>**TN3270 Connection Example**

The following example establishes a terminal session with an IBM TN3270 host named finance and specifies vt100 as the terminal type:

```
Router> tn3270 finance /terminal-type vt100
```
To terminate an active TN3270 session, log out of the remote system by entering the command specific to that system (such as **exit**, **logout**, **quit**, or **close**). You can also enter the escape sequence (**Ctrl-Shift-6** then **x** [**Ctrl^x**] by default) and enter the **disconnect** command at the EXEC prompt. Because the **disconnect** command can "hang" a port, we recommend that you avoid using it routinely when you exit a session.

#### **TN3270 Menu Example**

The following example shows the use of the **/terminal-type** *type* keyword and argument combination when using tn3270 with menus:

```
menu router1 text 1 Connect from client
   menu router1 command 1 tn3270 router1.com /term h19
   menu router1 text 2 Connect from VT-100
   menu router1 command 2 tn3270 router1.com /term vt100
   menu router1 text 3 Connect from PC running Procomm
   menu router1 tn3270 router1.com /term vt100-pc
```
# **Configuring XRemote**

I

The X Window System, also called X, is a network-based graphics window system originally developed for workstations running UNIX. Cisco has developed an XRemote application that allows the XRemote capabilities of X terminals to run on an access server or router.

Previous window systems for terminals were *kernel-based* and therefore were closely linked to the operating system running on the workstation itself. They typically only ran on discrete systems, such as a single workstation. The X Window System is not part of any operating system, but instead, is composed of application programs. Thus, the X Window System enables flexible, graphics-based network computing across a wide range of operating systems and hardware platforms.

### **X and the Client/Server Model**

The underlying architecture of the X Window System is based on a *client/server* model. The system is split into two parts: *clients* and *display servers*. Clients are application programs that perform specific tasks, and display servers provide specific display capabilities and track user input. These two parts can reside on the same computer or can be separated over a network. In an X terminal environment, such as in NCD terminal implementations, the display server resides on the display station and the client resides on a host computer.

Because the X Windows System employs this client/server partitioning and is independent of both the hardware and operating environment, X terminal users can access different types of computers to simultaneously access several applications and resources in a multivendor environment. A user at an X terminal can concurrently run and display a calendar program on a VAX, a spreadsheet program on a PC, and a compiler on a workstation.

#### **XRemote Overview**

**Note** Beginning with Cisco IOS XE Gibraltar 16.11.1, this protocol is no longer supported.

XRemote is a protocol developed specifically to optimize support for the X Window System over a serial communications link. Its compression and decompression algorithms are designed to handle bit-mapped displays and windowing systems.

There are two basic parts to XRemote:

- **•** Server-side helper process
- **•** Client-side helper process

These two helper processes communicate with each other using the XRemote protocol. The client-side helper communicates with X clients using the standard X protocol. The server-side helper communicates with the server using the standard X Window System. The server-side helper might operate as part of the X server or it might be external and accessed across the network; for example, the server-side helper can operate in an access server or router at your house or work site. If the server-side helper is in the X terminal, it must have XRemote programmable read-only memory (PROM) installed.

XRemote enables a user of a display station to run the X Window System via 9600-baud (and faster) modem connections with performance that is superior to using conventional serial protocols, such as Serial Line Internet Protocol (SLIP). An X display station must either implement XRemote or be connected to a network configuration that includes an access server or router.

## **Connection Capability**

The Cisco implementation of XRemote is fully compatible with the NCD XRemote protocol. [Figure 6](#page-58-0) illustrates an XRemote connection between an X terminal and an access server. In [Figure 6,](#page-58-0) the server-side helper runs on the X terminal, and the client-side helper runs on the access server.

#### <span id="page-58-0"></span>*Figure 6 XRemote Session from an X Display Server Running XRemote*

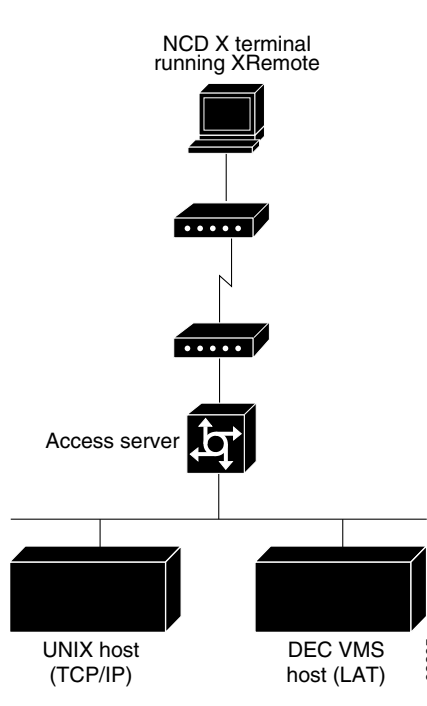

### **Remote Access to Fonts**

I

Remote access to fonts is provided in three ways:

- **•** Using the industry-standard protocol for transporting X traffic over TCP/IP networks
- **•** Using the Digital protocol for transporting X traffic over LAT networks
- **•** Using the Internet standard TFTP for TCP/IP networks

A single XRemote user can use any combination of TCP/IP and LAT client connections and any combination of TFTP and LAT font access. UNIX host<br>
TGP/IP) host (LAT)  $^{88}$ <br>
SS to Fonts<br>
Remote access to fonts is provided in three ways:<br>
• Using the Digital protocol of transporting X traffic over TCP/IP networks<br>
• Using the Digital protocol or transporti

# **XRemote Configuration Task List**

To configure XRemote, perform the tasks described in the following sections:

- **•** [Configuring XRemote](#page-59-0) (Required for Service)
- **•** [Selecting Fonts for X Terminal Applications](#page-60-0) (Optional)
- **•** [Making XRemote Connections](#page-61-0) (Required for Making Connections)

I

### <span id="page-59-0"></span>**Configuring XRemote**

To allow host connections using the XRemote feature from NCD and the access server or router, use the following commands. Before starting the following tasks, verify that a modem is externally or internally connected with your access server or router. Unless specified otherwise, all commands in this task table are entered in global configuration mode.

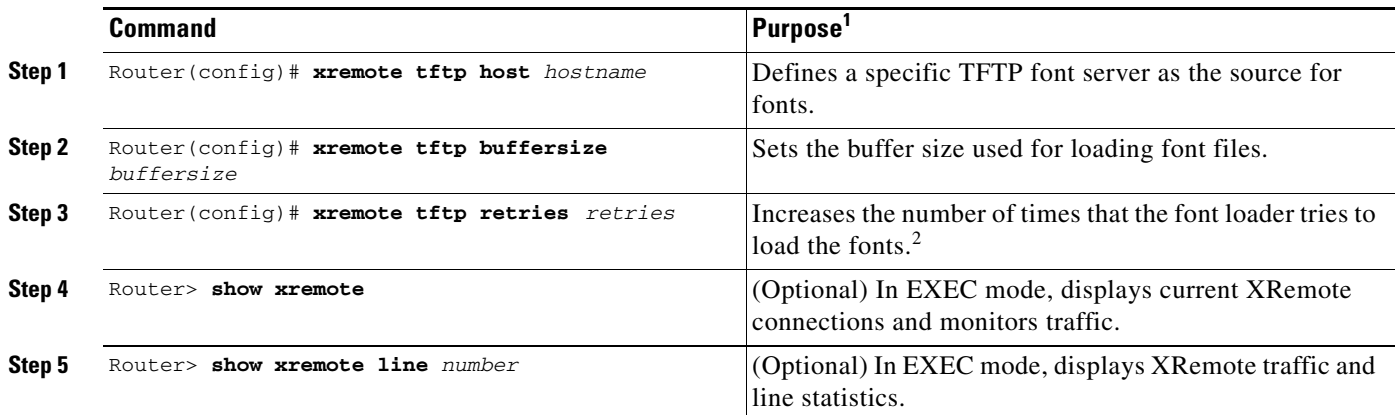

1. The X Server for the X terminal and the network and serial parameters for the X terminal must be configured as described in the publications for the specific X terminal you are using. In general, the X terminal configuration determines the mode of operation for the terminal, the source of font information, and the source of remote configuration information (when applicable).

2. This feature is particularly useful when the font servers are known to be heavily loaded.

In general, you can use any modem that provides acceptable performance for your application. The following guidelines apply to an XRemote operation using a modem (see the user manual for your modem for specific connection procedures):

- Attach cables and set up your modem for use with XRemote (access over asynchronous lines only), or cable the X terminal directly to the access server or router.
- **•** Disable any error correction and compression features of the modem. Because XRemote implements its own compression and error correction, the compression and error correction from the modem actually impair performance.
- If you must use a flow control mechanism, hardware flow control (such as RTS/CTS or DTR/DSR) is recommended. Software flow control (such as XON/XOFF) is discouraged.
- **•** The modem should incur minimal delays in round-trip transmissions, even when transmitting small packets, and transmissions should be transparent to the data stream.
- **•** The modem should provide true full-duplex transmission at 9600 baud or faster. Half-duplex modems are not suitable for use with XRemote.

Refer to *Cisco IOS Dial Technologies Configuration Guide*, for more information about configuring modems.

When the X terminal requests that a font file be loaded, the Cisco IOS software must first load the font file into an internal buffer before passing it to the X terminal. The default value for this buffer is 70000 bytes, which is adequate for most font files, but the size can be increased as necessary for nonstandard font files using the **xremote tftp buffersize** global configuration command. This task can be performed for both TFTP and LAT font access.

## <span id="page-60-0"></span>**Selecting Fonts for X Terminal Applications**

The NCD terminal contains a small set of built-in fonts in local ROM. You should use these fonts because loading fonts over a serial line can increase application startup time. The default for an NCD terminal is to use built-in fonts, unless you log in using DECwindows over LAT. When using DECwindows over LAT, the standard DECwindows fonts are used automatically.

To select fonts, perform the tasks described in the following sections:

- **•** [Accessing Nonresident Fonts Using TFTP](#page-60-1)
- **•** [Selecting DECwindows Fonts](#page-60-2)

#### <span id="page-60-1"></span>**Accessing Nonresident Fonts Using TFTP**

When an X terminal application requests a font that is not stored in ROM for the terminal, the X terminal makes a request for a font file from the access server or router. The Cisco IOS software uses the TFTP to load the font from the font server, and then passes the font to the X terminal using the XRemote protocol. Loading fonts from the access server or router to the X terminal can take 30 to 45 seconds, depending on the size of the font file.

An X server can display only the fonts it finds in the directories in its font path. The default font path for the X server includes only the built-in fonts. To access fonts stored on a host, you must add the font directories from the host to the font path of the X server, which is done using the UNIX command **xset** with the **fp+** argument to add fonts to the end of the font path of the server.

For example, to allow your display station to access the 100 dots-per-inch (dpi) fonts found in the standard font directory, enter the following command at the host system prompt:

host\_prompt% **xset fp+ /usr/lib/x11/ncd/fonts/100dpi**

For more information, see the *NCDware XRemote User's Manual*.

#### <span id="page-60-2"></span>**Selecting DECwindows Fonts**

Downloading of fonts occurs automatically when you initiate a remote DECwindows login session using the **xremote lat** EXEC command. Using the **xremote lat** EXEC command instead of relying on TFTP to download the fonts, the fonts are read in via the LAT protocol.

If you want to use DECwindows fonts while running standard X applications on a UNIX host, you need to use the UNIX **xset** command or an application that sends an XSetFontPath request to set a font path. You might want to use the UNIX **xset** command if you are primarily a TCP/IP user, but also run some DECwindows applications.

Enter the **xset** command, or launch the application that sends an XSetFontPath request, to set the following path:

/LAT/SERVICE

In this path, SERVICE is a LAT service name with DECwindows support; case is not significant.

When the Cisco IOS software sees a request for font files in that directory, it uses LAT instead of TFTP to access the specified service.

### <span id="page-61-0"></span>**Making XRemote Connections**

You use the XRemote protocol with an X display station and a modem to connect to remote hosts via TCP/IP and LAT. This section outlines the steps for starting XRemote in several typical environments and for exiting XRemote sessions. It includes the following sections:

- **•** [Connecting Through Automatic Session Startup with an XDMCP Server](#page-61-1)
- **•** [Connecting Through Automatic Session Startup with a DECwindows Login via LAT](#page-61-2)
- **•** [Connecting Through Manual XRemote Session Startup](#page-62-0)
- **•** [Establishing XRemote Sessions Between Servers](#page-64-0)
- **•** [Exiting XRemote Sessions](#page-65-1)

When possible, use the automated processes. Make sure that your system administrator has already configured a path for loading fonts.

You can run the XRemote protocols between two servers. This capability is useful if you use an X display server that does not support XRemote, or if an X display station is connected to a LAN and you want to use the LAN rather than a dial-in link to connect to a server. (Note that XRemote is faster when the X display station connects to a server over a dial-in link.) Refer to the section "[Establishing XRemote](#page-64-0)  [Sessions Between Servers"](#page-64-0) later in this chapter.

For an example of making an XRemote connection, see the "[XRemote Configuration and Connection](#page-66-0)  [Examples"](#page-66-0) section later in this chapter.

#### <span id="page-61-1"></span>**Connecting Through Automatic Session Startup with an XDMCP Server**

If your host computer supports a server for X Display Manager Control Protocol (XDMCP) (such as the xdm program included in X11R4 or later), you can use automatic session startup to make an XRemote session connection. To do so, use the following command in EXEC mode:

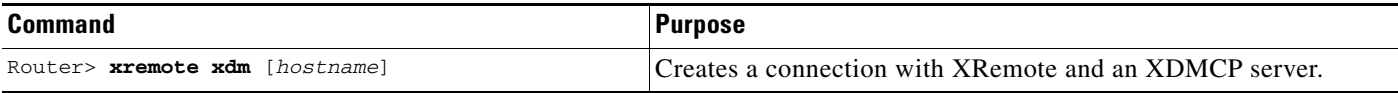

This command sends an XDMCP session startup request to the host computer. If you do not specify a host name, a broadcast message is sent to all hosts. The first host to respond by starting up a session is used.

The server and X terminal stay in XRemote mode until either the display manager terminates the session, or a reset request is received from the X terminal.

#### <span id="page-61-2"></span>**Connecting Through Automatic Session Startup with a DECwindows Login via LAT**

If your host computer supports DECwindows login sessions, you can use automatic session startup to make an XRemote session connection, when the system administrator at the remote host configures support for DECwindows over LAT. To start the connection, use the following command in EXEC mode:

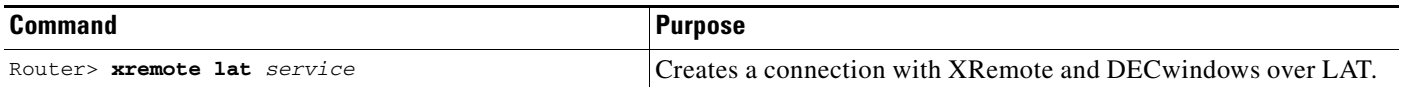

After you enter this command, expect the following to occur:

- The XRemote font server loads several initial fonts for the DECwindows login display.
- The terminal displays the Digital logo and DEC windows login box.

Log in to the system. Upon completion of login, more fonts are loaded, and the remote session begins.

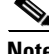

**Note** Because of heavy font usage, DECwindows applications can take longer than expected to start when you use XRemote. After the application starts, performance and access times should be normal.

#### <span id="page-62-0"></span>**Connecting Through Manual XRemote Session Startup**

If you do not use a host computer that supports XDMCP or LAT, you must use manual session startup. To use manual session startup, perform the tasks described in the following sections:

- **•** [Enabling XRemote Manually](#page-62-1) (Required for Manual Sessions)
- **•** [Connecting to the Remote Host Computer](#page-62-2) (Required for Manual Sessions)
- **•** [Setting the Location of the X Display](#page-63-0) (Required for Manual Sessions)
- **•** [Starting Client Applications](#page-63-1) (Required for Manual Sessions)
- **•** [Returning to the EXEC Prompt](#page-63-2) (Required for Manual Sessions)
- **•** [Reenabling XRemote Manually](#page-64-1) (Required for Manual Sessions)

#### <span id="page-62-1"></span>**Enabling XRemote Manually**

To prepare the XRemote server for manual startup, use the following command in EXEC mode:

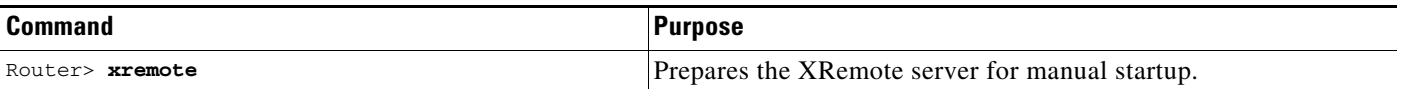

After you enter this command, instructions prompt you through the process of manually enabling XRemote.

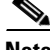

**Note** In manual operation, the server and X terminal remain in XRemote mode until all clients disconnect or the server receives a reset request from the X terminal. A session might terminate during startup because you invoked transient X clients that set some parameters and then disconnected (such as **xset** or **xmodmap** parameters). There must always be one session open or the connection is reset.

#### <span id="page-62-2"></span>**Connecting to the Remote Host Computer**

To connect to a host, use one of the following commands in EXEC mode:

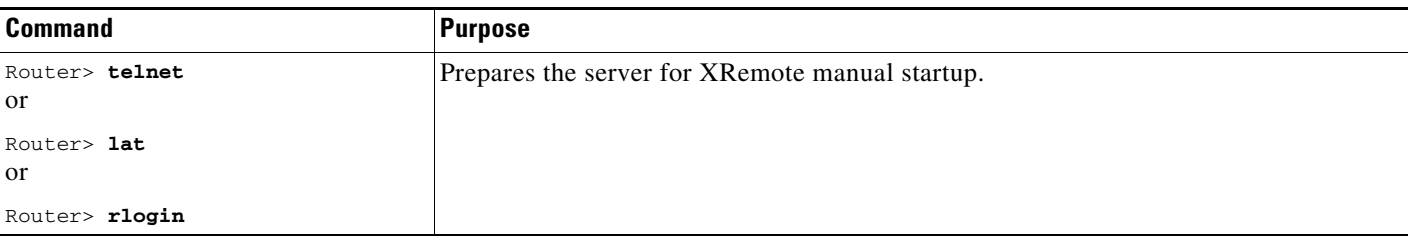

After entering the command, you can log in as usual.

#### <span id="page-63-0"></span>**Setting the Location of the X Display**

**Note** If you are using a version of Telnet on the remote host that supports the "X Display Location" option (RFC 1096), skip this section and go on to the ["Starting Client Applications](#page-63-1)" section.

Once you are logged in to the remote host computer, inform the host computer of your X display location that the server provided when you enabled XRemote manually. For most versions of the UNIX operating system, the X display location is set by using the **setenv** command to set the Display environment variable. Refer to the online  $X(1)$  manual page available from UNIX for more information.

On VAX/VMS systems, use the **SET DISPLAY** command to set the X display location. For more information, refer to the *VMS DCL Dictionary*.

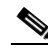

**Note** To set the location of the X display for VAX/VMS client systems, you must install either the TCP/IP transport from Digital or a third-party TCP/IP transport. Contact your VAX/VMS system administrator for the appropriate TCP/IP transport name.

#### <span id="page-63-1"></span>**Starting Client Applications**

When you ave set the location of the Xdisplay, you can start your client applications for your host operating system, as specified in the documentation for the client applications.

The server accepts the X connection attempt from the client application and places the client in a dormant state.

#### <span id="page-63-2"></span>**Returning to the EXEC Prompt**

If it is possible to log out of the host computer and keep your X clients running in the background, you can do so now. This capability conserves resources on both the host and the server that would otherwise be inaccessible until you exited from the XRemote state.

If you cannot log out of the host computer and keep your clients running, return to the EXEC prompt for the access server using the escape sequence (Ctrl-Shift-6 then x  $[Ctrl^{\wedge}x]$  by default).

#### <span id="page-64-1"></span>**Reenabling XRemote Manually**

To begin a manual remote session again, see the "[Enabling XRemote Manually](#page-62-1)" section earlier in this chapter. If the X clients connected successfully, the session is put into XRemote mode, and the clients complete their startup.

If no clients are found, you see the following message: "No X clients waiting - check that your display is darkstar:2018"

Check your hosts to determine whether an error has occurred when the session started. The most likely causes are that there is an improperly specified display location, or the host computer did not recognize the name of your server.

#### <span id="page-64-0"></span>**Establishing XRemote Sessions Between Servers**

If you are on an X display server that does not support XRemote, you can still run the XRemote protocols. An X display server (such as a PCX, MacX, or UNIX workstation) connected to an Ethernet network can dial out through an access server on a conventional modem to access an X client program on a host residing on another network. The access server provides the server-side helper process.

To run XRemote, connect to one of the XRemote ports.

**Note** The NCD helper process does not support X display devices that use a maximum request and response size larger than 64 kbps.

Find out from your administrator whether the connection from your X display server is configured as an individual line or a rotary connection.

Depending upon the connection configuration, use one of the following connection methods:

- To connect to an individual line, use Telnet to connect from the X display server to port 9000 plus the decimal value of the line number.
- To make a rotary connection, use Telnet to connect from the X display server to port 10000 plus the decimal value of the line number.

For information about how to configure individual lines and rotary connections, refer to *Cisco IOS Dial Technologies Configuration Guide.*

[Figure 7](#page-65-2) illustrates a configuration in which a display server is not running XRemote. In this configuration, the server-side XRemote helper is running on the access server named Access Server 1, and the client-side XRemote helper is running on the access server named Access Server 2.

1

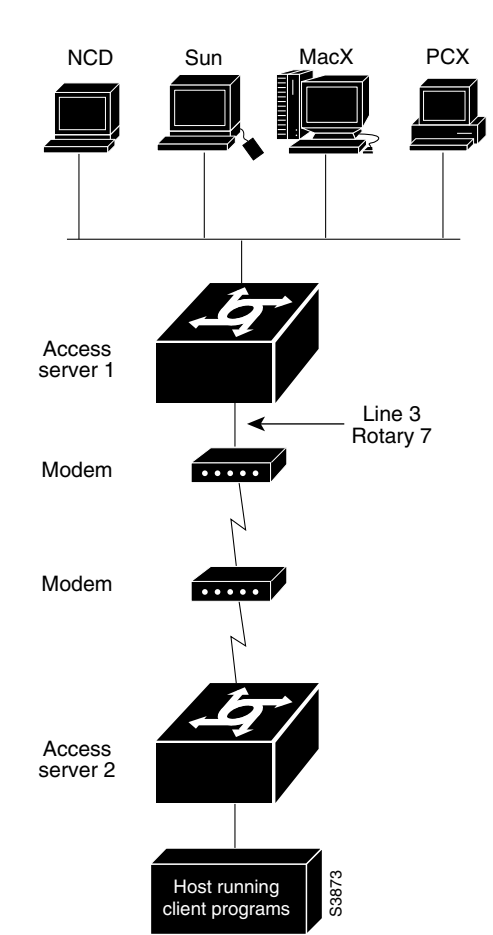

#### <span id="page-65-2"></span>*Figure 7 XRemote Session Between Servers*

#### <span id="page-65-1"></span>**Exiting XRemote Sessions**

When you exit XRemote, you must quit all active X connections, usually with a command supported by your X client system. Usually when you quit the last connection (all client processes are stopped), XRemote closes and you return to the EXEC prompt. Refer to your X client system documentation for specific information about exiting an XRemote session.

## <span id="page-65-0"></span>**Monitoring XRemote Connections**

To list XRemote connections and monitor XRemote traffic through the router, use the following commands in EXEC mode as needed:

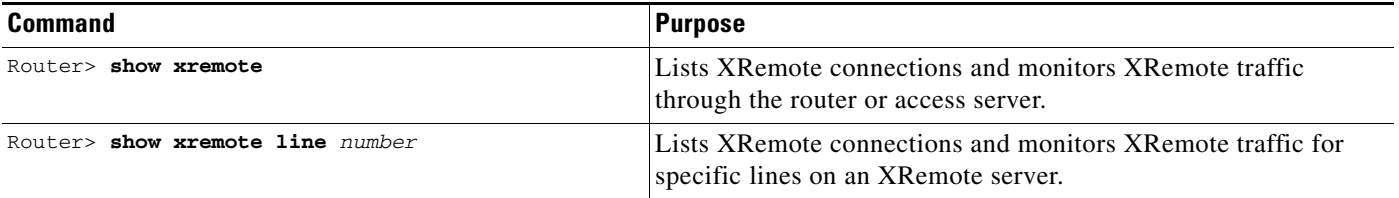

# <span id="page-66-0"></span>**XRemote Configuration and Connection Examples**

These examples are provided to help you understand how to make XRemote connections:

- **•** [Standard XRemote Configuration Example](#page-66-1)
- **•** [Connecting Through Automatic Session Startup with XDMCP Server Example](#page-66-2)
- **•** [Connecting Through Automatic Session Startup with DECwindows Login via LAT Example](#page-66-3)
- **•** [Enabling XRemote Manually Example](#page-66-4)
- **•** [Connecting an X Display Terminal Example](#page-67-0)
- **•** [Making XRemote Connections Between Servers Example](#page-67-1)

### <span id="page-66-1"></span>**Standard XRemote Configuration Example**

The following example shows how to specify IBM-1 as the host name of the TFTP font server, how to specify 7 retry attempts at accessing the server, and how to reduce the buffer size to 20,000 bytes:

```
xremote tftp host IBM-1
xremote tftp retries 7
xremote tftp buffersize 20000
```
### <span id="page-66-2"></span>**Connecting Through Automatic Session Startup with XDMCP Server Example**

The following example starts a session with a remote host named star:

Router> **xremote xdm star** 

### <span id="page-66-3"></span>**Connecting Through Automatic Session Startup with DECwindows Login via LAT Example**

The following example begins connection with a LAT service named WHIRL:

Router> **xremote lat WHIRL** 

## <span id="page-66-4"></span>**Enabling XRemote Manually Example**

The following example shows how a successful manual XRemote session begins:

```
Router> xremote
XRemote enabled; your display is dialup:2006
Start your clients and type XRemote again
```
The system replies with a message informing you of your X display location. Use this information to tell the host the location of your X display server.

If no clients are found, you see the following message: "No X clients waiting - check that your display is darkstar:2006"

Check your hosts to determine whether an error has occurred when the session started. The most likely causes are that there is an improperly specified display location or the host computer did not recognize the name of your server.

#### <span id="page-67-0"></span>**Connecting an X Display Terminal Example**

To make a connection from an X display terminal through a server to a host running client programs, perform the following steps:

**Step 1** Enter the **xremote** command at the EXEC prompt:

Router> **xremote**

**Step 2** Read and follow the instruction from the host:

XRemote enabled; your display is dialup:2006 Start your clients and type XRemote again

#### **Step 3** Connect to the client:

Router> **telnet eureka** Trying EUREKA.NOWHERE.COM (172.16.1.55)... Open

SunOS UNIX (eureka)

#### **Step 4** Log in at the prompt:

```
login: deal
Password:
Last login: Fri Apr 1 17:17:46 from dialup.nowhere.com
SunOS Release (SERVER+FDDI+DBE.patched) #14: Fri Apr 8 10:37:29 PDT 1994
```
**Step 5** At the client prompt, enter the display name from Step 2 in this procedure and the **xterm** command:

eureka% **setenv DISPLAY dialup:2006** eureka% **xterm &** [1] 15439

**Step 6** Disconnect from the client:

eureka% **logout**

[Connection to EUREKA closed by foreign host]

#### **Step 7** Begin the XRemote session:

Router> **xremote** Entering XRemote

The server and X terminal stay in XRemote mode until either the display manager terminates the session, or a reset request is received from the X terminal:

```
Connection closed by foreign host.
eureka%
```
#### <span id="page-67-1"></span>**Making XRemote Connections Between Servers Example**

This section describes two ways to make XRemote connections between servers.

The following process explains how an XRemote connection is established for a configuration such as the one shown in [Figure 7](#page-65-2) in the section "[Establishing XRemote Sessions Between Servers"](#page-64-0) earlier in this chapter. This procedure assumes that the administrator has set the display environment variable to identify and match the X display terminal of the user.

From the PCX, MacX, or UNIX machine in [Figure 7](#page-65-2), the user connects to port 9003 on the access server named Access Server 1. If your administrator has configured a rotary number 7, the user connects to port 10007. For more information about rotary groups, refer to *Cisco IOS Dial Technologies Configuration Guide*.

Following is a summary of the connection process:

- **1.** Access Server 1 connects the user to a modem.
- **2.** The modem calls Access Server 2.
- **3.** The user enters the **xremote** command at the Access Server 2 prompt.
- **4.** The user connects to the remote host from Access Server 2 using the **telnet** command.
- **5.** The user starts the X client program that runs on the remote host and displays on the X display server (PCX, MacX, or UNIX host).
- **6.** The user escapes from the remote host back to Access Server 2, or logs out if clients were run in the background, and enters the **xremote** command again at the Access Server 2 prompt.

The following procedure shows a second way to make an XRemote connection between servers. The number 9016 in the first line of the display indicates a connection to individual line 16. If the administrator had configured a rotary connection, the user would enter 10000 plus the number of the rotary (instead of 9016).

#### **Step 1** Enter the **telnet** command to make the connection:

```
space% telnet golden-road 9016
Trying 172.31.7.84 ...
Connected to golden-road.cisco.com.
Escape character is '^]'.
```
#### **Step 2** Supply the password for TACACS verification:

User Access Verification

Password: **<***password***>** Password OK

 --- Outbound XRemote service --- Enter X server name or IP address: innerspace Enter display number [0]:

Connecting to tty16... please start up XRemote on the remote system

**Step 3** Dial in to the remote system using the modem, and then log in:

#### **atdt 13125554141** DIALING

RING CONNECT 14400

```
User Access Verification
Username: deal
Password:
  Welcome to the cisco dial-up access server.
```
<span id="page-68-0"></span>**Step 4** Enter the **xremote** command at the EXEC prompt, then follow the instructions from the host:

Router> **xremote** XRemote enabled; your display is dialup:2006 Start your clients and type XRemote again

**Step 5** Connect to the client:

Router> **telnet sparks** Trying SPARKS.NOWHERE.COM (173.19.1.55)... Open

SunOS UNIX (sparks)

login: **deal** Password: <password> Last login: Fri Apr 1 17:17:46 from dialup.nowhere.com SunOS Release (SERVER+FDDI+DBE.patched) #14: Fri Apr 8 10:37:29 PDT 1994

**Step 6** At the client prompt, enter the display name from [Step 4](#page-68-0) and the **xterm** command:

sparks% **setenv DISPLAY dialup:2006** sparks% **xterm &** [1] 15439

**Step 7** Disconnect from the client:

sparks% **logout**

[Connection to SPARKS closed by foreign host]

#### **Step 8** Begin the XRemote session.

Router> **xremote** Entering XRemote

When the connection is closed by the foreign host, the Xterm window appears on the local workstation screen:

Connection closed by foreign host. sparks%

Any Internet Protocol (IP) addresses used in this document are not intended to be actual addresses. Any examples, command display output, and figures included in the document are shown for illustrative purposes only. Any use of actual IP addresses in illustrative content is unintentional and coincidental.

© 20018 Cisco Systems, Inc. All rights reserved.

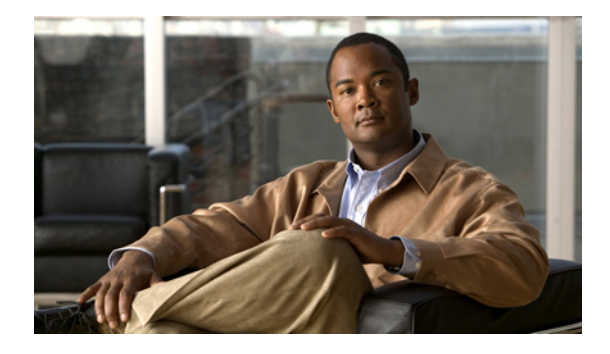

# **Cisco IOS Software Feature Removal**

# **Feature Overview**

The Cisco IOS Software Feature Removal feature is an engineering project to permanently remove selected legacy features (or components) from the IOS code. These features will not be available in future releases of Cisco IOS software.

The legacy features that have been removed as of Release 12.2(13)T are as follows:

- **•** [AppleTalk EIGRP](#page-71-0)
- **•** [Apollo Domain](#page-71-1)
- **•** [Banyan VINES](#page-71-2)
- **•** [Exterior Gateway Protocol](#page-73-0)
- **•** [HP Probe](#page-73-1)
- **•** [Interior Gateway Routing Protocol](#page-73-2)
- **•** [Next Hop Resolution Protocol for IPX](#page-74-0)
- **•** [Novell Link-State Protocol](#page-75-0)
- **•** [Simple Multicast Routing Protocol for AppleTalk](#page-76-0)
- **•** [Xerox Network Systems](#page-77-0)

The legacy features that have been removed as of Release 12.2(15)T are as follows:

- **•** [LAN Extension](#page-74-1)
- **•** [Netware Asychronous Services Interface Protocol](#page-74-2)
- **•** [Xremote](#page-77-1)

This feature module lists the commands that have been removed from or modified in Cisco IOS software with the removal of a specified feature.

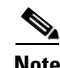

**Note** Commands that have been modified may not all be listed in this document.

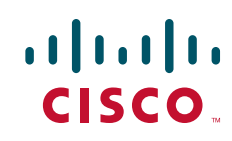

ן

## <span id="page-71-0"></span>**AppleTalk EIGRP**

The following commands have been removed from or modified in Cisco IOS software with the removal of the AppleTalk EIGRP feature. Please note that not all commands that may have been modified are listed here:

- **• appletalk eigrp active-time**
- **• appletalk eigrp-bandwidth-percentage**
- **• appletalk eigrp log-neighbor-changes**
- **• appletalk eigrp-splithorizon**
- **• appletalk eigrp-timers**
- **• appletalk route-redistribution**
- **• debug apple eigrp-all**
- **• show appletalk eigrp interfaces**
- **• show appletalk eigrp neighbors**
- **• show appletalk eigrp topology**

### <span id="page-71-1"></span>**Apollo Domain**

The following commands have been removed from or modified in Cisco IOS software with the removal of the Apollo Domain feature:

- **• apollo access-group**
- **• apollo access-list**
- **• apollo maximum-paths**
- **• apollo network**
- **• apollo route**
- **• apollo routing**
- **• apollo update-time**
- **• debug packet**
- **• ping**
- **• show apollo arp**
- **• show apollo interface**
- **• show apollo route**
- **• show apollo traffic**

## <span id="page-71-2"></span>**Banyan VINES**

The following commands have been removed from or modified in Cisco IOS software with the removal of the Banyan VINES feature:

- **• clear vines cache**
- **• clear vines ipc**
**The Second Service** 

- **• clear vines neighbor**
- **• clear vines route**
- **• clear vines traffic**
- **• debug frame-relay**
- **• debug packet**
- **• debug vines arp**
- **• debug vines echo**
- **• debug vines ipc**
- **• debug vines netrpc**
- **• debug vines packet**
- **• debug vines routing**
- **• debug vines service**
- **• debug vines state**
- **• debug vines table**
- **• show vines access**
- **• show vines cache**
- **• show vines host**
- **• show vines interface**
- **• show vines ipc**
- **• show vines neighbor**
- **• show vines route**
- **• show vines service**
- **• show vines traffic**
- **• trace (VINES)**
- **• vines access-group**
- **• vines access-list (extended)**
- **• vines access-list (simple)**
- **• vines access-list (standard)**
- **• vines arp-enable**
- **• vines decimal**
- **• vines encapsulation**
- **• vines enhancements**
- **• vines host**
- **• vines input-network-filter**
- **• vines input-router-filter**
- **• vines metric**

 $\Gamma$ 

- **• vines neighbor**
- **• vines output-network-filter**

1

- **• vines propagate**
- **• vines redirect**
- **• vines route**
- **• vines route-cache**
- **• vines routing**
- **• vines serverless**
- **• vines single-route**
- **• vines split-horizon**
- **• vines srtp-enabled**
- **• vines time access-group**
- **• vines time destination**
- **• vines time participate**
- **• vines time services**
- **• vines time set-system**
- **• vines time use-system**
- **• vines update deltas**
- **• vines update interval**

### **Exterior Gateway Protocol**

No commands were removed from or modified in Cisco IOS software with the removal of the EGP feature.

#### **HP Probe**

The following commands have been removed from or modified in Cisco IOS software with the removal of the HP Probe feature:

- **• arp (interface) probe**
- **• ip hp-host**
- **• ip probe proxy**

## **Interior Gateway Routing Protocol**

The following commands have been removed from or modified in Cisco IOS software with the removal of the IGRP feature:

- **• debug clns igrp packets**
- **• debug ip igrp events**
- **• debug ip igrp transactions**
- **• debug ip routing**

**The College** 

- **• default-metric (IGRP)**
- **• ip split-horizon (IGRP)**
- **• metric holddown**
- **• metric maximum-hops**
- **• metric weights (IGRP)**
- **• neighbor (IGRP)**
- **• network (IGRP)**
- **• offset-list (IGRP)**
- **• router igrp**
- **• set metric (IGRP)**
- **• timers basic (IGRP)**
- **• traffic-share balanced**

### **LAN Extension**

 $\Gamma$ 

No commands were removed from or modified in Cisco IOS software with the removal of the LAN Extension feature.

#### **Netware Asychronous Services Interface Protocol**

The following commands have been removed from or modified in Cisco IOS software with the removal of the NASI protocol:

- **• aaa authentication nasi**
- **• ipx nasi-server enable**
- **• nasi authentication**
- **• show ipx nasi connections**

### **Next Hop Resolution Protocol for IPX**

The following commands have been removed from or modified in Cisco IOS software with the removal of the NHRP for IPX feature:

- **• clear ipx nhrp**
- **• debug nhrp**
- **• debug nhrp extension**
- **• debug nhrp options**
- **• debug nhrp packet**
- **• debug nhrp rate**
- **• ipx nhrp authentication**
- **• ipx nhrp holdtime**

 $\mathbf I$ 

- **• ipx nhrp interest**
- **• ipx nhrp map**
- **• ipx nhrp max-send**
- **• ipx nhrp network-id**
- **• ipx nhrp nhs**
- **• ipx nhrp record**
- **• ipx nhrp responder**
- **• ipx nhrp use**
- **• show ipx nhrp**
- **• show ipx nhrp traffic**

### **Novell Link-State Protocol**

The following commands have been removed from or modified in Cisco IOS software with the removal of the NLSP feature:

- **• access-list (NLSP)**
- **• area-address (NLSP)**
- **• clear ipx nlsp neighbors**
- **• clear ipx route**
- **• clear ipx traffic**
- **• deny (NLSP)**
- **• distribute-list in**
- **• distribute-list out**
- **• distribute-sap-list in**
- **• distribute-sap-list out**
- **• ipx access-list**
- **• ipx advertise-default-route-only**
- **• ipx flooding-unthrottled**
- **• ipx internal-network**
- **• ipx nlsp csnp-interval**
- **• ipx nlsp enable**
- **• ipx nlsp hello-interval**
- **• ipx nlsp hello-multiplier**
- **• ipx nlsp lsp-interval**
- **• ipx nlsp metric**
- **• ipx nlsp multicast**
- **• ipx nlsp priority**
- **• ipx nlsp retransmit-interval**

**The College** 

- **• ipx nlsp rip**
- **• ipx nlsp sap**
- **• ipx ping-default**
- **• ipx potential-pseudonode**
- **• ipx route**
- **• ipx router**
- **• log-adjacency-changes**
- **• multicast (NLSP)**
- **• permit (NLSP)**
- **• redistribute (IPX)**
- **• route-aggregation**
- **• show ipx nlsp database**
- **• show ipx nlsp neighbors**
- **• show ipx nlsp spf-log**
- **• show ipx route**
- **• show ipx traffic**

## **Simple Multicast Routing Protocol for AppleTalk**

The following commands have been removed from or modified in Cisco IOS software with the removal of the SMRP for AppleTalk feature:

- **• clear smrp mcache**
- **• debug smrp all**
- **• debug smrp group**
- **• debug smrp mcache**
- **• debug smrp neighbor**
- **• debug smrp port**
- **• debug smrp route**
- **• debug smrp transaction**
- **• show smrp forward**
- **• show smrp globals**
- **• show smrp group**
- **• show smrp mcache**
- **• show smrp neighbor**
- **• show smrp port**
- **• show smrp route**
- **• show smrp traffic**

 $\Gamma$ 

**• smrp mroute-cache protocol appletalk**

 $\mathbf I$ 

- **• smrp protocol appletalk**
- **• smrp routing**

#### **Xerox Network Systems**

The following commands have been removed from or modified in Cisco IOS software with the removal of the XNS feature:

- **• access-list (XNS extended)**
- **• access-list (XNS standard)**
- **• debug xns packet**
- **• debug xns routing**
- **• show xns cache**
- **• show xns interface**
- **• show xns route**
- **• show xns traffic**
- **• xns access-group**
- **• xns encapsulation**
- **• xns flood broadcast allnets**
- **• xns flood broadcast net-zero**
- **• xns flood specific allnets**
- **• xns forward-protocol**
- **• xns hear-rip**
- **• xns helper-address**
- **• xns input-network-filter**
- **• xns maximum-paths**
- **• xns network**
- **• xns output-network-filter**
- **• xns route**
- **• xns route-cache**
- **• xns router-filter**
- **• xns routing**
- **• xns ub-emulation**
- **• xns update-time**

### **Xremote**

The following commands have been removed from or modified in Cisco IOS software with the removal of the Xremote feature:

**• show xremote**

 $\overline{\phantom{a}}$ 

- **• show xremote line**
- **• xremote**
- **• xremote lat**
- **• xremote tftp buffersize**
- **• xremote tftp host**
- **• xremote tftp retries**
- **• xremote xdm**

Any Internet Protocol (IP) addresses used in this document are not intended to be actual addresses. Any examples, command display output, and figures included in the document are shown for illustrative purposes only. Any use of actual IP addresses in illustrative content is unintentional and coincidental.

© 2008 Cisco Systems, Inc. All rights reserved.

**The State** 

 $\mathsf I$ 

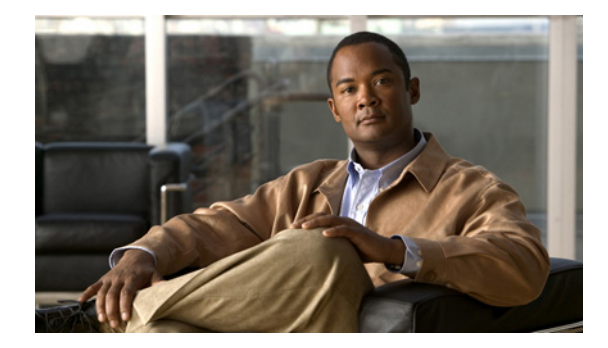

# **Configuring AppleTalk Remote Access**

This chapter describes how to configure your router to act as an AppleTalk Remote Access (ARA) server. It includes the following main sections:

- **•** [ARA Overview](#page-80-0)
- **•** [ARA Configuration Task List](#page-81-0)
- **•** [Making ARA Connections](#page-92-0)
- **•** [Monitoring an ARA Server](#page-92-1)
- **•** [Monitoring the AppleTalk Network](#page-92-2)
- **•** [Troubleshooting ARA Connections](#page-93-0)
- **•** [ARA Configuration and Connection Examples](#page-95-0)

This chapter does not describe how to configure or use the client Macintosh. Refer to the Apple Computer, Inc. *Apple Remote Access Client User's Guide* and the *Apple Remote Access Personal Server User's Guide* for information about how to set up and use the ARA software on your Macintosh.

For a complete description of the commands in this chapter, refer to the *[Cisco IOS Terminal Services](http://www.cisco.com/en/US/docs/ios/termserv/command/reference/tsv_book.html)  [Command Reference](http://www.cisco.com/en/US/docs/ios/termserv/command/reference/tsv_book.html)*. To locate documentation of other commands that appear in this chapter, use the command reference master index or search online.

To identify the hardware platform or software image information associated with a feature, use the Feature Navigator on Cisco.com to search for information about the feature or refer to the software release notes for a specific release.

# <span id="page-80-0"></span>**ARA Overview**

The Cisco implementation of ARA gives Macintosh users direct access to information and resources in remote AppleTalk networks over standard telephone lines. For example, if you have a PowerBook at home and need to get a file from your Macintosh at the office, ARA software can make the connection between your home and office computers over telephone lines.

You can configure your router to act as an ARA server by enabling AppleTalk and ARA protocol on physical terminal (TTY) or virtual terminal lines. Configuring your router to act as an ARA server allows remote Macintosh users to dial in, become a network node, and connect to devices on other networks.

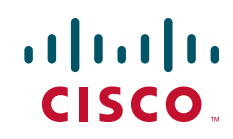

Ι

ARA protocol support is transparent to the Macintosh end user. Macintosh users can also use Serial Line Internet Protocol (SLIP) to access remote IP network resources and PPP to access both AppleTalk and IP resources.

The following Macintosh and Cisco IOS software support is required for ARA connectivity:

- **•** Macintosh running ARA software and a connection control language (CCL) script.
- **•** Router configured as an ARA server.

[Figure 1](#page-81-1) shows how your router can act as an ARA server between remote Macintosh computers (in [Figure 1,](#page-81-1) a Power Macintosh and a PowerBook) and devices on another network.

<span id="page-81-1"></span>*Figure 1 ARA Configuration Overview*

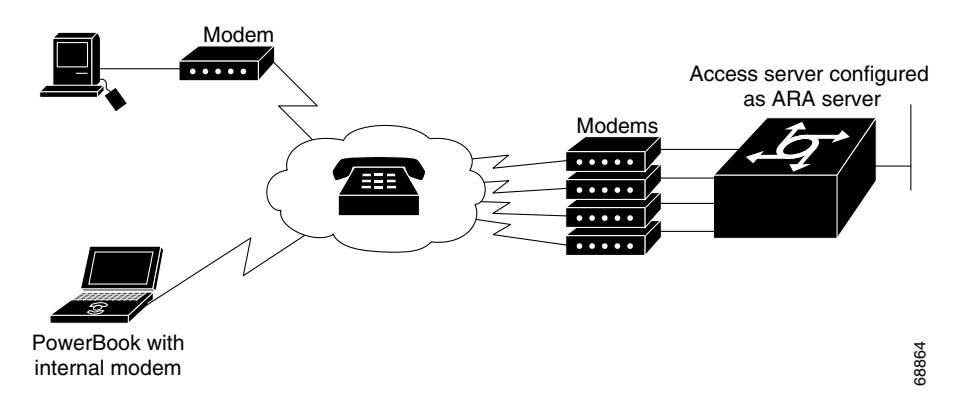

# <span id="page-81-0"></span>**ARA Configuration Task List**

To set up the Cisco IOS software to act as an ARA server, perform the tasks described in the following sections:

- **•** [Connecting Cables](#page-82-0) (Required)
- **•** [Configuring the Line and the Modem](#page-82-1) (Required)
- **•** [Configuring ARA](#page-83-0) (Required)
- **•** [Configuring ARA to Start Up Automatically](#page-84-0) (Optional)
- **•** [Configuring ARA Security](#page-85-0) (Optional)
- **•** [Connecting to an AppleTalk Network from a Client Running a Different Virtual Terminal Protocol](#page-91-0) (Optional)

To enable remote clients running PPP to dial in and access AppleTalk resources on a network, you must configure AppleTalk Control Protocol (ATCP). To configure ATCP, refer to "*[Configuring Asynchronous](http://www.cisco.com/en/US/docs/ios/dial/configuration/guide/dia_async_slip_ppp.html)  [SLIP and PPP](http://www.cisco.com/en/US/docs/ios/dial/configuration/guide/dia_async_slip_ppp.html)*" in the *Cisco IOS Dial Technologies Configuration Guide*.

The section ["Making ARA Connections"](#page-92-0) later in this chapter provides connection information. Refer to the "[Monitoring an ARA Server](#page-92-1)," "[Monitoring the AppleTalk Network](#page-92-2)," and ["Troubleshooting ARA](#page-93-0)  [Connections"](#page-93-0) sections for information about maintaining and troubleshooting the ARA server and AppleTalk network. The section ["ARA Configuration and Connection Examples"](#page-95-0) provides configuration examples.

### <span id="page-82-0"></span>**Connecting Cables**

[Figure 2](#page-82-2) shows how to connect a Macintosh using internal and external modems.

<span id="page-82-2"></span>*Figure 2 ARA Server Cabling and Connections*

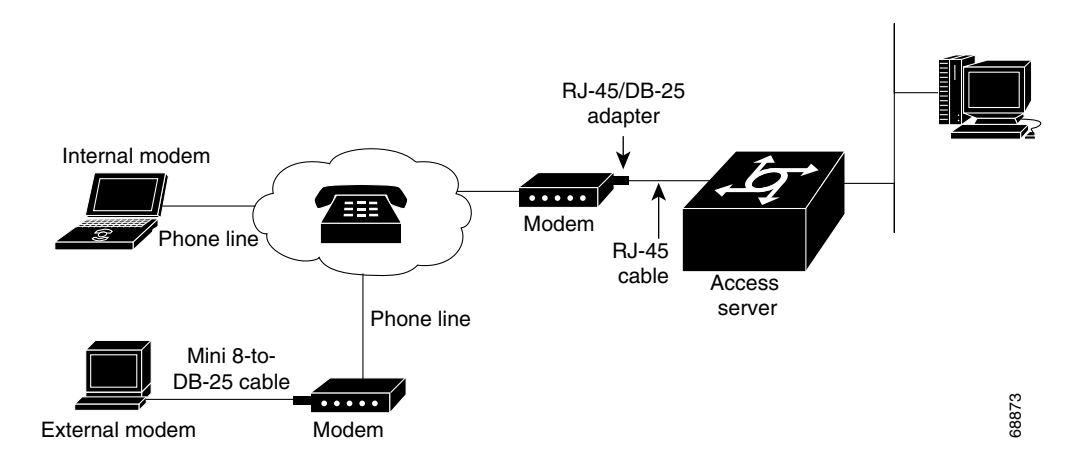

Use the MMOD version of the RJ-45-to-DB-25 adapter (labeled "Modem" if the adapter is from Cisco) to connect a "rolled" RJ-45 cable from the router to the modem. Use a high-speed modem cable with hardware flow control to connect a modem to your Macintosh (see the user documentation for your modem for more specific information).

Some Cisco access servers such as the Cisco AS5800 and Cisco AS5300 have internal modems. Therefore there are no modem cables for you to connect.

For more information about connecting cables, see the installation and configuration or product user guide that came with your router.

### <span id="page-82-1"></span>**Configuring the Line and the Modem**

To configure the line, perform the following steps:

**Step 1** Specify the maximum common line speed for the modem and the access server. The access server supports 4-fold compression of data, so you can use the speeds shown in the following list:

- 115,200 bits per second (bps) for use with modems that support a transmission rate of 28,800
- **•** 57,600 bps for use with modems that support a transmission rate of 14,400
- **•** 38,400 bps for use with modems that support a transmission rate of 9,600

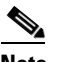

**Note** See your modem guide to ensure that the modem can support these maximum line speeds.

**Step 2** Set hardware flow control. Use the **flowcontrol hardware** command to enable hardware flow control.

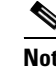

**Note** The Cisco IOS software does not support modems that do not support hardware flow control.

ן

- **Step 3** Specify your modem control parameters. Use the **modem inout** command to configure the line for both incoming and outgoing calls, or use the **modem dialin** command to configure the line for incoming calls only.
- **Step 4** Configure security on your dial-in lines. Use the **aaa new-model** command to enable the authentication, authorization, and accounting (AAA) process on the router, the **aaa authentication arap** command to create an authentication list, and the **arap authentication** command to apply the authentication list to a line or set of lines configured for ARA.

For more information about configuring lines and modem control, refer to *Cisco IOS Dial Technologies Configuration Guide*. For information about configuring security, refer to *Cisco IOS Security Configuration Guide*.

**Note** The **autobaud** command is not supported with ARA and should never be used.

### <span id="page-83-0"></span>**Configuring ARA**

To allow ARA connections to pass through the access server or router, use the following commands beginning in global configuration mode:

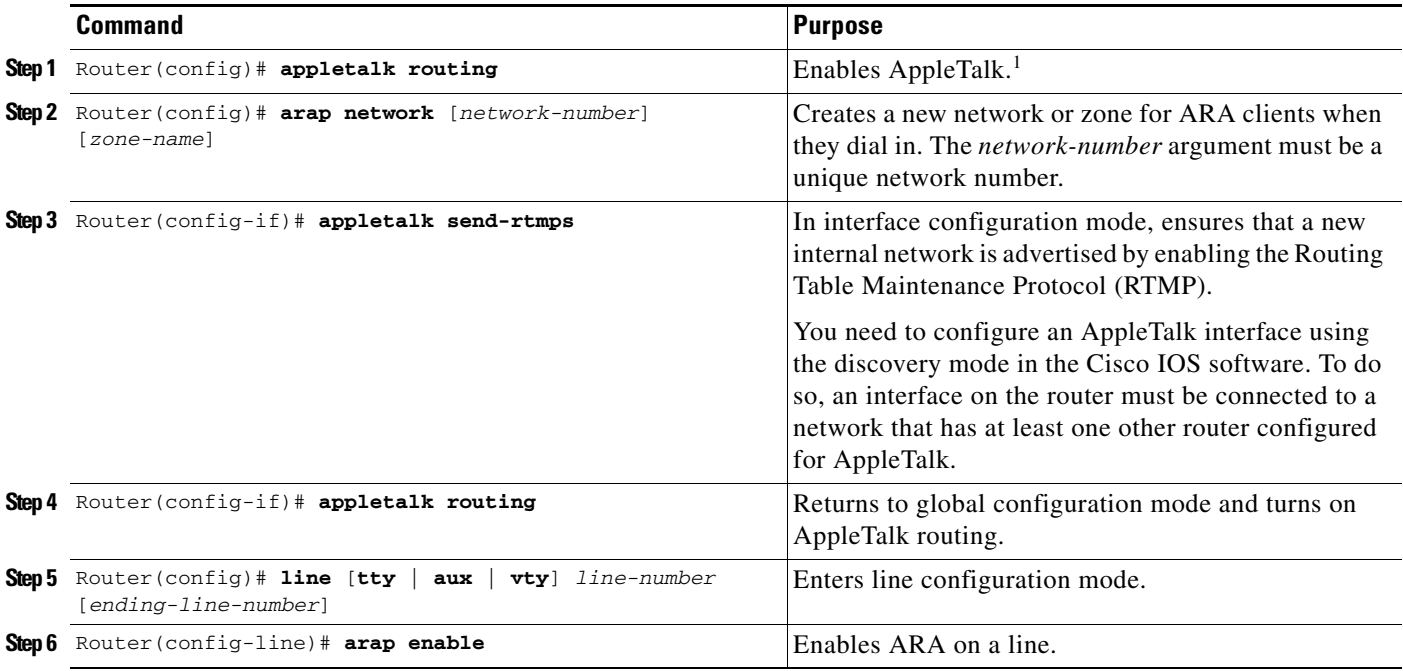

1. For more information about configuring AppleTalk, refer to *Cisco IOS AppleTalk and Novell IPX Configuration Guide*.

If you discover that an AppleTalk network already exists, the zone and cable range must match the existing configuration. To identify existing cable ranges and zone names, configure the Cisco IOS software for discovery mode. You must manually configure an AppleTalk interface on a segment for which there are no AppleTalk routers. For more information, refer to *Cisco IOS AppleTalk and Novell IPX Configuration Guide*.

### <span id="page-84-0"></span>**Configuring ARA to Start Up Automatically**

Refer to this section after you have configured AppleTalk routing, created an internal ARA network or zone, and enabled ARA. At this point, you can enable optional tasks.

To configure the Cisco IOS software to allow an ARA session to start automatically, use the following commands beginning in global configuration mode:

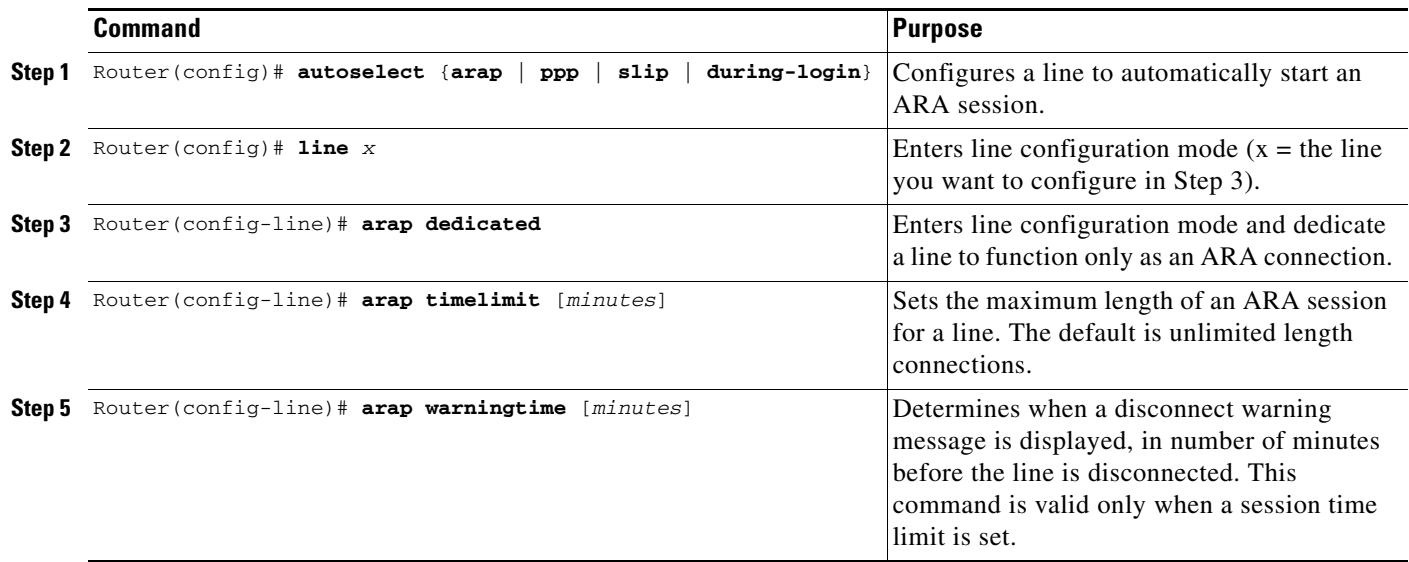

The **autoselect** command permits the router to start an ARA session automatically when it detects the start character for an Appletalk Remote Accesses Protocol (ARAP) packet. The Cisco IOS software detects either a Return character, which is the start character for an EXEC session, or the start character for the ARA protocol. By entering the **autoselect** command with the **during-login** keyword, you can display the username or password prompt without pressing the Return key. While the username or password prompts are displayed, you can choose to answer these prompts or to start sending packets from an autoselected protocol.

Normally a router avoids line and modem noise by clearing the initial data received within the first few seconds. However, when the autoselect PPP feature is configured, the router flushes characters initially received and then waits for more traffic. This flush causes timeout problems with applications that send only one carriage return. To ensure that the input data sent by a modem or other asynchronous device is not lost after line activation, enter the **flush-at-activation** line configuration command.

For information about using ARA with TACACS, Extended TACACS, and AAA/TACACS+, refer to *Cisco IOS Security Configuration Guide*.

I

**Note** When you use the autoselect function, the activation character should be set to the default, Return, and exec-character-bits to 7. If you change these defaults, the application cannot recognize the activation request.

To customize the AppleTalk configuration even further, you can perform the following additional tasks:

- **•** Disable checksum generation and verification.
- **•** Configure MacIP.

Ι

For more information about these and other tasks you can perform to customize your AppleTalk configuration, refer to *Cisco IOS AppleTalk and Novell IPX Configuration Guide.*

### <span id="page-85-0"></span>**Configuring ARA Security**

The following three types of security can be used with ARA:

- [ARA Server Security](#page-85-1), including required manual password entry, limited network visibility, and no guest access.
- **•** [Local or Remote Security Database](#page-86-0), including username and password authentication and access lists.
- [TACACS and TACACS+ Security for ARA,](#page-87-0) including TACACS, AAA/TACACS+, and Kerberos.

The following sections describe these tasks. Refer to *Cisco IOS Security Command Reference* for information about commands listed in these tasks.

#### <span id="page-85-1"></span>**ARA Server Security**

Security features that are specific to the ARA protocol are described in the following sections:

- **•** [Requiring Manual Password Entry](#page-85-2)
- **•** [Limiting Network Visibility](#page-85-3)
- **•** [Disallowing Guests](#page-86-1)

#### <span id="page-85-2"></span>**Requiring Manual Password Entry**

You can control access by requiring users to enter their password manually at the time they log in. To force manual password entry, use the following command in line configuration mode:

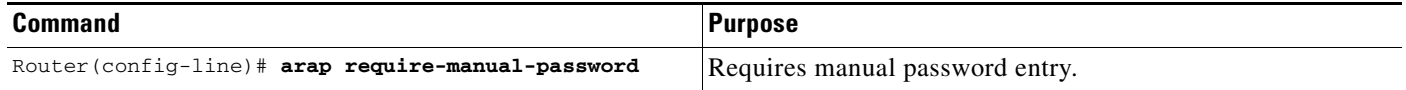

#### <span id="page-85-3"></span>**Limiting Network Visibility**

You can control Macintosh access to zones and networks by using **arap** commands to reference access control lists configured using AppleTalk **access-list** commands.

To control which zones the Macintosh user can see, use the following command in line configuration mode:

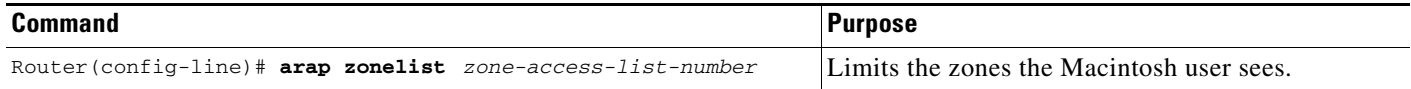

To control traffic from the Macintosh to networks, use the following command in line configuration mode:

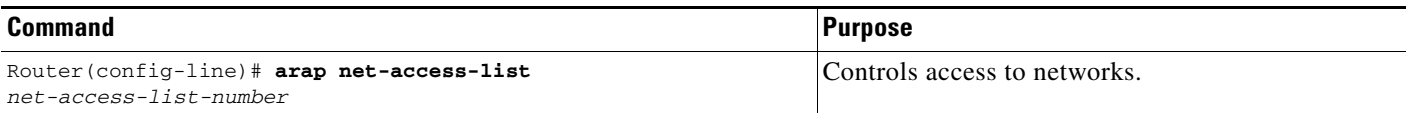

#### <span id="page-86-1"></span>**Disallowing Guests**

A guest is a user that connects to the network without the need to give a name or a password. To prohibit Macintosh guests from logging in through the router, use the following command in line configuration mode. Use the optional **if-needed** argument to allow users to log in as guests if they are already authenticated with a username or password.

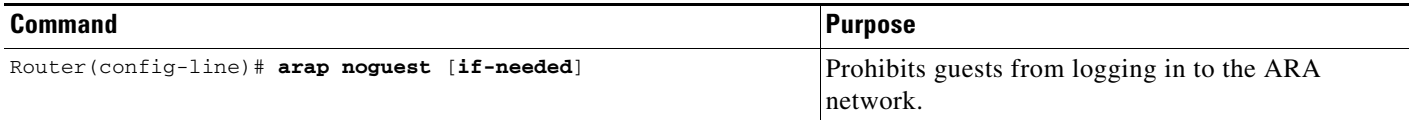

# $\frac{\partial}{\partial \rho}$

**Note** Do not use the **arap noguest** command if you are using modified CCL scripts and the **login tacacs** command.

#### <span id="page-86-0"></span>**Local or Remote Security Database**

To prevent unauthenticated users from accessing your network resources, you configure a username and password database. This database can be local on the router or can be stored on a remote security server (a PC or UNIX computer set up with a security database). To configure the Cisco IOS software to support either local or remote authentication, perform the tasks described in the following sections:

- **•** [Configuring Local Username Authentication](#page-86-2) (As Required)
- **•** [Enabling Remote TACACS or TACACS+ Server Authentication](#page-87-1) (As Required)

#### <span id="page-86-2"></span>**Configuring Local Username Authentication**

To configure internal username authentication, use the following command in global configuration mode. Enter this information for each supported user.

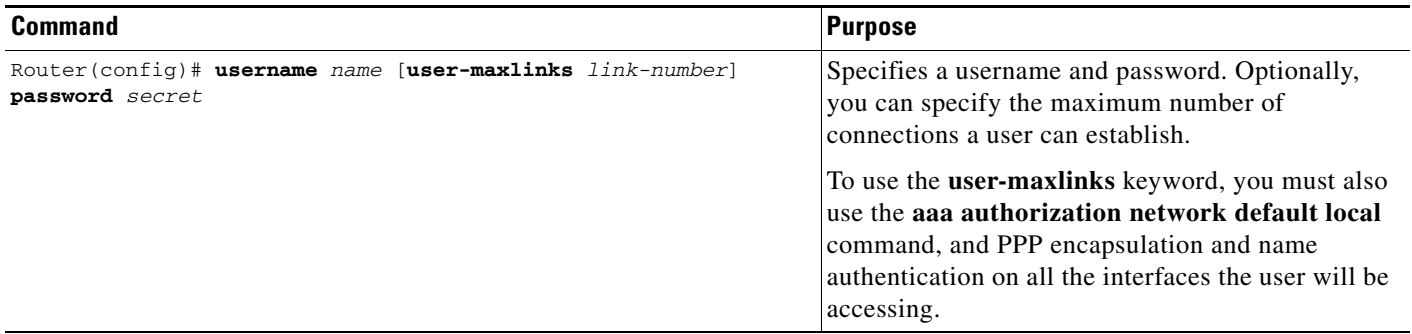

When users try to log in to the access server, username and password prompts require them to authenticate themselves before they can have access to the router or the network.

Ι

#### <span id="page-87-1"></span>**Enabling Remote TACACS or TACACS+ Server Authentication**

To enable the Cisco IOS software to use a remote TACACS or TACACS+ authentication database, use the following commands in global configuration mode:

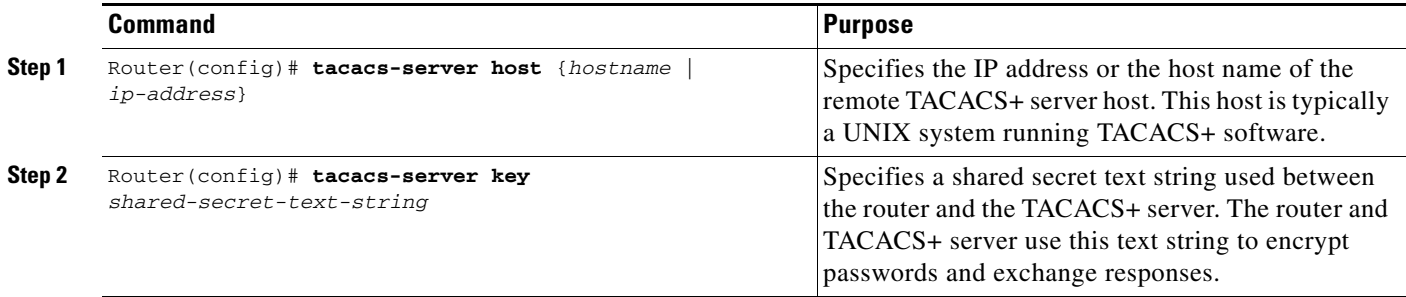

After you specify these commands in the Cisco IOS software, you must populate the remote username database to all users to whom you want to provide network access. When users try to log in to the router, username and password prompts require them to authenticate themselves before they can have access to the router or the network.

#### <span id="page-87-0"></span>**TACACS and TACACS+ Security for ARA**

You can prevent unauthenticated users from accessing your network resources using the following security mechanisms:

- **•** TACACS and AAA/TACACS+ user authentication, with username and password information stored on a TACACS or TACACS+ server
- **•** Kerberos, which is configured through the AAA facility

For more information about each of these security mechanisms, refer to *Cisco IOS Security Configuration Guide*.

To configure TACACS and TACACS+ security to authenticate clients that are using ARA to dial in, perform the tasks described in the following sections:

- **•** [Enabling Standard and Extended TACACS for ARA Authentication](#page-87-2) (Required)
- **•** [Enabling AAA/TACACS+ for ARA Authentication](#page-88-0) (Required)
- [Modifying Scripts to Support a Standard EXEC Security Dialog](#page-88-1) (Optional)—This modification is only necessary if you are running standard TACACS on both your router and your TACACS server.

#### <span id="page-87-2"></span>**Enabling Standard and Extended TACACS for ARA Authentication**

To use extended TACACS, you must already have set up an extended TACACS server using the Cisco extended TACACS server software, available from the ftp.cisco.com directory. Refer to the README file in this directory for more information. The following two authentication methods are used with standard TACACS:

- **•** You issue the **arap use-tacacs** command. The remote user logs in by entering the appropriate username at the ARA username prompt and password at the password prompt.
- **•** You issue the **arap use-tacacs** command and the **single-line** keyword. The remote user logs in by entering *username\*password* at the ARA username prompt, and **arap** at the password prompt.

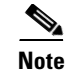

**Note** The **arap use-tacacs** command provides TACACS security without the need to modify CCL scripts and respond to dialog boxes. The use of scripts is still a supported feature, and is described in the section "[Modifying Scripts to Support a Standard EXEC Security Dialog](#page-88-1)" later in this chapter.

To configure the router to authenticate using TACACS, use the following commands in line configuration mode:

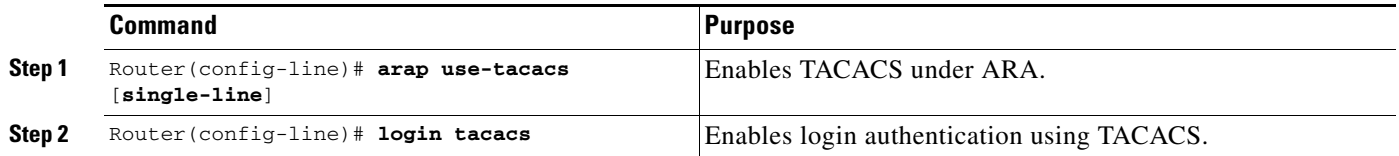

For an example of enabling TACACS for ARA authentication, refer to the section "[ARA Configuration](#page-95-0)  [and Connection Examples"](#page-95-0) later in this chapter.

#### <span id="page-88-0"></span>**Enabling AAA/TACACS+ for ARA Authentication**

To enable TACACS+ authentication for ARA sessions, use the following commands beginning in global configuration mode:

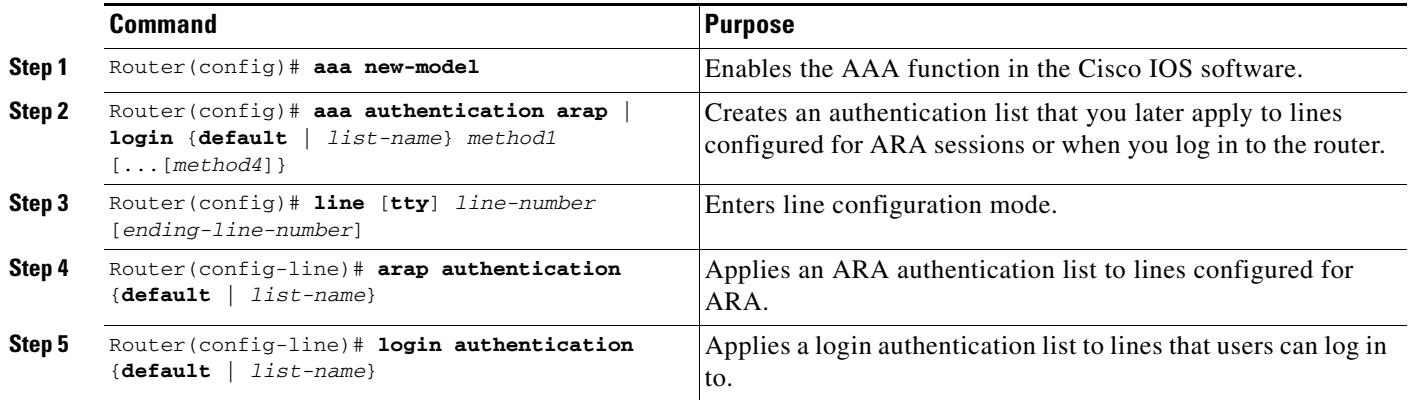

#### <span id="page-88-1"></span>**Modifying Scripts to Support a Standard EXEC Security Dialog**

This section describes how to modify your CCL script to work with TACACS security and how to configure a line to use a TACACS server for user authentication.

**Caution** Because of the underlying structure of the ARA protocol, modem-layer error control is disabled during the exchange of username and password. This condition makes the exchange highly susceptible to line noise, especially at higher baud rates enabled by V.34 modems. For this reason, we do not recommend the use of modified scripts and encourage users to either upgrade to later versions of TACACS or to use the **arap use-tacacs single-line** command.

For information on how to use TACACS without modifying scripts, refer to the section ["Enabling](#page-87-2)  [Standard and Extended TACACS for ARA Authentication"](#page-87-2) earlier in this chapter. For information about the **arap** commands, refer to *[Cisco IOS Terminal Services Command Reference](http://www.cisco.com/en/US/docs/ios/termserv/command/reference/tsv_book.html)*.

I

If you are currently using modified CCL scripts and want to migrate to nonmodified scripts, refer to the section "[Modified and Unmodified CCL Scripts Sample Commands"](#page-99-0) later in this chapter for information on how to use both in the same environment.

For several popular modems, Cisco provides CCL files that you can use as examples to modify your CCL scripts to support TACACS security. This section explains how to use the CCL files provided by Cisco with TACACS security.

For more information about creating modem initialization scripts, use the ARA Modem Toolkit provided through the AppleTalk Programmers and Developers Association (APDA); it provides both syntax checking and a script tester.

The Macintosh client uses ARA CCL scripts to establish point-to-point links with the modem to the AppleTalk network. When the connection has been established, the script ends and ARA is activated. TACACS authentication occurs after the connection is established and the ARA script ends, but before the ARAP protocol becomes active.

Insert TACACS logic just before the end of a script. The CCL TACACS logic performs the following user authentication tasks:

**1.** When the "Username:" prompt is received from the router, the TACACS server queries the user for a username, as shown in [Figure 3](#page-89-0).

#### <span id="page-89-0"></span>*Figure 3 TACACS Login Screen on the Macintosh Computer*

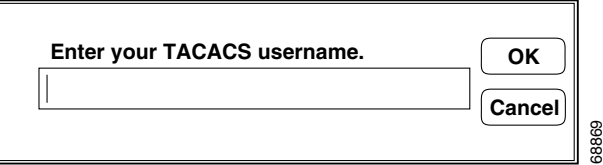

**2.** When the "Password:" prompt is received from the router, the TACACS server queries the user for a password, as shown in [Figure 4.](#page-89-1)

#### <span id="page-89-1"></span>*Figure 4 TACACS Password Screen on the Macintosh Computer*

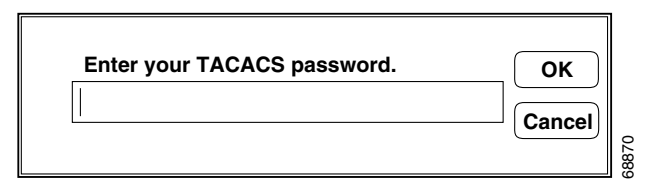

- **3.** After a successful login, indicated by an EXEC prompt, the **arap** EXEC command is executed.
- **4.** The script ends and ARA is activated on the client.

CCL scripts control logical flow by jumping to labels. The labels are the numbers 1 through 128 and are not necessarily in sequential order in script files. The TACACS logic in the Cisco IOS software CCL files has label numbers from 100 through 127. In most environments, you can copy the complete TACACS logic from a sample file.

To create a new TACACS CCL file, perform the following steps:

**Step 1** Copy the TACACS logic from a sample CCL script into the new CCL script.

In most cases, you can insert the TACACS logic at the appropriate place in your CCL script. The one case that requires extra attention is when the original CCL script has labels that conflict with the logic in the new file. The labels must be resolved on a case-by-case basis, usually by changing the label numbers used in the original CCL script. Be sure to read the manual that comes with the ARA Modem Toolkit before beginning.

**Step 2** Locate the logical end of the CCL script and insert the **jump 100** command.

You can locate the logical end of the script by following its flow. Most scripts have the following basic structure:

- **•** Initialize the modem.
- **•** Dial the number.
- **•** Exit.

The characteristic logical end of the script is as follows:

```
@label N
! N is any integer between 1 and 128.
if ANSWER N+1
! If we're answering the phone, jump directly
! to the label N+1.
pause 30
! We're not answering the phone, therefore we
! must be calling. Wait three seconds for the
! modems to sync up.
@label N+1
exit 0
! Quit and start up ARA.
```
It is common in this case to replace "pause 30" with "jump 100." In fact, this replacement is usually the only change made to the logic of the original CCL script.

Refer to *Cisco IOS Dial Technologies Configuration Guide* for information about configuring a line to support your modem.

#### **Enabling Kerberos Security for ARA Authentication**

I

You can use Kerberos as an authentication method within ARA sessions. To do so, you configure Kerberos using the AAA/TACACS+ facility in the Cisco IOS software.

To enable Kerberos security, use the following commands beginning in global configuration mode:

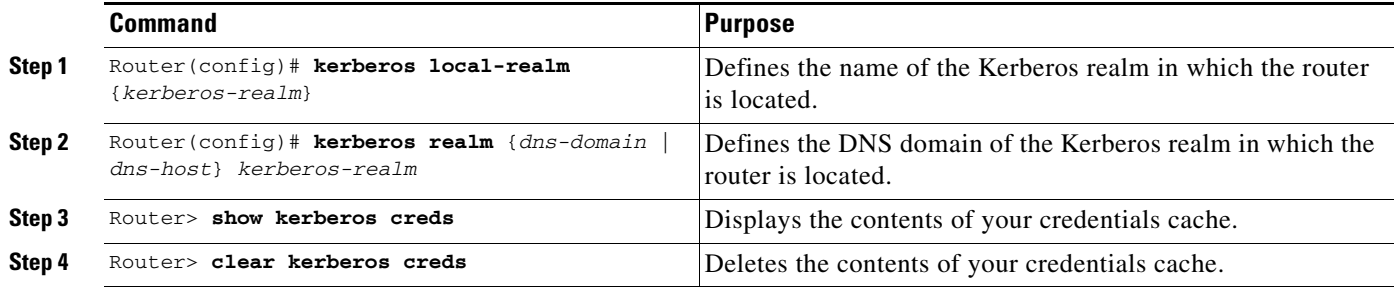

For more information about Kerberos authentication, refer to the *Cisco IOS Security Configuration Guide*.

Ι

#### **Using Access Lists to Control Access to AppleTalk Networks**

An access list is a list of AppleTalk network numbers or zones that is maintained by the Cisco IOS software and used to control access to or from specific zones or networks. For more information about AppleTalk access lists, refer to *Cisco IOS AppleTalk and Novell IPX Configuration Guide*.

### <span id="page-91-0"></span>**Connecting to an AppleTalk Network from a Client Running a Different Virtual Terminal Protocol**

ARA can run on any point-to-point link, such as a Public Switched Telephone Network (PSTN) or an X.25 WAN. This capability permits remote Macintosh users to dial in to a remote network and access AppleTalk services (such as file sharing and printing). For example, you can enable a Macintosh client on the remote side of an X.25 WAN to connect to an AppleTalk network through the router. To do so, you configure a vty on the router so that the client sees one of two scenarios:

- **•** A client clicks **Connect** in an ARA application dialog box and connects to a vty on the router. ARA automatically starts up on the outgoing vty, and the client is connected to the AppleTalk network. This section describes how to configure the Cisco IOS software for this process.
- **•** A client clicks **Connect** in an ARA application dialog box and connects directly through the router to the AppleTalk network. This process is described in the section "Configuring Tunneling of SLIP, PPP, or ARA" in the chapter "Configuring Protocol Translation and Virtual Asynchronous Devices" in this publication.

To enable ARA on virtual terminal lines and enable clients running different virtual terminal protocols to connect to an AppleTalk network through the router, use the following commands beginning in global configuration mode. The first four steps are required. The next eight steps are optional.

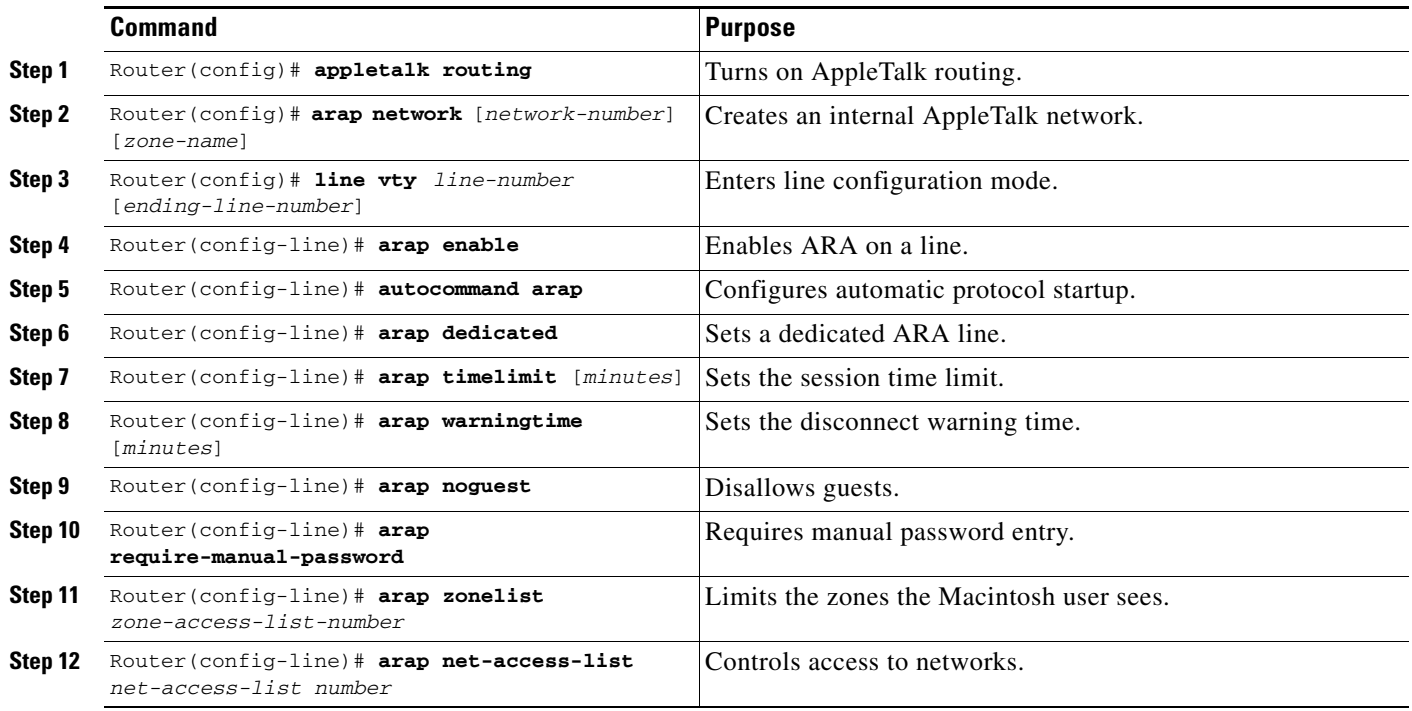

# <span id="page-92-0"></span>**Making ARA Connections**

If you are a Macintosh user, you can use ARA to connect to an AppleTalk network through a Cisco access server. The Cisco IOS Release 10.2 and later release software support ARA 2.0 and ARA 1.0 so that you can remotely dial in through asynchronous network devices using ARA to access AppleTalk services (such as file sharing and printing) elsewhere on the network. For example, you can dial in from an X.25 network and connect to an AppleTalk network through a router. To enable ARA and dial-in access, configure a vty on the router. You can also configure ARA on TTY lines.

Because there are no user commands for connecting to the network from your Macintosh client, the process is not described in this publication. To start a connection in most ARA client packages, you click the **Connect** button from within the client software.

# <span id="page-92-1"></span>**Monitoring an ARA Server**

To display information about a running ARA connection, use the following command in privileged EXEC mode (reached by entering the **enable** command and a password at the EXEC prompt):

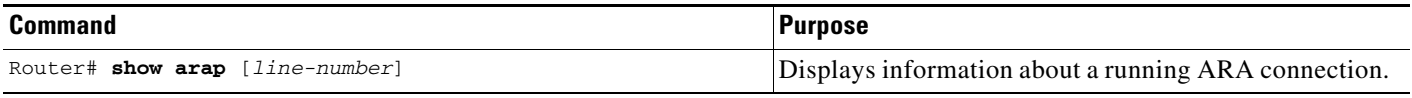

The **show arap** command with no arguments displays a summary of ARA traffic since the router was last booted. The **show arap** command with a specified line number displays information about the connection on that line.

# <span id="page-92-2"></span>**Monitoring the AppleTalk Network**

 $\mathbf I$ 

The Cisco IOS software provides several commands that you can use to monitor an AppleTalk network. In addition, you can use Inter-Poll from Apple Computer, which is a tool to verify that a device is configured and operating properly. Use the commands described in this section to monitor an AppleTalk network using both Cisco IOS software commands and Inter-Poll.

To monitor the AppleTalk network, use any of the the following commands in EXEC mode:

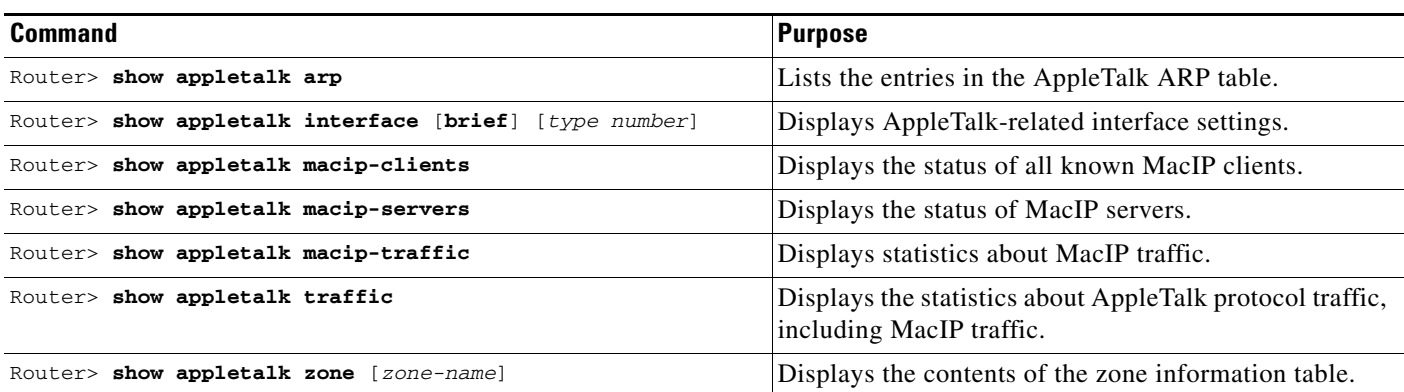

 $\mathbf l$ 

# <span id="page-93-0"></span>**Troubleshooting ARA Connections**

Use ARA debugging enhancements to troubleshoot one or more asynchronous lines on an access server. These enhancements are supported on all Macintosh terminals and all Cisco routers and access servers that support the AppleTalk software feature set.

Allowing users to specify a single line via an additional parameter for troubleshooting produces the following benefits:

- **•** Focused results—Users get only the information they need.
- **•** Reduced server load—Heavily loaded servers are subject to developing ARAP problems which need to be fixed by debugging. However, debugging itself increases the server work load. By focusing on specific lines, the impact of debugging activity on the server is minimized.
- Targeting flexibility—By being able to debug on just the lines in a group of lines, users can solve problems in rotary groups in which there is no way to specify which line or group of lines a remote user will be assigned.

To enable ARAP debugging, use the following commands beginning in EXEC mode:

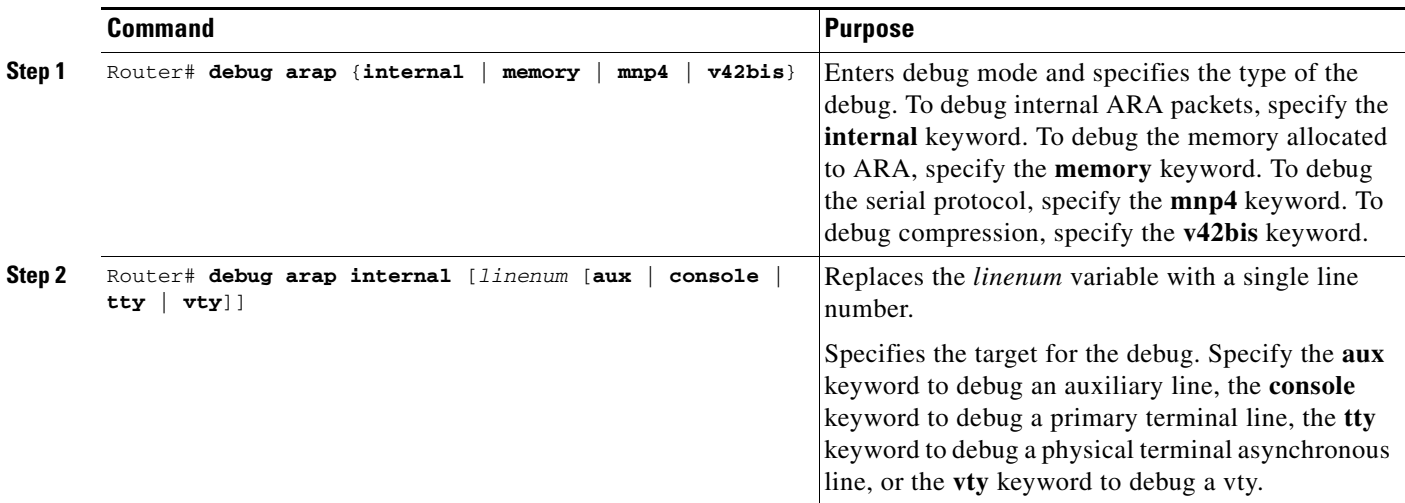

To verify if the debug level and target are set correctly, enter the **show debug** command:

```
Router# show debug
```
AppleTalk Remote Access: ARAP MNP4 debugging is on for line 7

### **ARAP Debugging Examples**

The following example sets ARAP debugging in memory mode on line 7. The **show debug** command confirms the configuration.

```
Router# debug arap mn 7
 ARAP MNP4 debugging is on for line 7
Router# debug arap mn 8
 ARAP MNP4 debugging is on for line 8
Router# debug arap mn 9
 ARAP MNP4 debugging is on for line 9
Router# show debug
```

```
 AppleTalk Remote Access:
  ARAP MNP4 debugging is on for line 7
  ARAP MNP4 debugging is on for line 8
  ARAP MNP4 debugging is on for line 9
```
**Note** You can debug several lines (for example, lines in a rotary), but you must turn on debugging one line at a time.

The following example sets ARAP debugging in internal mode on line 6, memory mode on line 10, and V.42*bis* compression mode on line 6. The **show debug** command confirms the configuration.

```
Router# debug arap in 6
 ARAP internal packet debugging is on for line 6
Router# debug arap me 10
 ARAP memory debugging is on for line 10
Router# debug arap v 6
 ARAP V.42bis debugging is on for line 6
Router# show debug
 AppleTalk Remote Access:
   ARAP V.42bis debugging is on for line 6
    ARAP internal packet debugging is on for line 6
    ARAP memory debugging is on for line 10
```
The following example sets ARAP debugging for each mode in succession and for all lines. The **show debug** command confirms the configuration.

```
Router# debug arap mnp4
 ARAP MNP4 debugging is on
Router# debug arap internal
 ARAP internal packet debugging is on
Router# debug arap v42bis
 ARAP V.42bis debugging is on
Router# debug arap memory
 ARAP memory debugging is on
Router# show debug
 AppleTalk Remote Access:
   ARAP MNP4 debugging is on
    ARAP V.42bis debugging is on
    ARAP internal packet debugging is on
    ARAP memory debugging is on
Router#
```
The following example sets all debugging (including ARAP debugging) for all modes and for all lines. The **show debug** command confirms the configuration. Note that turning on all debugging utilities can slow down performance.

```
Router# debug all
 This may severely impact network performance. Continue? [confirm] y
 All possible debugging has been turned on
Router# show debug
  "debug all" is in effect.
```
The following example turns off ARAP debugging. The **show debug** command confirms the configuration.

```
Router# undebug all
 All possible debugging has been turned off
Router# show debug
Router#
```
I

The following example shows debug output for two lines, 2 and 4. The boldfaced portion of this example shows that for line 2, LA is the MNP4 acknowledge frame, 31 is the sequence number of the last frame, and 08 is the window size.

```
ARAP MEM TTY 4: arap_getbuffer 94745C
 ARAP MEM TTY 4: arap_datagram_done 7BD324
 MNP4 TTY 4:mnp4_input()
 MNP4 TTY 2:mnp4_input()
 ARAP MEM TTY 2: arap_getbuffer 7BD158
 MNP4 TTY 2:Rcv LA Nr[31] Nk[08]
 ARAP MEM TTY 2: arap_datagram_done 7BD6BC
 MNP4 TTY 4:mnp4_input()
 ARAP SMARTBUF TTY 2: ring end 936C62, start 934ED4, need 58 bytes
 ARAP SMARTBUF TTY 2: new seq 161
 ARAP TTY 4: Received TICKLE
ARAP TTY 4: -------- ACKing 125 ---------
 ARAP SMARTBUF TTY 2: ring end 936C28, start 934ED4, need 58 bytes
 ARAP SMARTBUF TTY 2: new seq 160
 ARAP SMARTBUF TTY 2: ring end 9342B4, start 9322EC, need 64 bytes
  ARAP SMARTBUF TTY 2: new seq 144
 ARAP SMARTBUF TTY 2: search...
 ARAP SMARTBUF TTY 2: search...
0 ddp; trailing; 1 ddp; trailing; 2 ddp; trailing; 3 ddp; trailing; 4 ddp; trailing; 5 
ddp; 6 offset; 7 ddp; trailing; 8 ddp; 9 offset; 10 ddp; trailing; 11 ddp; trailing; 12 
ddp; trailing; 13 ddp; trailing; 14 ddp; 15 ddp; trailing; 16 ddpARAP SMAR
@TBUF TTY 2: ring end 936C62, start 934ED4, need 58 bytes
 ARAP SMARTBUF TTY 2: new seq 161
 ARAP TTY 4: Received TICKLE
 ARAP TTY 4: --------- ACKing 125 ---------
 ARAP TTY 2: Received TICKLE
 ARAP TTY 2: --------- ACKing 114 ---------
 V42bis TTY 4: OUT uncomp (12): 0 10 16 33 0 9 1 195 255 255 255 255
 V42bis TTY 4: OUT comp (6): 10 38 229 203 3 0
 V42bis TTY 4: IN comp (6): 205 145 196 79 2 0
 V42bis TTY 4: IN uncomp (12): 0 10 16 143 0 9 0 0 255 255 255 255
 V42bis TTY 4: OUT uncomp (6): 0 4 16 143 0 0
 V42bis TTY 4: OUT comp (6): 182 244 235 0 2 0
 V42bis TTY 4: IN comp (6): 217 111 250 0 2 0
 V42bis TTY 4: IN uncomp (6): 0 4 16 33 0 0
 V42bis TTY 2: IN comp (5): 247 225 15 102 0
 V42bis TTY 2: IN uncomp (12): 0 10 16 132 0 9 255 219 255 255 255 255
 V42bis TTY 2: OUT uncomp (6): 0 4 16 132 0 0
 V42bis TTY 2: OUT comp (6): 126 63 196 65 2 0
```
### <span id="page-95-0"></span>**ARA Configuration and Connection Examples**

.

This section contains the following examples of and procedures for ARA configuration:

- **•** [ARA Server Configuration Procedure](#page-97-0)
- **•** [Dedicated ARA Line with User Authentication Example](#page-97-1)
- **•** [Autostart Multiple ARA Lines with User Authentication Example](#page-98-0)
- **•** [Telebit T-3000 Modem Setup Procedure](#page-98-1)
- **•** [Modified and Unmodified CCL Scripts Sample Commands](#page-99-0)
- **•** [ARA Router Support Example](#page-99-1)

 $\overline{\phantom{a}}$ 

- **•** [Extended AppleTalk Network Example](#page-100-0)
- **•** [Cable Range Expansion Example](#page-100-1)
- **•** [Extended Network in Discovery Mode Example](#page-100-2)
- **•** [TACACS Username Authentication Example](#page-101-0)
- **•** [TACACS Enabled for ARA Authentication Example](#page-101-1)
- **•** [AppleTalk Network Connection over a Foreign Protocol Example](#page-101-2)

Ι

#### <span id="page-97-0"></span>**ARA Server Configuration Procedure**

The following sample procedure shows how to set up ARA functionality.

Log in to the router, use the **enable** command to enter your password if one is set, use the **configure** command to enter configuration mode, and add the following commands to your configuration:

```
appletalk routing
arap network 104 ARAP Dialin Zone
interface ethernet 0
appletalk cable-range 0-0 0.0
! Puts router in discovery mode.
line 5 6
modem inout
speed 38400
arap enabled
autoselect
```
If you already know the cable range and the zone names you need, include the information in the configuration file. If you do not know this information, perform the following steps to use the discovery mode to allow the Cisco IOS software to learn about the AppleTalk network:

- **Step 1** Permit the Cisco IOS software to monitor the line for a few minutes.
- **Step 2** Log in and enter configuration mode.
- **Step 3** Display the configuration again (using the **more nvram:startup-config** command).
- **Step 4** Note the **appletalk cable-range** and **appletalk zone** variables.
- **Step 5** Manually add the information in those two entries and add any user accounts:

appletalk cable-range 105-105 105.222 appletalk zone Marketing Lab username arauser password arapasswd ! Add as many users as you need.

- **Step 6** Save the configuration.
- **Step 7** Display the configuration again (using the **more nvram:startup-config** command) to make sure the configuration is correct.

#### <span id="page-97-1"></span>**Dedicated ARA Line with User Authentication Example**

The following example configures line 2 as a dedicated ARA line with user authentication information on the ARA server; guests are not allowed to make ARA sessions:

username jsmith password woof line 2 arap dedicated arap noguest

### <span id="page-98-0"></span>**Autostart Multiple ARA Lines with User Authentication Example**

The following example enables ARA on lines 2 through 16. Username authentication is configured on the ARA server, and the lines are configured to automatically start an ARA session when an ARA user on a Macintosh attempts a connection.

username jsmith password woof line 2 16 autoselect arap enabled arap noguest

### <span id="page-98-1"></span>**Telebit T-3000 Modem Setup Procedure**

To set up a Telebit T-3000 modem that attaches to a router, which supports hardware flow control, perform the following steps. The Macintosh will use a CCL script to configure the attached modem.

**Caution** When you configure modems for ARA, turn off MNP4 error correction because it can cause connection failures for ARA 1.0 clients. For dedicated ARA lines, it is sufficient to turn off error correction completely in the modem; for multiuse lines it is preferable to leave all forms of non-MNP4 error correction enabled so that users of other protocols can achieve error-corrected connections. This restriction does not apply to installations that only receive calls from ARAP 2.0 clients.

- **Step 1** Start with the modem at factory defaults. (The preferred configuration for hardware flow control is AT&F9.) Use the **direct** command if you have a terminal attached to the modem, or use the T/D Reset sequence described in the Telebit T-3000 manual to reset the modem to the &F9 defaults.
- **Step 2** Attach a hardware flow control-capable cable between the modem and the device with which you are configuring the modem. (At this point, the modem is in hardware flow control mode, with autobaud-rate-recognition, and can detect your speed from 300 to 38,400 bps at 8-N-1. However, the modem must receive the flow control signals from the device to which you have the modem attached.)
- **Step 3** Send the modem the following AT commands:

#### **ATS51=6 E0 Q1 S0=2 &D3 &R3 S58=2 &W**

This sequence directs the modem to perform the following tasks:

- **•** Lock your DTE interface speed to 38,400 bps.
- **•** Turn "command echo" off.
- **•** Do not send any result codes.
- Auto-answer on the second ring (Germany requires this setting, but elsewhere you can set it to answer on the first ring with "s0=1").
- **•** When data terminal ready (DTR) is toggled, reset to the settings in NVRAM.
- **•** Clear To Send (CTS) is always enabled if hardware flow control is disabled.
- **•** Use full-duplex request to send/clear to send (RTS/CTS) flow control.
- **•** Write these settings to NVRAM.
- **Step 4** At this point, if you press the Return key or enter characters, no characters appear on your screen because the result codes are turned off. You can determine whether the modem is working by getting a list of its configuration registers using the AT command **AT&V.**

I

**Step 5** After the modem is configured, connect it to the router with a modem-to-RJ-45 adapter and an RJ-45 cable to the lines that you plan to use.

The following Cisco IOS commands are compatible with the Telebit 3000 settings described in this section:

```
line 1 8
arap enable
autoselect
no escape-character
flowcontrol hardware
modem dialin
 speed 38400
```
#### <span id="page-99-0"></span>**Modified and Unmodified CCL Scripts Sample Commands**

If you are using modified CCL scripts and want to migrate to nonmodified scripts, you can set your system to accept logins using both modified CCL and unmodified scripts. Use the following commands in line configuration mode:

```
autoselect arap
autoselect during-login
arap noguest if-needed
```
## <span id="page-99-1"></span>**ARA Router Support Example**

The following example configures the router for ARA support, as described in the comments (lines beginning with an exclamation point [!]):

```
! Enable AppleTalk on the router.
appletalk routing
!
interface Ethernet 0
ip address 172.30.1.1 255.255.255.0
!
! On interface Ethernet 0, assign network number 103 to the physical cable and
! assign zone name "Marketing Lab" to the interface. Assign a zone name if 
! you are creating a new AppleTalk internet. If the internet already exists,
! the zone and cable range must match exactly, or you can leave the cable
! range at 0 to enter discovery mode. The suggested AppleTalk address for the interface in 
! this example is 103.1.
interface Ethernet 0
appletalk cable-range 103-103 103.1
appletalk zone Marketing Lab
! Configure a username and password for the router. 
username jake password sesame
! On lines 4 through 8, InOut modems are specified, the lines are configured
! to automatically start an EXEC session or enable AppleTalk, AppleTalk Remote 
! Access Protocol is enabled, the modem speed is specified as 38400 bps, and 
! hardware flow control is enabled.
```

```
line 4 8
modem InOut
autoselect
arap enabled
 speed 38400
 flowcontrol hardware
```
I

**Note** You must set your terminal emulator to match the speed that you set for the line.

#### <span id="page-100-0"></span>**Extended AppleTalk Network Example**

The following example configures the interface for an extended AppleTalk network. It defines the zones named Orange and Brown. The cable range of 1 allows compatibility with nonextended AppleTalk networks.

```
appletalk routing
interface ethernet 0
appletalk cable-range 1-1
 appletalk zone Orange
 appletalk zone Brown
```
#### <span id="page-100-1"></span>**Cable Range Expansion Example**

The following example changes the cable range and reenters the zone name. The initial configuration is as follows:

appletalk cable-range 100-103 appletalk zone Twilight Zone

The cable range is expanded as follows:

appletalk cable-range 100-109

At this point, you must reenter the zone name as follows:

appletalk zone Twilight Zone

#### <span id="page-100-2"></span>**Extended Network in Discovery Mode Example**

The following example configures an extended network in discovery mode. In [Figure 5,](#page-101-3) the access server named Server A provides the zone and network number information to the interface when it starts.

Ι

<span id="page-101-3"></span>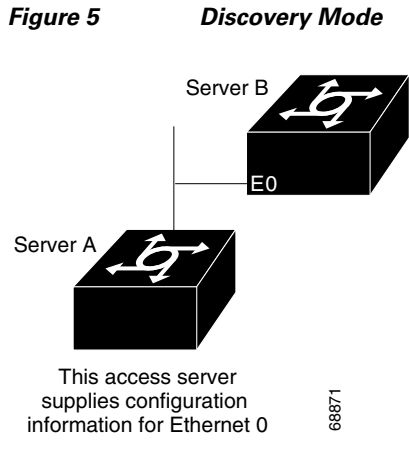

The following example configures an extended network in discovery mode:

```
appletalk routing
interface ethernet 0
appletalk cable-range 0-0 0.0
```
### <span id="page-101-0"></span>**TACACS Username Authentication Example**

The following example for TACACS and Extended TACACS configures line 1 for ARA and username authentication on a TACACS server:

```
line 1
login tacacs
arap enable
```
The following example configures AAA/TACACS+ on line 1 for ARA and username authentication on a TACACS server:

```
line 1
login authentication
arap authentication
```
### <span id="page-101-1"></span>**TACACS Enabled for ARA Authentication Example**

The following example shows regular TACACS enabled for ARA authentication:

```
line 3
arap use-tacacs
```
The following example shows AAA/TACACS+ enabled for ARA authentication:

```
line 3
aaa authentication arap
```
### <span id="page-101-2"></span>**AppleTalk Network Connection over a Foreign Protocol Example**

The following example enables a Macintosh client running ARA on a remote network to connect across an X.25 network, through the router, to an AppleTalk network. In this example, virtual terminal lines 0 through 19 are configured for ARA:

appletalk routing

 $\mathbf I$ 

line vty 0 19 arap enable autocommand arap arap dedicated arap timelimit 45 arap warningtime 5 arap noguest arap require-manual-password arap net-access-list 611

The Macintosh client connects to any vty from 0 through 19. When the EXEC prompt appears, ARA begins automatically on the line (because of the **autocommand arap** command). The virtual terminal lines 0 through 19 are dedicated to ARA dial-in clients, and those clients have a 45-minute time limit. Five minutes before the line is disconnected, a warning message appears indicating that the session will be disconnected. Guest access is denied, and manual password entry is required. The AppleTalk access list 611 has been applied to the virtual terminal lines, meaning that access to other networks through these virtual terminal lines has been limited.

Any Internet Protocol (IP) addresses used in this document are not intended to be actual addresses. Any examples, command display output, and figures included in the document are shown for illustrative purposes only. Any use of actual IP addresses in illustrative content is unintentional and coincidental.

© 20018 Cisco Systems, Inc. All rights reserved.

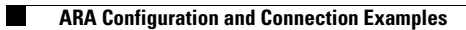

 $\mathsf I$ 

**24**

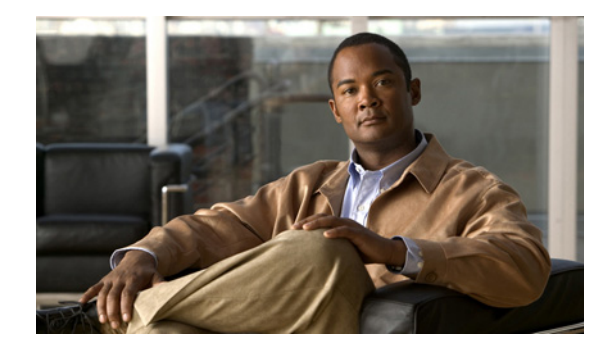

# **Configuring the Cisco PAD Facility for X.25 Connections**

This chapter describes how to use the internal packet assembler/disassembler (PAD) facility to make connections with remote devices over the X.25 protocol. This chapter includes the following sections:

- **•** [PAD Connection Overview](#page-104-0)
- **•** [X.3 PAD EXEC User Interface Configuration Task List](#page-107-0)
- **•** [X.28 PAD Emulation Configuration Task List](#page-110-0)
- **•** [Making X.25 PAD Calls over IP Networks](#page-116-0)
- **•** [Configuring PAD Subaddressing](#page-117-0)
- **•** [Configuring X.29 Reselect](#page-118-0)
- **•** [Using Mnemonic Addressing](#page-118-1)
- **•** [PAD Examples](#page-120-0)

[Table 1](#page-109-0) in this chapter summarizes the X.3 PAD parameters that you can set. For a complete description of each X.3 parameter supported by the standard X.28 mode or Cisco PAD EXEC user interface, see the appendix "X.3 PAD Parameters" at the end of this publication.

For a complete description of the commands in this chapter, refer to the *Cisco IOS Terminal Services Command Reference*, Release 12.2. To locate documentation of other commands that appear in this chapter, use the command reference master index or search online.

To identify the hardware platform or software image information associated with a feature, use the Feature Navigator on Cisco.com to search for information about the feature or refer to the software release notes for a specific release. For more information, see the "Identifying Supported Platforms" section in the "Using Cisco IOS Software" chapter.

# <span id="page-104-0"></span>**PAD Connection Overview**

PADs are configured to enable X.25 connections between network devices. A PAD is a device that receives a character stream from one or more terminals, assembles the character stream into packets, and sends the data packets out to a host. A PAD can also do the reverse. It can take data packets from a network host and translate them into a character stream that can be understood by the terminals. A PAD

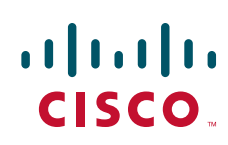

Ι

is defined by Recommendations X.3, X.28, and X.29 of the International Telecommunication Union Telecommunication Standardization Sector (ITU-T). (The ITU supersedes the Consultative Committee for International Telegraph and Telephone, or CCITT).

[Figure 1](#page-105-0) shows a remote X.25 user placing a call through an X.25 switched network to the internal PAD application on a Cisco 4700-M router, and to an X.25 host located inside a corporate data center.

<span id="page-105-0"></span>*Figure 1 Standard X.25 Connection Between a Dumb Terminal and an X.25 Host*

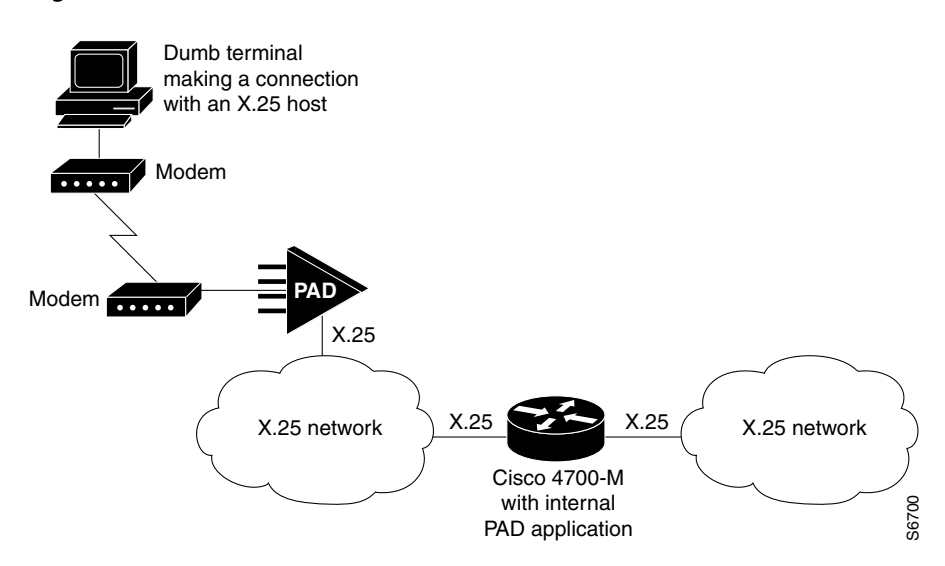

PADs can also be configured to work with a protocol translation application. [Figure 2](#page-105-1) shows an example of a remote PC placing an analog modem call to an IP network, connecting to a Cisco 4500-M router, and allowing its IP packets to undergo IP-to-X.25 protocol translation. The remote PC, in turn, communicates with an internal PAD device in the Cisco router and establishes a connection with an X.25 host.

<span id="page-105-1"></span>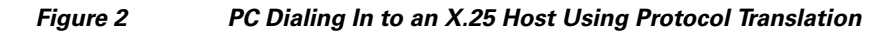

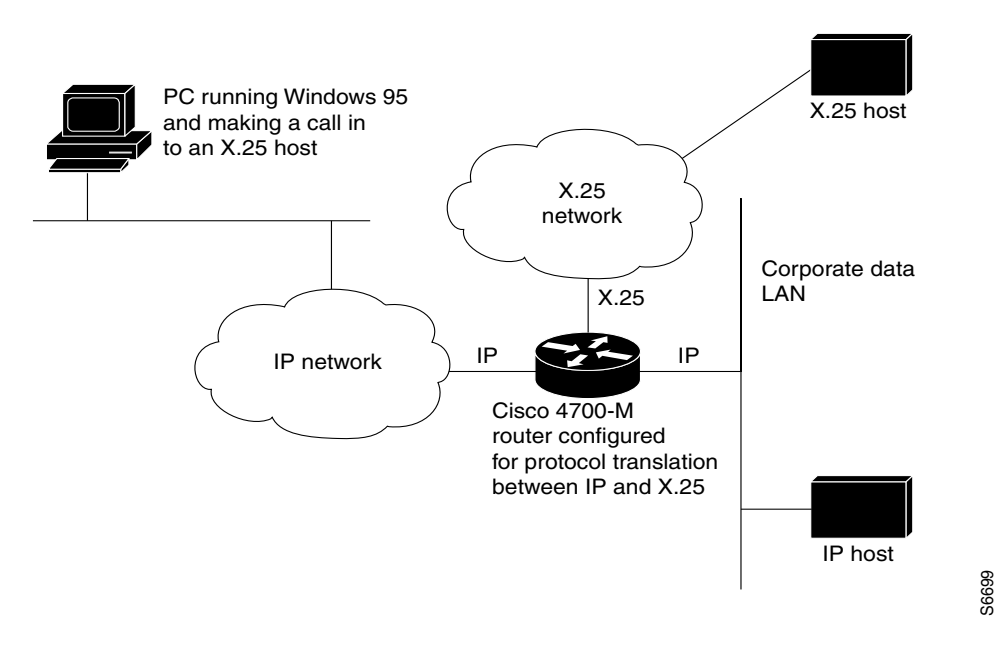

Cisco IOS offers two ways of connecting to a PAD: using the **pad** EXEC user interface command to initiate an outgoing connection to a PAD, and using the **x28** EXEC command to access the Cisco universal X.28 PAD user emulation mode.

In X.28 PAD user emulation mode, you can perform the same functions available from the Cisco **pad** EXEC user interface; however, X.28 PAD user emulation mode adds functionality such as the ability to exchange PAD signals across an X.25 network, and is useful for connecting to systems using software designed to interact with an X.28 PAD. X.28 PAD user emulation mode is also useful when a reverse connection requires packetization according to the X.29 parameters.

### **Cisco PAD EXEC User Interface Connections**

The Cisco IOS **pad** EXEC user interface initiates an outgoing call to a PAD host and in most cases is the preferred PAD connection method. You can have multiple PAD connections open at one time. Options are available for pausing and resuming connections, and setting X.3 PAD parameters at the command line.

### **Cisco Universal X.28 PAD Emulation Mode**

The Cisco IOS software provides a universal X.28 user emulation mode that enables you to interact with and control the PAD. X.28 emulation effectively turns the Cisco router into an X.28-compliant PAD device that provides a standard user interface between a DTE device and a PAD.

For asynchronous devices such as terminals or modems to access an X.25 network host, the packets from the device must be assembled or disassembled by a PAD. Using standard X.28 commands from the PAD, calls can be made into an X.25 network, X.3 PAD parameters can be set, or calls can be reset.

X.3 is the ITU-T recommendation that defines various PAD parameters used in X.25 networks. X.3 PAD parameters are internal variables that define the operation of a PAD. For example, parameter 9 is the crpad parameter. It determines the number of bytes to add after a carriage return. X.3 parameters can also be set by a remote X.25 host using X.29. (See [Figure 3.](#page-106-0))

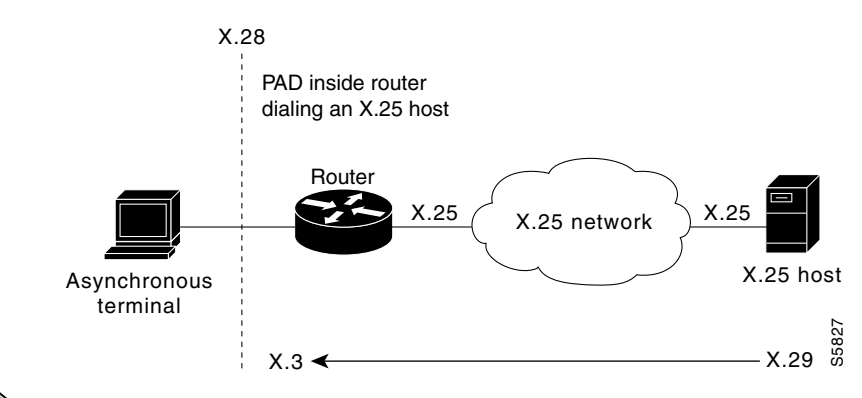

#### <span id="page-106-0"></span>*Figure 3 Asynchronous Device Dialing In to an X.25 Host over an X.25 Network*

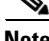

**Note** Most Cisco routers have internal PAD devices. Use the Feature Navigator on Cisco.com to determine which software supports PAD connections.

X.28 enables PAD system administrators to dial in to X.25 networks or set PAD parameters using the X.28 standard user interface. This standard interface is commonly used in many European countries. It adheres to the X.25 ITU-T standards.

The X.28 interface is designed for asynchronous devices that require X.25 transport to access a remote or native asynchronous or synchronous host application. For example, dialup applications can use the X.28 interface to access a remote X.25 host. X.28 PAD calls are often used by banks to support applications in the "back office" such as ATM machines, point of sales authorization devices, and alarm systems. An ATM machine may have an asynchronous connection to an alarm host and a Cisco router. When the alarm is tripped, the alarm sends a distress call to the authorities via the Cisco router and an X.28 PAD call.

Cisco X.28 PAD calls can be transported over a public packet network, a private X.25 network, the Internet, a private IP-based network, or a Frame Relay network. X.28 PAD can also be used with protocol translation. Protocol translation and virtual asynchronous interfaces enable users to bidirectionally access an X.25 application with the PAD service or other protocols such as Digital, local-area transport (LAT), and TCP.

# <span id="page-107-0"></span>**X.3 PAD EXEC User Interface Configuration Task List**

To connect to a PAD using the EXEC user interface, perform the following tasks:

- [Making a PAD Connection](#page-107-1) (Required)
- **•** [Switching Between Connections](#page-107-2) (Optional)
- **•** [Exiting a PAD Session](#page-108-0) (Optional)
- **•** [Monitoring X.25 PAD Connections](#page-108-1) (Optional)
- **•** [Setting X.3 PAD Parameters\(](#page-108-2)Optional)

#### <span id="page-107-1"></span>**Making a PAD Connection**

To log in to a PAD, use the following command in EXEC mode:

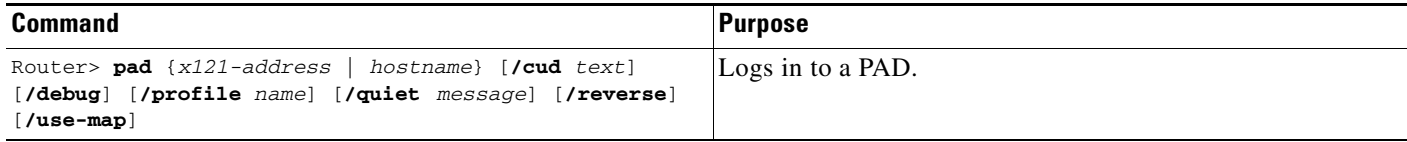

You can exit a connection and return to the user EXEC prompt at any point.

To open a new connection, first exit the current connection by entering the escape sequence (Ctrl-Shift-6 then  $x$  [Ctrl $\alpha$ x] by default) to return to the EXEC prompt.

#### <span id="page-107-2"></span>**Switching Between Connections**

You can have several concurrent sessions open and switch between them. The number of sessions that can be open is defined by the **session-limit** command, which is described in the *Cisco IOS Terminal Services Command Reference*, Release 12.2.

Ι
To switch between sessions by escaping one session and resuming a previously opened session, use the following commands in EXEC mode:

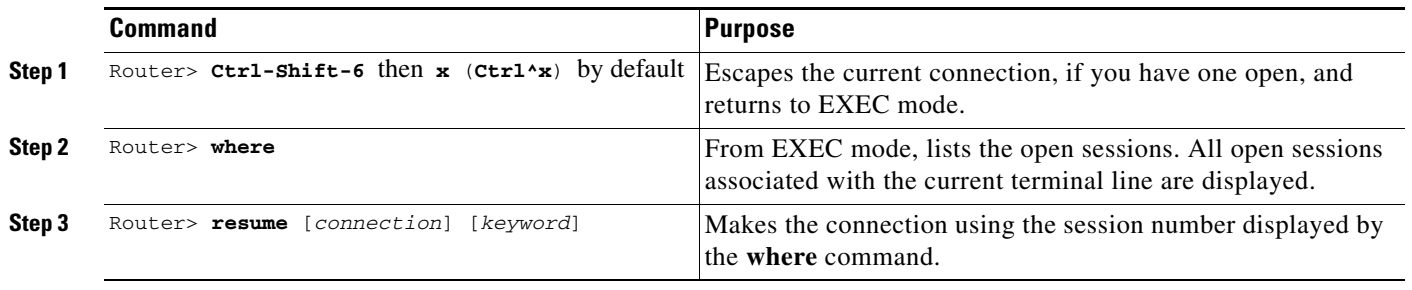

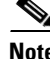

**Note** The Ctrl^x, **where**, and **resume** commands are available with all supported connection protocols.

## **Exiting a PAD Session**

To exit a PAD session, enter the escape sequence (Ctrl-Shift-6 then x [Ctrl^x] by default) and enter the **disconnect** command at the EXEC prompt. You can also log out of the remote system by entering the command specific to that system (such as **exit**, **logout**, **quit**, **close**, or **disconnect**).

## **Monitoring X.25 PAD Connections**

To display information about current open connections, use the following command in user EXEC mode:

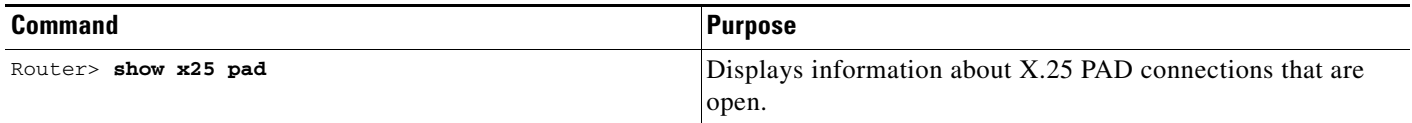

The information displayed by **show x25 pad** includes packet transmissions, X.3 parameter settings, and the current status of virtual circuits. The information displayed will help you set and change PAD parameters (see the section ["X.3 Parameter Customization Example"](#page-121-0) for an example).

## **Setting X.3 PAD Parameters**

 $\mathbf I$ 

To set X.3 PAD parameters, use one of the following commands in EXEC mode:

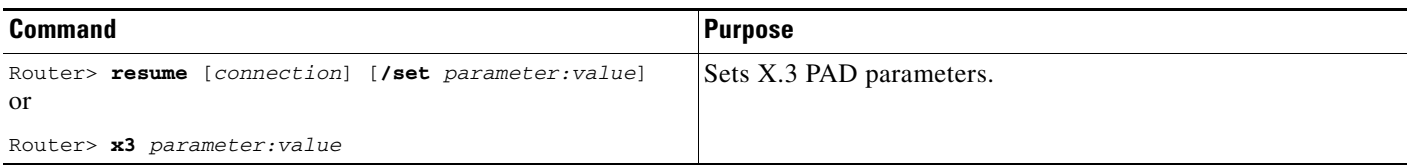

 $\mathsf I$ 

[Table 1](#page-109-0) summarizes the X.3 PAD Parameters supported on Cisco devices. See the "X.3 PAD Parameters" appendix in this publication for more complete information about these parameters. Refer to the "ASCII Character Set and Hex Values" appendix in the *[Cisco IOS Configuration Fundamentals Command](http://www.cisco.com/univercd/cc/td/doc/product/software/ios122/122cgcr/ffun_r/index.htm)  [Reference](http://www.cisco.com/univercd/cc/td/doc/product/software/ios122/122cgcr/ffun_r/index.htm)*, Release 12.2, for a list of ASCII characters.

| <b>Parameter</b><br><b>Number</b> | <b>ITU-T Parameter Name</b>                        | <b>ITU-T X.3 and Cisco Values</b>                                                                                                    |
|-----------------------------------|----------------------------------------------------|----------------------------------------------------------------------------------------------------|
| $\mathbf{1}$                      | PAD recall using a<br>character                    | Minimum value: 0; maximum value: 126; X.28 PAD user<br>emulation mode default: 1.<br><b>Cardinal</b>                                                                             |
|                                   |                                                    | Not supported by PAD EXEC user interface.<br><b>Note</b>                                                                                                    |
| 2                                 | Echo                                               | Minimum value: 0; maximum value: 1; PAD EXEC mode<br>and X.28 PAD user emulation mode default: 1.                                                                                |
| 3                                 | Selection of data<br>forwarding character          | Minimum value: 0; maximum value: 255; PAD EXEC mode<br>default: 2 (CR); X.28 PAD user emulation mode<br>default: 126 (~).                                                        |
| 4                                 | Selection of idle timer<br>delay                   | Minimum value: 0; maximum value: 255; PAD EXEC mode<br>default: 1; X.28 PAD user emulation mode default: 0.                                                                      |
| 5                                 | Ancillary device control                           | Minimum value: 0; maximum value: 2; PAD EXEC mode<br>default: 0; X.28 PAD user emulation mode default: 1.                                                                        |
| 6                                 | Control of PAD service<br>signals                  | Minimum value: 0; maximum value: 255; PAD EXEC mode<br>default: 0; X.28 PAD user emulation mode default: 2.                                                                      |
|                                   |                                                    | <b>Contract Contract Contract Contract Contract Contract Contract Contract Contract Contract Contract Contract C</b><br><b>Note</b><br>Not supported by PAD EXEC user interface. |
| $\overline{7}$                    | Action upon receipt of a<br><b>BREAK</b> signal    | Minimum value: 0; maximum value: 31; PAD EXEC mode<br>default: 4; X.28 PAD user emulation mode default: 2.                                                                       |
| 8                                 | Discard output                                     | Minimum value: 0; maximum value: 1; PAD EXEC mode<br>and X.28 PAD user emulation mode default: 0.                                                                                |
| 9                                 | Padding after Return                               | Minimum value: 0; maximum value: 255; PAD EXEC mode<br>and X.28 PAD user emulation mode default: 0.                                                                              |
| 10                                | Line folding                                       | Not supported.                                                                                                    |
| 11                                | DTE speed (binary speed of<br>start-stop mode DTE) | Minimum value: 0; maximum value: 18; PAD EXEC mode<br>and X.28 PAD user emulation mode default: 14.                                                                              |
| 12                                | Flow control of the PAD by<br>the start-stop DTE   | Minimum value: 0; maximum value: 1; PAD EXEC mode<br>default: 0; X.28 PAD user emulation mode default: 1.                                                                        |
| 13                                | Line feed insertion (after a<br>Return)            | Minimum value: 0; maximum value: 7; PAD EXEC mode<br>and X.28 PAD user emulation mode default: 0.                                                                                |
| 14                                | Line feed padding                                  | Minimum value: 0; maximum value: 255; PAD EXEC mode<br>and X.28 PAD user emulation mode default: 0.                                                                              |
| 15                                | Editing                                            | Minimum value: 0; maximum value: 1; PAD EXEC mode<br>and X.28 PAD user emulation mode default: 0.                                                                                |

<span id="page-109-0"></span>*Table 1 Supported X.3 PAD Parameters*

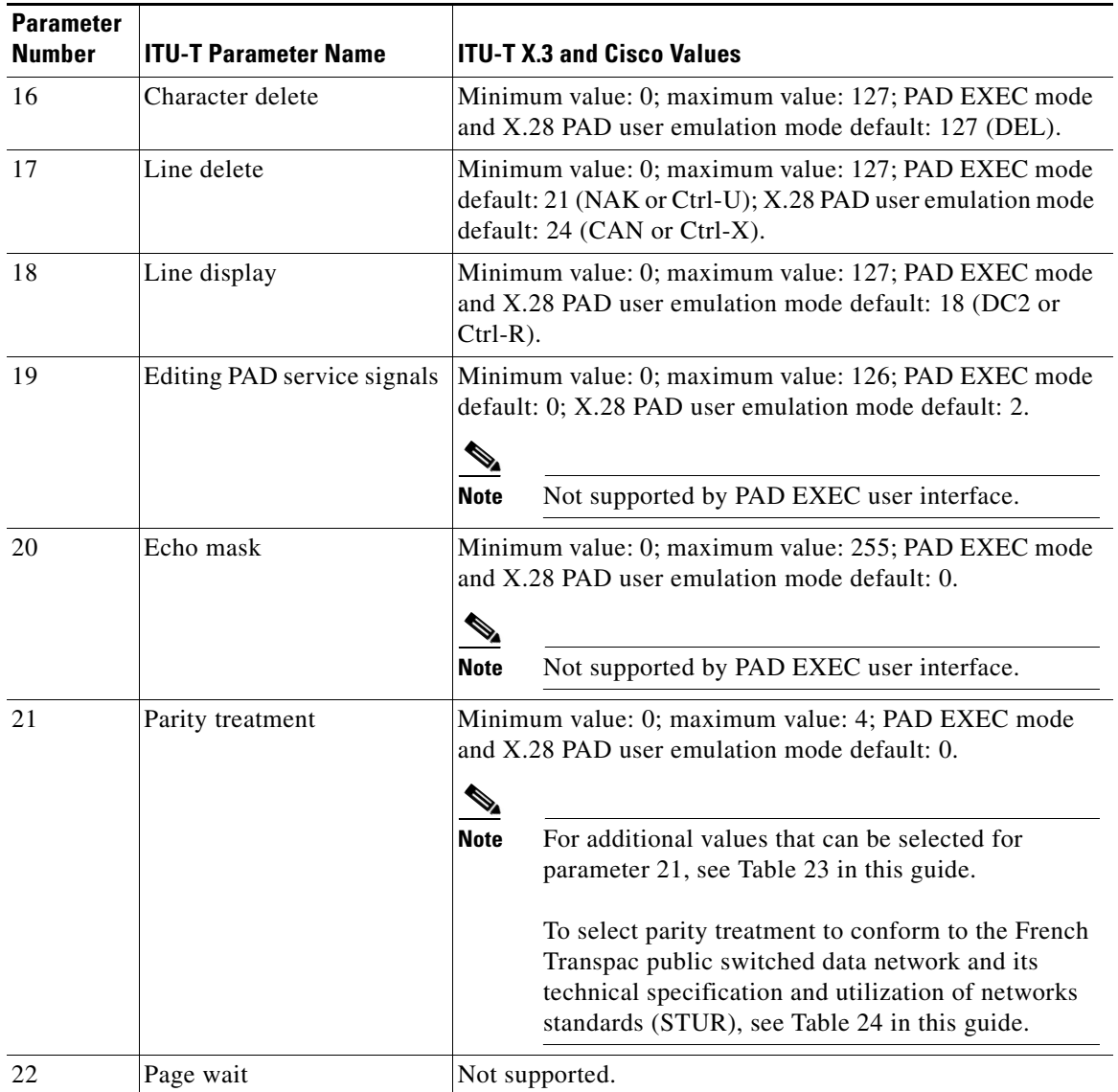

#### *Table 1 Supported X.3 PAD Parameters (continued)*

# **X.28 PAD Emulation Configuration Task List**

To use the X.28 PAD mode, perform the following tasks as needed:

- **•** [Accessing X.28 Mode and Setting Options](#page-111-0) (Required)
- **•** [Exchanging PAD Command Signals](#page-111-1) (Optional)
- **•** [Customizing X.3 Parameters](#page-113-0) (Optional)

 $\Gamma$ 

- **•** [Accepting Reverse or Bidirectional X.25 Connections](#page-113-1) (Optional)
- **•** [Setting PAD French Language Service Signals](#page-113-2) (Optional)

The section ["Cisco Universal X.28 PAD Emulation Mode Examples"](#page-123-0) provides examples of making X.28 PAD connections.

## <span id="page-111-0"></span>**Accessing X.28 Mode and Setting Options**

To access the Cisco IOS universal X.28 emulation mode, use the **x28** EXEC command. This mode can also be accessed with the **autocommand** line configuration command. The **autocommand** command can be assigned to a particular line, range of lines, or login user ID. In this case, when a user connects to the line, the user sees an X.28 interface. Using the **noescape** option with the autocommand feature blocks users from getting into EXEC mode.

The default X.28 router prompt is an asterisk (\*). After you see \*, the standard X.28 user interface is available. You configure the PAD in this mode.

To enter X.28 mode and set different access and display parameters, use the following commands in EXEC mode:

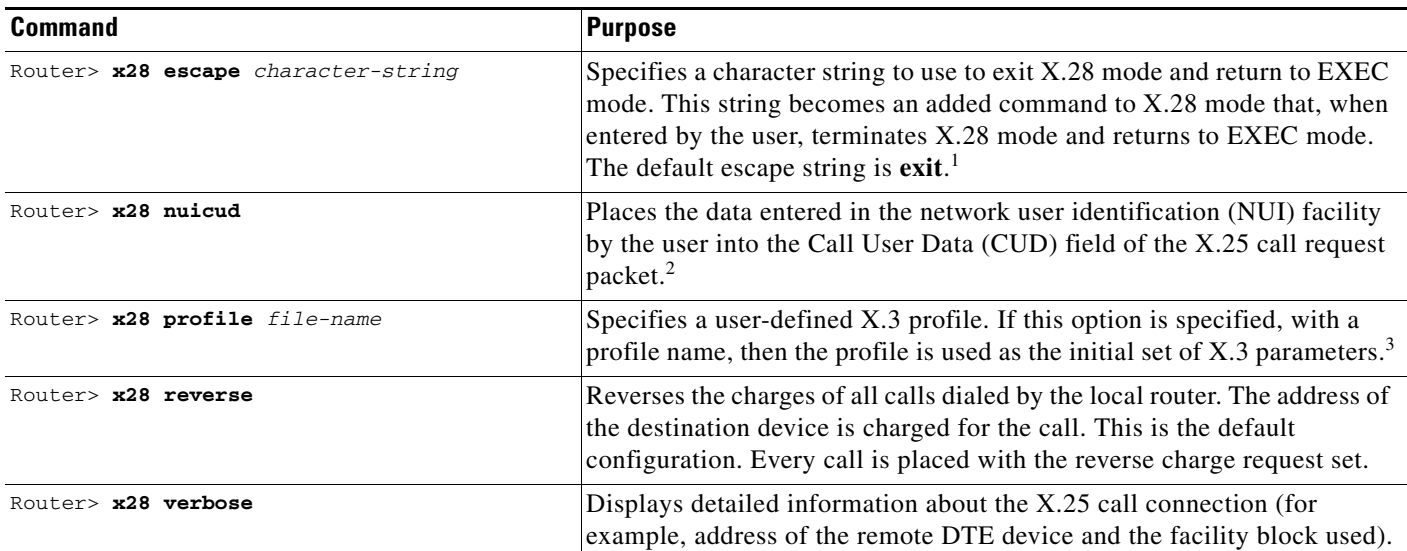

1. If the **x28 noescape** command is set, then it is impossible to return to the EXEC mode from X.28 mode. Use with caution. This command is not accepted when using the console line.

- 2. Upon entry of the **x28 nuicud** command, the network user (NU) data will not be placed in the NUI facility of the call request. Instead it will be placed in the CUD field. If you configure the **x28 nuicud** command, all reverse charging requests set by the **x28 reverse** command are disabled.
- 3. Profiles are created with the **x29 profile** EXEC command. If the X.29 profile is set to **default**, the profile is applied to all incoming X.25 PAD calls, including the calls used for protocol translation.

See the section ["PAD Mode Connection Examples"](#page-121-1) for examples of how the **x28** and **pad** commands work.

## <span id="page-111-1"></span>**Exchanging PAD Command Signals**

The Cisco IOS universal X.28 emulation mode allows you to interact with and control the PAD. During an exchange of control information, messages or commands sent from the terminal to the PAD are called PAD command signals. Messages sent from the PAD to the terminal are called PAD service signals.

Many X.25-related functions can be performed in X.28 mode by exchanging PAD signals, such as placing and clearing calls. [Table 2](#page-112-0) lists the PAD X.28 command signals supported in the Cisco universal X.28 emulation mode.

Ι

| <b>Command</b> | <b>Extended Command</b> | <b>Purpose</b>                                                                                                    |
|----------------|-------------------------|----------------------------------------------------------------------------------------------------|
| break          |                         | Simulates an asynchronous break.                                                                                                    |
| call           |                         | Places a virtual call to a remote device.                                                                                                    |
| command-signal |                         | Specifies a call request without using a standard X.28<br>command, which is entered with the following syntax:<br>facilities-x121-addressDcall-user-data. The hyphen (-) and<br>"D" are required keywords. |
| clr            | clear                   | Clears a virtual call.                                                                                                    |
| help           |                         | Displays help information.                                                                                                    |
| iclr           | iclear                  | Requests the remote device to clear the call.                                                                                                    |
| int            | interrupt               | Sends an Interrupt packet.                                                                                                    |
| par?<br>par    | parameter read          | Displays the current values of local parameters.                                                                                                    |
| prof           | profile file-name       | Loads a standard or named profile.                                                                                                    |
| reset          |                         | Resets the call.                                                                                                    |
| rpar?          | rread                   | Displays the current values of remote parameters.                                                                                                    |
| rset?          | rsetread                | Sets and then reads values of remote parameters.                                                                                                    |
| set            |                         | Changes the values of local parameters. (See the<br>"Customizing X.3 Parameters" section later in this<br>chapter.)                                                                                        |
| set?           | setread                 | Changes and then reads the values of parameters.                                                                                                    |
| stat           | status                  | Requests status of a connection.                                                                                                    |
| selection pad  |                         | Sets up a virtual call.                                                                                                    |

<span id="page-112-0"></span>*Table 2 Available PAD Command Signals*

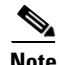

**Note** You can choose to use the standard or extended command syntax. For example, you can enter the **clr** command or **clear** command to clear a call. A command specified with standard command syntax is merely an abbreviated version of the extended syntax version. Both syntaxes function the same.

## **Placing a Call**

 $\Gamma$ 

To place a call to another X.25 destination, you specify the destination X.121 address optionally preceded by facility requests and optionally followed by CUD. As of Cisco IOS Release 12.0, Cisco only supports the reverse charge and NUI facilities.

To place a call, use the following commands in EXEC mode:

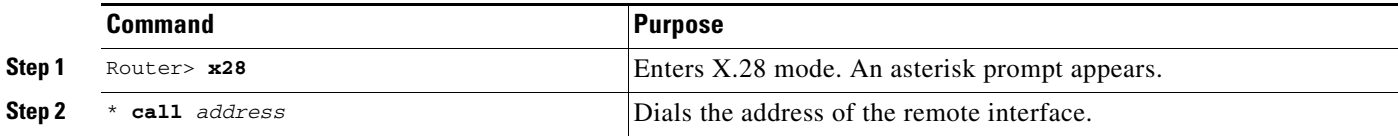

**Note** In X.28 mode, you can perform the same functions as those available with the Cisco **pad** EXEC user interface. However, X.28 mode adds functionality such as setting X.3 PAD parameters with industry-standard X.28 commands.

## **Clearing a Call**

To clear a connection after you connect to a remote X.25 device, use the following commands in EXEC mode:

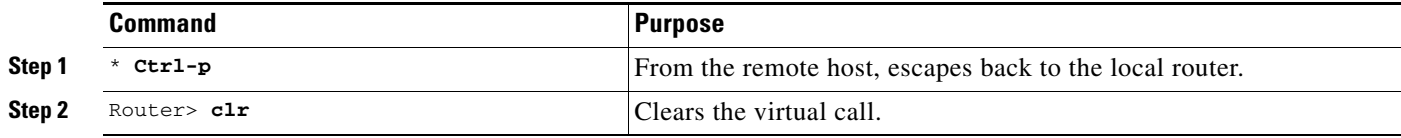

## <span id="page-113-0"></span>**Customizing X.3 Parameters**

To set an X.3 PAD parameter from a local terminal, use the following commands in EXEC mode:

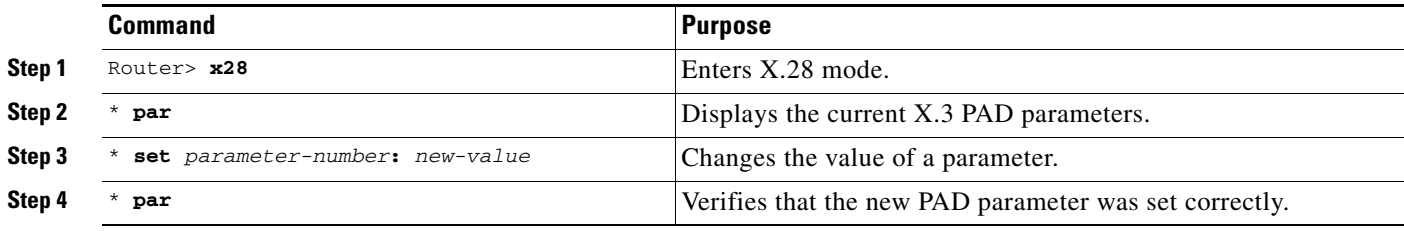

See [Table 1](#page-109-0) and the"X.3 PAD Parameters" appendix at the end of this publication for more information.

## <span id="page-113-1"></span>**Accepting Reverse or Bidirectional X.25 Connections**

Active lines operating in X.28 mode can receive incoming calls from the network, if they do not already have an active call. The user is notified of the call by the X.28 incoming call service signal. This feature extends the traditional capability of reverse PAD connections, which could only be received on lines that were not active.

The criteria to choose the line the call is intended for are the same as for reverse PAD connections. (The rotary is chosen from the subaddress portion of the destination address.) Because the normal rotary selection mechanism (which checks whether lines have an active EXEC) takes precedence, reverse connections to lines in X.28 mode only will work reliably to rotaries consisting of a single line.

## <span id="page-113-2"></span>**Setting PAD French Language Service Signals**

Extended dialog mode for PAD service signals is available in both the French and English languages with the PAD French Enhancement feature. The French language service signals are maintained in a table. When configured for the French language via PAD parameter 6, the PAD service signals map to

Ι

this table, giving the appropriate French equivalent output. The internal table maintenance is based on the contents of the Annex-C/X.28 standard. Section 3.5/X.28 outlines parameter 6 and how it relates to extended mode dialog in multiple languages.

The French language service signals are maintained in a table. When set for the French language via PAD parameter 6, the PAD service signals map to the French language service signals and provide the appropriate French equivalent output.

### **In X.28 Mode**

To set French language service signals in X.28 mode, use the following commands beginning in EXEC mode:

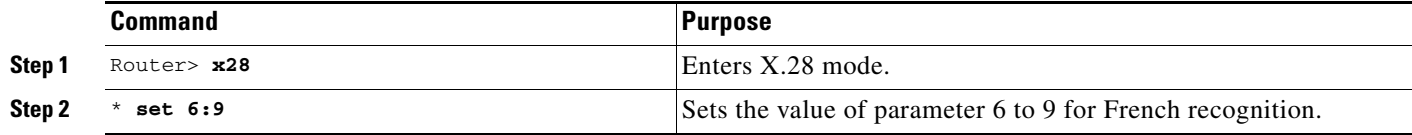

### **Using an X.29 Profile**

You can create an X.29 profile script that sets X.3 PAD parameters by using the **x29 profile** command. See the section "Creating an X.29 Profile Script" in the chapter "Configuring Protocol Translation and Virtual Asynchronous Devices" for more information about X.29 profiles.

To set French language service signals using an X.29 profile, use the following command in global configuration mode:

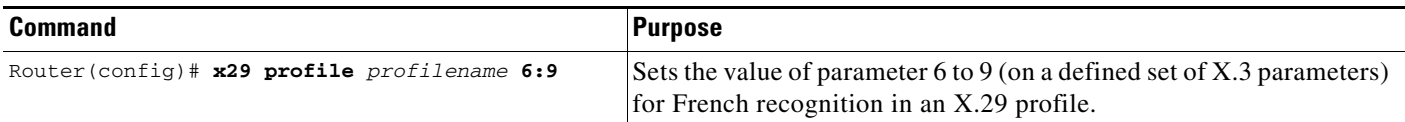

#### **Verifying PAD French Enhancement**

 $\mathbf I$ 

To verify that PAD French enhancement has been configured, enter the **parameter** command in X.28 EXEC mode (for either X.28 or X.29 profiles):

```
* parameter
   PAR 1:1 2:1 3:16 4:0 5:1 6:9 7:2 8:0 9:1 10:0 11:4 12:1 13:0 14:0 15:0 16:12 17:2 18:0
  19:0 20:0 21:0 22:0
```
## **Remote Access to X.28 Mode**

Several ways to access X.28 PAD mode on the router are described in the following sections:

- **•** [Using an Asynchronous Line](#page-115-0)
- **•** [Using Incoming Telnet](#page-115-1)
- **•** [Using Incoming X.25](#page-116-0)

Ι

### <span id="page-115-0"></span>**Using an Asynchronous Line**

If an asynchronous line is configured with the **autocommand x28** command, the devices connected to the asynchronous line always get X.28 mode. Otherwise, an EXEC session is on the line and the **x28** command can be issued to start X.28 mode.

To set up X.28 mode on the router, perform the following the steps:

```
Step 1 Enter global configuration mode:
```

```
Router# configure terminal
Enter configuration commands, one per line. End with CNTL/Z.
```
**Step 2** Bring up a one or more asynchronous lines and enter the **autocommand x28** command:

```
Router(config)# line 1 2
Router(config-line)# autocommand x28
```
### <span id="page-115-1"></span>**Using Incoming Telnet**

An incoming Telnet connection originates from a TCP/IP network. This connection method is used for a two-step connection from an IP device to an X.25 device.

To set up an incoming Telnet connection on the router, perform the following the steps:

- **Step 1** Telnet to the PAD facility inside the router.
- **Step 2** Instruct the PAD to connect to the X.25 device by configuring a range of virtual terminal lines to contain the **autocommand x28** command and the **rotary** *number* command:

```
Router# configure terminal
Enter configuration commands, one per line. End with CNTL/Z.
Router(config)# line vty 0 4
Router(config-line)# autocommand x28
Router(config-line)# rotary 1
Router(config-line)# exit
Router(config)#
```
**Step 3** Assign an alternate IP address to the rotary port using the **ip alias** command:

Router(config)# **ip alias aaa.bbb.ccc.ddd 3022** 

In this example, **22** is the rotary number assigned. The field **aaa.bbb.ccc.ddd** is an additional IP address assigned to the router for X.28 PAD mode incoming calls.

**Step 4** The remote user accesses X.28 mode on the router by entering the **telnet aaa.bbb.ccc.ddd** command from the IP host. If required, login options can be specified on this vty.

ip-host% **telnet 172.19.90.18**

```
Trying 172.19.90.18...
Connected to 172.19.90.18.
Escape character is '^]'.
User Access Verification
Username: letmein
Password: guessme
```
\*

### <span id="page-116-0"></span>**Using Incoming X.25**

An incoming X.25 connection originates from an X.25 network. This connection method is an unlikely scenario because most users likely are already connected to an X.25 host. However, this configuration is useful for circumventing security restrictions.

To set up incoming X.25 connection on the router, configure a range of virtual terminal lines with the **autocommand x28** command and specify a rotary number with the **rotary** *number* command.

```
Router# configure terminal
Enter configuration commands, one per line. End with CNTL/Z.
Router(config)# line vty 0 4
Router(config-line)# autocommand x28
Router(config-line)# rotary 1
```
The remote user can now access X.28 mode by initiating a connection to the X.21 address AAAAxx, where AAAA is the X.21 address of the router and xx is the specified rotary number.

# **Making X.25 PAD Calls over IP Networks**

PAD calls can be made to destinations that are not reachable over physical X.25 interfaces, but instead over TCP tunnels. PAD calls originating from a router on an IP link can reach an X.25 device. This feature is also known as PAD over XOT (X.25 over TCP). The **service pad to-xot** command and **service pad from-xot** global configuration command enable the PAD over XOT feature. [Figure 4](#page-116-1) shows PAD calls originating from a router in an IP network reaching an X.25 device.

#### <span id="page-116-1"></span>*Figure 4 PAD Dialing In to an X.25 Host over an IP Network*

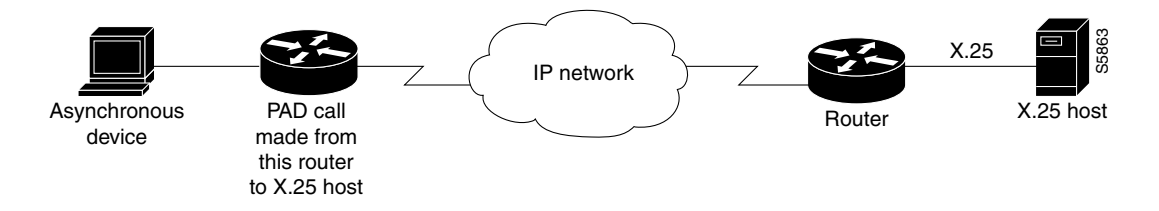

Ι

To allow PAD connections over XOT on the router, use the following commands beginning in privileged EXEC mode:

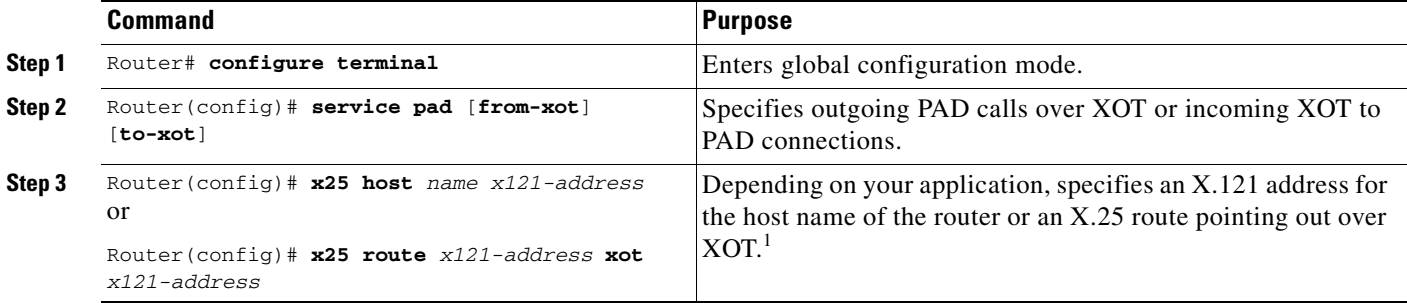

1. The X.121 address of the **x25 host** command serves as a source address or sink address for PAD over XOT connections that do not have an interface. Protocol translation can also be used with incoming PAD calls over XOT, which is configured with the **translate x25** command.

# **Configuring PAD Subaddressing**

In situations where the X.121 calling address is not sufficient to identify the source of the call, you can append a specified value to the calling address using the PAD subaddressing feature. PAD subaddressing allows you to create unique X.121 calling addresses by including either a physical port number or a value specified for a line as a subaddress to the X.121 calling address.

PAD subaddressing enables an X.25 host application to uniquely identify the source of an X.121 call. For example, in some bank security alarm applications, the central alarm host identifies the physical location of the alarm units from subaddressing information contained in the Call Request packet.

**Note** For an example showing PAD address substitution, see the section ["Address Substitution for PAD Calls](#page-126-0)  [Example](#page-126-0)" in this chapter.

Before you can configure PAD subaddressing, you need to configure your router or access server to support X.25. For more information, refer to the *Cisco IOS Wide-Area Networking Configuration Guide*, Release 12.2.

To configure PAD subaddressing, use the following commands beginning in privileged EXEC mode:

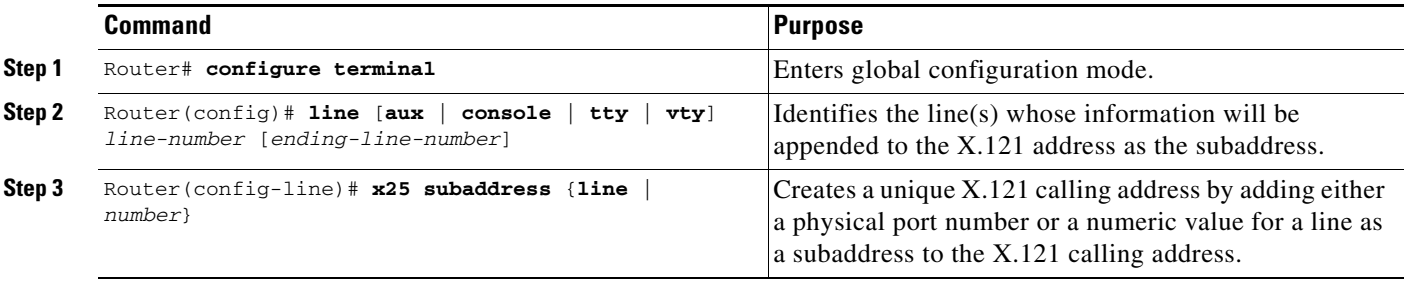

# **Configuring X.29 Reselect**

Cisco supports X.29 reselect, which is a standard Triple-X PAD function supported in later versions of the X.3, X.28, and X.29 specifications. X.29 reselect is used in conjunction with mnemonics and autoconnect/autocall to the "first host." X.29 reselect is for security checking and DNS, such as the X.25 naming/selection of destinations within a public or private network. The primary (first) destination host acts much like a RADIUS/TACACS server. At a minimum, both the PAD and the "first host" used in the topology need to support X.29 reselect. X.29 reselect is transparent to network elements or switches. No Cisco IOS commands need to be entered to enable X.29 reselect. It is enabled by default.

# **Using Mnemonic Addressing**

Mnemonic addressing enables you to connect to a remote host by using its mnemonic address, not the X.121 address. As the number of hosts grows within an X.25 network, system administrators need to remember numerous 14-digit X.121 addresses to connect to multiple host applications. To ease the burden of this administrative overhead, asynchronous PAD users can now access hosts by using mnemonic (abbreviated) addressing.

When the user specifies the mnemonic address in the **call** X.28 command, the mnemonic gets translated to an X.121 address in the local PAD. The resulting call request contains both the X.121 calling and called addresses.

**Note** For an example showing PAD address substitution, see the section "[Address Substitution for PAD Calls](#page-126-0)  [Example"](#page-126-0) in this chapter.

## **Character Limitations**

You can use the following formats to specify a mnemonic address:

- Any combination of numbers, letters, and special characters preceded by a dot, or period (.)
- **•** Up to 250 characters in one address

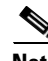

**Note** All other facilities provided in X.28 emulation mode remain the same.

## **Mnemonic Format Options**

This section provides examples of format options.

**Example 1**

I

#### **Format**

c <NUI, Facilities>-.<Mnemonic>\*<call-user-data>

1

#### **Description**

This is the generalized format of the **call** command where you can specify NUI and facilities with -.mnemonics and an asterisk (\*) before the call user data (CUD). The comma (,) separates individual facility specifications.

#### **Example Syntax**

#### **Nsmith-.billing\*xyz**

In this example, the following facilities are specified:

```
smith = NUI and no facilities
billing = 31xx4085272478 
xyz = CUD
```
### **Example 2**

#### **Format**

c .<Mnemonic>\*<call-user-data>

#### **Description**

No facilities, with CUD.

#### **Example Syntax**

#### **c .billing\*xyz**

In this example, the following facility is specified: billing = 31xx4085272478 with CUD of xyz

### **Example 3**

#### **Format**

c <Mnemonic>

#### **Description**

No dot, no facilities, no CUD.

#### **Example syntax**

#### **billing**

In this example, the following facility is specified:

```
billing = 31xx4085272478
```
### **Example 4**

#### **Format**

<Mnemonic>

#### **Description**

No dot, no facilities, no CUD.

#### **Example Syntax**

### **billing**

In this example, the following facility is specified:

billing = 31xx4085272478

## <span id="page-120-0"></span>**Facility Codes**

[Table 3](#page-120-0) lists the supported facility codes that can be specified in the Call Request packet. The X.121 address is a *word* with decimal digits.

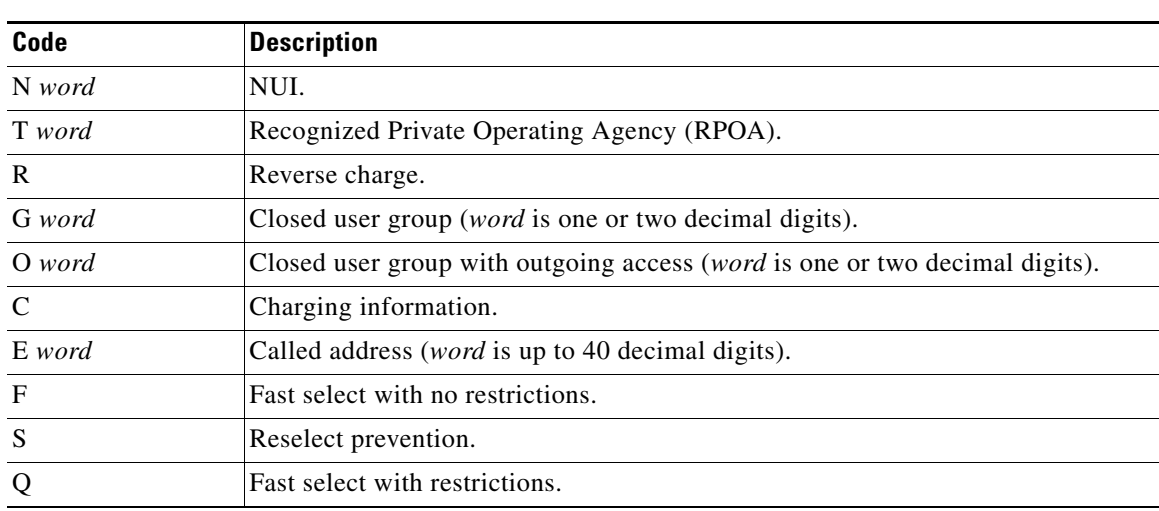

#### *Table 3 Facility Codes*

# **PAD Examples**

 $\mathbf I$ 

This section provides the following PAD connection and configuration examples:

- [PAD EXEC User Interface Connection Examples](#page-120-1)
- **•** [Cisco Universal X.28 PAD Emulation Mode Examples](#page-123-0)
- **•** [PAD XOT Examples](#page-126-1)
- **•** [PAD Subaddressing Examples](#page-127-0)

## <span id="page-120-1"></span>**PAD EXEC User Interface Connection Examples**

This section provides the following examples of making PAD connections using the **pad** command:

- **•** [PAD Mode Connection Examples](#page-121-1)
- **•** [X.3 Parameter Customization Example](#page-121-0)
- **•** [Load an X.3 Profile Example](#page-122-0)
- **•** [Set PAD Parameters Example](#page-122-1)

Ι

### <span id="page-121-1"></span>**PAD Mode Connection Examples**

The following examples show two ways to make a call to a remote X.25 host over a serial line. The interface address of the remote host is 123456. In the first example, Router-A calls Router-B using the **pad 123456** EXEC command. The second example shows Router-A calling Router-B using the **call 123456** PAD signal command in X.28 mode. Both commands accomplish the same goal.

Router-A# **pad 123456** Trying 123456...Open

Router-B> **exit**

[Connection to 123456 closed by foreign host]

Router-A# **x28**

\* **call 123456** COM

Router-B>

The following examples show two ways to clear a connection with a remote X.25 host. The first example shows Router-A disconnecting from Router-B using the **disconnect** command in EXEC mode. The second example shows Router-B disconnecting from Router-A using the **clr** command in X.28 mode.

```
Router-A# pad 123456
Trying 123456...Open
Router-B> <Enter the escape sequence (for example, press Shift-Ctrl-^-x).>
Router-A# disconnect
Closing connection to 123456 [confirm]
Router-A#
Router-A# x28
* call 123456
COM
Router-B> <Press Ctrl-p>
* clr
CLR CONF 
*
```
### <span id="page-121-0"></span>**X.3 Parameter Customization Example**

The following example shows how to change a local X.3 PAD parameter from a remote X.25 host using X.29 messages, which is a secure way to enable a remote host to gain control of local PAD. The local device is Router-A. The remote host is Router-B. The parameters listed in the ParamsIn field are incoming parameters, which are sent by the remote PAD. The parameters listed in the ParamsOut field are parameters sent by the local PAD.

```
Router-A# pad 123456
Trying 123456...Open
Router-B> x3 2:0
Router-B>
Router-A# show x25 pad
```

```
tty0, connection 1 to host 123456
Total input: 12, control 3, bytes 35. Queued: 0 of 7 (0 bytes).
Total output: 10, control 3, bytes 64.
Flags: 1, State: 3, Last error: 1
ParamsIn: 1:0, 2:0, 3:0, 4:0, 5:0, 6:0, 7:0,
    8:0, 9:0, 10:0, 11:0, 12:0, 13:0, 14:0, 15:0,
     16:0, 17:0, 18:0, 19:0, 20:0, 21:0, 22:0,
  ParamsOut: 1:1, 2:0, 3:2, 4:1, 5:1, 6:0, 7:21,
     8:0, 9:1, 10:0, 11:14, 12:1, 13:0, 14:0, 15:0,
    16:127, 17:21, 18:18, 19:0, 20:0, 21:0, 22:0,
Router-A#
```
### <span id="page-122-0"></span>**Load an X.3 Profile Example**

The following example modifies and loads an existing X.25 PAD parameter profile. It accesses the existing PAD profile ppp, changes its padding parameter (specified as 9) to a value of 2, and displays the new parameters using the **par** command in X.28 mode.

```
Router-A# configure terminal
Enter configuration commands, one per line. End with CNTL/Z.
Router-A(config)# x29 profile ppp 9:2
Router-A(config)# end
Router-A#
%SYS-5-CONFIG_I: Configured from console by console
Router-A# x28 profile ppp
* par
```
**Note** If the X.29 profile is set to **default**, the profile is applied to all incoming X.25 PAD calls, including the calls used for protocol translation.

PAR 1:1 2:1 3:126 4:0 5:1 6:2 7:2 8:0 9:2 10:0 11:14 12:1 13:0 14:0 15:0 16:127 17:24

### <span id="page-122-1"></span>**Set PAD Parameters Example**

The following example starts a PAD session:

18:18 19:2 20:0 21:0 22:0

```
Router> pad 123456789
Trying 123456789...Open
Router2>
```
The following example shows how to reset the outgoing connection default for local echo mode on a router. The **/set** switch sets the X.3 parameters defined by parameter number and value, separated by a colon.

```
Router> resume 3 /set 2:1
```
The following are examples of **show x25 vc** command output for PAD over Connection-Mode Network Service (CMNS), PAD to PAD over X.25, and PAD over XOT (X.25 over TCP) connections:

```
Router# show x25 vc
SVC 1, State: D1, Interface: Ethernet0
  Started 00:01:48, last input 00:01:48, output 00:01:48
  Line: 0 con 0 Location: console Host: 2193330
   connected to 2193330 PAD <--> CMNS Ethernet0 00e0.b0e3.0d62
```

```
 Window size input: 2, output: 2
  Packet size input: 128, output: 128
   PS: 2 PR: 3 ACK: 3 Remote PR: 2 RCNT: 0 RNR: no
  P/D state timeouts: 0 timer (secs): 0
  data bytes 54/19 packets 2/3 Resets 0/0 RNRs 0/0 REJs 0/0 INTs 0/0
SVC 1024, State: D1, Interface: Serial1
   Started 00:00:07, last input 00:00:26, output 00:00:26
   Line: 0 con 0 Location: console Host: 2194443
   2191111 connected to 2194443 PAD <--> X25
  Window size input: 5, output: 5
   Packet size input: 128, output: 128
   PS: 0 PR: 0 ACK: 0 Remote PR: 0 RCNT: 0 RNR: no
   P/D state timeouts: 0 timer (secs): 0
  data bytes 0/0 packets 0/0 Resets 0/0 RNRs 0/0 REJs 0/0 INTs 0/0
SVC 1, State: D1, Interface: [172.21.9.7,1998/172.21.9.11,11000]
   Started 00:06:48, last input 00:06:43, output 00:06:43
  Line: 0 con 0 Location: console Host: 219444001
   219111 connected to 219444001 PAD <--> XOT 172.21.9.7,1998
  Window size input: 2, output: 2
   Packet size input: 128, output: 128
   PS: 5 PR: 4 ACK: 4 Remote PR: 5 RCNT: 0 RNR: no
   P/D state timeouts: 0 timer (secs): 0
   data bytes 
The following example shows output for the show x25 pad command:
```

```
Router# show x25 pad
```
tty0 (console), connection 1 to host 2194440 Total input: 75, control 2, bytes 3168. Input Queued: 0 of 7 (0 bytes). Total output: 50, control 2, bytes 52. Output Queued: 0 of 5. Flags: 1, State: 3, Last error: 1 ParamsIn: 1:0, 2:0, 3:0, 4:0, 5:0, 6:0, 7:0, 8:0, 9:0, 10:0, 11:0, 12:0, 13:0, 14:0, 15:0, 16:0, 17:0, 18:0, 19:0, 20:0, 21:0, 22:0, ParamsOut: 1:1, 2:0, 3:2, 4:1, 5:1, 6:0, 7:21, 8:0, 9:0, 10:0, 11:14, 12:1, 13:0, 14:0, 15:0, 16:127, 17:21, 18:18, 19:0, 20:0, 21:0, 22:0, tty18, Incoming PAD connection Total input: 2, control 2, bytes 54. Input Queued: 0 of 7 (0 bytes). Total output: 1, control 2, bytes 9. Output Queued: 0 of 5. Flags: 1, State: 3, Last error: 1 ParamsIn: 1:1, 2:0, 3:2, 4:1, 5:0, 6:0, 7:21, 8:0, 9:0, 10:0, 11:14, 12:0, 13:0, 14:0, 15:0, 16:127, 17:21, 18:18, 19:0, 20:0, 21:0, 22:0, ParamsOut: 1:1, 2:1, 3:2, 4:1, 5:0, 6:0, 7:4, 8:0, 9:0, 10:0, 11:14, 12:0, 13:0, 14:0, 15:0, 16:127, 17:21, 18:18, 19:0, 20:0, 21:0, 22:0,

### <span id="page-123-0"></span>**Cisco Universal X.28 PAD Emulation Mode Examples**

This section contains the following examples of making PAD connections using the **x28** command:

Ι

- **•** [Set Parameters Using X.28 PAD Emulation Mode Example](#page-124-0)
- **•** [NUI Data Relocation Example](#page-124-1)
- **•** [X.25 Reverse Charge Example](#page-125-0)
- **•** [X.25 Call Detail Display Example](#page-125-1)
- **•** [Set PAD French Service Signals in X.28 Mode Example](#page-125-2)
- **•** [Set PAD French Service Signals with an X.29 Profile Example](#page-125-3)
- **•** [Get Help Example](#page-125-4)

### <span id="page-124-0"></span>**Set Parameters Using X.28 PAD Emulation Mode Example**

The following example configures parameter 9 from 0 to 1, which adds a byte after the carriage return. This setting is performed from a local terminal using the **set** *parameter-number***:***new-value* PAD command signal.

Router# **x28**

```
* par
   PAR 1:1 2:1 3:126 4:0 5:1 6:2 7:2 8:0 9:0 10:0 11:14 12:1 13:0 14:0 15:0 16:127 17:24 
  18:18 19:2 20:0 21:0 22:0 
* set 9:1
* par
```

```
 PAR 1:1 2:1 3:126 4:0 5:1 6:2 7:2 8:0 9:1 10:0 11:14 12:1 13:0 14:0 15:0 16:127 17:24 
18:18 19:2 20:0 21:0 22:0
```
### <span id="page-124-1"></span>**NUI Data Relocation Example**

 $\mathbf I$ 

\*

The following example sends an authentication message to a remote X.25 host using the **x28 nuicud** command in Cisco X.28 mode followed by the **Ncisc-123456** command. The network identifier is N. The network user password is cisc. The destination address of the remote device is 123456. The ASCII representation of the user password appears in the CUD field, not in the data packet.

```
Router-A# debug x25 event
X.25 special event debugging is on
Router-A# x28 nuicud
* Ncisc-123456
COM
Router-B>
02:02:58: Serial1: X.25 O P1 Call (16) 8 lci 20
02:02:58: From(3): 222 To(3): 123456
02:02:58: Facilities: (0)
02:02:58: Call User Data (8): 0x01000000xxxxxxxx (pad)
02:02:58: Serial1: X.25 I P2 Call Confirm (5) 8 lci 20
02:02:58: From(0): To(0):
02:02:58: Facilities: (0)
```
Ι

### <span id="page-125-0"></span>**X.25 Reverse Charge Example**

The following example shows how to use the **x28 reverse** command to make the charges for all outgoing calls made from the local router be reversed to the destination device. To reverse the charges for only one outgoing call, use the **R-***address* command, which is the standard X.28 reverse charge facility command.

```
Router-A# x28 reverse
* exit
Router-A# x28
* R-123456
COM
```
### <span id="page-125-1"></span>**X.25 Call Detail Display Example**

Each time a call is made to a remote device, you can specify that detailed information be displayed about the call and the destination device by entering the **x28 verbose** command. The following example shows reverse charging configured and CUD represented as userdata:

```
Router# x28 verbose
```

```
* R-111*userdata
```

```
Called DTE Address : 3001
Facility Block : R
Call User Data :userdata
COM
```
### <span id="page-125-2"></span>**Set PAD French Service Signals in X.28 Mode Example**

The following example shows PAD French enhancement being set in X.28 EXEC mode:

```
Router # x28
* set 6:9
```
### <span id="page-125-3"></span>**Set PAD French Service Signals with an X.29 Profile Example**

The following example shows PAD French enhancement being set with an X.29 profile: Router(config)# **x29 profile Primary 6:9**

### <span id="page-125-4"></span>**Get Help Example**

The following example shows how to use the **help** command to get short descriptions of the available parameters:

```
* help
The "help" PAD command signal consists of the following elements:
 <help PAD command signal> <help subject>
  where
  <help subject> is the identifier for the type of
                 explanatory information requested
* help break
BREAK Simulate async BREAK
```
## <span id="page-126-1"></span>**PAD XOT Examples**

The following sections provide PAD over XOT configuration examples:

- **•** [Accept XOT to PAD Connections Example](#page-126-2)
- **•** [Accept XOT to Protocol Translation Example](#page-126-3)
- **•** [Initiate a PAD Call over an XOT Connection Example](#page-126-4)
- **•** [Address Substitution for PAD Calls Example](#page-126-0)

### <span id="page-126-2"></span>**Accept XOT to PAD Connections Example**

The following example enables connections from XOT to a local PAD. Because XOT is a TCP connection, the connection is not tied to an X.25 interface. An X.25 address must be configured for the host name of the router that is accepting the call. In this case, the router answers and clears an incoming PAD call through address 1234.

```
Router(config)# service pad from-xot
Router(config)# x25 host Router-A 1234
```
### <span id="page-126-3"></span>**Accept XOT to Protocol Translation Example**

The following example accepts an incoming PAD call over XOT to address 12345. The router then translates the call and makes a TCP connection to the device named puli.

```
Router(config)# service pad from-xot
Router(config)# translate x25 12345 tcp puli
```
### <span id="page-126-4"></span>**Initiate a PAD Call over an XOT Connection Example**

The following example enables outgoing PAD to XOT connections from an asynchronous line or vty. A route pointing out over XOT must be configured on the routing table to make a PAD call. This route can also be used for switching.

Router(config)# **service pad to-xot** Router(config)# **x25 route 1111 xot 10.2.2.2.**

### <span id="page-126-0"></span>**Address Substitution for PAD Calls Example**

X25 synchronous or PAD devices attached to a router in a remote location may need to ensure that outgoing PAD calls use an assigned X.121 address for the calling (source) address or an assigned X.121 address for the called (destination) address.

Normally, the called address is sent by default in the outgoing PAD call. For the source address, the PAD applies the address for the originating interface (even if it is NULL) or the X25 host address (for example, XOT) as the source address of the call. To override the default behavior and substitute the original X.121 source/destination address in the outgoing PAD calls, use the **x25 route** command with the **substitute-source** and **substitute-dest** keyword options.

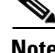

**Note** Address substitution can be applied to all PAD connections, not just PAD over XOT.

#### **Configuring Address Substitution**

The following example performs address substitution for PAD calls over XOT:

```
Router(config)# x25 route ^1234 substitute-source 5678 xot 10.1.1.1
```
or

```
Router(config)# x25 route ^1234 substitute-dest 5678 interface serial 1
```
#### **Verifying Address Substitution**

To verify the source or destination address substitution on the outgoing PAD call, use the **debug x25 event** command and **show x25 vc** command.

For example, to substitute the destination address of 8888 to 5678 and replace the default source address of the outgoing PAD call to 1234, enter the following **x25 route** command:

Router(config)# **x25 route 8888 substitute-source 1234 substitute-dest 5678 interface serial 1**

Placing a PAD call to destination 8888 will be substituted by 5678 and a source address of 1234:

```
Router# pad 8888
```
Trying 8888...Open

The following is output of the **x25 debug event** command:

```
Serial1: X.25 O R1 Call (13) 8 lci 1024
    From(4): 1234 To(4): 5678
   Facilities: (0)
    Call User Data (4): 0x01000000 (pad)
Serial1: X.25 I R1 Call Confirm (5) 8 lci 1024
   From(0): To(0): Facilities: (0)
```
The following is output from the **show x25 vc** command:

```
Router# show x25 vc
```
SVC 1024, State: D1, Interface: Serial1 Started 00:23:54, last input 00:00:13, output 00:00:13 Line: 0 con 0 Location: console Host: 456 1234 connected to 5678 PAD <--> X25 Window size input: 2, output: 2 Packet size input: 128, output: 128 PS: 0 PR: 0 ACK: 0 Remote PR: 0 RCNT: 0 RNR: no P/D state timeouts: 0 timer (secs): 0 data bytes 68/958 packets 16/27 Resets 0/0 RNRs 0/0 REJs 0/0 INTs 0/0

## <span id="page-127-0"></span>**PAD Subaddressing Examples**

The following example shows how to configure subaddressing on virtual terminal lines 10 through 20 by appending the line number as a subaddress to the X.121 calling address:

I

```
Router(config)# line vty 10 20
Router(config-line)# x25 subaddress line
```
The following example shows how to configure subaddressing on the first five TTY lines by appending the value 9 as a subaddress to the X.121 calling address of the X.28 connection originating on these lines:

```
Router(config-line)# line 1 5
Router(config-line)# x25 subaddress 9
Router(config-line)# autocommand x28
```
You can use the output from the **debug x25 event** and the **show line** commands to display information about PAD subaddressing. Once you have configured PAD subaddressing, the output from both of these commands changes to reflect the additional subaddress information.

The following example shows **debug x25 event** output, where the X.25 address is 12345 and the subaddress for TTY line 3 is 09:

#### Router# **debug x25 event**

```
Serial1: X.25 O P1 Call (14) 8 lci 1024
 From(7): 1234509 To(4): 6789
 Facilities: (0)
 Call User Data (4): 0x01000000 (pad)
Serial1: X.25 I P2 Call Confirm (5) 8 lci 1024
 From (0): to (0):
 Facilities: (0)
 PAD3: Call completed
```
The following example shows sample **show line** output for a router named enkidu, where line 18 has been configured for PAD subaddressing:

#### Router# **show line 18**

Tty Typ Tx/Rx A Modem Roty AccO AccI Uses Noise Overruns 18 VTY - - - - - 1 0 0/0 Line 18, Location: "enkidu", Type: " " Length: 48 lines, Width: 80 columns Baud rate: (TX/RX) is 9600/9600 Status: Ready, Connected, Active, No Exit Banner Capabilities: Line usable as async interface, PAD Sub-addressing used Modem state: Ready

Any Internet Protocol (IP) addresses used in this document are not intended to be actual addresses. Any examples, command display output, and figures included in the document are shown for illustrative purposes only. Any use of actual IP addresses in illustrative content is unintentional and coincidental.

© 20018 Cisco Systems, Inc. All rights reserved.

 $\mathbf I$ 

H

 $\mathsf I$ 

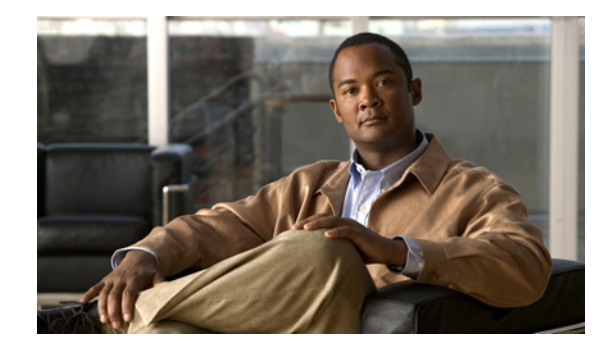

# **PAD Subaddress Formatting Option**

Prior to Cisco IOS Release 12.3(2)T, packet assembler/disassembler (PAD) Subaddressing specifies a two-digit field for subaddressing that requires a leading zero for subaddress values of nine or lower (0-9). The PAD Subaddress Formatting Option feature introduces the ability to suppress the leading zero for subaddresses with a value of nine or lower. This suppression occurs before the subaddress field is appended to the calling address. This feature increases compatibility with X.25 host systems that use single-digit subaddresses.

#### **Feature History for the PAD Subaddress Formatting Option Feature**

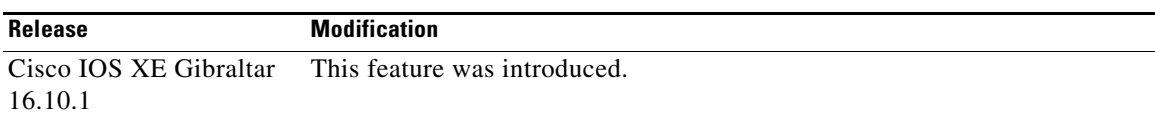

#### **Finding Support Information for Platforms and Cisco IOS Software Images**

Use Cisco Feature Navigator to find information about platform support and Cisco IOS software image support. Access Cisco Feature Navigator at [http://www.cisco.com/go/fn.](http://www.cisco.com/go/fn) You must have an account on Cisco.com. If you do not have an account or have forgotten your username or password, click **Cancel** at the login dialog box and follow the instructions that appear.

# **Contents**

- **•** [Prerequisites for PAD Subaddress Formatting Option, page 2](#page-131-0)
- **•** [Restrictions for PAD Subaddress Formatting Option, page 2](#page-131-1)
- **•** [Information About PAD Subaddress Formatting Option, page 2](#page-131-2)
- **•** [How to Configure PAD Subaddress Formatting Option, page 3](#page-132-0)
- **•** [Configuration Examples for PAD Subaddress Formatting Option, page 3](#page-132-1)
- **•** [Additional References, page 5](#page-134-0)
- **•** [Command Reference, page 6](#page-135-0)

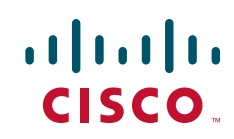

ן

# <span id="page-131-0"></span>**Prerequisites for PAD Subaddress Formatting Option**

PAD must be configured. For more information on configuring PAD, refer to [Configuring the Cisco PAD](http://www.cisco.com/en/US/docs/ios/termserv/configuration/guide/tsv_pad_x25_connect.html)  [Facility for X.25 Connections.](http://www.cisco.com/en/US/docs/ios/termserv/configuration/guide/tsv_pad_x25_connect.html)

# <span id="page-131-1"></span>**Restrictions for PAD Subaddress Formatting Option**

X.25 subaddresses in the range from 1 to 99 are tied to rotary groups and can be only two digits in length. The PAD Subaddress Formatting Option feature is available for the following line types:

- **•** CON
- **•** AUX
- **•** TTY
- **•** VTY

The PAD Subaddress Formatting Option feature is supported for the following connection types:

- **•** PAD
- **•** X28
- **•** PT

# <span id="page-131-2"></span>**Information About PAD Subaddress Formatting Option**

To configure the PAD Subaddress Formatting Option feature, you must understand the following concepts:

- **•** [PAD Subaddress Values, page 2](#page-131-3)
- **•** [Benefits of the PAD Subaddress Formatting Option, page 2](#page-131-4)

## <span id="page-131-3"></span>**PAD Subaddress Values**

PAD subaddressing enables an X.25 host application to uniquely identify the source of an X.121 call. In some situations, the X.121 calling address alone is not sufficient to identify the source of the call. PAD subaddressing allows you to create unique X.121 calling addresses by including either a physical port number or an explicit value to be specified for a line as a subaddress to the X.121 calling address.

The PAD Subaddress Formatting Option feature introduces the option to exclude the leading zero from PAD subaddress with a value of nine or lower (0-9). This option affects only the formatting of the PAD subaddress, not the value of the PAD subaddress. The PAD subaddress 02 has exactly the same value as the PAD subaddress 2.

A single Cisco router can be configured to generate PAD subaddresses with and without leading zeros on different lines or sets of lines.

## <span id="page-131-4"></span>**Benefits of the PAD Subaddress Formatting Option**

This feature increases compatibility with X.25 host systems that use single-digit subaddresses.

# <span id="page-132-0"></span>**How to Configure PAD Subaddress Formatting Option**

This section contains the following procedure:

**•** [Configuring the PAD Subaddress Formatting Option, page 3](#page-132-2) (required)

## <span id="page-132-2"></span>**Configuring the PAD Subaddress Formatting Option**

This task configures a set of lines to suppress the leading zero for subaddresses with a value of nine or lower (0-9).

### **SUMMARY STEPS**

- **1. enable**
- **2. configure terminal**
- **3. line** [**aux** | **console** | **tty** | **vty**] *line-number* [*ending-line-number*]
- **4. x25 subaddress** {**line** | *number*} [**no-zero-pad**]

#### **DETAILED STEPS**

 $\mathbf I$ 

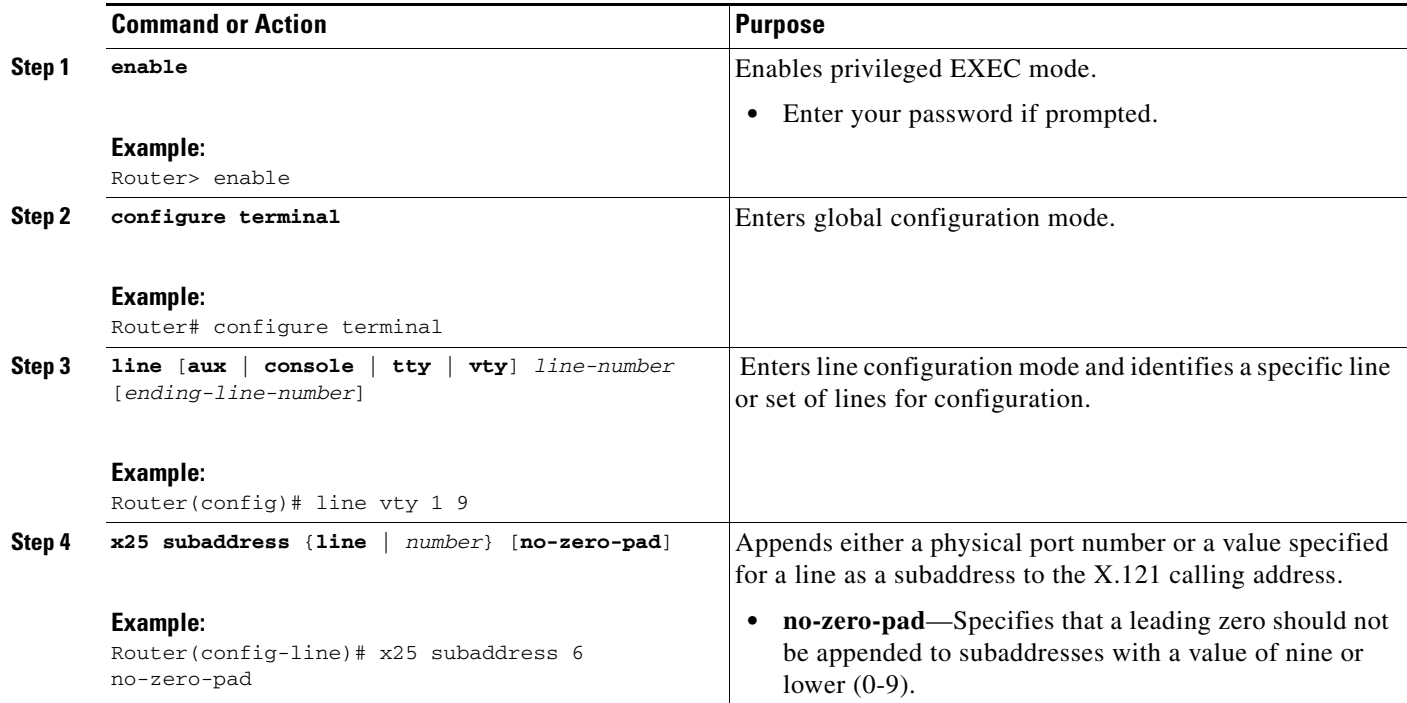

# <span id="page-132-1"></span>**Configuration Examples for PAD Subaddress Formatting Option**

This section contains the following configuration examples:

I

- **•** [Configuring the PAD Subaddress Formatting Option Example, page 4](#page-133-0)
- **•** [Verifying Configuration of the PAD Subaddress Formatting Option Example, page 4](#page-133-1)

### <span id="page-133-0"></span>**Configuring the PAD Subaddress Formatting Option Example**

The following example configures a subaddress of 6 for a set of vty lines, and specifies that a leading zero should not be appended to the subaddress value:

```
Router(config)# line vty 0 9
Router(config-line)# x25 subaddress 6 no-zero-pad
```
### <span id="page-133-1"></span>**Verifying Configuration of the PAD Subaddress Formatting Option Example**

To verify the configuration of the PAD Subaddress Formatting Option, enter the **show line** command as shown in the following example:

```
Router# show line vty 0
```

```
Tty Typ Tx/Rx A Modem Roty AccO AccI Uses Noise Overruns Int
66 VTY - - - - - 0 0 0/0 -
Line 66, Location: "", Type: ""
Length: 24 lines, Width: 80 columns
Baud rate (TX/RX) is 9600/9600
Status: No Exit Banner
Capabilities: PAD Sub-addressing Used, No Leading Zeros
Modem state: Idle
Group codes: 0
Special Chars: Escape Hold Stop Start Disconnect Activation
\wedge^{\wedge}x none - - none
Timeouts: Idle EXEC Idle Session Modem Answer Session Dispatch
never never none not set
Idle Session Disconnect Warning
never
Login-sequence User Response
00:00:30
Autoselect Initial Wait
not set
Modem type is unknown.
```
# <span id="page-134-0"></span>**Additional References**

The following sections contain additional information related to the PAD Subaddress Formatting Option feature.

# **Related Documents**

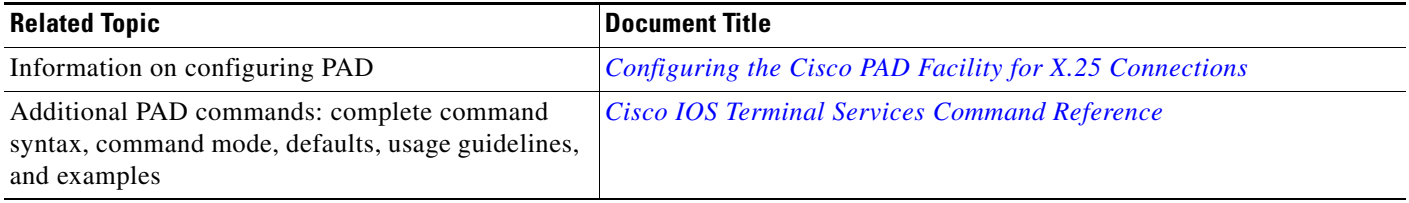

## **Standards**

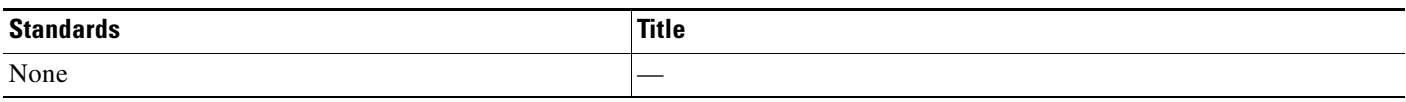

# **MIBs**

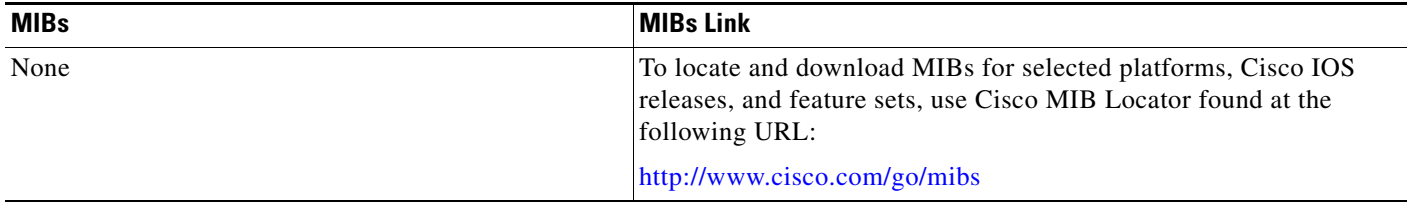

## **RFCs**

 $\overline{\phantom{a}}$ 

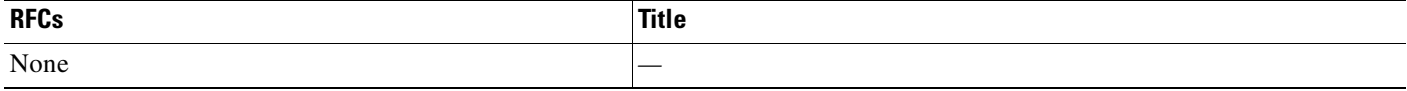

# **Technical Assistance**

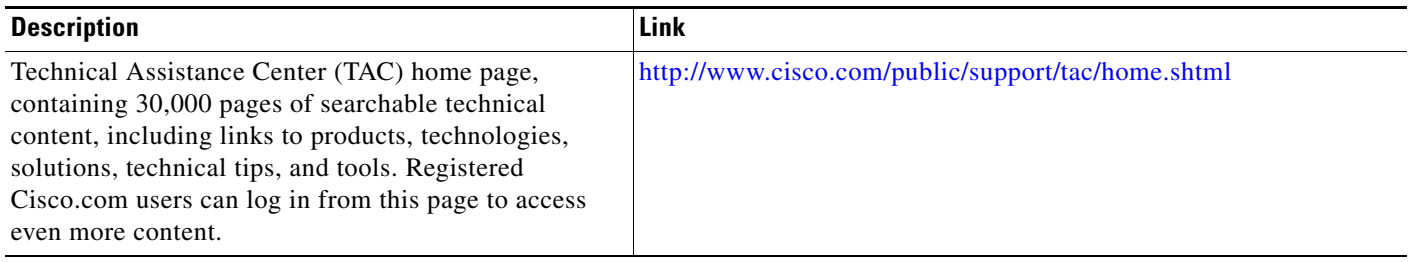

ן

# <span id="page-135-0"></span>**Command Reference**

The following commands are introduced or modified in the feature or features documented in this module. For information about these commands, see the *Cisco IOS Terminal Services Command Reference* a[t http://www.cisco.com/en/US/docs/ios/termserv/command/reference/tsv\\_book.html.](http://www.cisco.com/en/US/docs/ios/termserv/command/reference/tsv_book.html) For information about all Cisco IOS commands, go to the Command Lookup Tool at <http://tools.cisco.com/Support/CLILookup> or to the *Cisco IOS Master Commands List.*

#### **• x25 subaddress**

Any Internet Protocol (IP) addresses used in this document are not intended to be actual addresses. Any examples, command display output, and figures included in the document are shown for illustrative purposes only. Any use of actual IP addresses in illustrative content is unintentional and coincidental.

© 20018 Cisco Systems, Inc. All rights reserved.

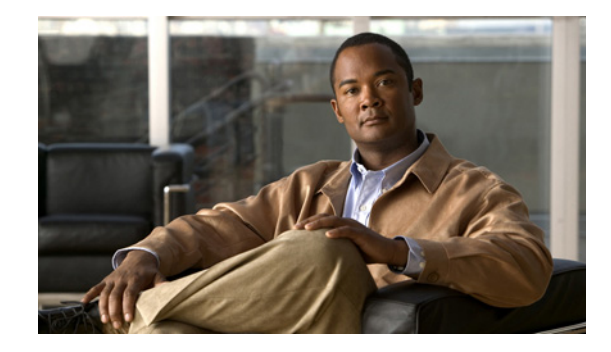

# **Configuring Protocol Translation and Virtual Asynchronous Devices**

This chapter describes how to configure protocol translation and virtual asynchronous connections using Cisco IOS software. The tasks are described in the following sections, which also describe the process of tunneling and protocol translation, and the two-step and one-step translation methods:

- [Protocol Translation Overview, page 2](#page-137-0)
- [Protocol Translation Configuration Task List, page 5](#page-140-0)
- **•** [Changing the Number of Supported Translation Sessions, page 7](#page-142-0)
- **•** [Creating an X.29 Profile Script, page 8](#page-143-0)
- **•** [Defining X.25 Hostnames, page 8](#page-143-1)
- **•** [Protocol Translation and Processing PAD Calls, page 8](#page-143-2)
- [Increasing or Decreasing the Number of Virtual Terminal Lines, page 11](#page-146-0)
- **•** [Maintaining Virtual Interfaces, page 12](#page-147-0)
- **•** [Monitoring Protocol Translation Connections, page 14](#page-149-0)
- [Troubleshooting Protocol Translation, page 15](#page-150-0)
- **•** [Virtual Template for Protocol Translation Examples, page 16](#page-151-0)
- [Protocol Translation Application Examples, page 18](#page-153-0)
- [Protocol Translation Session Examples, page 20](#page-155-0)

The X.3 packet assembler/disassembler (PAD) parameters are described in the ["X.3 PAD Parameters"](http://www.cisco.com/en/US/docs/ios/termserv/configuration/guide/tsv_x3_pad_params.html) appendix later in this chapter.

The protocol translation facility assumes that you understand how to use the configuration software. Before using this chapter, you should be familiar with configuring the protocols for which you want to translate: X.25, Telnet, local-area transport (LAT), TN3270, AppleTalk Remote Access (ARA), PPP, Serial Line Internet Protocol (SLIP), and XRemote.

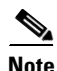

**Note** Telnet is a remote terminal protocol that is part of the TCP/IP suite. The descriptions and examples in the following sections use the term TCP as a reference to the Telnet functionality.

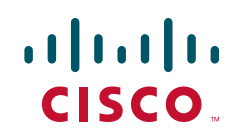

S6699

Ι

To identify the hardware platform or software image information associated with a feature, use the Feature Navigator on Cisco.com to search for information about the feature or refer to the software release notes for a specific release. For more information, see the "Identifying Supported Platforms" section in the "Using Cisco IOS Software" chapter.

For a complete description of the commands in this chapter, refer to *[Cisco IOS Terminal Services](http://www.cisco.com/en/US/docs/ios/termserv/command/reference/tsv_book.html)  [Command Reference](http://www.cisco.com/en/US/docs/ios/termserv/command/reference/tsv_book.html)*. To locate documentation of other commands that appear in this chapter, use the command reference master index or search online.

# <span id="page-137-0"></span>**Protocol Translation Overview**

- **•** [Definition of Protocol Translation, page 2](#page-137-1)
- **•** [Definition of Tunneling, page 3](#page-138-0)
- **•** [Deciding Whether to Use One-Step or Two-Step Protocol Translation, page 3](#page-138-1)
- **•** [One-Step Protocol Translation, page 3](#page-138-2)
- **•** [Two-Step Protocol Translation, page 4](#page-139-0)
- **•** [Tunneling SLIP, PPP, and ARA, page 5](#page-140-1)

## <span id="page-137-1"></span>**Definition of Protocol Translation**

The protocol translation feature provides transparent protocol translation between systems running different protocols. It enables terminal users on one network to access hosts on another network, despite differences in the native protocol stacks associated with the originating device and targeted host.

Protocol translation is a resourceful facility for many business applications. For example, [Figure 1](#page-137-2) shows a remote PC dialing through an IP network and connecting to an X.25 host. The TCP packets on the PC undergo a TCP-to-X.25 protocol translation by the Cisco 4700-M router.

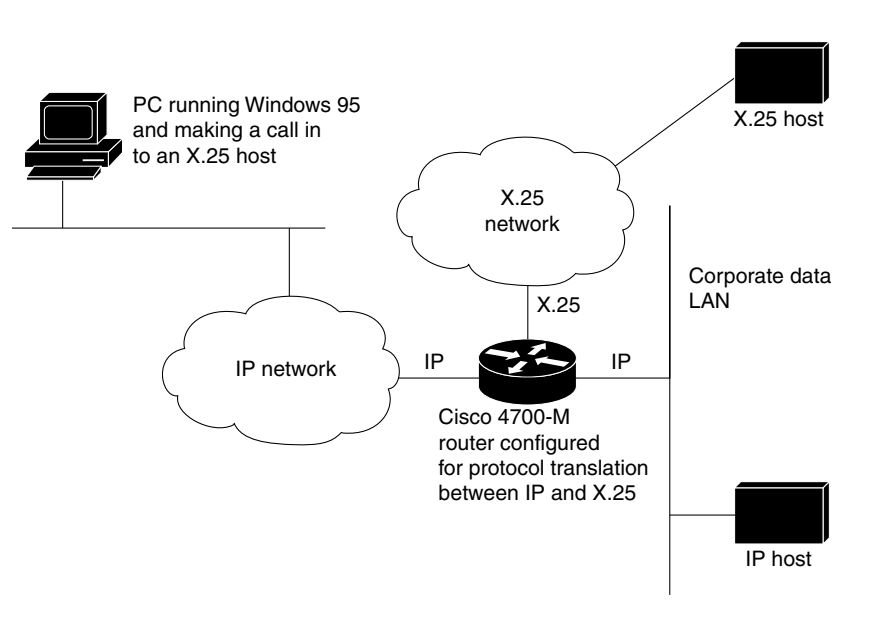

<span id="page-137-2"></span>*Figure 1 Protocol Translation Business Application*

## <span id="page-138-0"></span>**Definition of Tunneling**

Unlike other protocols such as LAT, X.25, and TCP, which are actually translated when you use protocol translation, SLIP, PPP, and ARA are not translated to the destination protocol. Instead, they are carried inside a LAT, X.25, TCP, or Layer 2 Forwarding Protocol (L2F) tunnel specific to the device on the remote network. However, the protocol translation facility is used to enable tunneling of SLIP, PPP, or ARA.

[Figure 2](#page-138-3) shows a typical tunneling scenario.

#### <span id="page-138-3"></span>*Figure 2 Tunneling X.25 with PPP Across an IP Network*

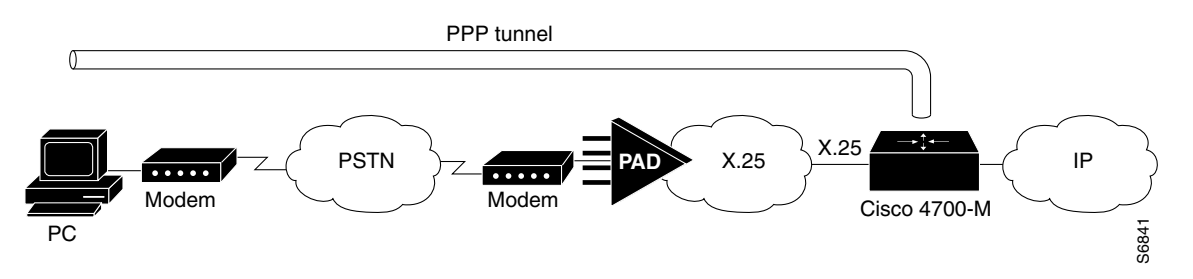

You can also tunnel PPP-IPX over X.25, TCP, or LAT to an Internetwork Packet Exchange (IPX) network when tunneling PPP on virtual terminal lines.

## <span id="page-138-1"></span>**Deciding Whether to Use One-Step or Two-Step Protocol Translation**

Cisco IOS software supports virtual terminal connections in both directions between the following protocols. You can configure the router to translate automatically between them. This translation method is called *one-step translation*, and is more popular than the two-step method.

- **•** X.25 and LAT
- **•** X.25 and Telnet sessions using the TCP
- **•** LAT and TCP/Telnet

On outgoing connections, you can also use the one-step protocol translation facility to tunnel SLIP or PPP to IP and IPX networks, or ARA to AppleTalk networks across X.25, LAT, or IP (on outgoing connections only).

Cisco IOS software supports limited connections in both directions between the following protocols. Connecting between these protocols requires that you first connect to a router, and then to the host to which you want to connect. This translation method is called *two-step translation*, and is the less popular method. Example of the united protocols in users in the protocols in the protocols in the protocols in the protocols in the same remote than a network connection and the router acts as a network connection rather in the router of

- **•** XRemote to SLIP/PPP and X.25 PAD environments (XRemote must use the two-step method)
- LAT, X.25, SLIP/PPP, and TCP (Telnet) to TN3270 (TN3270 must use the two-step method)

## <span id="page-138-2"></span>**One-Step Protocol Translation**

Use the one-step method when network users repeatedly log in to the same remote network hosts through a router. This connection is more efficient than the two-step method and enables the device to have more

terminal. The one-step method provides transparent protocol conversion. When connecting to the remote network host, the user enters the connection command to the remote network host but does not need to specify protocol translation. The network administrator has already created a configuration that defines a connection and the protocols to be translated. The user performs only one step to connect with the host.

When you make a one-step connection to the router, the Cisco IOS software determines the host for the connection and the protocol the host is using. It then establishes a new network connection using the protocol required by that host.

A disadvantage of the one-step protocol translation method is that the initiating computer or user does not know that two networking protocols are being used. This limitation means that parameters of foreign network protocols cannot be changed after connections are established. The exception to this limitation is any set of parameters common to both networking protocols; any parameter common to both can be changed from the first host to the final destination.

To configure the one-step method of protocol translation, set up the following protocols and connection options in the configuration file:

- **•** The incoming connection—The configuration includes the protocol to be used—LAT, X.25, or TCP/IP (Telnet)—the address, and any options such as reverse charging or binary mode that are supported for the incoming connection.
- The outgoing connection—The outgoing connection is defined in the same way as the incoming connection, except that SLIP, PPP (including IP and IPX on PPP sessions), and ARA are also supported.
- The connection features global options—You can specify additional features for the connection to allow, for example, incoming call addresses to match access list conditions or limit the number of users that can make the connection.

Refer to the ["Protocol Translation Configuration Task List" section on page 5](#page-140-0) for configuration tasks.

## <span id="page-139-0"></span>**Two-Step Protocol Translation**

Use two-step protocol translation for one-time connections or when you use the router as a general-purpose gateway between two types of networks (for example, X.25 public data network (PDN) and TCP/IP). As with the one-step method, it is recommended that you configure virtual templates for this feature.

Note Use the two-step method for translations of TN3270 and XRemote.

With the two-step connection process, you can modify the parameters of either network connection, even while a session is in process. This process is similar to connecting a group of terminal lines from a PAD to a group of terminal lines from a TCP server. The difference is that you do not encounter the wiring complexity, unreliability, management problems, and performance bottlenecks that occur when two devices are connected via asynchronous serial lines.

Refer to the ["Protocol Translation Configuration Task List" section on page 5](#page-140-0) for configuration tasks.

Ι

# <span id="page-140-1"></span>**Tunneling SLIP, PPP, and ARA**

Unlike other protocols such as LAT, X.25, and TCP, which actually are translated when you use one-step protocol translation, SLIP, PPP, and ARA are not translated to the destination protocol. Instead, they are carried inside a LAT, X.25, or TCP tunnel specific to the device on the remote network. However, you can use the protocol translation facility to enable tunneling of SLIP, PPP, or ARA.

You can also tunnel IPX-PPP over X.25, TCP, or LAT, to an IPX network when tunneling PPP on virtual terminal lines. Refer to the ["Configuring X.29 Access Lists" section on page 6](#page-141-0) for configuration tasks.

# <span id="page-140-0"></span>**Protocol Translation Configuration Task List**

- **•** [Configuring One-Step Protocol Translation, page 5](#page-140-2) (required)
- **•** [Configuring a Virtual Template for Two-Step Protocol Translation, page 5](#page-140-3) (required)
- [Configuring a Virtual Template for Two-Step Protocol Translation, page 5](#page-140-3) (required)
- **•** [Configuring X.29 Access Lists, page 6](#page-141-0) (optional)
- **•** [Configuring X.29 Access Lists, page 6](#page-141-0) (optional)

# <span id="page-140-2"></span>**Configuring One-Step Protocol Translation**

To create one-step protocol translation connection specifications, use the following command in global configuration mode:

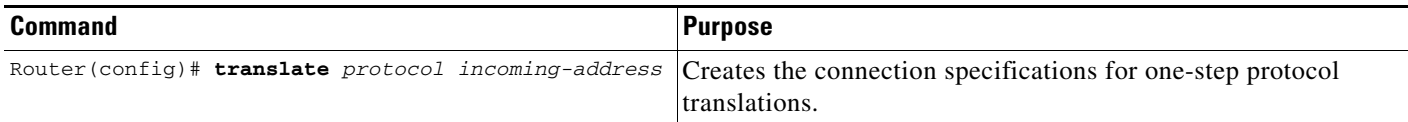

For incoming PAD connections, the router uses a default PAD profile to set the remote X.3 PAD parameters unless a profile script is defined in the **translate** command. To override the default PAD profile that the router uses, you must create a PAD profile script using the **x29 profile** global configuration command. In the following example, *default* is the name of the default PAD profile script and *parameter:value* is the X.3 PAD parameter number and value separated by a colon.

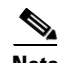

x29 profile default parameter:value [parameter:value]

**Note** If the X.29 profile is named default, it is applied to all incoming X.25 PAD calls, including the calls used with protocol translation.

# <span id="page-140-3"></span>**Configuring a Virtual Template for Two-Step Protocol Translation**

If you are tunneling PPP or SLIP using two-step protocol translation with virtual interface templates, you will still use the **vty-async** command before implementing virtual templates. However, virtual asynchronous interfaces are created dynamically when a tunnel connection is established.

To create and configure a virtual interface template and apply it to a two-step protocol translation session, use the following commands in global configuration mode:

Ι

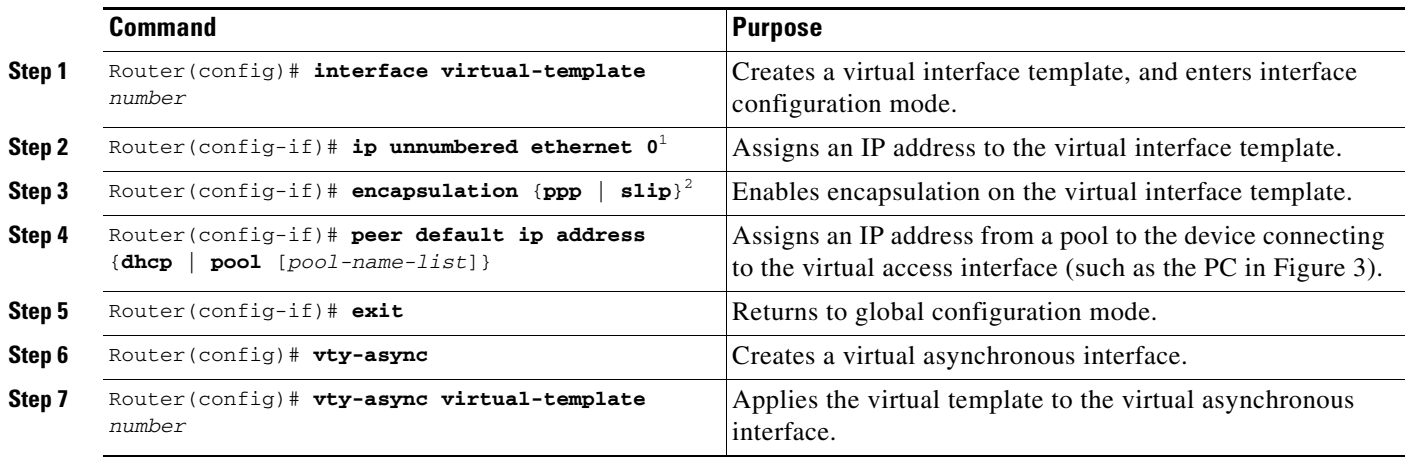

1. You can also assign a specific IP address by using the **ip address** *address* command, though assigning the IP address of the Ethernet0 interface as shown is most common.

2. Virtual interface templates use PPP encapsulation by default, so you need not specify **encapsulation ppp**. However, to use SLIP encapsulation, you must explicitly specify **encapsulation slip**.

> Other asynchronous configuration commands can be added to the virtual template configuration. For example, you can enter the **ppp authentication chap** command. It is recommended that you include security on your virtual interface template.

## <span id="page-141-0"></span>**Configuring X.29 Access Lists**

Cisco IOS software provides access lists to limit access to a router from certain X.25 hosts. Access lists take advantage of the message field defined by Recommendation X.29, which describes procedures for exchanging data between two PADs or between a PAD and a DTE device.

To define X.29 access lists, perform the tasks described in these sections:

- [Creating an X.29 Access List, page 6](#page-141-1) (required)
- **•** [Applying an Access List to a Virtual Line, page 7](#page-142-1) (required)

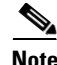

**Note** When configuring protocol translation, you can specify an access list number with each **translate** command. In the case of translation sessions that result from incoming PAD connections, the corresponding X.29 access list is used.

### <span id="page-141-1"></span>**Creating an X.29 Access List**

To specify the access conditions, use the following command in global configuration mode:

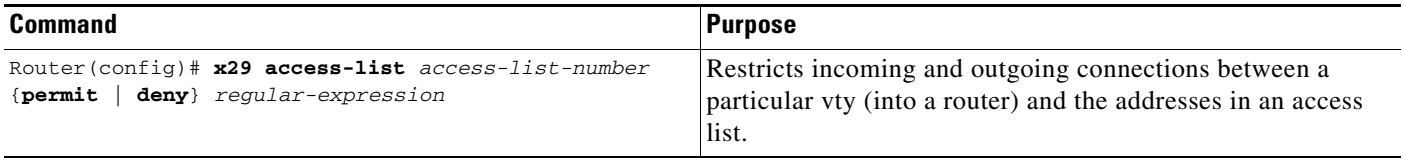

An access list can contain any number of lines. The lists are processed in the order in which you type the entries. The first match causes the permit or deny condition. If an X.121 address does not match any of the entries in the access list, access will be denied.

### <span id="page-142-1"></span>**Applying an Access List to a Virtual Line**

To apply an access list to a virtual line, use the following command in line configuration mode:

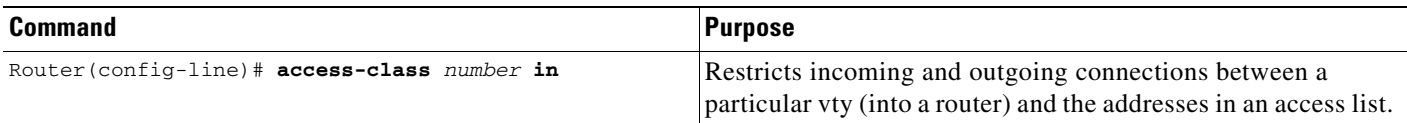

The access list number is used for incoming TCP and PAD accesses. For TCP access, the access server or router using protocol translation uses the defined IP access lists. For incoming PAD connections, the same X.29 access list is used. If you want to apply access restrictions on only one of the protocols, create an access list that permits all addresses for the other protocol.

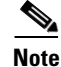

**Note** For an example of including an access list in a **translate** command.

# <span id="page-142-0"></span>**Changing the Number of Supported Translation Sessions**

There is a one-to-one relationship between protocol translation sessions and virtual terminal lines. For every session, you need a vty. Therefore, if you need to increase the number of protocol translation sessions, you need to increase the number of virtual terminal lines. That is, if your router has ten virtual terminal lines, you can have ten protocol translation sessions. The default number of virtual terminal lines is 5 (lines 0 through 4).

To increase the number of lines and correspondingly increase the number of protocol translation sessions, use the following commands in global configuration mode:

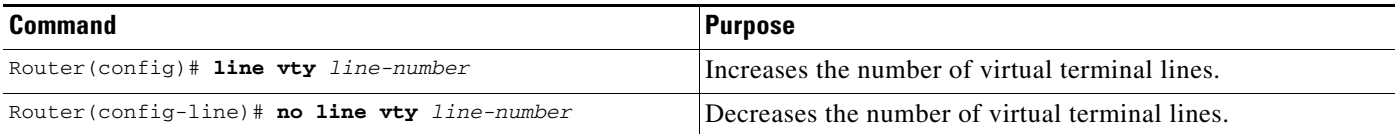

Protocol translation is a CPU-intensive task. Increasing the number of protocol translation sessions while routing is enabled can impact the available memory. The amount of memory available depends on the platform type, the amount of DRAM available, the activity of each translation session, and the speed of the link. If you are using the maximum number of sessions and have problems with memory, you might need to decrease the number of protocol translation sessions.

Ι

# <span id="page-143-0"></span>**Creating an X.29 Profile Script**

You can create an X.29 profile script for the **translate** command to use. An X.29 profile script uses X.3 PAD parameters. When an X.25 connection is established, Cisco IOS software configured for protocol translation functions similar to an X.29 SET PARAMETER packet, which contains the parameters and values set by this command.

To create an X.29 profile script, use the following command in global configuration mode:

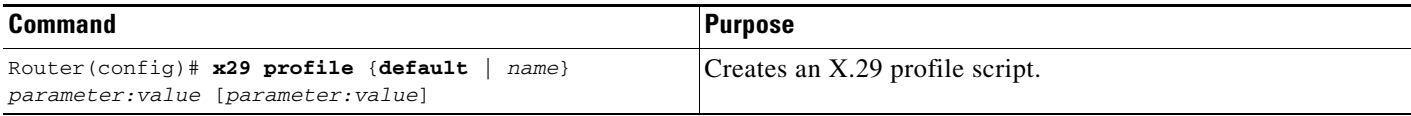

For incoming PAD connections, the router running protocol translation uses a default PAD profile to set the remote X.3 PAD parameters, unless a profile script is defined in the **translate** command. To override the default PAD profile that the router uses, you must create a PAD profile script and name it default using the **x29 profile** {**default** | *name*} *parameter:value* [*parameter:value*] global configuration command, where the *name* argument is the word "default" and *parameter:value* is the X.3 PAD parameter number and value separated by a colon. For more information about X.3 PAD parameters, refer to the appendix ["X.3 PAD Parameters"](http://www.cisco.com/en/US/docs/ios/termserv/configuration/guide/tsv_x3_pad_params.html) at the end of this publication.

**Note** When the X.29 profile is named default*,* it is applied to all incoming X.25 PAD calls, including the calls used with protocol translation.

You can also create an X.29 profile script when connecting to a PAD using the **pad** [**/profile** *name*] EXEC command, which is described in *Cisco IOS Terminal Services Command Reference*.

# <span id="page-143-1"></span>**Defining X.25 Hostnames**

This section describes how to define symbolic hostnames, which means that instead of remembering a long numeric address for an X.25 host, you can refer to the X.25 host using a symbolic hostname. To define a symbolic hostname, use the following command in global configuration mode:

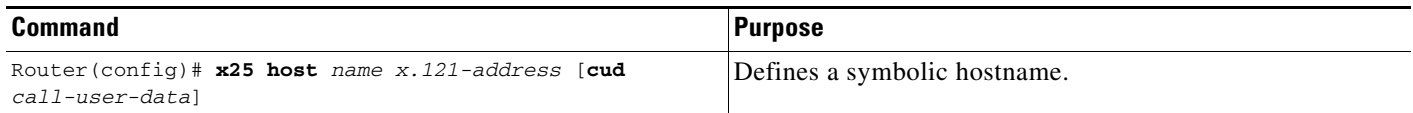

# <span id="page-143-2"></span>**Protocol Translation and Processing PAD Calls**

- **•** [Background Definitions and Terms, page 9](#page-144-0)
- **•** [Accepting a PAD Call, page 9](#page-144-1)
### **Background Definitions and Terms**

X.29 encodes the PAD Call User Data (CUD) field in the call packet to indicate that the call request signifies a PAD-to-DTE device interaction.The CUD field is 16 bytes long and can be up to 128 bytes long when the "Select" facility is applied. The first 4 bytes of the CUD field represent the protocol identifier (PID).

When a PAD calls a host DTE device, X.29 ensures that the encoding of the PID field contains a standard PAD PID "0x01000000," which informs the host that a PAD is calling. The remainder of the CUD field contains the user data that could signify a login message or a password for the host.

The **x25 map pad** interface command specifies the other end of a connection and how to interact with that host. For incoming calls, the PAD checks for a matching SOURCE address in the map entry. For outgoing calls, the PAD checks for a matching DESTINATION address in the map entry.

The **x25 map pad** commands are used to configure PAD and protocol translation accesses. They are also used to override the configuration of the interface on a per-destination basis.

The following example shows how to configure an X.25 interface to restrict incoming PAD access to a single mapped host. This example requires that both incoming and outgoing PAD accesses use the Network User Identification (NUID) to authenticate the user.

```
interface serial 0
 x25 pad-access
 x25 smap pad 219104 nuid johndoe secret
```
### **Accepting a PAD Call**

An incoming PAD call is accepted by a Cisco router if the destination address matches the following criteria:

- **•** A translation entry.
- **•** The interface address.
- **•** An alias of an interface.
- **•** The address of the interface with trailing zeros.
- **•** An interface subaddress.
- **•** A NULL address.
- **•** The address for the router set by the **x25 host** command.

When a Cisco router receives a call that requires protocol translation, the protocol translator searches the translation table for an entry with a regular expression in the X.121 address and the CUD field that matches the incoming X.121 address and the user data part of the CUD (the default PAD PID is not included).

If the PID is a nonstandard value (not equal to 0x01000000), the protocol translator searches the translation table for an entry with a regular expression in the X.121 address and the CUD field that matches the entire CUD (PID and user data).

For example, an incoming call to destination 417262510195 with a standard PAD PID of 0x01000000 and no user data will match the following translation entry:

translate x25 417262510195 tcp 172.31.186.54

An incoming call to destination 417262510195 with an unknown PID of 1234 and user data zayna will match the following translation entry:

translate x25 417262510195 cud 1234zayna tcp 172.31.186.54

An incoming call to destination 417262510195 with a standard PAD PID of 0x01000000 and user data zayna will match the following translation entry:

translate x25 417262510195 cud zayna tcp 172.31.186.54

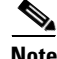

**Note** Using the **translate** command, you can specify the CUD field in ASCII, octal, or hexadecimal format. You cannot enter CUD values in hexadecimal format using the **pad** command. However, you can enter the octal equivalents of CUD hexadecimal values using the following command syntax:

pad *x121-address* /cud \307\021

In the following example, the regular expression CUD field allows an incoming call to destination 31200100994301 with a standard PAD PID of 0x01000000 and User Data 0xD0<*whatever*> to match the following translation entry:

translate X25 31200100994301 cud \320.\* tcp 172.20.169.11 port 13301

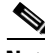

**Note** The PID cannot be eliminated. The entire CUD field cannot be 0. The PAD uses the PID length to determine if a PID was entered. Therefore, using the characters *""* or *\000* will be interpreted as if no PID was given.

#### **Processing Outgoing PAD Calls Initiated by Protocol Translation**

#### **Specifying the use-map Option on Outgoing PAD and Protocol Translation Connections**

Specifying the **use-map** option on the **pad** EXEC command or the **translate** global configuration command (as an outgoing protocol option) allows the optional PID, CUD, and facilities to be applied on a per-PAD connection or protocol-translation basis. If you specify the **use-map** option on the PAD connection or on the **translate** command, the DESTINATION address and (optional) PID and CUD are checked against a list of entries configured with the **x25 map pad** command.

When a match is found and the corresponding interface is available (up), the call is placed on that interface and the **x25 map** options, including facilities, are applied on the outgoing call. Otherwise, the PAD call is refused.

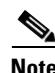

**Note** The **use-map** option is not supported on outgoing protocol translation PVCs.

For example, entering the **use-map** option on the **pad** EXEC command returns the following:

```
interface serial 1
 encapsulation x25
 x25 address 2192222
 x25 win 7
 x25 wout 7
 x25 ips 256
 x25 ops 256
 x25 map pad 77630 packetsize 1024 1024 windowsize 2 2 reverse
```
The interface in this example is configured for a window size of 7 and a packet size of 256.

The following example specifies the **use-map** option so that the outgoing PAD connection will override the interface facilities and apply a window size of 2, a packet size of 1024, and reverse charging on the outgoing PAD call:

Ι

 $\mathbf I$ 

pad 77630 /use-map

The following example specifies the **use-map** option so that a translation of the following outgoing PAD connection will cause the Call Request to be sent with a standard PAD PID and the user data to be sent in hexadecimal format:

```
! On the interface the call goes out on:
interface Serial1
 x25 map pad 417262510197 pid 0x01000000<hex for your user data>
!
translate tcp 172.21.186.54 x25 417262510197 use-map
```
The following example specifies the **use-map** options so that this outgoing PAD connection will cause the Call Request to be sent with a nonstandard PAD PID of 0x0E and user data hello:

```
! On the interface the call goes out on:
interface Serial1
 x25 map pad 417262510198 pid 0x0E cud hello
!
translate tcp 172.21.186.54 x25 417262510198 use-map
```
#### **Applying the X.25 Route Table on Outgoing PAD and Protocol Translation Connections**

When the **use-map** option is not specified on the **pad** EXEC command or the **translate** global configuration command as an outgoing protocol option, the PAD or the protocol translator locates the X.121 destination address in the X.25 route table to determine the interface on which to establish the outgoing switched virtual circuits (SVC) or permanent virtual circuits (PVCs). The destination address and optional CUD are checked against the configured list of X.25 route entries. If a matching route entry is found and the corresponding interface is operational, the call is placed on that interface. If the interface is not operational or out of available virtual circuits, the lookup for the next matching route is continued.

If the route disposition is clear, the PAD call is refused. If the route lookup does not match any valid entry, the call is placed on the first configured X.25 interface. If the default interface (that is, the first configured X.25 interface, which may or may not be up or available) is not operational or out of available virtual circuits, the PAD call is refused.

## **Increasing or Decreasing the Number of Virtual Terminal Lines**

Because each protocol translation session uses a vty, you need to increase the number of virtual terminal lines to increase the number of protocol translation sessions. That is, if your router has ten virtual terminal lines, you can have ten protocol translation sessions. The default number of virtual terminal lines is 5 (lines 0 through 4). To increase the number of lines, and thus the maximum number of protocol translation sessions, use the following commands as needed, in global configuration mode:

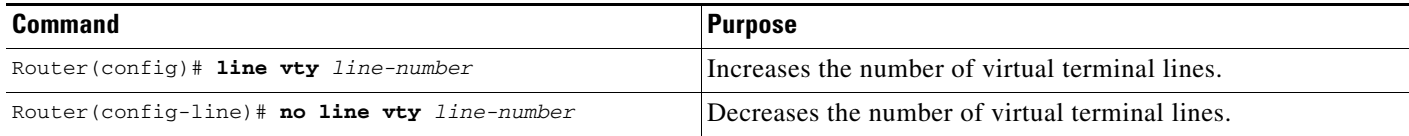

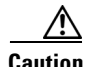

**Caution** Protocol translation is a CPU-intensive task. Increasing the number of protocol translation sessions while routing is enabled can impact available memory. The amount of memory available depends on the platform type, the amount of DRAM available, the activity of each translation session, and the speed of the link. If you are using the maximum number of sessions and have problems with memory, you might need to decrease the number of protocol translation sessions.

The maximum number of protocol translation sessions for each platform can be increased to the number specified in [Table 1.](#page-147-0) One virtual terminal is required for each protocol translation session.

| <b>Platform</b>                              | <b>Default Number of</b><br><b>Virtual Terminal Lines</b> | <b>Total Number</b><br>of Lines <sup>1</sup> | <b>Maximum Virtual Terminal</b><br><b>Lines with Translation</b><br><b>Option</b> |
|----------------------------------------------|-----------------------------------------------------------|----------------------------------------------|-----------------------------------------------------------------------------------|
| Cisco 1000 running<br>Cisco IOS software     | 5                                                         | 6                                            | 5                                                                                 |
| Cisco 2500 series<br>(8 asynchronous ports)  | 5                                                         | 200                                          | 180                                                                               |
| Cisco 2500 series<br>(16 asynchronous ports) | 5                                                         | 200                                          | 182                                                                               |
| Cisco 2600 series                            | 5                                                         | 200                                          | 182                                                                               |
| Cisco 3000 series                            | 5                                                         | 200                                          | 198                                                                               |
| <b>Cisco 3640</b>                            | 5                                                         | 1002                                         | 872                                                                               |
| <b>Cisco 3620</b>                            | 5                                                         | 1002                                         | 936                                                                               |
| Cisco 4000 series                            | 5                                                         | 200                                          | 198                                                                               |
| Cisco 4500 series                            | 5                                                         | 1002                                         | 1000                                                                              |
| Cisco 4700 series                            | 5                                                         | 1002                                         | 1000                                                                              |
| Cisco AS5200                                 | 5                                                         | 200                                          | 182                                                                               |
| Cisco AS5300                                 | 5                                                         | 1002                                         | 952                                                                               |
| Cisco 7000 series                            | 5                                                         | 120                                          | 118                                                                               |
| Cisco 7200 series                            | 5                                                         | 1002                                         | 1000                                                                              |
| Cisco 7000 series<br>with RSP                | 5                                                         | 1002                                         | 1000                                                                              |

<span id="page-147-0"></span>*Table 1 Maximum Number of Protocol Translation Sessions by Platform*

1. Maximum number of virtual terminal lines = (TTYs + AUX + CON lines). Maximum number of virtual terminal lines with protocol translation option =  $(TTYs + AUX + CON$  lines).

ן

## **Maintaining Virtual Interfaces**

- **•** [Monitoring and Maintaining a Virtual Access Interface, page 13](#page-148-0)
- **•** [Displaying a Virtual Asynchronous Interface, page 13](#page-148-1)
- **•** [Troubleshooting Virtual Asynchronous Interfaces, page 13](#page-148-2)

#### <span id="page-148-0"></span>**Monitoring and Maintaining a Virtual Access Interface**

When a virtual interface template is applied to a protocol translation session, a virtual access interface is created dynamically. This is the only way a virtual access interface can be created. To display or clear a specific virtual access interface, use any of the following commands in user EXEC mode:

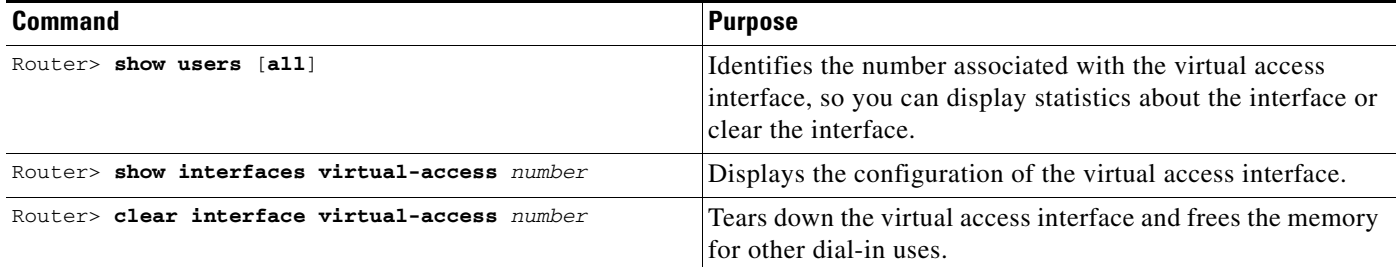

#### <span id="page-148-1"></span>**Displaying a Virtual Asynchronous Interface**

To view information about the vty when the configuration of a virtual interface template is cloned to a vty configured as a virtual access interface for two-step protocol translation, use the following command in EXEC mode:

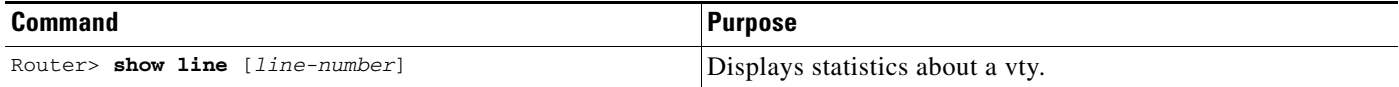

### <span id="page-148-2"></span>**Troubleshooting Virtual Asynchronous Interfaces**

The following example shows the **debug** command output for the router redmount. It also shows the output for a specific **vty-async** interface. The **vty-async** command configures all virtual terminal lines on a router to support asynchronous protocol features.

Router# **show debug**

```
 PPP:
  PPP protocol negotiation debugging is on
 Asynchronous interfaces:
  Async interface framing debugging is on
  Async interface state changes debugging is on
 ROUTER1#
 ROUTER1#
 Initializing ATCP
 VTY-Async3: Set up PPP encapsulation on TTY3
 VTY-Async3: Setup PPP framing on TTY3
 VTY-Async3: Async protocol mode started for 172.22.164.1
 %LINK-3-UPDOWN: Interface VTY-Async3, changed state to up
 ppp: sending CONFREQ, type = 2 (CI_ASYNCMAP), value = A0000
 ppp: sending CONFREQ, type = 5 (CI_MAGICNUMBER), value = 91B8C7
 ppp: sending CONFREQ, type = 2 (CI_ASYNCMAP), value = A0000
 ppp: sending CONFREQ, type = 5 (CI_MAGICNUMBER), value = 91B8C7
 ROUTER1# debug 0x2
 ppp: config ACK received, type = 2 (CI_ASYNCMAP), value = A0000
 ppp: config ACK received, type = 5 (CI_MAGICNUMBER), value = 91B8C7
 ppp: config ACK received, type = 7 (CI_PCOMPRESSION)
```

```
 ppp: config ACK received, type = 8 (CI_ACCOMPRESSION)
  PPP VTY-Async3: received config for type = 0x1 (MRU) value = 0x5DC acked
  PPP VTY-Async3: received config for type = 0x2 (ASYNCMAP) value = 0x0 acked
  PPP VTY-Async3: received config for type = 0x7 (PCOMPRESSION) acked
   PPP VTY-Async3: received config for type = 0x8 (ACCOMPRESSION) acked
   ipcp: sending CONFREQ, type = 3 (CI_ADDRESS), Address = 190.0.2.255
  ppp VTY-Async3: ipcp_reqci: rcvd COMPRESSTYPE (rejected) (REJ)
  ppp VTY-Async3: Negotiate IP address: her address 10.1.1.1 (NAK with address 
172.22.164.1) (NAK)
  ppp: ipcp_reqci: returning CONFREJ.
  PPP VTY-Async3: state = REQSENT fsm_rconfack(0x8021): rcvd id 0x1
  ipcp: config ACK received, type = 3 (CI_ADDRESS), Address = 172.21.213.7
  ppp VTY-Async3: Negotiate IP address: her address 10.1.1.1 (NAK with address 
172.22.164.1) (NAK)
  ppp: ipcp_reqci: returning CONFNAK.
  ppp VTY-Async3: Negotiate IP address: her address 172.22.164.1 (ACK)
  ppp: ipcp_reqci: returning CONFACK.
   %LINEPROTO-5-UPDOWN: Line protocol on Interface VTY-Async3, changed state to up
   Router# show interface vty-async 3
  VTY-Async3 is up, line protocol is up 
    Hardware is Virtual Async Serial
    Interface is unnumbered. Using address of Ethernet0 (172.21.213.7)
    MTU 1500 bytes, BW 9 Kbit, DLY 100000 usec, rely 255/255, load 1/255
    Encapsulation PPP, loopback not set, keepalive set (10 sec)
    DTR is pulsed for 0 seconds on reset
    lcp state = OPEN
    ncp ccp state = NOT NEGOTIATED ncp ipcp state = OPEN
    ncp osicp state = NOT NEGOTIATED ncp ipxcp state = NOT NEGOTIATED
    ncp xnscp state = NOT NEGOTIATED ncp vinescp state = NOT NEGOTIATED
    ncp deccp state = NOT NEGOTIATED ncp bridgecp state = NOT NEGOTIATED
    ncp atalkcp state = NOT NEGOTIATED ncp lex state = NOT NEGOTIATED
    ncp cdp state = NOT NEGOTIATED
    Last input 0:00:01, output 0:00:02, output hang never
    Last clearing of "show interface" counters never
     Input queue: 1/75/0 (size/max/drops); Total output drops: 0
     Output queue: 0/64/0 (size/threshold/drops) 
       Conversations 0/1 (active/max active)
       Reserved Conversations 0/0 (allocated/max allocated)
     5 minute input rate 0 bits/sec, 0 packets/sec
     5 minute output rate 0 bits/sec, 0 packets/sec
        26 packets input, 1122 bytes, 0 no buffer
       Received 0 broadcasts, 0 runts, 0 giants
        0 input errors, 0 CRC, 0 frame, 0 overrun, 0 ignored, 0 abort
```
## **Monitoring Protocol Translation Connections**

This section describes how to log significant virtual terminal-asynchronous authentication information such as the X.121 calling address, CUD, and IP address assigned to a virtual terminal asynchronous connection. Depending on how you configure the logging information to be displayed, you can direct this authentication information to the console, an internal buffer, or a UNIX syslog server. This authentication information can be used to associate an incoming PAD virtual terminal-asynchronous connection with an IP address.

Ι

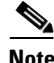

**Note** By default, Cisco IOS software displays all messages to the console terminal.

To monitor protocol translation connections, perform the following tasks:

- **•** [Logging vty-Asynchronous Authentication Information to the Console Terminal, page 15](#page-150-0)
- **•** [Logging vty-Asynchronous Authentication Information to a Buffer, page 15](#page-150-1)
- **•** [Logging vty-Asynchronous Authentication Information to a UNIX Syslog Server, page 15](#page-150-2)

### <span id="page-150-0"></span>**Logging vty-Asynchronous Authentication Information to the Console Terminal**

To log significant vty-asynchronous authentication information to the console terminal, use the following command in global configuration mode:

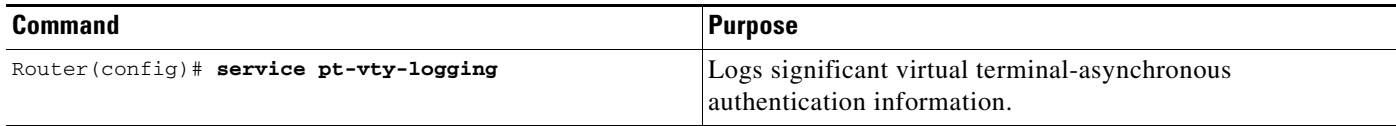

### <span id="page-150-1"></span>**Logging vty-Asynchronous Authentication Information to a Buffer**

To log significant vty-asynchronous authentication information to a buffer, use the following commands in global configuration mode as needed:

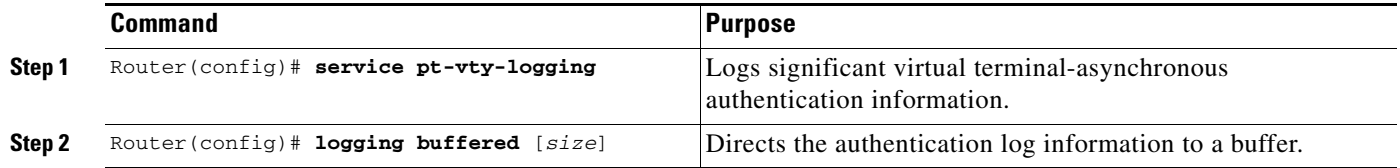

### <span id="page-150-2"></span>**Logging vty-Asynchronous Authentication Information to a UNIX Syslog Server**

To log significant vty-asynchronous authentication information to a UNIX syslog server, use the following commands in global configuration mode as needed:

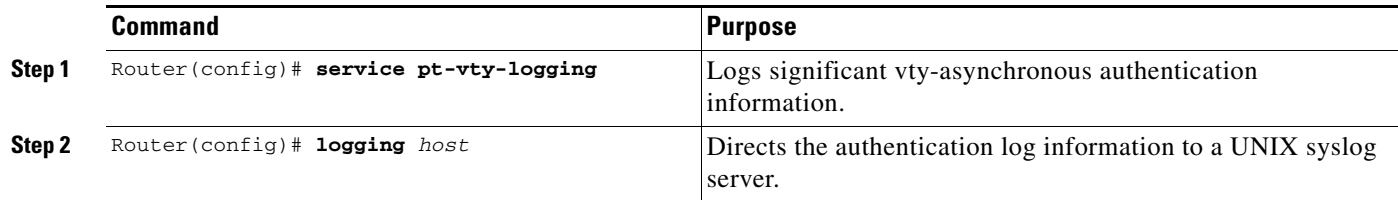

## **Troubleshooting Protocol Translation**

To troubleshoot your protocol translation sessions, use the following **show** and **debug** commands:

- **• debug async**
- **• debug pad**
- **• show arap**

 $\mathbf I$ 

**• show async status**

Ι

- **• show interfaces virtual-access**
- **• show ip local pool**
- **• show line**

Use these commands in EXEC mode. Refer to Cisco IOS command references for explanations of command output.

### **Virtual Template for Protocol Translation Examples**

- [One-Step Examples, page 16](#page-151-0)
- **•** [Two-Step Examples, page 18](#page-153-0)

#### <span id="page-151-0"></span>**One-Step Examples**

- **•** [Tunnel PPP Across X.25: Example, page 16](#page-151-1)
- **•** [Tunnel SLIP Across X.25: Example, page 17](#page-152-0)
- **•** [Tunnel PPP Across X.25 and Specify CHAP and Access List Security: Example, page 17](#page-152-1)
- **•** [Tunnel PPP with Header Compression On: Example, page 17](#page-152-2)
- **•** [Tunnel IPX-PPP Across X.25: Example, page 17](#page-152-3)

#### <span id="page-151-1"></span>**Tunnel PPP Across X.25: Example**

The following example shows a virtual interface template that specifies a peer IP address of 172.18.2.131, which is the IP address of the PC in [Figure 3.](#page-151-2) The virtual interface template explicitly specifies PPP encapsulation. The translation is from X.25 to PPP, which enables tunneling of PPP across an X.25 network, as shown in [Figure 3.](#page-151-2)

```
interface virtual-template 1
ip unnumbered Ethernet0
 ! Static address of 172.18.2.131 for the PC dialing in to the corporate intranet.
peer default ip address pool group1
! Where the pool name is defined as ip local pool group1 172.18.35.1 172.18.35.5.
encapsulation ppp
! X.121 address of 5555678 is the number the PAD dials to connect through the router.
translate x25 5555678 virtual-template 1
```
<span id="page-151-2"></span>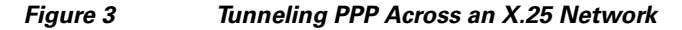

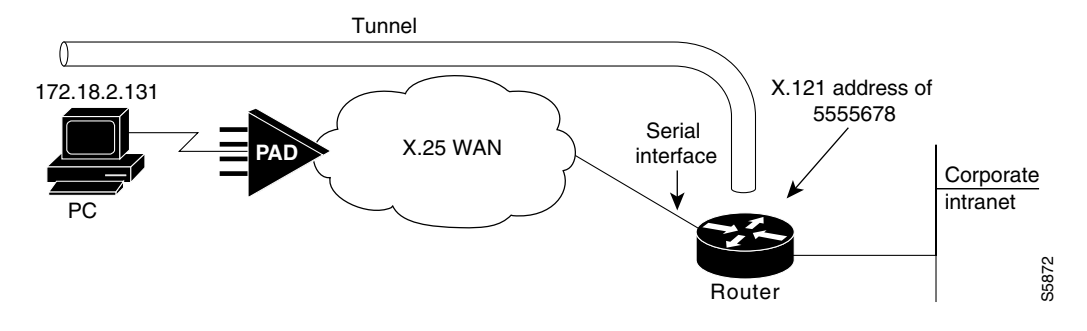

#### <span id="page-152-0"></span>**Tunnel SLIP Across X.25: Example**

The following example uses SLIP encapsulation instead of PPP encapsulation on the virtual interface:

```
interface Virtual-Template5
ip unnumbered Ethernet0
encapsulation slip
peer default ip address pool group1
! Where the pool name is defined as ip local pool group1 172.18.35.11 172.18.35.15.
!
translate x25 5555000 virtual-template 5
```
#### <span id="page-152-1"></span>**Tunnel PPP Across X.25 and Specify CHAP and Access List Security: Example**

The following example uses PPP encapsulation on the virtual terminal interface, although it is not explicitly specified. It also uses CHAP authentication and an X.29 access list.

```
x29 access-list 1 permit ^5555
!
interface Virtual-Template1
ip unnumbered Ethernet0
peer default ip address pool group1
 ! Where the pool name is defined as ip local pool group1 172.18.35.21 172.18.35.25.
ppp authentication chap
!
translate x25 5555667 virtual-template 1 access-class 1
```
#### <span id="page-152-2"></span>**Tunnel PPP with Header Compression On: Example**

The following example uses TCP header compression when tunneling PPP across X.25:

```
interface Virtual-Template1
ip unnumbered Ethernet0
ip tcp header-compression passive
peer default ip address pool group1
 ! Where the pool name is defined as ip local pool group1 172.18.35.31 172.18.35.35.
!
translate x25 5555676 virtual-template 1
```
#### <span id="page-152-3"></span>**Tunnel IPX-PPP Across X.25: Example**

 $\mathbf I$ 

The following example shows how to tunnel IPX-PPP across the X.25 network. It creates an internal IPX network number on a loopback interface, and then assigns that loopback interface to the virtual interface template.

```
ipx routing 0000.0c07.b509
!
interface loopback0 
ipx network 544
ipx sap-interval 2000
!
interface Virtual-Template1
ip unnumbered Ethernet0
ipx ppp-client Loopback0
peer default ip address pool group1
 ! Where the pool name is defined as ip local pool group1 172.18.35.41 172.18.35.45.
!
translate x25 5555766 virtual-template 1
```
Ι

#### <span id="page-153-0"></span>**Two-Step Examples**

- **•** [Two-Step Tunneling of PPP with Dynamic Routing and Header Compression: Example, page 18](#page-153-1)
- **•** [Two-Step Tunneling of PPP with Dynamic Routing, TACACS, and CHAP: Example, page 18](#page-153-2)

#### <span id="page-153-1"></span>**Two-Step Tunneling of PPP with Dynamic Routing and Header Compression: Example**

The following example uses the default PPP encapsulation on the virtual template.

```
vty-async
vty-async virtual-template 1
vty-async dynamic-routing
vty-async header-compression
!
interface Virtual-Template1
ip unnumbered Ethernet0
no peer default ip address
```
After users connect to the router (in this example, named waffler), they invoke the **ppp** command to complete the two-step connection:

```
Router> ppp /routing /compressed 172.16.2.31
Entering PPP routing mode.
Async interface address is unnumbered (Ethernet0)
Your IP address is 172.16.2.31. MTU is 1500 bytes
```
#### <span id="page-153-2"></span>**Two-Step Tunneling of PPP with Dynamic Routing, TACACS, and CHAP: Example**

The virtual template interface in the following example uses the default encapsulation of PPP and applies CHAP authentication with TACACS+:

```
aaa authentication ppp default tacacs+ 
!
vty-async
vty-async dynamic-routing
vty-async virtual-template 1
!
interface Ethernet0
ip address 10.11.12.2 255.255.255.0
!
interface Virtual-Template1
ip unnumbered Ethernet0
no peer default ip address
ppp authentication chap
```
## **Protocol Translation Application Examples**

**•** [X.25 PAD-to-TCP Configuration: Example, page 19](#page-154-0)

### <span id="page-154-0"></span>**X.25 PAD-to-TCP Configuration: Example**

Making a translated connection from an X.25 PAD to a TCP device is analogous to the preceding X.25 PAD-to-LAT example. (See [Figure 4](#page-154-1).) Instead of translating to LAT, the configuration for Router-A includes a statement to translate to TCP (Telnet). Note that a router with the protocol translation software option can include statements supporting both translations (X.25 PAD to LAT and X.25 PAD to TCP). Different users on the same PAD can communicate with X.25, LAT, or TCP devices.

<span id="page-154-1"></span>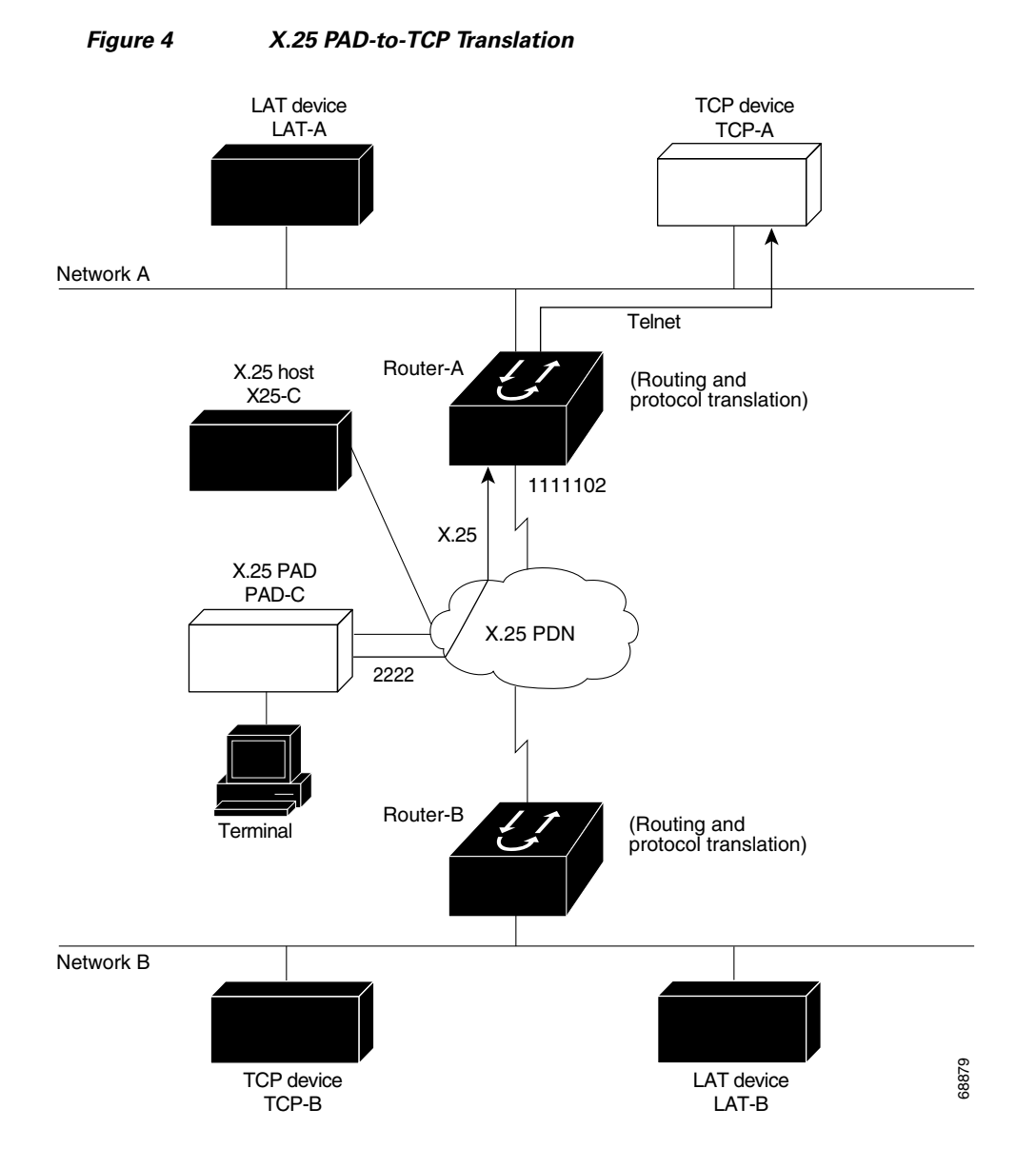

The following example shows how to use the **translate** global configuration command to translate from an X.25 PAD to a TCP device on Network A. It is applied to Router-A.

```
! Set up translation.
translate x25 2222 tcp TCP-A
```
 $\mathbf l$ 

## **Protocol Translation Session Examples**

- **•** [One-Step Method for TCP-to-X.25 Host Connections: Example, page 20](#page-155-0)
- **•** [Using the Two-Step Method for TCP-to-PAD Connections: Example, page 20](#page-155-1)
- **•** [Two-Step Protocol Translation for TCP-to-PAD Connections: Example, page 21](#page-156-0)
- **•** [Changing Parameters and Settings Dynamically: Example, page 22](#page-157-0)
- **•** [Monitoring Protocol Translation Connections: Example, page 23](#page-158-0)
- **•** [Two-Step Protocol Translation for Virtual Terminal Asynchronous Interfaces: Example, page 23](#page-158-1)

#### <span id="page-155-0"></span>**One-Step Method for TCP-to-X.25 Host Connections: Example**

This example demonstrates one-step protocol translation featuring a UNIX workstation user making a connection to a remote X.25 host named host1 over an X.25 PDN. The router automatically converts the Telnet connection request to an X.25 connection request and sends the request as specified in the system configuration.

A connection is established when you enter the **telnet** EXEC command at the UNIX workstation system prompt, as follows:

unix% **telnet host1**

**Note** This example implicitly assumes that the name host1 is known to the UNIX host (obtained via DNS, IEN116, or a static table) and is mapped to the IP address used in a **translate** command.

The router accepts the Telnet connection and immediately forms an outgoing connection with remote host1 as defined in a **translate** command.

Next, host1 sets several X.3 parameters, including local echo. Because the Telnet connection is already set to local echo (at the UNIX host), no changes are made on the TCP connection.

The host1 connection prompts for a username, then host1 sets the X.3 parameters to cause remote echo (the same process as setting X.3 PAD parameter 2:0), and prompts for a password. Cisco IOS software converts this request to a Telnet option request on the UNIX host, which then stops the local echo mode.

At this point, the user is connected to the PAD application and the application will set the X.3 PAD parameters (although they can always be overridden by the user). When finished with the connection, the user escapes back to the host connection, and then enters the appropriate command to close the connection.

The host named host1 immediately closes the X.25 connection. The Cisco IOS software then drops the TCP connection, leaving the user back at the UNIX system prompt.

#### <span id="page-155-1"></span>**Using the Two-Step Method for TCP-to-PAD Connections: Example**

To use the two-step method for making connections, perform the following steps:

**Step 1** Connect directly from a terminal or workstation to a router.

For example, you might make the following connection requests at a UNIX workstation as a first step to logging in to the database named Information Place on an X.25 PDN:

Ι

unix% **telnet orion**

If the router named orion is accessible, it returns a login message, and you can enter your login name and password.

**Step 2** Connect from the router to Information Place, which is on an X.25 host. You connect to an X.25 host using the **pad** EXEC command followed by the service address:

Router> **pad 71330**

Once the connection is established, the router immediately sets the PAD to single-character mode with local echoing, because these are the settings the router expects. The PAD responds with its login messages and a prompt for a password:

Trying 71330...Open Welcome to the Information Place Password:

Because the password should not echo on your terminal, the PAD requests remote echoing so that characters will be exchanged between the PAD and the router, but not echoed locally or displayed. After the password is verified, the PAD again requests local echoing from the router, which it does from then on.

To complete this sample session, log out to return to the router system EXEC prompt and enter the EXEC **quit** command; the router drops the network connection to the PAD.

#### <span id="page-156-0"></span>**Two-Step Protocol Translation for TCP-to-PAD Connections: Example**

The following example shows a connection from a local UNIX host named host1 to a router named router1 as the first step in a two-step translation process:

host1% **telnet Router1**

The following sample session shows a connection from Router1 to a host named ibm3278 as the second step in a two-step translation process:

Router1> **tn3270 ibm3278** ibm3278%

Next, connect directly from a terminal or workstation on a TCP/IP network to a router, and then to a database named Information Place on an X.25 packet data network. The database has a service address of 71330.

To complete the two-step translation connection, perform the following steps:

**Step 1** Make the following connection requests at a UNIX workstation as a first step to logging in to the database Information Place:

unix% **telnet router1**

If the router named router1 is accessible, it returns a login message and you can enter your login name and password.

**Step 2** Connect from the router to the Information Place, which is on an X.25 host. You connect to an X.25 host using the **pad** EXEC command followed by the service address:

Router1> **pad 71330**

Once the connection is established, the router immediately sets the PAD to single-character mode with local echoing, because these are the settings that the router expects. The PAD responds with its login messages and a prompt for a password.

```
Trying 71330...Open
Welcome to the Information Place
Password:
```
Because the password should not echo on your terminal, the PAD requests remote echoing so that characters will be exchanged between the PAD and the router, but not echoed locally or displayed. After the password is verified, the PAD again requests local echoing from the router.

- **Step 3** Complete the session by logging out, which returns you to the router system EXEC prompt.
- **Step 4** Enter the **quit** EXEC command; the router drops the network connection to the PAD.

#### <span id="page-157-0"></span>**Changing Parameters and Settings Dynamically: Example**

The following sample session shows how to make a dynamic change during a protocol translation session. In this sample, you will edit information on the remote host named Information Place. To change the X.3 PAD parameters that define the editing characters from the default Delete key setting to the Ctrl-D sequence, perform the following steps:

**Step 1** Enter the escape sequence to return to the system EXEC prompt:

**Ctrl ^ x**

**Step 2** Enter the **resume** command with the **/set** keyword and the desired X.3 parameters. X.3 parameter 16 sets the Delete function. ASCII character 4 is the Ctrl-D sequence.

Router> **resume /set 16:4**

The session resumes with the new settings, but the information is not displayed correctly. You may want to set the **/debug** switch to check that your parameter setting has not been changed by the host PAD.

**Step 3** Enter the escape sequence to return to the system EXEC prompt, and then enter the **resume** command with the **/debug** switch.

Router> **resume /debug**

The **/debug** switch provides helpful information about the connection.

You can also set a packet dispatch character or sequence using the **terminal dispatch-character** command. The following example shows how to set ESC (ASCII character 27) as a dispatch character:

Ι

```
Router> terminal dispatch-character 27
```
To return to the PAD connection, enter the **resume** command:

Router> **resume**

### <span id="page-158-0"></span>**Monitoring Protocol Translation Connections: Example**

The following example shows how to log significant virtual terminal-asynchronous authentication information, such as the X.121 calling address, CUD, and IP address assigned to a virtual terminal-asynchronous connection, to a UNIX syslog server named alice:

```
service pt-vty-logging
logging alice
```
hostname redmount

### <span id="page-158-1"></span>**Two-Step Protocol Translation for Virtual Terminal Asynchronous Interfaces: Example**

```
⁄!\
```
I

**Caution** The following example shows how to configure the **vty-async** command for PPP over X.25 using the router named redmount:

```
ip address-pool local
x25 routing
vty-async <------ two-step translation
vty-async dynamic-routing <------ optional
vty-async mtu 245 <------ optional
interface Ethernet0
  ip address 172.31.113.7 255.255.255.0
 no mop enabled
interface Serial0
 no ip address
  encapsulation x25
 x25 address 9876543210
router rip
 network 172.31.213.0
 network 172.22.164.0
ip domain-name cisco.com
ip name-server 172.31.213.2
ip name-server 172.31.213.4
ip local pool default 172.22.164.1 172.28.164.254
x25 route 9876543211 alias serial 0
x25 route 9876543212 alias serial 0
line con 0
 exec-timeout 0 0
line aux 0
 transport input all
line vty 0 1 \leftarrow ------ used for remote access to the router
 rotary 2
line vty 2 64 <------ used for ppp over x25
 rotary 1
  autocommand ppp default
```
Any Internet Protocol (IP) addresses and phone numbers used in this document are not intended to be actual addresses and phone numbers. Any examples, command display output, network topology diagrams, and other figures included in the document are shown for illustrative purposes only. Any use of actual IP addresses or phone numbers in illustrative content is unintentional and coincidental.

**The Second** 

 $\mathsf I$ 

© 2011 Cisco Systems, Inc. All rights reserved.

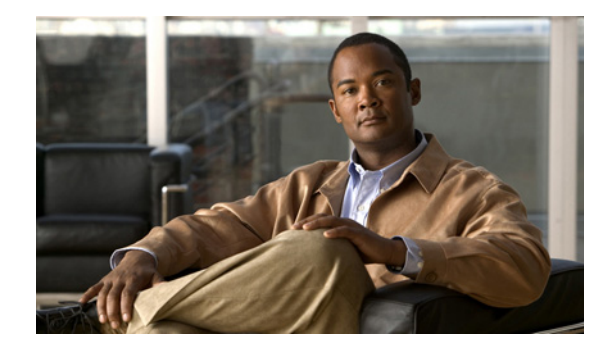

# **Authorization for Protocol Translation**

In releases of Cisco IOS software prior to 12.3(2)T, protocol translation sessions established using one-step protocol translation are set up without an authorization request being issued first. The Authorization for Protocol Translation feature adds an option to require that an authorization request is issued as a prerequisite to establishing a protocol translation session. This feature improves authentication, authorization, and accounting (AAA) support for protocol translation.

#### **Feature History for the Authorization for Protocol Translation Feature**

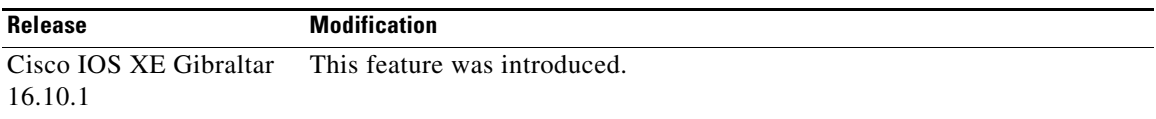

#### **Finding Support Information for Platforms and Cisco IOS Software Images**

Use Cisco Feature Navigator to find information about platform support and Cisco IOS software image support. Access Cisco Feature Navigator at [http://www.cisco.com/go/fn.](http://www.cisco.com/go/fn) You must have an account on Cisco.com. If you do not have an account or have forgotten your username or password, click **Cancel** at the login dialog box and follow the instructions that appear.

## **Contents**

- [Prerequisites for Authorization for Protocol Translation, page 2](#page-161-0)
- **•** [Restrictions for Authorization for Protocol Translation, page 2](#page-161-1)
- [Information About Authorization for Protocol Translation, page 2](#page-161-2)
- **•** [How to Configure Authorization for Protocol Translation, page 3](#page-162-0)
- **•** [Configuration Examples for Authorization for Protocol Translation, page 5](#page-164-0)
- **•** [Additional References, page 8](#page-167-0)
- **•** [Command Reference, page 9](#page-168-0)

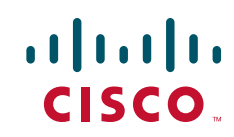

Ι

## <span id="page-161-0"></span>**Prerequisites for Authorization for Protocol Translation**

Packet assembler/disassembler (PAD) must be configured. For more information on configuring PAD, refer to [Configuring the Cisco PAD Facility for X.25 Connections.](http://www.cisco.com/en/US/docs/ios/termserv/configuration/guide/tsv_pad_x25_connect.html)

A TACACS+ server must be configured to perform authorization. For more information about configuring authorization, refer to the *"*Configuring Authorization" chapter in the *Cisco IOS Security Configuration Guide*.

## <span id="page-161-1"></span>**Restrictions for Authorization for Protocol Translation**

This feature is supported only for protocol translation sessions in which the incoming protocol is TCP or X.25, and in which the outgoing protocol is TCP, X.25, or autocommand.

For incoming X.25 sessions, this feature is restricted to switched virtual circuits (SVCs) only; permanent virtual circuits (PVCs) may be used only for the outgoing side.

If the **pvc** keyword is specified in the **translate** command, the **authorize** and **login** keywords may not be used.

## <span id="page-161-2"></span>**Information About Authorization for Protocol Translation**

To configure the Authorization for Protocol Translation feature, you must understand the following concepts:

- **•** [AAA Authorization and the Authorization Packet, page 2](#page-161-3)
- **•** [Benefits of Authorization for Protocol Translation, page 2](#page-161-4)

### <span id="page-161-3"></span>**AAA Authorization and the Authorization Packet**

Once authorization is enabled, authorization occurs before access to the connection is granted. If authentication is configured, authorization occurs after authentication.

During authorization, a TACACS+ authorization packet is generated. This authorization packet contains the following attribute-value (AV) pairs:

- service—A new value, translate, has been added to the existing service AV pair defined in the args section. This AV pair is marked as mandatory.
- **•** azn-tag—This new attribute contains the authorization tag assigned to the command. The azn-tag attribute may contain a series of lowercase alphanumeric ASCII characters up to 64 bytes in length. Allowable characters are digits, lowercase letters, the hyphen, and the underscore. This AV pair is marked as mandatory.

### <span id="page-161-4"></span>**Benefits of Authorization for Protocol Translation**

Releases of Cisco IOS software prior to 12.3(2)T did not allow authorization of protocol translation sessions established using one-step protocol translation. The Authorization for Protocol Translation feature introduces the ability to configure one-step protocol translation sessions for AAA authorization using TACACS+. This feature improves AAA support for protocol translation sessions.

# <span id="page-162-0"></span>**How to Configure Authorization for Protocol Translation**

This section contains the following procedures:

- **•** [Configuring Authorization for Protocol Translation for a TCP-to-X.25 Protocol Translation Session,](#page-162-1)  [page 3](#page-162-1)
- **•** [Configuring Authorization for Protocol Translation for an X.25-to-TCP Protocol Translation](#page-163-0)  [Session, page 4](#page-163-0)

### <span id="page-162-1"></span>**Configuring Authorization for Protocol Translation for a TCP-to-X.25 Protocol Translation Session**

Perform this task to enable AAA authorization of a TCP-to-X.25 protocol translation session.

#### **SUMMARY STEPS**

- **1. enable**
- **2. configure terminal**
- **3. aaa authorization network** {**default** | *list-name*} *method1* [*method2*...]
- **4. translate tcp** *incoming-address* [*incoming-options*] **x25** *outgoing-address* [*outgoing-options*] [*global-options*] **authorize** *method-list tag*

#### **DETAILED STEPS**

 $\Gamma$ 

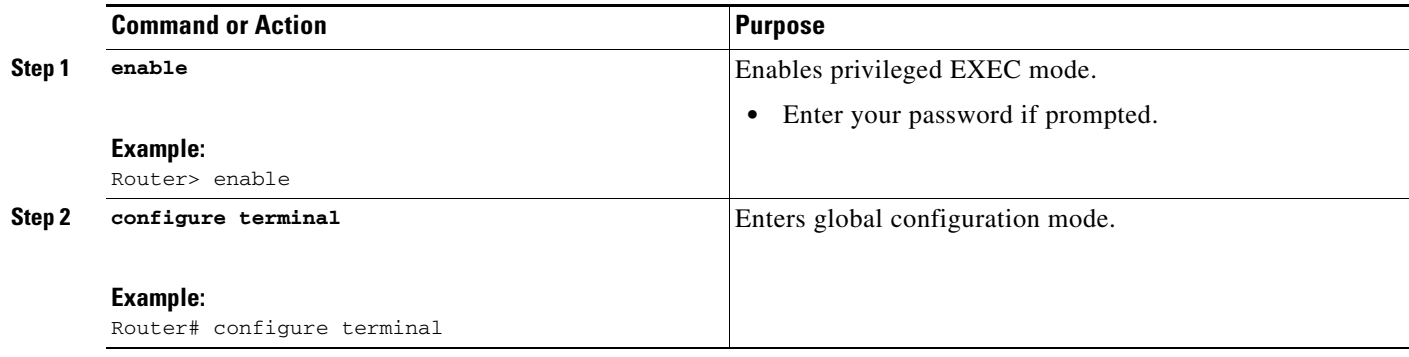

 $\mathbf I$ 

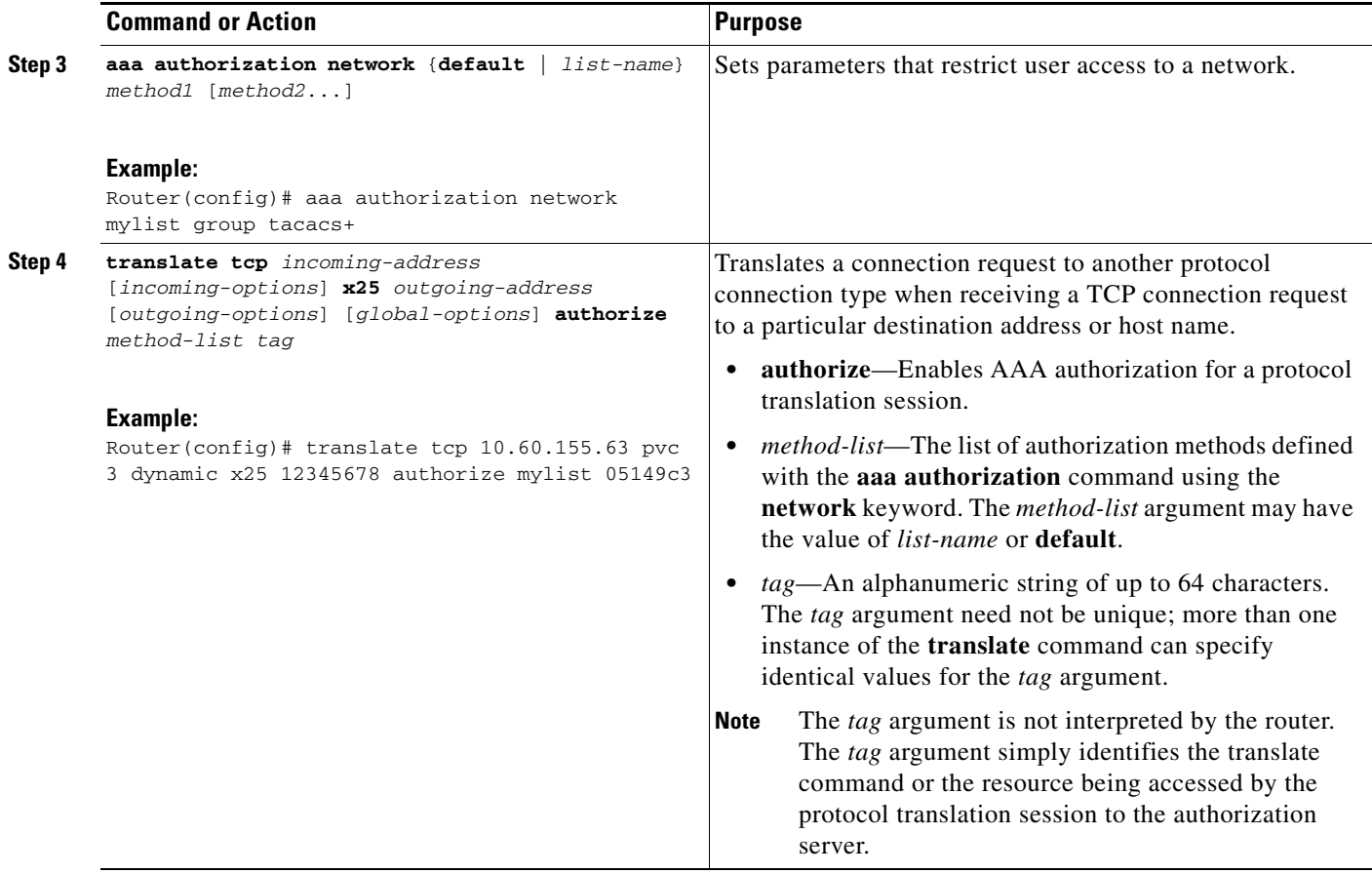

### <span id="page-163-0"></span>**Configuring Authorization for Protocol Translation for an X.25-to-TCP Protocol Translation Session**

Perform this task to enable AAA Authorization of an X.25-to-TCP protocol translation session.

#### **SUMMARY STEPS**

- **1. enable**
- **2. configure terminal**
- **3. aaa authorization network** {**default** | *list-name*} *method1* [*method2*...]
- **4. translate x25** *incoming-address* [*incoming-options*] **tcp** *outgoing-address* [*outgoing-options*] [*global-options*] **authorize** *method-list tag*

#### **DETAILED STEPS**

 $\mathbf{I}$ 

 $\overline{\phantom{a}}$ 

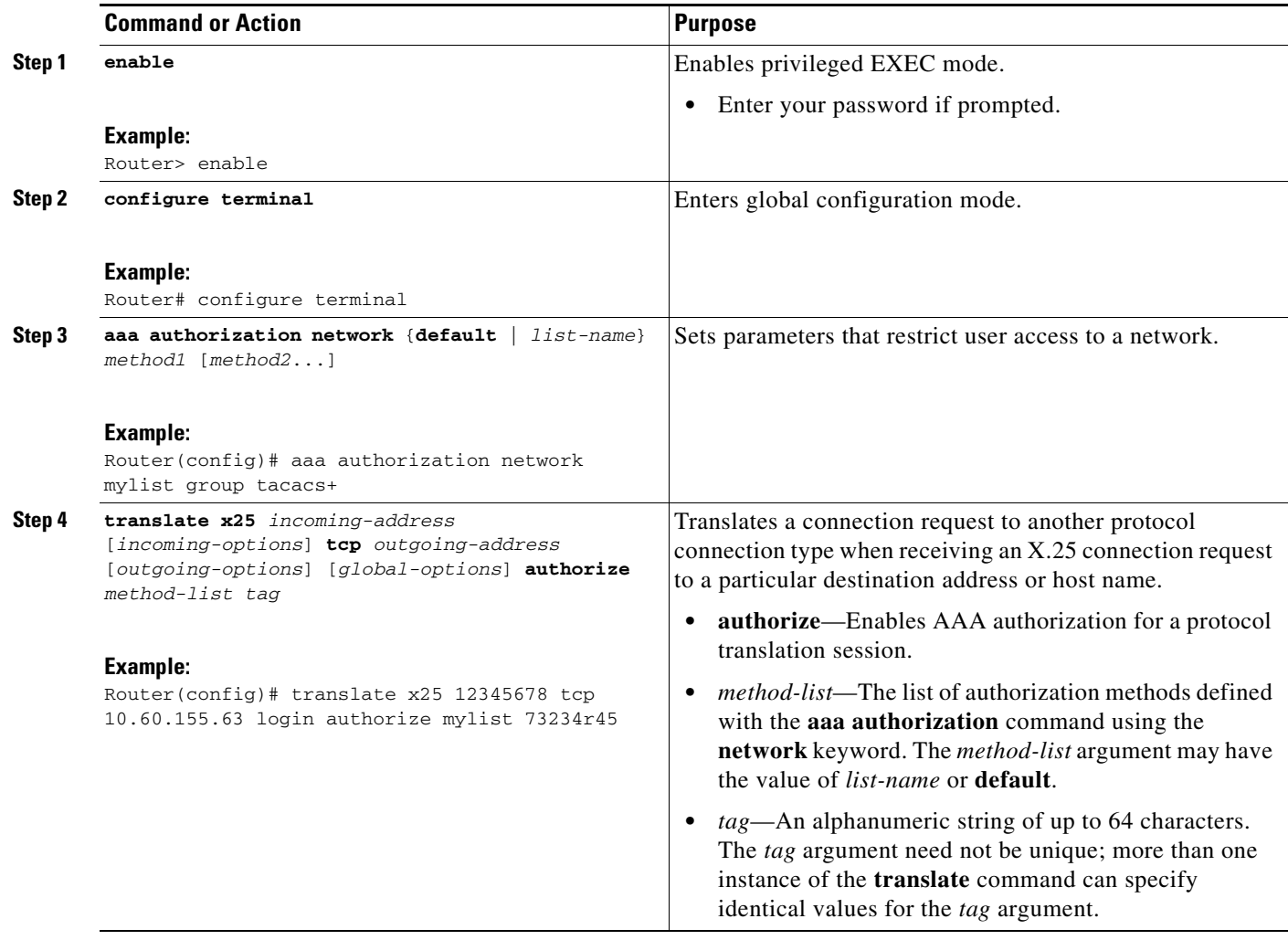

## <span id="page-164-0"></span>**Configuration Examples for Authorization for Protocol Translation**

This section contains the following configuration example:

- **•** [Configuring Translation Authorization for a TCP-to-X.25 Protocol Translation Session: Example,](#page-165-0)  [page 6](#page-165-0)
- **•** [Configuring Translation Authorization for an X.25-to-TCP Protocol Translation Session: Example,](#page-166-0)  [page 7](#page-166-0)

I

### <span id="page-165-0"></span>**Configuring Translation Authorization for a TCP-to-X.25 Protocol Translation Session: Example**

The following example uses an authorization method list named mygroup. Serial interfaces 2/0 and 2/1 connect to X.25 hosts, each of which provides multiple services at different X.25 subaddresses. Some of the translate statements specify unique authorization tags so the services can be individually controlled; others specify generic tags (perhaps because they are less critical, such as a monitoring service rather than one which permits configuration changes).

```
aaa authorization network mygroup group tacacs+
x25 routing
!
interface Ethernet0/0
 ip address 10.60.155.30 255.255.255.0
!
interface Serial2/0
 encapsulation x25 dce
 x25 ltc 30
!
interface Serial2/1
 encapsulation x25 dce
 x25 ltc 30
!
x25 route ^13033 interface Serial2/0
x25 route ^13133 interface Serial2/1
!
translate tcp 10.60.155.36 port 2001 x25 1303301 login authorize mygroup a-port01
translate tcp 10.60.155.36 port 2002 x25 1303302 login authorize mygroup a-port02
translate tcp 10.60.155.36 port 2003 x25 1303303 login authorize mygroup monitor
translate tcp 10.60.155.36 port 2004 x25 1303304 login authorize mygroup monitor
translate tcp 10.60.155.36 port 2005 x25 13033 pvc 1 login authorize mygroup a-admin01
!
translate tcp 10.60.155.36 port 2101 x25 1313301 login authorize mygroup b-port01
translate tcp 10.60.155.36 port 2102 x25 1313302 login authorize mygroup b-port02
translate tcp 10.60.155.36 port 2103 x25 1313303 login authorize mygroup monitor
translate tcp 10.60.155.36 port 2104 x25 1313304 login authorize mygroup monitor
```
With this configuration, the router accepts Telnet requests to 10.60.155.36 at any of the TCP ports listed. The user is required to log in, then the router sends an authorization request specifying "translate" as the value of the "service" AV pair, and the authorization tag from the corresponding **translate** command as the value of the "azn-tag" AV pair. The user id and remote address of the Telnet session are also included in the authorization request. If the authorization server approves the request, the connection to the specified X.25 address is attempted; if the request is denied, the Telnet connection is closed.

The authorization server would not be able to distinguish between connections to 10.60.155.36 port 2003 and 10.60.155.36 port 2104, because they specify the same authorization tag.

 $\mathbf I$ 

### <span id="page-166-0"></span>**Configuring Translation Authorization for an X.25-to-TCP Protocol Translation Session: Example**

The following example uses the default authorization method list. Incoming PAD calls to the router on serial interface 1/1 are translated to Telnet calls to various destinations based on the X.25 subaddress. Use of the first two translate statements is restricted to users that are approved by the authorization server for access to group1; the third translate statement will complete the connection only if the authorization server grants access to group2.

```
aaa authorization network default group tacacs+
!
interface Serial1/1
  encapsulation x25
 x25 address 5551088
!
translate x25 555108801 tcp 10.60.155.1 login authorize default group1
translate x25 555108802 tcp 10.60.155.2 login authorize default group1
translate x25 555108803 tcp 10.60.155.3 login authorize default group2
```
 $\mathsf I$ 

# <span id="page-167-0"></span>**Additional References**

The following sections provide additional information related to the Authorization for Protocol Translation feature.

## **Related Documents**

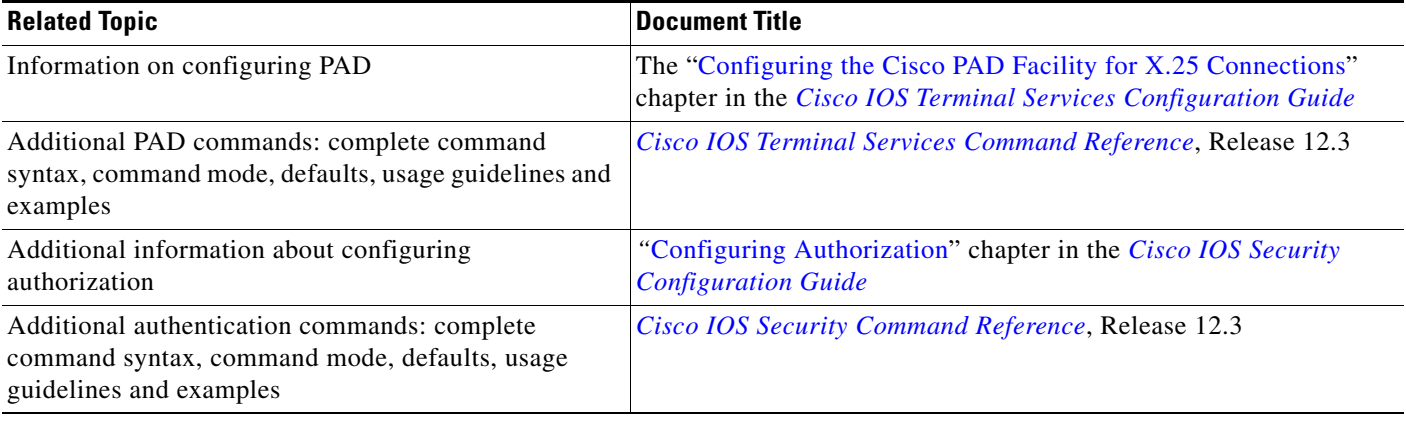

## **Standards**

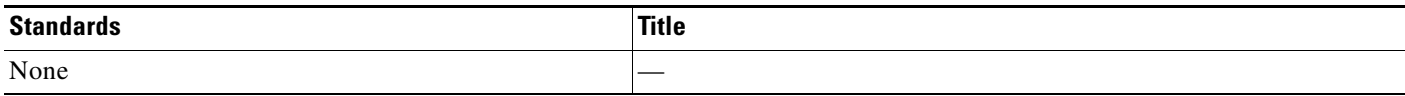

### **MIBs**

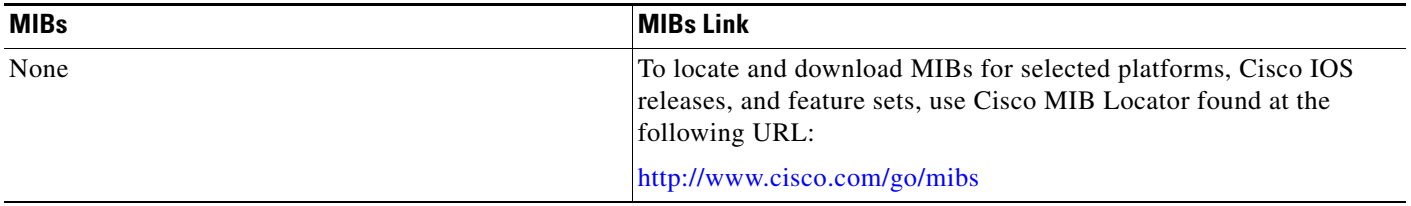

### **RFCs**

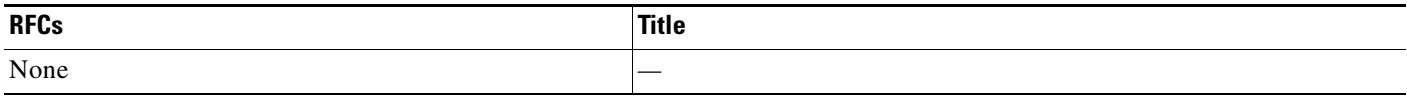

 $\mathbf{I}$ 

 $\Gamma$ 

### **Technical Assistance**

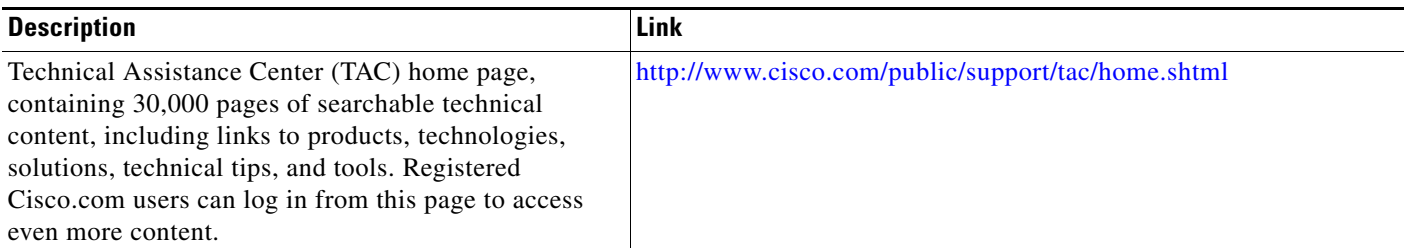

# <span id="page-168-0"></span>**Command Reference**

The following commands are introduced or modified in the feature or features documented in this module. For information about these commands, see the *Cisco IOS Terminal Services Command Reference* at [http://www.cisco.com/en/US/docs/ios/termserv/command/reference/tsv\\_book.html.](http://www.cisco.com/en/US/docs/ios/termserv/command/reference/tsv_book.html) For information about all Cisco IOS commands, go to the Command Lookup Tool at <http://tools.cisco.com/Support/CLILookup> or to the *Cisco IOS Master Commands List.*

- **• aaa authorization**
- **• translate tcp**
- **• translate x25**

Any Internet Protocol (IP) addresses used in this document are not intended to be actual addresses. Any examples, command display output, and figures included in the document are shown for illustrative purposes only. Any use of actual IP addresses in illustrative content is unintentional and coincidental.

© 2008 Cisco Systems, Inc. All rights reserved.

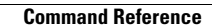

**College** 

 $\mathsf I$ 

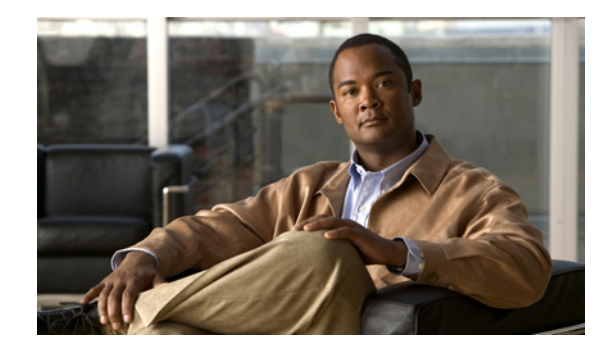

# **End-of-Record Function for DCNs**

The Cisco Protocol Translator is designed to support Telnet-like applications that are stream-based, with no recognition or accommodation for logical records. For record-oriented applications, problems can occur because the record boundaries in X.25 data are lost when translation to TCP occurs. The End-of-Record Function for Data Communications Networks (DCNs) feature provides for the configuration of an End of Record (EOR) marker which allows the X.25 logical boundaries to be marked when translated to TCP. The benefit of this feature is that it allows the preservation of logical boundaries when translating X.25 data to TCP, enabling X.25-based networking solutions to adapt to and benefit from TCP/IP technologies.

#### **Feature History for the End-of-Record Function for DCNs Feature**

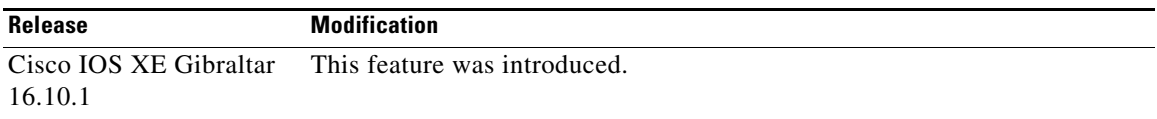

#### **Finding Support Information for Platforms and Cisco IOS Software Images**

Use Cisco Feature Navigator to find information about platform support and Cisco IOS software image support. Access Cisco Feature Navigator at [http://www.cisco.com/go/fn.](http://www.cisco.com/go/fn) You must have an account on Cisco.com. If you do not have an account or have forgotten your username or password, click **Cancel** at the login dialog box and follow the instructions that appear.

## **Contents**

- **•** [Prerequisites for End-of-Record Function for DCNs, page 2](#page-171-0)
- **•** [Restrictions for End-of-Record Function for DCNs, page 2](#page-171-1)
- **•** [Information About End-of-Record Function for DCNs, page 2](#page-171-2)
- **•** [How to Configure End-of-Record Function for DCNs, page 3](#page-172-0)
- **•** [Configuration Examples for End-of-Record Function for DCNs, page 5](#page-174-0)
- **•** [Additional References, page 6](#page-175-0)
- **•** [Command Reference, page 7](#page-176-0)

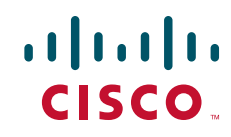

Ι

## <span id="page-171-0"></span>**Prerequisites for End-of-Record Function for DCNs**

X.25 must be configured. For more information on configuring X.25, see the "Configuring X.25 and LAPB" chapter in the *Cisco IOS Wide-Area Networking Configuration Guide*.

## <span id="page-171-1"></span>**Restrictions for End-of-Record Function for DCNs**

This feature is supported only for X25-to-TCP and TCP-to-X.25 protocol translation sessions.

This feature is not supported for any other types of protocol translation sessions.

## <span id="page-171-2"></span>**Information About End-of-Record Function for DCNs**

To configure the End-of-Record Function for DCNs feature, you must understand the following concepts:

- **•** [Data Types, page 2](#page-171-3)
- **•** [The EOR Marker, page 2](#page-171-4)
- **•** [Benefits of End-of-Record Function for DCNs, page 2](#page-171-5)

#### <span id="page-171-3"></span>**Data Types**

#### **X.25 data**

X.25 data is inherently record-oriented. The X.25 protocol defines a bit in the packet called the More-bit (M-bit), which indicates whether the packet should be considered to terminate a logical record.

#### **TCP data**

TCP data is inherently stream-oriented. The TCP protocol attaches no significance to TCP segment stream boundaries, and the boundaries may change if the data is re-sent.

#### <span id="page-171-4"></span>**The EOR Marker**

Logical record boundaries indicated by the combination of the X.25 packet boundaries and the M-bit are not preserved when translation to TCP occurs. The End-of-Record Function for DCNs feature allows the X.25 logical record boundaries to be marked by inserting a configurable string into the TCP stream at each X.25 record boundary. Translation of X.25 packets without the M-bit will invoke the insertion of the EOR marker.

### <span id="page-171-5"></span>**Benefits of End-of-Record Function for DCNs**

The benefit of the End-of-Record Function for DCNs feature is that it allows the preservation of logical boundaries when translating X.25 data to TCP, enabling X.25-based networking solutions to adapt to and benefit from TCP/IP technologies.

## <span id="page-172-0"></span>**How to Configure End-of-Record Function for DCNs**

This section contains the following procedures:

- [Configuring the End-of-Record Function for a TCP-to-X.25 Protocol Translation Session, page 3](#page-172-1)
- [Configuring the End-of-Record Function for an X.25-to-TCP Protocol Translation Session, page 4](#page-173-0)
- **•** [Monitoring and Maintaining the End-of-Record Function for DCNs, page 5](#page-174-1)

### <span id="page-172-1"></span>**Configuring the End-of-Record Function for a TCP-to-X.25 Protocol Translation Session**

Perform this task to enable the End-of-Record Function for DCNs feature for a TCP-to-X.25 protocol translation session.

#### **SUMMARY STEPS**

- **1. enable**
- **2. configure terminal**
- **3. translate tcp** *incoming-address* [*incoming-options*] **x25** *outgoing-address* [*outgoing-options*] [*global-options*] **eor** *marker* [**insert**]

#### **DETAILED STEPS**

 $\Gamma$ 

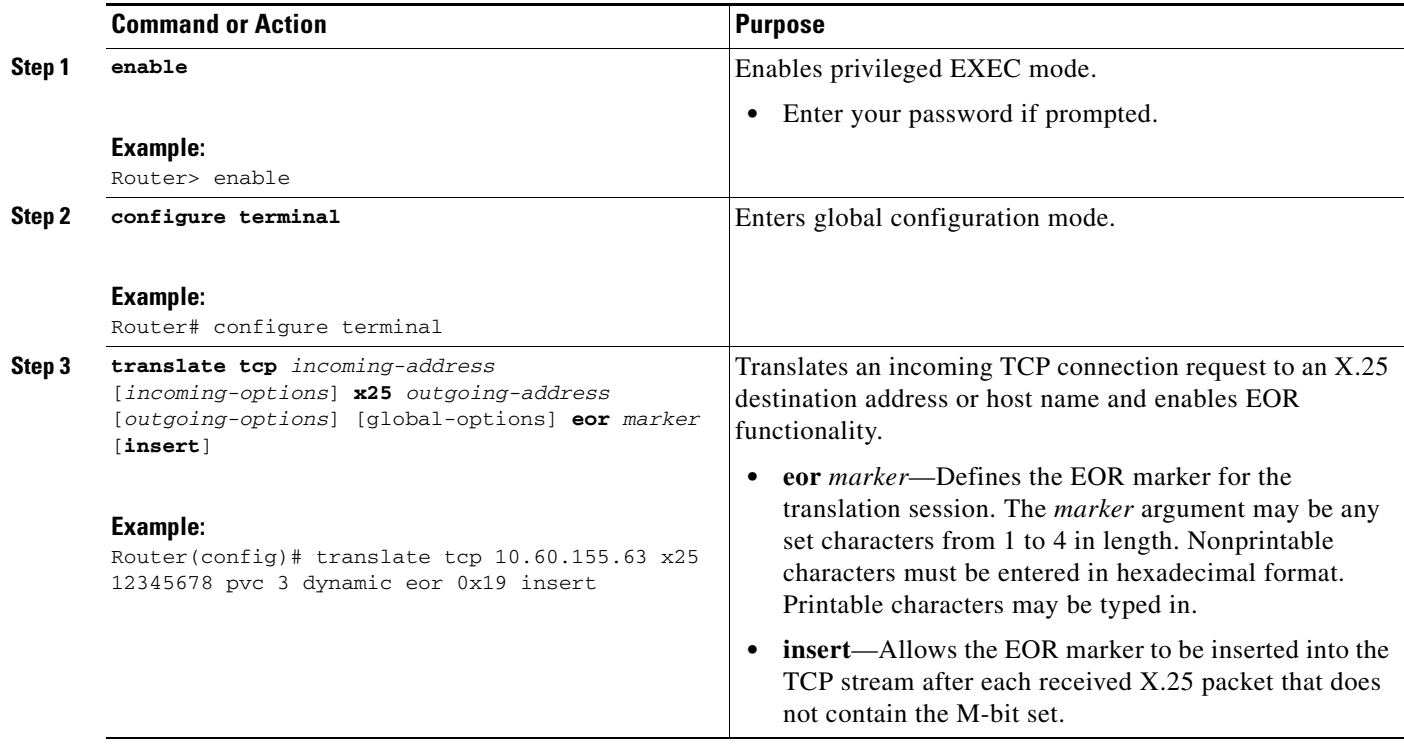

ן

### <span id="page-173-0"></span>**Configuring the End-of-Record Function for an X.25-to-TCP Protocol Translation Session**

Perform this task to enable the End-of-Record Function for DCNs feature for an X.25-to-TCP protocol translation session.

#### **SUMMARY STEPS**

- **1. enable**
- **2. configure terminal**
- **3. translate x25** *incoming-address* [*incoming-options* [**pvc** *number* [*pvc-options*]]] **tcp** *outgoing-address* [*outgoing-options*] [*global-options*] **eor** *marker* [**insert**]

#### **DETAILED STEPS**

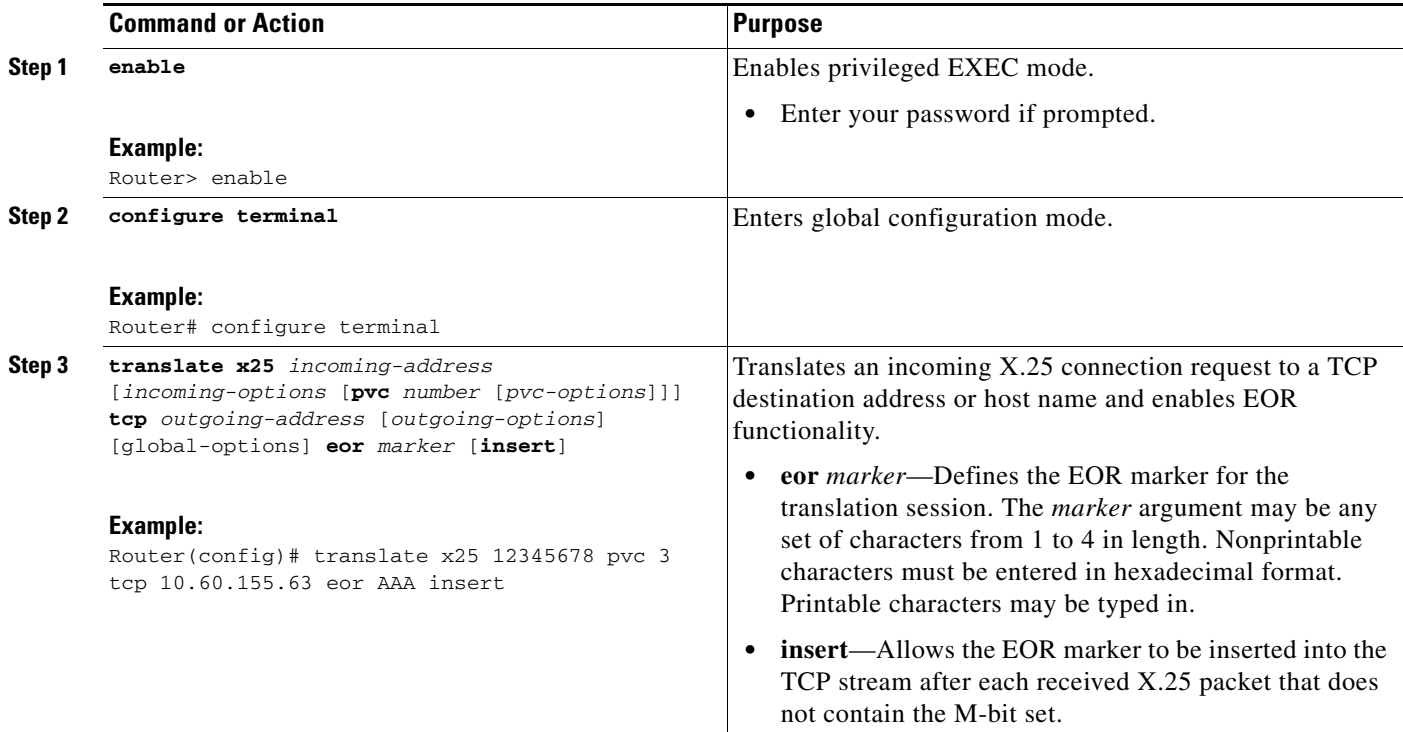

#### **Troubleshooting Tips**

In the event that the End-of-Record Function for DCNs feature is not operating correctly, use the following **debug** commands in privileged EXEC mode to determine the source of the problem:

- **• debug translate**
- **• debug x25 all**
- **• debug pad**

Refer to the *[Cisco IOS Debug Command Reference](http://www.cisco.com/en/US/docs/ios/debug/command/reference/db_book.html)* publication for information about the **debug translate**, **debug x25 all**, and **debug pad** commands.

### <span id="page-174-1"></span>**Monitoring and Maintaining the End-of-Record Function for DCNs**

This task results in the display of information about any protocol translation information configured with the **translate** command.

#### **SUMMARY STEPS**

- **1. enable**
- **2. show translate**

#### **DETAILED STEPS**

 $\mathbf I$ 

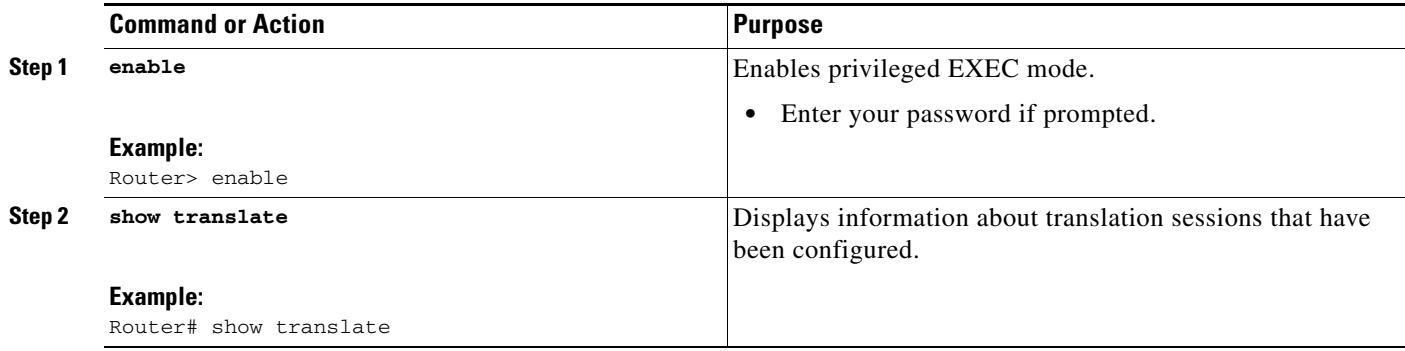

## <span id="page-174-0"></span>**Configuration Examples for End-of-Record Function for DCNs**

This section contains the following configuration example:

- **•** [Configuring the End-of-Record Function for DCNs for a TCP-to-X.25 Protocol Translation Session](#page-174-2)  [Example, page 5](#page-174-2)
- **•** [Configuring the End-of-Record Function for DCNs for an X.25-to-TCP Protocol Translation](#page-175-1)  [Session Example, page 6](#page-175-1)

### <span id="page-174-2"></span>**Configuring the End-of-Record Function for DCNs for a TCP-to-X.25 Protocol Translation Session Example**

The following example configures a TCP-to-X.25 protocol translation session to insert an EOR marker in a TCP packet after each received X.25 packet that does not contain the M-bit set. The EOR marker in this example consists of nonprintable characters and is entered in hexadecimal format.

translate tcp 10.60.155.63 x25 12345678 pvc 3 dynamic eor 0x19 insert

ן

### <span id="page-175-1"></span>**Configuring the End-of-Record Function for DCNs for an X.25-to-TCP Protocol Translation Session Example**

The following example configures an X.25-to-TCP protocol translation session to insert an EOR marker in a TCP packet after each received X.25 packet that does not contain the M-bit set. The EOR marker in this example consists of printable characters.

translate x25 12345678 pvc 3 tcp 10.60.155.63 eor AAA insert

## <span id="page-175-0"></span>**Additional References**

The following sections provide additional information related to the End-of-Record Function for DCNs feature.

## **Related Documents**

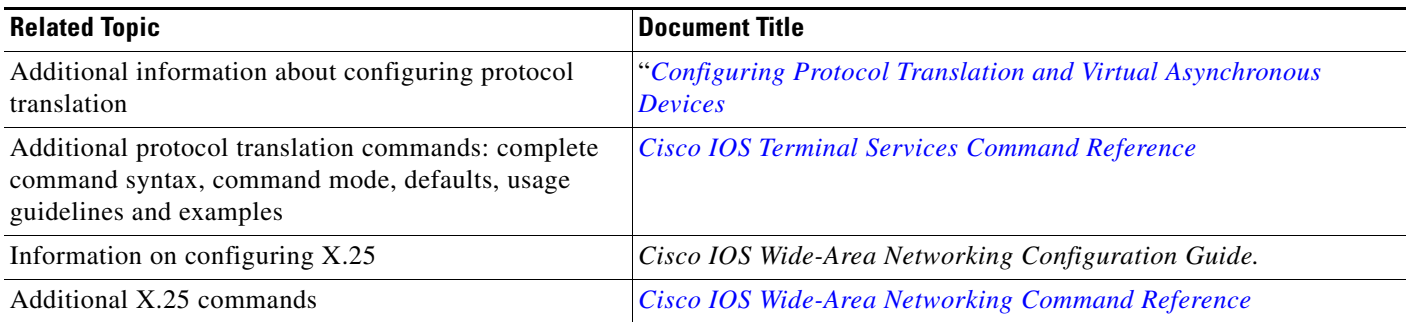

## **Standards**

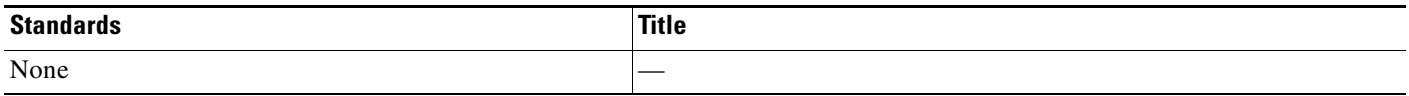

## **MIBs**

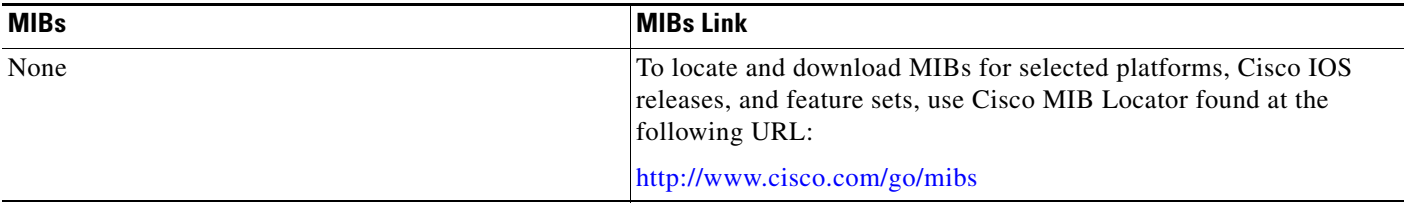

## **RFCs**

 $\Gamma$ 

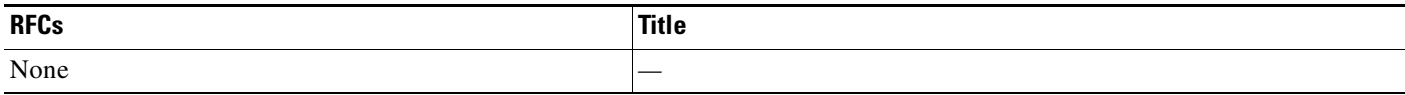

## **Technical Assistance**

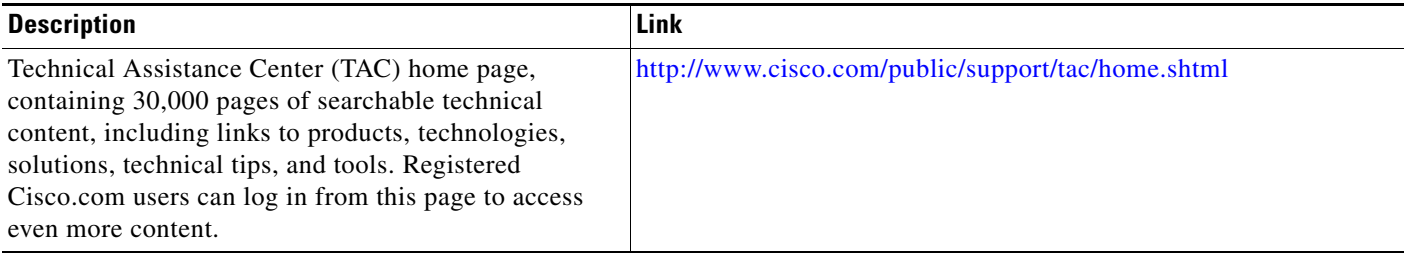

# <span id="page-176-0"></span>**Command Reference**

1

The following commands are introduced or modified in the feature or features documented in this module. For information about these commands, see the *Cisco IOS Terminal Services Command Reference* a[t http://www.cisco.com/en/US/docs/ios/termserv/command/reference/tsv\\_book.html.](http://www.cisco.com/en/US/docs/ios/termserv/command/reference/tsv_book.html) For information about all Cisco IOS commands, go to the Command Lookup Tool at <http://tools.cisco.com/Support/CLILookup> or to the *Cisco IOS Master Commands List.*

- **• show translate**
- **• translate tcp**
- **• translate x25**

Any Internet Protocol (IP) addresses used in this document are not intended to be actual addresses. Any examples, command display output, and figures included in the document are shown for illustrative purposes only. Any use of actual IP addresses in illustrative content is unintentional and coincidental.

© 2008 Cisco Systems, Inc. All rights reserved.

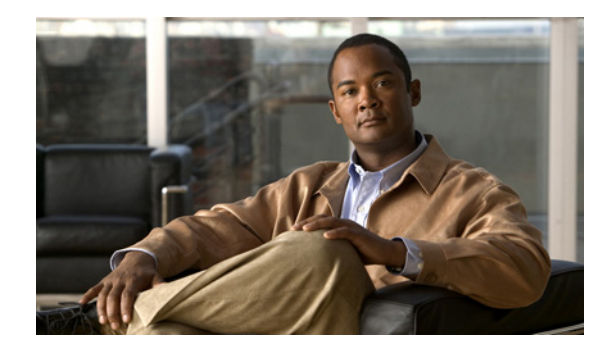

# **Protocol Translation Ruleset**

The Protocol Translation Ruleset feature provides an effective method for creating Cisco IOS protocol translation configurations by defining a set of statements called a *ruleset*. The ruleset applies pattern matching and substitution technology to use incoming protocol elements, such as a destination address and port, to determine the outgoing protocol elements and translation options specified for originated connections. The ruleset also contains options to control the protocol translation sessions. The Protocol Translation Ruleset feature is especially useful for users that need to configure a large number of translate commands, because it makes it easy to create many individual translate configuration commands using a single ruleset-based command.

#### **Feature History for the Protocol Translation Ruleset Feature**

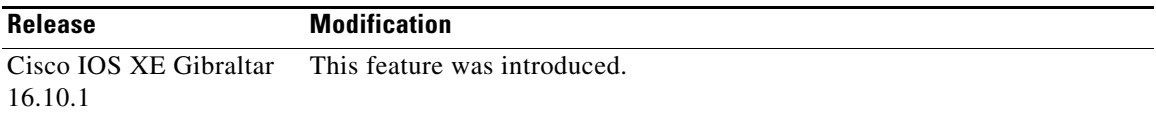

#### **Finding Support Information for Platforms and Cisco IOS Software Images**

Use Cisco Feature Navigator to find information about platform support and Cisco IOS software image support. Access Cisco Feature Navigator at [http://www.cisco.com/go/fn.](http://www.cisco.com/go/fn) You must have an account on Cisco.com. If you do not have an account or have forgotten your username or password, click **Cancel** at the login dialog box and follow the instructions that appear.

## **Contents**

- **•** [Prerequisites for Using the Protocol Translation Ruleset, page 2](#page-179-0)
- **•** [Restrictions for a Protocol Translation Ruleset, page 2](#page-179-1)
- [Information About the Protocol Translation Ruleset, page 2](#page-179-2)
- **•** [How to Configure a Protocol Translation Ruleset, page 6](#page-183-0)
- **•** [Configuration Examples for the Protocol Translation Ruleset Feature, page 11](#page-188-0)
- **•** [Additional References, page 14](#page-191-0)
- **•** [Command Reference, page 16](#page-193-0)

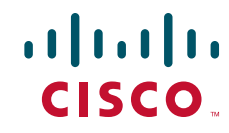

Ι

## <span id="page-179-0"></span>**Prerequisites for Using the Protocol Translation Ruleset**

Understanding how to compose regular expressions for matching patterns in Cisco IOS software configurations and scripts is key to understanding the Protocol Translation Ruleset feature. Composing regular expressions is described in the *[Regular Expressions](http://www.cisco.com/en/US/docs/ios/termserv/configuration/guide/tsv_reg_express.html)* document.

A protocol translation ruleset does not look up the X.25 route table for a matching destination entry. An interface on which to set up the permanent virtual circuit (PVC) must be specified. Protocol translation requires a client to register for PVCs that are available for protocol translation use, whether or not a session is active for the channel. Protocol translation ruleset processing introduced by the Protocol Translation Ruleset feature allows connections only to a PVC that has been reserved for ruleset handling. You must use the **x25 pvc translate ruleset** command to reserve the PVCs.

In a Telnet-to-PAD protocol translation ruleset, an IP address must be specified with the **translate use telnet** command for the protocol translator to respond to Address Resolution Protocol (ARP) attempts for that address. The IP address that the protocol translation software listens for must be on a connected subnet; it cannot be used by another interface unless you also specify a TCP port number, and there cannot be another host that responds to ARPs for that address.

## <span id="page-179-1"></span>**Restrictions for a Protocol Translation Ruleset**

The ruleset introduced in the Protocol Translation Ruleset feature allows dynamic construction of the information needed to configure a protocol translation session. It was designed specifically to increase the flexibility of these sessions, especially in large networks with an address plan that can make effective use of pattern matching capability. However, this increased functionality may overload router memory and processing capabilities if it generates large numbers of concurrent sessions or a high aggregate volume of traffic. Memory and performance impact will vary depending upon the particulars of network design and traffic load.

## <span id="page-179-2"></span>**Information About the Protocol Translation Ruleset**

Before starting the tasks described in this document, you need to understand the following concepts:

- **•** [Cisco IOS Protocol Translation and Translation by Ruleset, page 3](#page-180-0)
- **•** [Cisco Regular Expression Pattern Matching, page 3](#page-180-1)
- **•** [Regular Expression Pattern Matching in a Protocol Translation Ruleset, page 4](#page-181-0)
- **•** [Error Handling in the Protocol Translation Ruleset, page 6](#page-183-1)
### **Cisco IOS Protocol Translation and Translation by Ruleset**

The Cisco IOS software provides protocol translation capability that can be used in many types of networks and translate between incoming connection protocols such as TCP/IP, X.25 packet assembler/disassembler (PAD), and local-area transport (LAT), and a set of outgoing protocols that includes TCP/IP, X.25 PAD, LAT, PPP, and Serial Line Internet Protocol (SLIP). Each translation configuration is entered as a single command line, and users can choose from a lengthy list of options to define configurations for specific environments. For some users, however, it is more important to be able to quickly and efficiently define translation connections for a large number of addresses. The Protocol Translation Ruleset feature provides this capability by defining Cisco IOS protocol translation configurations in a ruleset. The ruleset is defined by using regular expression pattern matching and operations that match or ignore incoming connection requests. Substitute, set, and test string writing operations create the connection configurations based on an incoming address. This combination of pattern matching and string writing operations makes it possible to convert, for example, an IP port number to an X.121 address using just a few statements, rather then enter each configuration statement on a separate line.

The protocol translation capability introduced in the Protocol Translation Ruleset feature for Cisco IOS Release 12.3(8)T supports protocol translation from PAD to TCP and from TCP to PAD. Options are available for translations created in the ruleset to define a maximum number of sessions, require login, match an access list, and that suppress translation information messages on the session.

The Cisco IOS Release 12.3(8)T software will accept both the single-line translate commands (such as **translate pad** and **translate tcp**) and their option settings, and protocol translation statements defined in a ruleset, in the same configuration file. The ruleset configuration is applied after the incoming protocol translation connections are tested against the single line translate command configuration, so that you can make use of both the robust protocol translation capability currently available in the Cisco IOS software, and of a protocol translation ruleset that allows quick configuration of a large number of addresses.

The new ruleset environment will seem familiar to users that already know Cisco's single-line translate commands, in that many of the same keywords that are available for these commands are also used in the protocol translation ruleset. A new global configuration command, **translate ruleset**, specifies a name for the ruleset, defines the direction of translation, either from PAD to TCP or from TCP to PAD, and starts translate ruleset configuration mode. The translate ruleset configuration mode allows much flexibility in the number of statements accepted on each line. The mode also accepts multiple statements of the same type. The translate ruleset configuration mode provides **match** and **skip** commands to create statements that look at incoming connection requests to determine if they are valid, and **substitute**, **set**, and **test** commands for string writing operations that will help configure the translation session.

To assist you with writing statements that configure the connections and options needed for your network, the Protocol Translation Ruleset feature provides the **test translate** and **show translate ruleset**  privileged EXEC commands. The **test translate** command is interactive and will step through the command statements to test their validity. The **show translate ruleset** command displays information about the connection rulesets to help you modify and maintain them.

## **Cisco Regular Expression Pattern Matching**

 $\mathbf I$ 

Table 1 summarizes the basic Cisco IOS regular expression characters and their functions.

ן

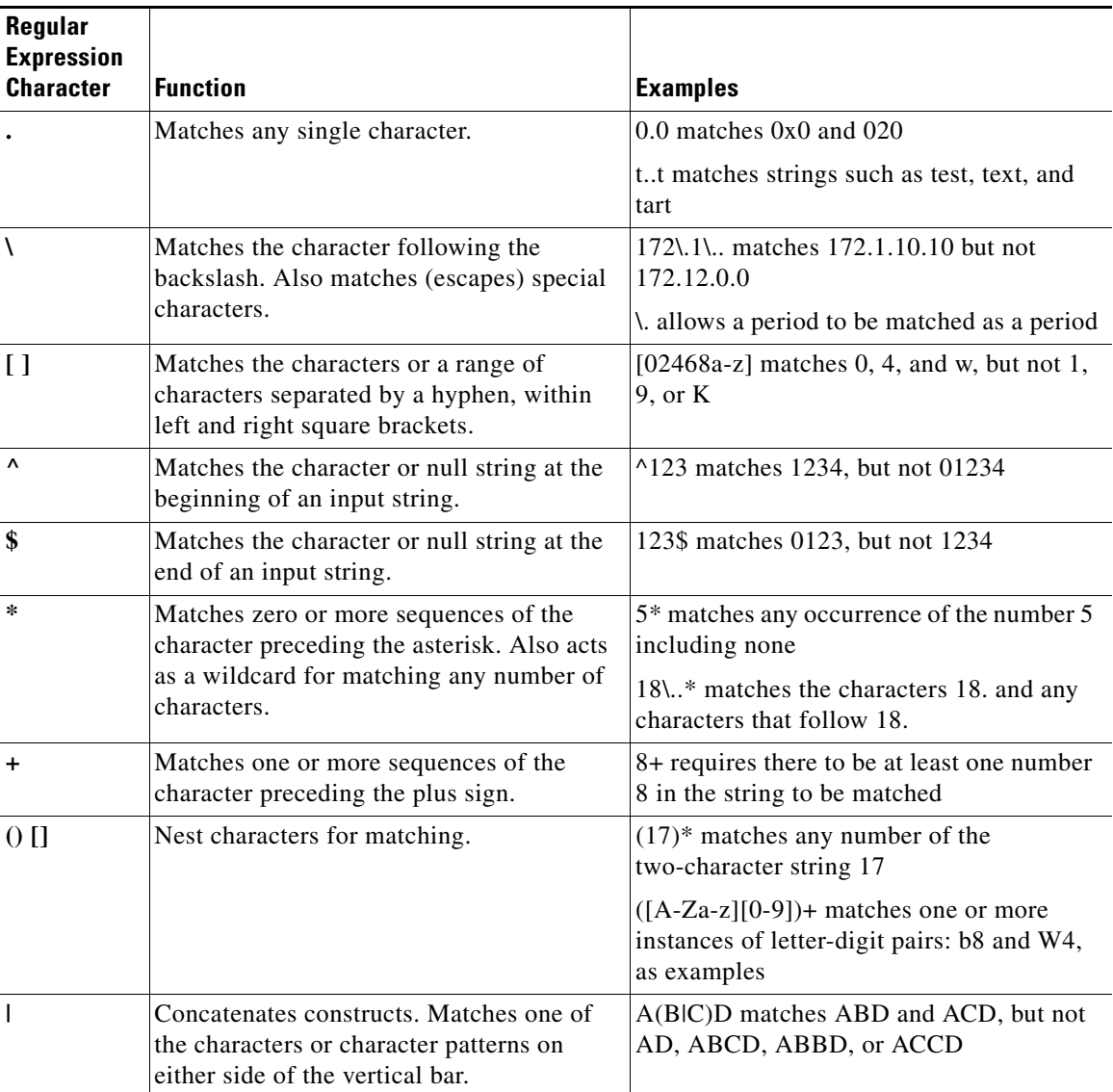

<span id="page-181-0"></span>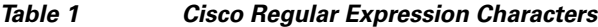

The order for matching using the \* or + character is longest construct first. Nested constructs are matched from the outside in. Concatenated constructs are matched beginning at the left side. If a regular expression can match two different parts of an input string, it will match the earliest part first.

### <span id="page-181-1"></span>**Regular Expression Pattern Matching in a Protocol Translation Ruleset**

Regular expressions for the Protocol Translation Ruleset feature have two uses: They match a text string against a defined pattern, and they can use information from a defined regular expression match operation to create a different string using substitution. These operations are performed by combining the characters described in [Table 1](#page-181-0) with commands from the translate ruleset configuration mode.

To understand regular expression pattern matching, begin by using [Table 1](#page-181-0) to interpret the following regular expression statement to match a string starting with the characters 172.18.:

 $^*$ 172\.18\..\*

The following regular expression statement matches a five-digit number starting with 10 or 11:

 $^{\wedge}1[0-1]...$ \$

Consider the following set of actions in a ruleset named B. This ruleset listens for incoming Telnet connections from a particular IP address and port number but ignores (skips) others, decides which PAD destination address the matched incoming connections should be connected to, then finally sets the PAD connection's X.25 VC idle timer from the first digit of the port number.

translate ruleset B from telnet to pad

match dest-addr ^10.2.2.(..)\$ dest-port ^20..\$

skip dest-addr ^10.2.2.11\$

set pad dest-addr 4444

substitute telnet dest-port  $\triangle 200(.)$ \$ into pad idle \1

The caret sign anchors a match to the beginning of a string, in this example, 10.2.2 for the destination address and 20 for the destination port.

The parentheses are a powerful tool for the regular expression match operation because they identify groups of characters needed for a substitution. Combined with the substitute...into statement, the parentheses can dynamically create a broad range of string patterns and connection configurations.

In the example, the periods in the parentheses pair can be thought of as placeholders for the characters to be substituted. The dollar sign anchors the substitution match to the end of a string. The backslash preceding the number makes it a literal setting, so no substitution will be done to the idle timer setting.

The **test translate ruleset** command tests the script, and for the previous example would provide a report like the following:

Translate From: Telnet 10.2.2.10 Port 2000

To: PAD 4444

Ruleset B

0/1 users active

Consider the following, more complex expression:

 $^{\wedge}172\}.18\}.(10)\}.(.*)\$ .

This expression matches any string beginning with 172.18. and identifies two groups, one that matches 10 and the other that matches a wildcard character.

Let us say that the regular expression ^172\.18\.(10)\.(.\*)\$ matched the characters 172.18.10.255 from an incoming connection. Once the match is made, the software places the character groups 10 and 255 into buffers and writes the matched groups using a substitution expression.

Regular expression substitution into the expression 0001172018\1\2 would generate the string 000117201810255.

The regular expression \0 would write the entire matched string, and substitution into the expression 0001\0 would generate the string 0001172.18.10.255.

### **Error Handling in the Protocol Translation Ruleset**

Configuration errors are not detected when translation ruleset commands are entered. They are tested when the connection is attempted or with the **test (ruleset)** EXEC command. In the following example, the set statement unconditionally sets the PAD's profile name to a profile that does not exist in the configuration:

set pad profile Bldg-1-5ess

This command would be accepted at the command-line interpreter, and validated only upon a connection attempt or with the **test (ruleset)** command. When the error is detected, the following messages display:

\*%PT-3-PARAMRESULTERR: PT ruleset test protocol pad parameter profile parse error: Bldg-1-5ess.

-Process= "PAD InCall", ipl= 3, pid= 94

\*PAD: ruleset translation not generated Cause: 9 Diag: 0

## **How to Configure a Protocol Translation Ruleset**

This section contains the following tasks:

- **•** [Configuring a PVC for Protocol Translation Rulesets, page 6](#page-183-0) (required)
- [Creating Protocol Translation Rulesets, page 7](#page-184-0) (required)
- **•** [Testing and Maintaining Protocol Translation Rulesets, page 10](#page-187-0) (optional)

## <span id="page-183-0"></span>**Configuring a PVC for Protocol Translation Rulesets**

The protocol translation rulesets make connections only to a PVC that has been reserved for ruleset handling. Perform the following task to reserve the PVCs.

#### **SUMMARY STEPS**

- **1. enable**
- **2. configure terminal**
- **3. interface serial** *slot***/***port*
- **4. x25 pvc** *number* **translate ruleset** *name*
- **5. exit**

#### **DETAILED STEPS**

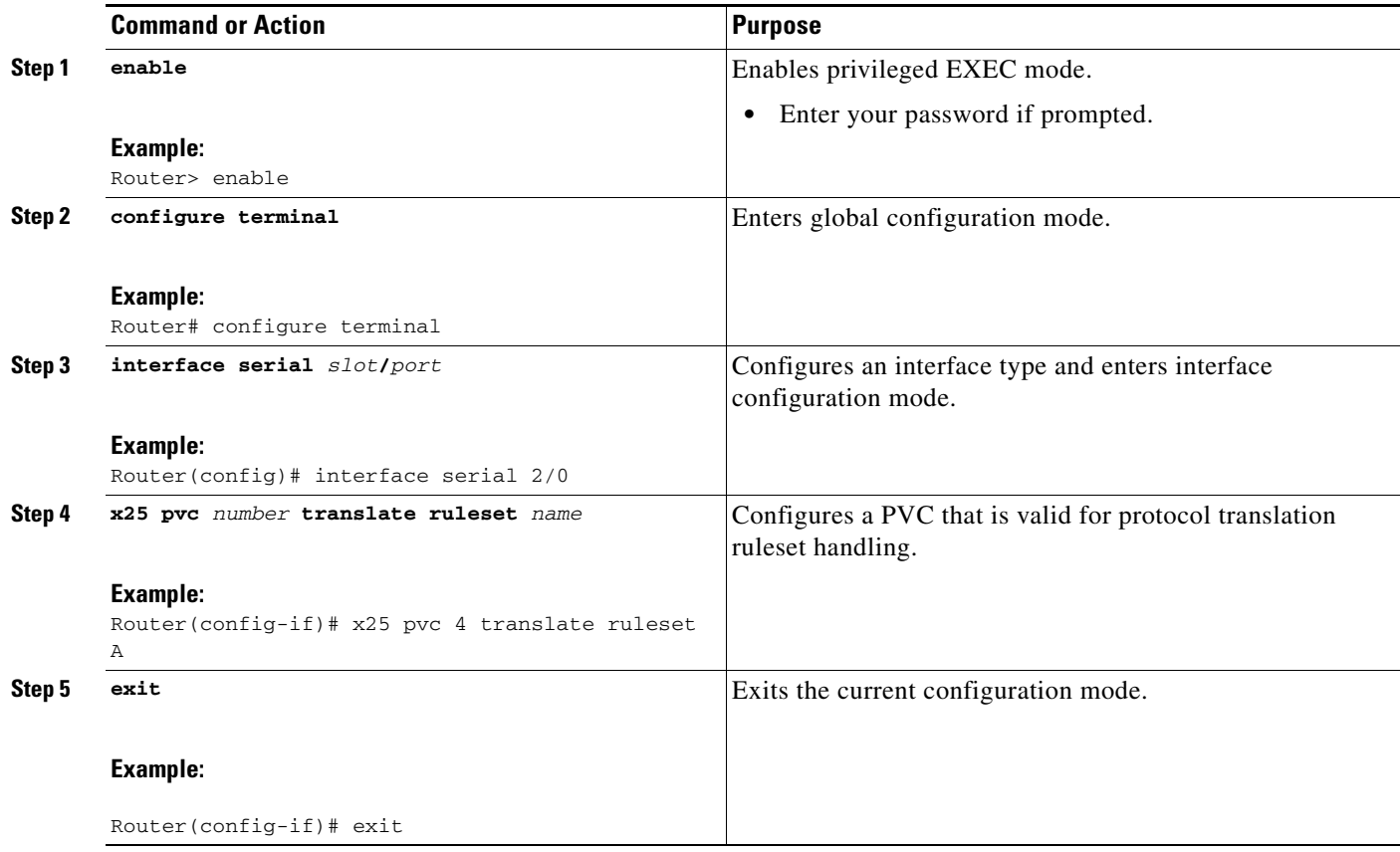

### **What to Do Next**

Perform the tasks in the section ["Creating Protocol Translation Rulesets"](#page-184-0) to create the protocol translation rulesets that configure protocol translation connections. Your rulesets may be simpler or more complex than those shown in the ["Configuration Examples for the Protocol Translation Ruleset Feature"](#page-188-0)  [section on page 11](#page-188-0), depending upon the requirements of your network.

## <span id="page-184-0"></span>**Creating Protocol Translation Rulesets**

This section describes how to create the protocol translation rulesets.

### **Components of a Ruleset**

 $\mathbf I$ 

A protocol translation ruleset is defined by using a combination of pattern matching and commands that match or skip incoming connection requests, and then write connection configuration statements using substitute, test, and set operations. For example, telco customers that need many unique connections based on the telephone numbers in an exchange can use rulesets to generate the hundreds of specific commands as connections are established. Each generated command guides the interface and switched virtual circuit (SVC) or PVC assignment based on the incoming IP address and port selection elements.

You create the protocol translation rulesets in translate ruleset configuration mode, which is accessed when you issue the **translate ruleset** global configuration command. You define the ruleset name and the incoming and outgoing protocols to be translated using commands available in the translate ruleset configuration mode.

Numerous configuration options can be entered as part of the translation ruleset, and these options are described in the command pages for the **translate ruleset** global configuration command, and the **description**, **match**, **options**, **set**, **skip**, **substitute**, and **test** translate ruleset configuration commands.

#### **Prerequisites**

You must understand how to compose statements using Cisco regular expressions for matching patterns in a translation ruleset. See the instructions for composing regular expressions in the ["Regular](#page-181-1)  [Expression Pattern Matching in a Protocol Translation Ruleset" section on page 4](#page-181-1) in this document, or the ["Related Documents" section on page 15](#page-192-0).

#### **SUMMARY STEPS**

- **1. enable**
- **2. configure terminal**
- **3. translate use telnet** *ip-address* (used only for Telnet-to-PAD translations statements)
- **4. translate ruleset** *name* **from** *incoming-protocol* **to** *outgoing-protocol*
- **5. description** *text*
- **6.** {**match** | **skip**} [*line-number*] *incoming-connection-parameter regular-expression* [*line-number incoming-connection-parameter regular-expression* [*...*]]
- **7. substitute** [*line-number*] {**pad** | **telnet**} *variable-parameter reg-exp-match* **into** {**pad** | **telnet**} *variable-parameter* [*reg-exp-write*]
- **8. test** [*line-number*] {**pad** | **telnet**} *variable-parameter reg-exp-match* [{**pad** | **telnet**} *variable-parameter reg-exp-match* [...]] **set** {**pad** | **telnet**} *variable-parameter*
- **9. set** [*line-number*] {**pad** | **telnet**} *variable-parameter* [{**pad** | **telnet**} *variable-parameter* [*...*]]
- **10. options** *rule-option value* [*rule-option value* […]]
- **11. exit**

#### **DETAILED STEPS**

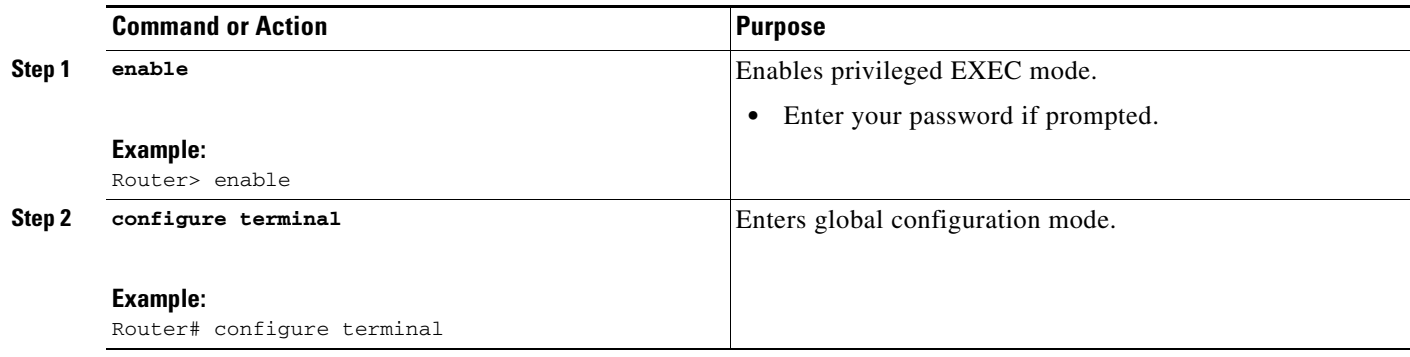

 $\mathbf{I}$ 

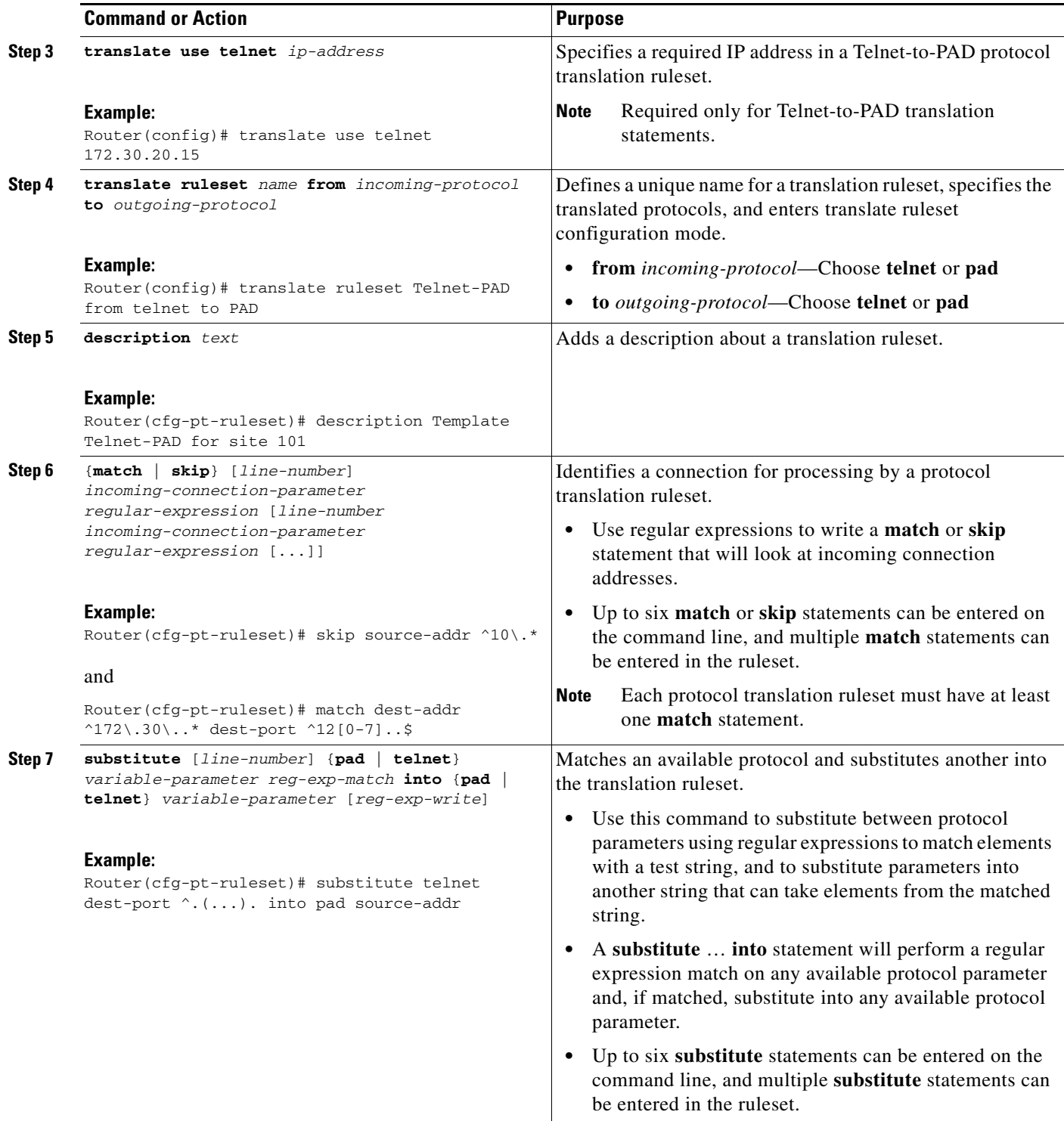

 $\mathsf I$ 

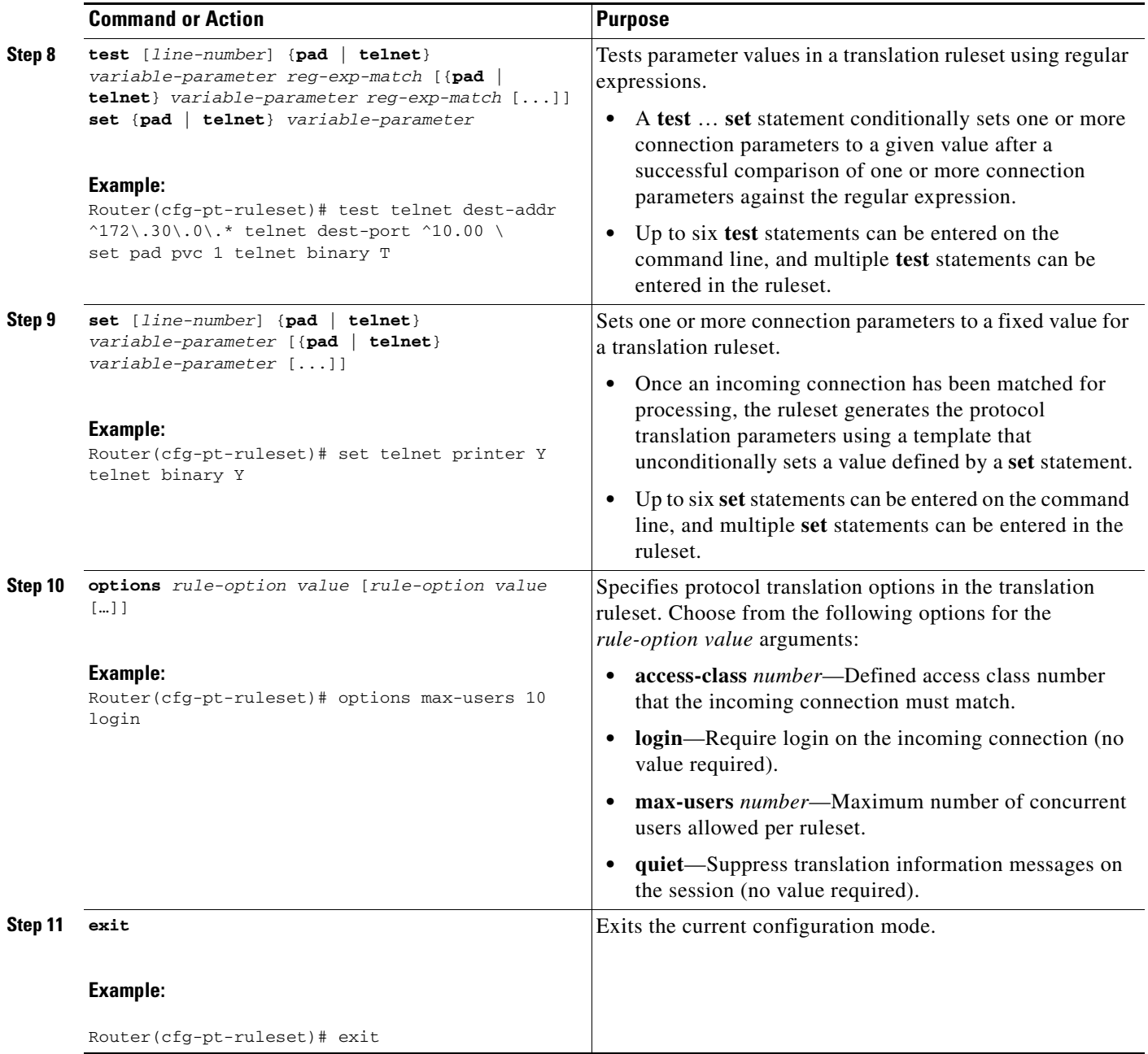

## <span id="page-187-0"></span>**Testing and Maintaining Protocol Translation Rulesets**

Perform this task to test and review your protocol translation rulesets.

#### **SUMMARY STEPS**

- **1. enable**
- **2. test translate** {**pad** | **telnet** | **parameter** *parameter*} [**detail**]
- **3. show translate ruleset** [*name*]

#### **DETAILED STEPS**

 $\Gamma$ 

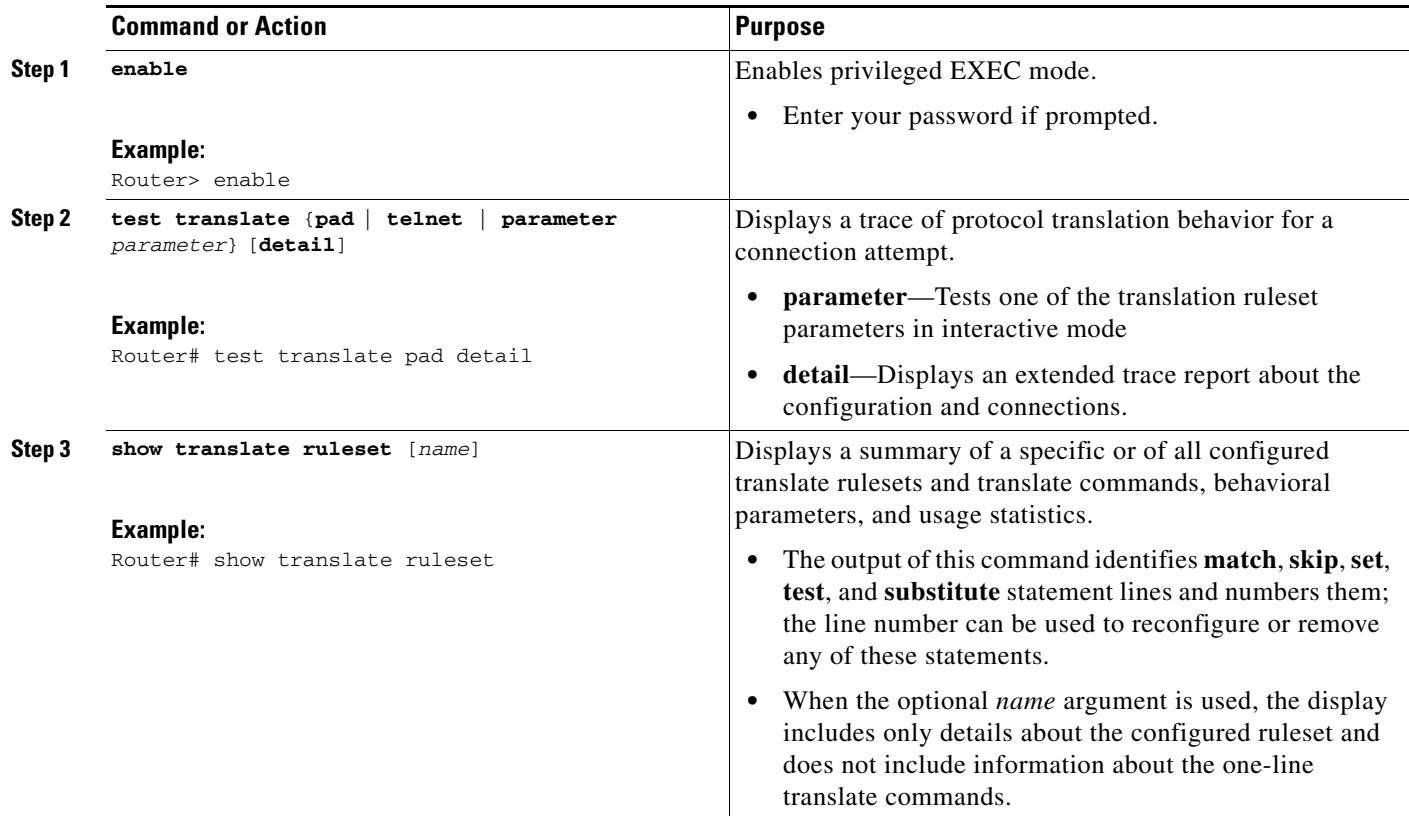

# <span id="page-188-0"></span>**Configuration Examples for the Protocol Translation Ruleset Feature**

This section provides the following examples:

- **•** [PAD-to-Telnet Translation Ruleset: Example, page 12](#page-189-0)
- **•** [SVC Conversion with Translation Ruleset Service Selection: Example, page 12](#page-189-1)
- **•** [Address Conversion in a Translation Ruleset: Example, page 12](#page-189-2)
- **•** [Reserve PVC for Protocol Translation Ruleset: Example, page 13](#page-190-0)
- **•** [SVC Conversion with Translation Ruleset Service Selection: Example, page 12](#page-189-1)
- **•** [Displaying Ruleset Configuration Parameters: Example, page 13](#page-190-1)
- **•** [Testing the Ruleset Configuration Parameters: Example, page 13](#page-190-2)

I

### <span id="page-189-0"></span>**PAD-to-Telnet Translation Ruleset: Example**

In the following example, the incoming PAD address 55555 yields Telnet address 10.2.2.1, port 23 (default Telnet port). The local Boolean flag in the substitute statement specifies that Telnet protocol negotiations for PAD connections with destination addresses 55550 through 55555 should be forwarded, not processed.

```
translate ruleset P_to_T from pad to telnet
description forwards control sequences
match dest-addr ^5555.$
set telnet dest-addr 10.2.2.1
set telnet local n
substitute pad dest-addr ^5555([0-5])$ into telnet local Y
test telnet local n set telnet dest-port 2200
```
### <span id="page-189-1"></span>**SVC Conversion with Translation Ruleset Service Selection: Example**

The following example shows the selection of the outbound X.25 serial interface and the PAD profile for the Calling application based on the IP port number:

```
! define the profiles to be used by ruleset svc_service 
x.29 profile ENG 2:0 3:128 4:0 
x.29 profile DOC 2:0 3:128 4:0 
x.29 profile MRKT 2:0 3:128 4:0 
! 
translate ruleset svc_service from telnet to pad
match dest-addr ^10.10.1.6$ dest-port ^[1]00[0-1][0-8][1-3]$ 
test telnet dest-port ^.0... set pad profile ENG 
 test telnet dest-port ^.1... set pad profile DOC 
 test telnet dest-port ^.2... set pad profile MRKT 
substitute telnet dest-port (.)$ into pad dest-addr 765432\1
substitute telnet dest-port 0$ into pad dest-addr 76543210
```
### <span id="page-189-2"></span>**Address Conversion in a Translation Ruleset: Example**

The following translation ruleset example reduces the number of statements for converting the IP port number to an X.121 address for the following range of port numbers:

IP Address: 10.10.1.5 10000-19999 to X.121 Address 5559000000-9999 IP Address: 10.10.1.5 20000-29999 to X.121 Address 5559010000-9999 IP Address: 10.10.1.5 30000-39999 to X.121 Address 5559020000-9999 IP Address: 10.10.1.5 40000-49999 to X.121 Address 5559110000-9999 IP Address: 10.10.1.5 50000-59999 to X.121 Address 5559200000-9999

```
translate use telnet 10.10.1.5
!
translate ruleset T_to_P from telnet to pad
 description Site1 10.10.1.5 Area Code 555 exchgs 900, 901, 902, 911, 920
match dest-addr ^{\wedge}10.10.1.5\$ dest-port ^{\wedge}[1-5]....$
substitute telnet dest-port \hat{1}(\ldots) into pad dest-addr 555900\1
 substitute telnet dest-port \hat{2}(\ldots) into pad dest-addr 555901\1
  substitute telnet dest-port ^3(....) into pad dest-addr 555902\1
  substitute telnet dest-port ^4(....) into pad dest-addr 555911\1
 substitute telnet dest-port ^5(....) into pad dest-addr 555920\1
```
I

### <span id="page-190-0"></span>**Reserve PVC for Protocol Translation Ruleset: Example**

The following example shows how to reserve a PVC for protocol translation ruleset handling, and select the outbound X.25 serial interface and PVC number based on the IP port number:

```
interface serial 2/0
x25 pvc 4 translate ruleset port_to_pvc
!
translate use telnet 10.10.1.6
!
translate ruleset port_to_pvc from telnet to pad
match dest-addr ^10.10.1.6$ dest-port ^[12]00[0-7][1-3]$
 substitute telnet dest-port \land .0([0-7]) into pad interface serial 0/\lambdasubstitute telnet dest-port ^....(.) into pad pvc \1
 test telnet dest-port ^.0... set pad profile TEMS
 test telnet dest-port ^.1... set pad profile SQAS
 test telnet dest-port ^.2... set pad profile NMA
 substitute telnet dest-port (.)$ into pad dest-addr 876543\1
x.29 profile TEMS 2:0 3:128 4:0
x.29 profile SQAS 2:0 3:128 4:0
x.29 profile NMA 2:0 3:128 4:0
```
### <span id="page-190-1"></span>**Displaying Ruleset Configuration Parameters: Example**

The following example displays a summary of a configured translate ruleset named Template\_1 that includes behavioral parameters, usage statistics, and line numbers for maintaining the configuration:

```
Router# show translate ruleset Template_1
PT ruleset Template_1, from telnet to pad
   administrative locks: 2 (2 readers, 0 writers)
   translations: 0 created, 0 active, 0 failed (0 max-user), 0 created for test
  match/skip lines: 1
    #1 match on 2 telnet tests: dest-addr ^172\.18\..*, dest-port ^12(0-7)..$
   options: login user, limited to 10 active sessions
   set/test/substitute lines: 3
     #1 set 2 parameters: telnet/printer Y, telnet/binary Y
     #2 set 1 parameter: pad/profile cust-profile-one
   #3 test 2 parameters: telnet/dest-addr ^172\.18\.0\.*, telnet/dest-port ^10.00; to set
2: pad/pvc 1, telnet/binary T
```
### <span id="page-190-2"></span>**Testing the Ruleset Configuration Parameters: Example**

The following example shows a detailed trace of PAD ruleset configurations:

```
Router# test translate pad detail
No PAD translate command matched 
(Testing translate command A ...) 
Ruleset A match/skip line 1 compared: match 
   (processing set/test/substitute line 1) 
   (set/test/subst line 1, item 1, parameter dest-addr set to 10.2.2.1) 
   (processing set/test/substitute line 2) 
   (set/test/subst line 2, item 1, parameter idle set to 10) 
   (parsed pad parameter idle: 10) 
   (parsed telnet parameter dest-addr: 10.2.2.1) 
Ruleset A; pad parameter read: 
   pad/dest-addr: 55555
```
 $\mathsf I$ 

```
Parameters set: 
  pad/idle: 10 
   telnet/dest-addr: 10.2.2.1 
   (translation requires 0 bytes variable-sized memory)
Translate From: PAD 55555 
                 Idle 0:10 
           To: Telnet 10.2.2.1 Port 23 
           Ruleset A 
           0/1 users active
```
# **Additional References**

The following sections provide references related to the Protocol Translation Ruleset feature.

# <span id="page-192-0"></span>**Related Documents**

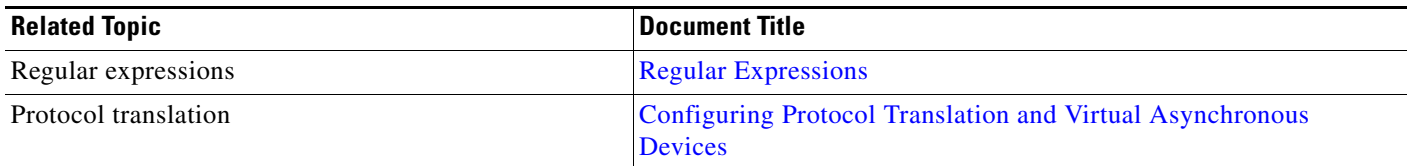

# **Standards**

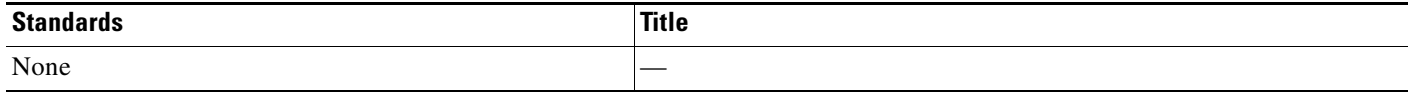

## **MIBs**

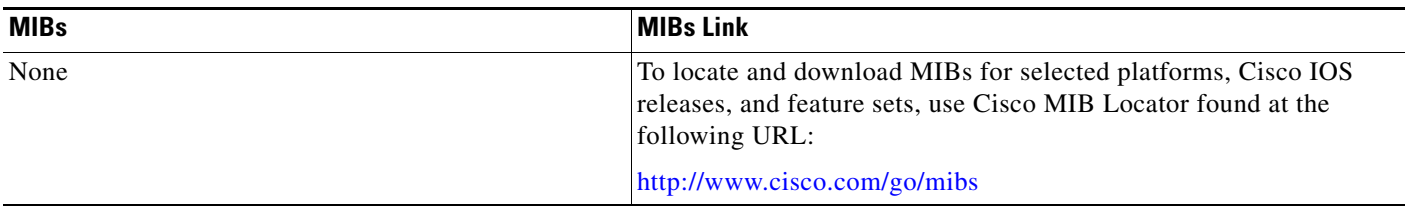

## **RFCs**

 $\Gamma$ 

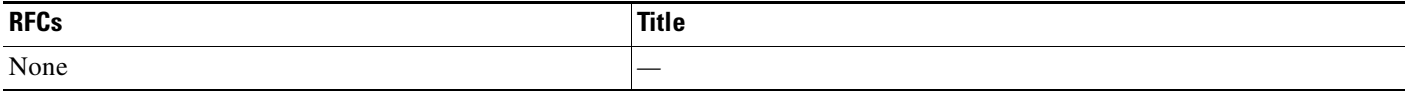

# **Technical Assistance**

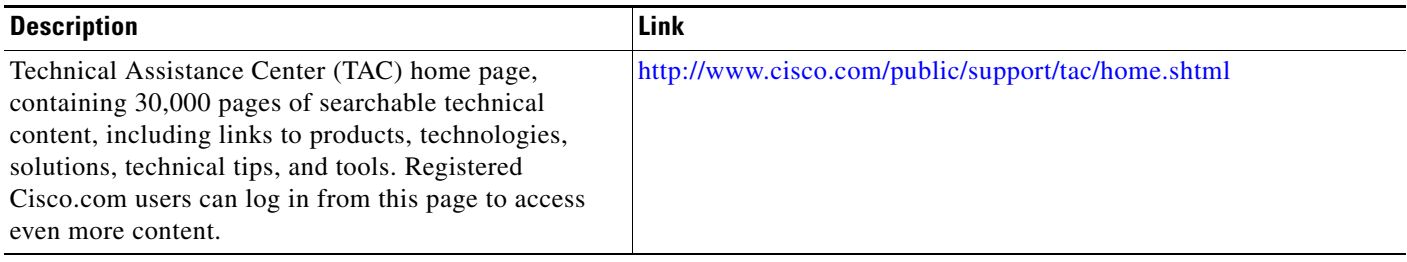

ו

# **Command Reference**

The following commands are introduced or modified in the feature or features documented in this module. For information about these commands, see the *Cisco IOS Terminal Services Command Reference* a[t http://www.cisco.com/en/US/docs/ios/termserv/command/reference/tsv\\_book.html.](http://www.cisco.com/en/US/docs/ios/termserv/command/reference/tsv_book.html) For information about all Cisco IOS commands, go to the Command Lookup Tool at <http://tools.cisco.com/Support/CLILookup> or to the *Cisco IOS Master Commands List.*

- **• description (ruleset)**
- **• match (ruleset)**
- **• options (ruleset)**
- **• set (ruleset)**
- **• show translate ruleset**
- **• skip (ruleset)**
- **• substitute (ruleset)**
- **• test (ruleset)**
- **• test translate**
- **• translate ruleset**
- **• translate use telnet**
- **• x25 pvc translate ruleset**

Any Internet Protocol (IP) addresses used in this document are not intended to be actual addresses. Any examples, command display output, and figures included in the document are shown for illustrative purposes only. Any use of actual IP addresses in illustrative content is unintentional and coincidental.

© 2008 Cisco Systems, Inc. All rights reserved.

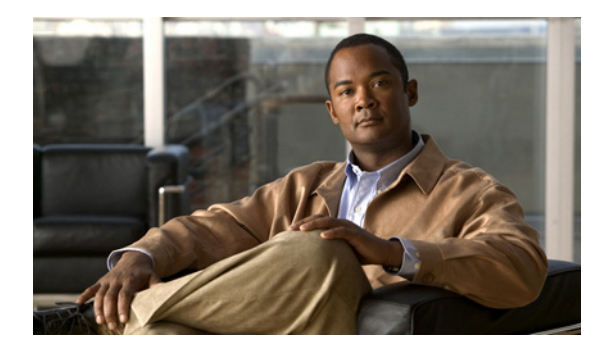

# **Regular Expressions**

**First Published: February 4, 2004 Last Updated: April 15, 2011**

This appendix explains regular expressions and how to use them in Cisco IOS software commands. It also provides details for composing regular expressions.

# **Contents**

- **•** [Information About Regular Expressions, page 1](#page-194-0)
- **•** [Cisco Regular Expression Pattern Matching Characters, page 2](#page-195-0)
- **•** [Single-Character Patterns, page 3](#page-196-0)
- **•** [Multiple-Character Patterns, page 4](#page-197-0)
- **•** [Multipliers, page 4](#page-197-1)
- **•** [Alternation, page 5](#page-198-0)
- **•** [Anchoring, page 5](#page-198-1)
- **•** [Parentheses for Recall, page 5](#page-198-2)
- **•** [Examples of Regular Expressions, page 6](#page-199-0)

# <span id="page-194-0"></span>**Information About Regular Expressions**

Regular expressions are strings of special characters that can be used to search and find character patterns. A regular expression is entered as part of a command, and it is a pattern made up of symbols, letters, and numbers that represent an input string. Matching the string to the specified pattern is called *pattern matching*.

Pattern matching either succeeds or fails. If a regular expression can match two different parts of an input string, it will match the earliest part first.

Cisco configurations use regular expression pattern matching in several implementations. The following is a list of some of these implementations:

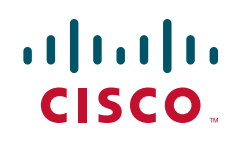

 $\mathbf I$ 

- **•** Border Gateway Protocol (BGP)IP autonomous system path and X.29 access lists
- **•** Modem (or chat) and system scripts
- **•** X.25 route substitute destination feature
- **•** Protocol translation ruleset scripts

# <span id="page-195-1"></span><span id="page-195-0"></span>**Cisco Regular Expression Pattern Matching Characters**

[Table 1](#page-195-1) summarizes the basic Cisco IOS regular expression characters and their functions.

*Table 1 Cisco Regular Expression Characters*

| Regular<br><b>Expression</b><br><b>Character</b> | <b>Function</b>                                                                                                    | <b>Examples</b>                                                                                       |
|--------------------------------------------------|----------------------------------------------------------------------------------------------------|----------------------------------------------------------------------------------------------------|
|                                                  | Matches any single character.                                                                                                    | 0.0 matches 0x0 and 020                                                                               |
|                                                  |                                                                                                    | tt matches strings such as test, text,<br>and tart                                                    |
| $\lambda$                                        | Matches the character following the backslash.<br>Also matches (escapes) special characters.                                                                     | 172\.1\ matches 172.1.10.10 but not<br>172.12.0.0                                                     |
|                                                  |                                                                                                    | \. allows a period to be matched as a<br>period                                                       |
| $\lceil$                                         | Matches the characters or a range of characters<br>separated by a hyphen, within left and right<br>square brackets.                                              | $[02468a-z]$ matches 0, 4, and w, but not<br>1, 9, or K                                               |
| $\Lambda$                                        | Matches the character or null string at the<br>beginning of an input string.                                                                                     | ^123 matches 1234, but not 01234                                                                      |
| $\overline{\mathbf{?}}$                          | Matches zero or one occurrence of the pattern.<br>(Precede the question mark with Ctrl-V<br>sequence to prevent it from being interpreted as<br>a help command.) | ba?b matches bb and bab                                                                               |
| \$                                               | Matches the character or null string at the end of<br>an input string.                                                                                           | 123\$ matches 0123, but not 1234                                                                      |
| $\ast$                                           | Matches zero or more sequences of the character<br>preceding the asterisk. Also acts as a wildcard                                                               | 5* matches any occurrence of the<br>number 5 including none                                           |
|                                                  | for matching any number of characters.                                                                                                    | 18\* matches the characters 18. and<br>any characters that follow 18.                                 |
| $\ddot{}$                                        | Matches one or more sequences of the character<br>preceding the plus sign.                                                                                       | 8+ requires there to be at least one<br>number 8 in the string to be matched                          |
| 0 <sub>II</sub>                                  | Nest characters for matching. Separate<br>endpoints of a range with a dash (-).                                                                                  | $(17)^*$ matches any number of the<br>two-character string 17                                         |
|                                                  |                                                                                                    | $([A-Za-z][0-9])$ + matches one or more<br>instances of letter-digit pairs, for<br>example, b8 and W4 |

**2**

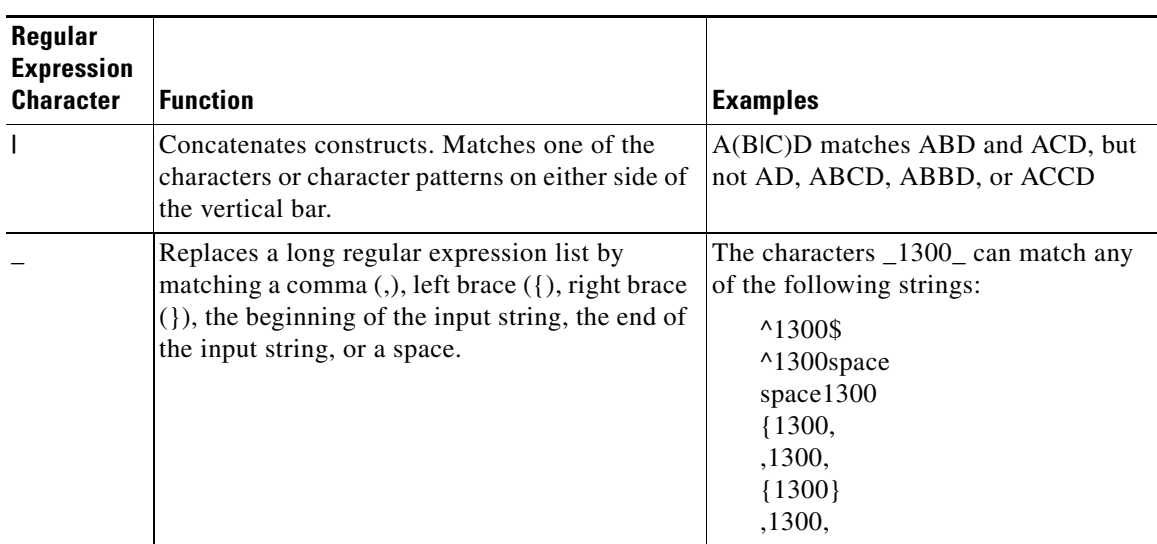

#### *Table 1 Cisco Regular Expression Characters (continued)*

The order for matching using the \* or + character is longest construct first. Nested constructs are matched from the outside in. Concatenated constructs are matched beginning at the left side.

## <span id="page-196-0"></span>**Single-Character Patterns**

The simplest regular expression is a single character that matches itself in the input string. For example, the single-character regular expression 3 matches a corresponding 3 in the input string. You can use any letter (A to Z, a to z) or number (0 to 9) as a single-character pattern. You can also use a keyboard character other than a letter or a number, such as an exclamation point (!) or a tilde  $(\sim)$ , as a single-character pattern, but not the characters listed in [Table 1](#page-195-1) that have special meaning when used in regular expressions.

To use the characters listed in [Table 1](#page-195-1) as single-character patterns, remove the special meaning by preceding each character with a backslash (\). The following examples are single-character patterns matching a dollar sign, an underscore, and a plus sign, respectively:

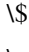

 $\setminus$  $\downarrow$ 

You can specify a range of single-character patterns to match against a string. For example, you can create a regular expression that matches a string containing one of the following letters: a, e, i, o, and u. Only one of these characters must exist in the string for pattern matching to succeed. To specify a range of single-character patterns, enclose the single-character patterns in square brackets ([ ]). The order of characters within the brackets is not important. For example, [aeiou] matches any one of the five vowels of the lowercase alphabet, while [abcdABCD] matches any one of the first four letters of the lowercase or uppercase alphabet.

You can simplify ranges by typing only the endpoints of the range separated by a hyphen (-). Simplify the previous range as follows:

**[a-dA-D]**

To add a hyphen as a single-character pattern in your range, include another hyphen and precede it with a backslash:

#### **[a-dA-D\-]**

You can also include a right square bracket (]) as a single-character pattern in your range. To do so, enter the following:

#### **[a-dA-D\-\]]**

This example matches any one of the first four letters of the lowercase or uppercase alphabet, a hyphen, or a right square bracket.

You can reverse the matching of the range by including a caret  $(^{\wedge})$  sign at the start of the range. The following example matches any letter except the ones listed:

**[^a-dqsv]**

The following example matches anything except a right square bracket (]) or the letter d:

**[^\]d]**

## <span id="page-197-0"></span>**Multiple-Character Patterns**

When creating regular expressions, you can also specify a pattern containing multiple characters. You create multiple-character regular expressions by joining letters, numbers, or keyboard characters that do not have special meaning. For example, a4% is a multiple-character regular expression. Precede keyboard characters that have special meaning with a backslash (\)when you want to remove their special meaning.

With multiple-character patterns, the order is important. The regular expression a4% matches the character a followed by the number 4 followed by a % sign. If the input string does not have a4%, in that order, pattern matching fails. The multiple-character regular expression a. uses the special meaning of the period character (.) to match the letter a followed by any single character. With this example, the strings ab, a!, and a2 are all valid matches for the regular expression.

You can create a multiple-character regular expressions containing all letters, all digits, all special keyboard characters, or a combination of letters, digits, and other keyboard characters.

## <span id="page-197-1"></span>**Multipliers**

You can create more complex regular expressions that instruct the Cisco IOS software to match multiple occurrences of a specified regular expression. To do so, you can use some special characters with your single- and multiple-character patterns.

The following example matches any number of occurrences of the letter a, including none:

**a\***

The following pattern requires that at least one letter a be present in the string to be matched:

**a+**

The following string matches any number of asterisks (\*):

#### **\\*\***

To use multipliers with multiple-character patterns, enclose the pattern in parentheses. In the following example, the pattern matches any number of the multiple-character string ab:

**(ab)\***

As a more complex example, the following pattern matches one or more instances of alphanumeric pairs (but not none; that is, an empty string is not a match):

**([A-Za-z][0-9])+**

# <span id="page-198-0"></span>**Alternation**

Alternation allows you to specify alternative patterns to match against a string. Separate the alternative patterns with a vertical bar (|). Exactly one of the alternatives can match the input string. For example, the regular expression codex|telebit matches the string codex or the string telebit, but not both codex and telebit.

## <span id="page-198-1"></span>**Anchoring**

You can instruct the Cisco IOS software to match a regular expression pattern against the beginning or the end of the input string. That is, you can specify that the beginning or end of an input string contain a specific pattern.

As an example, the following regular expression matches an input string only if the string starts with abcd:

^abcd

Whereas the following expression is a range that matches any single letter, as long as it is not the letters a, b, c, or d:

[^abcd]

With the following example, the regular expression matches an input string that ends with .12:

\.12\$

Contrast these anchoring characters with the special character underscore (\_). Underscore matches the beginning of a string  $(\wedge)$ , the end of a string  $(\hat{\theta})$ , space ( ), braces ({ }), comma (,), or underscore (\_). With the underscore character, you can specify a pattern to exist anywhere in the input string. For example, \_1300\_ matches any string that has 1300 somewhere in the string. The string's 1300 can be preceded by or end with a space, brace, comma, or underscore. So, while {1300\_ matches the regular expression, 21300 and 13000 do not.

## <span id="page-198-2"></span>**Parentheses for Recall**

As shown in the "[Multipliers](#page-197-1)" section, you can use parentheses with multiple-character regular expressions to multiply the occurrence of a pattern. You can also use parentheses around a single- or multiple-character pattern to instruct the Cisco IOS software to remember a pattern for use elsewhere in the regular expression.

To create a regular expression that recalls a previous pattern, use parentheses to instruct memory of a specific pattern and a backslash (\), followed by an integer to reuse the remembered pattern. The integer specifies the occurrence of a parentheses in the regular expression pattern. If you have more than one remembered pattern in your regular expression, then \1 uses the first remembered pattern, \2 uses the second remembered pattern, and so on.

The following regular expression uses parentheses for recall:

 $a(.)bc(.)\1\$ 

This regular expression matches the letter a, followed by any character (call it character #1), followed by bc, followed by any character (character #2), followed by character #1 again, followed by character #2 again. In this way, the regular expression can match aZbcTZT. The software identifies character #1 as Z and character #2 asT, and then uses Z and T again later in the regular expression.

The parentheses do not change the pattern; they only instruct the software to recall that part of the matched string. The regular expression (a)b still matches the input string ab, and (^3107) still matches a string beginning with 3107, but now the Cisco IOS software can recall the a of the ab string and the starting 3107 of another string for later use.

## <span id="page-199-0"></span>**Examples of Regular Expressions**

- **•** [Example: Regular Expression Pattern Matching in Access Lists, page 6](#page-199-1)
- **•** [Example: Regular Expression Pattern Matching in Scripts, page 9](#page-202-0)
- **•** [Example: Regular Expression Pattern Matching in X.25 Routing Entries, page 10](#page-203-0)
- [Example: Regular Expression Pattern Matching in a Protocol Translation Ruleset, page 10](#page-203-1)

### <span id="page-199-1"></span>**Example: Regular Expression Pattern Matching in Access Lists**

Both the BGP IP autonomous system path feature and the X.29 access list configuration statements can use regular expression patterns to match addresses for allowing or denying access.

Within the scope of BGP in Cisco IOS software, regular expressions can be used in **show** commands and path filtering to match BGP prefixes based on the information contained in their autonomous system path.

Path filtering is defined with filters based on the autonomous system path:

**ip as-path access-list** *acl-number* [**permit**|**deny**] *regexp*

Additionally, based on BGP autonomous system paths, you can specify an access list filter on incoming updates from and outbound updates to neighbors by using filter lists or route maps.

[Table 2](#page-199-2) lists some commonly used regular expressions and their meanings.

| Expression     | <b>Meaning</b>                     |
|----------------|------------------------------------|
| *              | Anything                           |
| $^{\wedge}$    | Locally originated routes          |
| $^{\wedge}100$ | Learned from autonomous system 100 |

<span id="page-199-2"></span>*Table 2 Commonly Used Regular Expressions*

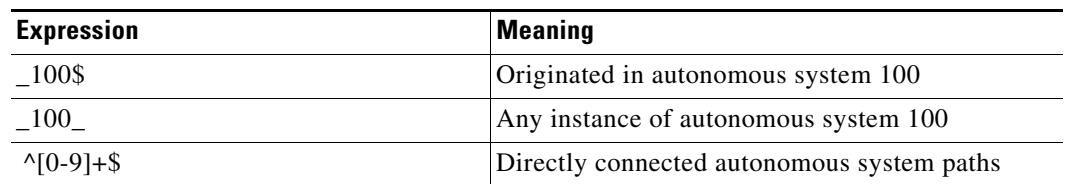

#### *Table 2 Commonly Used Regular Expressions*

The following examples show regular expression pattern matching in access lists.

#### **Accept Only Prefixes Originated in Autonomous System 5044**

```
router bgp 65022
 no synchronization
 neighbor 172.16.0.1 remote-as 4
 neighbor 172.16.0.1 filter-list 1 in
 no auto-summary
!
ip as-path access-list 1 permit _5044$
Router# show ip bgp
BGP table version is 2, local router ID is 172.16.0.1
Status codes: s suppressed, d damped, h history, * valid, > best, i - internal,
             r RIB-failure, S Stale
Origin codes: i - IGP, e - EGP, ? - incomplete
   Network Next Hop Metric LocPrf Weight Path
*> 192.168.1.1 172.31.0.1 4 5044 i
```
#### **Deny All Prefixes Originated in Autonomous System 200**

```
router bgp 100 
 neighbor 10.1.1.1 remote-as 65535
 neighbor 10.1.1.1 route-map map1 in 
!
route-map map1 permit 10 
 match as-path 1
!
ip as-path access-list 5 deny _200$
ip as-path access-list 5 permit .*
```
#### **Accept Only Prefixes Announced via Autonomous System 5044**

```
router bgp 65022
 no synchronization
 neighbor 172.17.0.1 remote-as 4
 neighbor 172.17.0.1 filter-list 1 in
 no auto-summary
!
ip as-path access-list 1 permit _5044_
```
#### **Only Announce Routes Originated from Autonomous System 10**

```
router bgp 100 
 neighbor 10.1.1.1 remote-as 65535
 neighbor 10.1.1.1 route-map map1 out
!
route-map map1 permit 10 
 match as-path 1
!
ip as-path access-list 1 permit ^$
```
#### **Only Accept Routes Originated from a Locally Connected Autonomous System**

```
router bgp 100 
 neighbor 10.1.1.1 remote-as 65535
 neighbor 10.1.1.1 route-map map1 in 
!
route-map map1 permit 10 
 match as-path 1
!
ip as-path access-list 1 permit ^[0-9]+$
```
#### **Only Accept Routes Originated from Autonomous System 10 or Contiguous to Autonomous System 10 (Example: [10, 254] but Not [10, 254, 333]**

```
router bgp 100 
 neighbor 10.1.1.1 remote-as 65535
 neighbor 10.1.1.1 route-map map1 in 
!
route-map map1 permit 10 
 match as-path 1
!
ip as-path access-list 22 permit ^10_[0-9]*$
```
#### **Regular Expression ^123.\***

The following example specifies that the BGP neighbor with IP address 172.23.1.1 is not sent advertisements about any path through or from the adjacent autonomous system 123:

```
ip as-path access-list 1 deny ^123 .*
```

```
router bgp 109
network 172.18.0.0
neighbor 172.19.6.6 remote-as 123
neighbor 172.23.1.1 remote-as 47
neighbor 10.125.1.1 filter-list 1 out
```
#### **Regular Expression ^4\$**

The following example uses the regular expression string  $\Delta$ 4\$ to configure the router to receive the routes originated from only autonomous system 4:

```
ip as-path access-list 1 permit ^4$ 
router bgp 1 
 neighbor 10.1.1.1 remote-as 4 
 neighbor 10.1.1.1 route-map map1 in 
route-map map1 permit 10 
 match as-path 1
```
#### **Testing the Regular Expression**

Before you apply a regular expression through a filter list or a route map, you can test the output of this regular expression using the **show ip bgp regexp** command.

For example, to see any BGP prefix originated from one of your peers, type the following:

show ip bgp regexp ^[0-9]+\$

#### **X29 Access List**

An X.29 access list can contain any number of access list items. The list items are processed in the order in which they are entered, with the first regular expression pattern match causing the permit or deny condition. The following example permits connections to hosts with addresses beginning with the string 31370:

x29 access-list 2 permit ^31370

## <span id="page-202-0"></span>**Example: Regular Expression Pattern Matching in Scripts**

On asynchronous lines, chat scripts send commands for modem dialing and logging in to remote systems. You can use a regular expression in the **script dialer** command to specify the name of the chat script that Cisco IOS software will execute on a particular asynchronous line.

You can also use regular expressions in the **dialer map** command to specify a modem script or system script to be used for a connection to one or multiple sites on an asynchronous interface.

The following example uses regular expressions telebit.\* and usr.\* to identify chat scripts for Telebit and US Robotics modems. When the chat script name (the string) matches the regular expression (the pattern specified in the command), then Cisco IOS software uses that chat script for the specified lines. For lines 1 and 6, Cisco IOS software uses the chat script named *telebit,* followed by any number of occurrences (\*) of any character (.). For lines 7 and 12, the software uses the chat script named *usr,* followed by any number of occurrences (\*) of any character (.).

```
! Some lines have Telebit modems.
line 1 6 
chat-script telebit.*
! Some lines have US Robotics modems.
line 7 12
chat-script usr.*
```
If you adhere to a chat script naming convention of the form [modem-script \*modulation-type] in the **dialer map** command, .\*-v32bis for example, this allows you to specify the modulation type that is best for the system you are calling, and allows the modem type for the line to be specified by the modem **chat-script** command.

The following example shows the use of chat scripts implemented with the *system-script* and *modem-script* options of the **dialer map** command. If there is traffic for IP address 10.2.3.4, the router will dial the 91800 number using the *usrobotics-v32* script, matching the regular expression in the modem chat script. Then, the router will run the unix-slip chat script as the system script to log in. If there is traffic for 10.3.2.1, the router will dial 8899 using *usrobotics-v32*, matching both the modem script and modem chat script regular expressions. The router will then log in using the cisco-compressed script.

```
! Script for dialing a usr v.32 modem: 
chat-script usrobotics-v32 ABORT ERROR "" "AT Z" OK "ATDT \T" TIMEOUT 60 CONNECT \c 
! 
! Script for logging into a UNIX system and starting up SLIP: 
chat-script unix-slip ABORT invalid TIMEOUT 60 name: billw word: wewpass ">" "slip 
default" 
! 
! Script for logging into a Cisco access server and starting up TCP header compression: 
chat-script cisco-compressed... 
! 
line 15 
 script dialer usrobotics-* 
! 
interface async 15 
  dialer map ip 10.2.3.4 system-script *-v32 system-script cisco-compressed 91800
  dialer map ip 10.3.2.1 modem-script *-v32 modem-script cisco-compressed 91800
```
### <span id="page-203-0"></span>**Example: Regular Expression Pattern Matching in X.25 Routing Entries**

The **x25 route** command is used to create an entry in the X.25 routing table that the router consults to learn where to forward incoming calls and place outgoing packet assembler/disassembler (PAD) or protocol translation calls. Regular expressions are used with the **x25 route** command to allow pattern-matching operations on the addresses and user data. A common operation is to use prefix matching on the X.121 Data Network Identification Code (DNIC) field and route accordingly. The caret sign anchors the match to the beginning of the pattern.

In the following example, the **x25 route** command causes all X.25 calls to addresses whose first four DNIC digits are 1111 to be routed to serial interface 3. Note that the first four digits (^1111) are followed by a regular expression pattern that Cisco IOS software is to remember for later use. The \1 in the rewrite pattern recalls the portion of the original address matched by the digits following 1111, but changes the first four digits (1111) to 2222.

```
x25 route ^1111(.*) substitute-dest 2222\1 interface serial 3
```
The following example routes any incoming calls that begin with 2222 to the specified data-link connection identifier (DLCI) link:

x25 route ^2222 interface serial 1 dlci 20

The following example uses the regular expression  $\wedge$  (carat) character to prevent (clear) X.25 routing for calls that do not specify a source address:

x25 route source ^\$ clear

## <span id="page-203-1"></span>**Example: Regular Expression Pattern Matching in a Protocol Translation Ruleset**

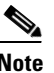

**Note** Protocol translation rulesets are supported only in Cisco IOS Release 12.3(8)T and later releases.

Regular expressions for the Protocol Translation Ruleset feature have two uses: they match a text string against a defined pattern, and they use information from a defined regular expression match operation to create a different string using substitution. These operations are performed by combining the characters described in [Table 1](#page-195-1) with commands from translate ruleset configuration mode.

To understand regular expression pattern matching, begin by using [Table 1](#page-195-1) to interpret the following regular expression statement to match a string starting with the characters 172.18.:

 $^*$ 172\.18\..\*

The following regular expression statement matches a five-digit number starting with 10 or 11:

 $^{\wedge}1[0-1]...$ \$

Consider the following set of actions in a ruleset named B. This ruleset listens for incoming Telnet connections from a particular IP address and port number, but ignores (skips) others, decides which PAD destination address the matched incoming connections should be connected to, and finally sets the PAD connection's X.25 virtual circuit (VC) idle timer from the first digit of the port number.

```
translate ruleset B from telnet to pad
match dest-addr ^10.2.2.(..)$ dest-port ^20..$
skip dest-addr ^10.2.2.11$
set pad dest-addr 4444
substitute telnet dest-port ^{\wedge}200(.)$ into pad idle \1
```
The caret sign anchors a match to the beginning of a string, in this example, 10.2.2 for the destination address and 20 for the destination port.

The parentheses are a powerful tool for the regular expression match operation because they identify groups of characters needed for a substitution. Combined with the "substitute...into" statement, the parentheses can dynamically create a broad range of string patterns and connection configurations.

In the example, the periods in the parentheses pair can be thought of as placeholders for the characters to be substituted. The dollar sign anchors the substitution match to the end of a string. The backslash preceding the number makes it a literal setting, so no substitution will be done to the idle timer setting.

The **test translate ruleset** command tests the script, and for the previous example, the command would provide a report like the following:

```
Translate From: Telnet 10.2.2.10 Port 2000 
           To: PAD 4444 
           Ruleset B 
           0/1 users active 
Consider the following more complex expression:
```
 $^*$ 172\.18\.(10)\.(.\*)\$.

This expression matches any string beginning with 172.18. and identifies two groups, one that matches 10 and the other that matches a wildcard character.

Let us say that the regular expression  $\frac{172\cdot18\cdot(10)}{\cdot}$ ,  $(*\$  matched the characters 172.18.10.255 from an incoming connection. Once the match is made, the software places the character groups 10 and 255 into buffers and writes the matched groups using a substitution expression.

Regular expression substitution into the expression 0001172018\1\2 would generate the string 000117201810255.

The regular expression \0 would write the entire matched string and substitution into the expression 0001\0, and would generate the string 0001172.18.10.255.

# **Additional References**

## **Related Documents**

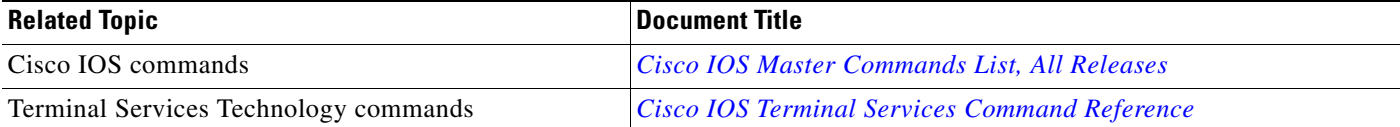

 $\mathbf I$ 

## **Technical Assistance**

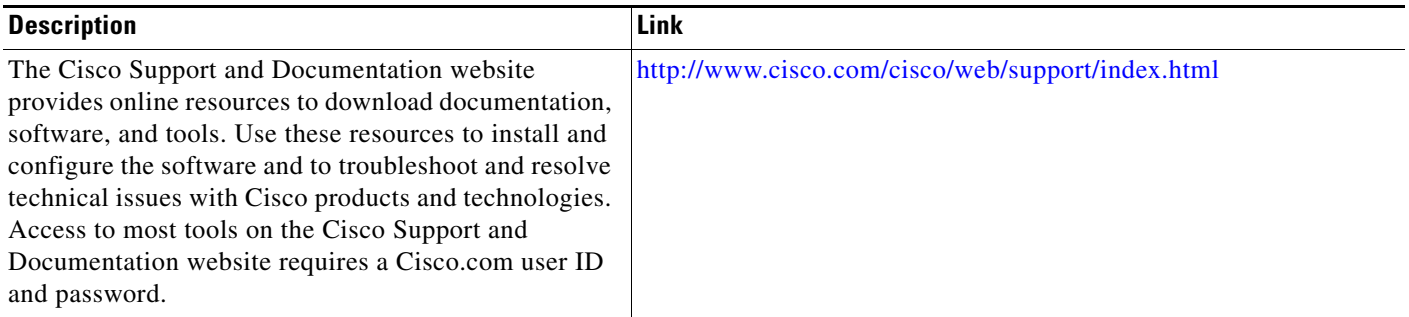

Any Internet Protocol (IP) addresses and phone numbers used in this document are not intended to be actual addresses and phone numbers. Any examples, command display output, network topology diagrams, and other figures included in the document are shown for illustrative purposes only. Any use of actual IP addresses or phone numbers in illustrative content is unintentional and coincidental.

© 20018 Cisco Systems, Inc. All rights reserved

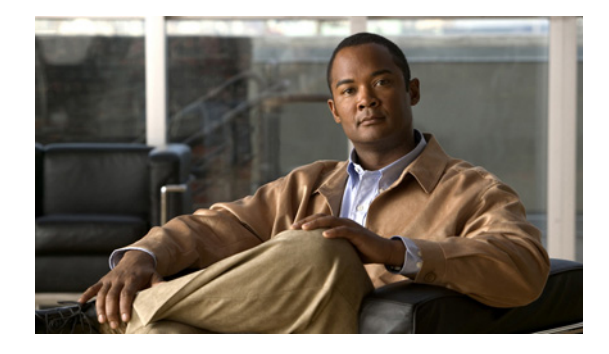

# **X.3 PAD Parameters**

A PAD is a packet assembler/disassembler, which is a device that collects data from a group of terminals and periodically outputs the data in packets (data organized in a special format). A PAD also does the reverse. That is, it can take data packets from a host and return them into a character stream that can be sent to the terminals, or start-stop mode DTE, as defined by the International Telecommunication Union (ITU). A PAD is defined by ITU-T Recommendations X.3, X.28, and X.29. (The ITU-T carries out the functions of the former Consultative Committee for International Telegraph and Telephone.)

ITU-T Recommendation X.3 specifies the parameters for terminal-handling functions such as data speed, flow control, character echoing, and other functions for a connection to an X.25 host. The X.3 parameters are similar in function to the Telnet options.

ITU-T Recommendation X.29 specifies a protocol for setting the X.3 parameters via a network connection. When a connection is established, the destination host can request that the PAD or terminal change its parameters using the X.29 protocol. A PAD can refuse the request, in which case a terminal user can change the parameter later. A PAD cannot tell the destination host to change its X.3 parameters, but it can communicate that its own parameters were changed.

Along with Recommendations X.3 and X.29, the ITU-T also provides Recommendation X.28 to specify the user interface for locally controlling a PAD.

Cisco IOS software offers two ways of connecting to a PAD: using the **pad** EXEC user interface command to initiate an outgoing connection to a PAD, and using the **x28** EXEC command to access the Cisco universal X.28 PAD user emulation mode.

In X.28 PAD user emulation mode, you can perform the same functions available from the Cisco **pad** EXEC user interface; however, X.28 PAD user emulation mode adds functionality such as the ability to exchange PAD signals across an X.25 network, and is useful for connecting to systems using software designed to interact with an X.28 PAD. X.28 PAD user emulation mode is also useful when a reverse connection requires packetization according to the X.29 parameters.

This appendix discusses the X.3 PAD parameters. The chapter ["Configuring the Cisco PAD Facility](#page-104-0)  [for X.25 Connections"](#page-104-0) in this publication explains how to make PAD connections and how to switch between connections. Refer to the ITU-T X.3 and X.28 recommendations for additional information about the X.3 PAD parameters.

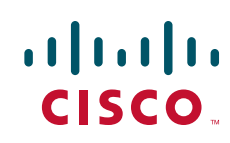

# **X.3 PAD Parameter Descriptions**

Following are descriptions of X.3 parameters 1 through 22. Default values are noted in the descriptions. The default value for any parameter not so noted is zero for outgoing connections or not set for incoming PAD connections. For incoming PAD connections, the access server sends an X.29 SET PARAMETER packet to set the noted defaults.

Because the X.3 parameters describe the user terminal, which exists on only one side of the connection, the PAD protocols are not always symmetric.

Note Some of the commands described in this section require ASCII decimal values. Refer to the "ASCII Character Set and Hex Values" appendix in the *[Cisco IOS Configuration Fundamentals Command](http://www.cisco.com/univercd/cc/td/doc/product/software/ios122/122cgcr/ffun_r/index.htm)  [Reference](http://www.cisco.com/univercd/cc/td/doc/product/software/ios122/122cgcr/ffun_r/index.htm)*, Release 12.2, for a list of ASCII characters. Also note that the PAD EXEC user interface and X.28 PAD user emulation mode provide different support for the PAD parameters, and these differences are noted in the following descriptions.

## **Parameter 1: PAD Recall Using a Character**

Parameter 1 determines whether the start-stop mode DTE is allowed to escape from data transfer mode to send PAD command signals.

Because the PAD EXEC mode uses a two-character escape sequence, and there is no way to set the escape character on a Telnet connection, this parameter is refused on translation sessions. The PAD EXEC user interface does not support this parameter; however, the Cisco X.28 standard user interface does support this parameter.

Minimum value: 0; maximum value: 126; X.28 PAD user emulation mode default: 1.

### <span id="page-207-0"></span>**Parameter 2: Echo**

Parameter 2 determines whether or not PAD is required to perform local echo of characters. This parameter can be negotiated end-to-end on translation sessions. On incoming PAD connections, software turns off local echo on the remote PAD to support the Cisco user interface. See [Table 1](#page-207-0) for local echo mode values and their descriptions.

*Table 1 PAD Local Echo Mode Values*

| <b>Value</b> | Description                                      |
|--------------|--------------------------------------------------|
|              | No local echo (incoming PAD connection default). |
|              | Local echo on (outgoing connection default).     |

Minimum value: 0; maximum value: 1; PAD EXEC mode and X.28 PAD user emulation mode defaults: 1.

 $\mathbf I$ 

## <span id="page-208-0"></span>**Parameter 3: Selection of Data Forwarding Character**

Parameter 3 sets up a packet forwarding mask; that is, it selects which character causes PAD to forward a packet either before expiration of the idle timer (see parameter 4) or when in local editing mode. See [Table 2](#page-208-0) for data forward character values and their descriptions.

| <b>Value</b>   | <b>Description</b>                                                                           |
|----------------|----------------------------------------------------------------------------------------------|
| $\Omega$       | None—full packet.                                                                            |
| $\mathbf{1}$   | Forward packet upon receipt of an alphanumeric character.                                    |
| 2              | Forward packet upon receipt of an ASCII CR (a Return is the outgoing connection<br>default). |
| $\overline{4}$ | Forward packet upon receipt of an ASCII ESCAPE, BEL, ENQ, or ACK.                            |
| 8              | Forward packet upon receipt of an ASCII DEL, CAN, or DC2.                                    |
| 16             | Forward packet upon receipt of an ASCII ETX or EOT.                                          |
| 32             | Forward packet upon receipt of an ASCII HT, LT, VT, or FF.                                   |
| 64             | All other characters in columns 0 and 1 of the ASCII chart not listed.                       |
| 128            | Forward packet upon receipt of a semicolon (;).                                              |

*Table 2 PAD Data Forward Character Values*

Because X.3 supports a wider variety of dispatch characters than Telnet does, parameter changes to or from the default cause a translation session to negotiate in or out of line mode on the Telnet connection.

A forwarding mask can also be statically set using the **terminal dispatch-character** terminal parameter-setting EXEC command. This command can set any character or characters as the forwarding mask, and overrides (when logical) any values set by parameter 3.

Minimum value: 0; maximum value: 255; PAD EXEC mode default: 2 (ASCII CR); X.28 PAD user emulation mode default: 126 (ASCII ~).

## <span id="page-208-1"></span>**Parameter 4: Selection of Idle Timer Delay**

Parameter 4 controls the amount of time the software waits for new data before sending a packet in the absence of a data forwarding character. See [Table 3](#page-208-1) for PAD idle timer values and their descriptions.

| <b>Value</b> | <b>Description</b>                                                              |
|--------------|---------------------------------------------------------------------------------|
|              | No timer.                                                                       |
| $1 - 255$    | Delay value in twentieths of a second (default for both connection types is 1). |

*Table 3 PAD Idle Timer Values*

Minimum value: 0; maximum value: 255; PAD EXEC mode default: 1; X.28 PAD user emulation mode default: 0.

### **Parameter 5: Ancillary Device Control**

Parameter 5 selects whether PAD can send flow control X-ON/X-OFF (ASCII DC1/DC3 transmission on and off) characters during data transfer to the start-stop mode DTE to control the terminal and data flow. Flow control is not directly supported on access servers because data must make network hops to travel to its final destination. However, depending on the type of incoming connection, setting this parameter can cause similar negotiations to be sent over the connection, thereby attempting to change the state of the flow control option at the device closest to the user.

See [Table 4](#page-209-0) for PAD flow control signal values and their descriptions.

| <b>Value</b> | <b>Description</b>                             |
|--------------|------------------------------------------------|
| $\Omega$     | No use of X-ON/X-OFF.                          |
|              | Use of X-ON/X-OFF (data transfer).             |
| っ            | Use of X-ON/X-OFF (data transfer and command). |

<span id="page-209-0"></span>*Table 4 PAD Flow Control Signal Values*

Minimum value: 0; maximum value: 2; PAD EXEC mode default: 0; X.28 PAD user emulation mode default: 1.

## <span id="page-209-1"></span>**Parameter 6: Control of PAD Service Signals**

Parameter 6 controls PAD service signals and the prompt. By default, the Cisco X.28 standard user interface prompt is an asterisk (\*), but the prompt can be changed. See [Table 5](#page-209-1) for PAD BREAK signal values and their descriptions.

| Value          | <b>Description</b>                                                                 |
|----------------|------------------------------------------------------------------------------------|
| $\Omega$       | No service signals are sent to the start-stop DTE.                                 |
| $\mathbf{1}$   | Service signals other than the prompt PAD service signal are sent.                 |
| 2              | Editing PAD service signals are only sent in the format specified by parameter 19. |
| $\overline{4}$ | The prompt PAD service signal is sent in the standard format.                      |
| 8 to 15        | PAD service signals are only sent in network-dependent format.                     |
|                | Value 8 specifies the prompt as $x28$ .                                            |
|                | Value 9 enables French extended mode support.                                      |
|                | Value 10 specifies the prompt be the same as the Cisco EXEC prompt.                |

*Table 5 PAD BREAK Service Signal Values*

The PAD EXEC user interface does not support this parameter; however, the Cisco X.28 standard user interface does support this parameter.

Minimum value: 0; maximum value: 255; PAD EXEC mode default: 0; X.28 PAD user emulation mode default: 2.

## <span id="page-210-0"></span>**Parameter 7: Selection of Operation of PAD on Receipt of a BREAK Signal**

Parameter 7 defines the action of the PAD after receiving a BREAK signal from the from the start-stop mode DTE. See [Table 6](#page-210-0) for PAD BREAK signal values and their descriptions.

| <b>Value</b>   | <b>Description</b>                                                                                             |
|----------------|----------------------------------------------------------------------------------------------------|
| $\theta$       | Ignore the BREAK signal.                                                                                       |
| $\overline{1}$ | Send an interrupt packet to notify the remote host or another PAD that the BREAK<br>signal has been generated. |
| $\mathcal{L}$  | Send a Reset packet to reset the virtual circuit.                                                              |
| $\overline{4}$ | Send an X.29 Indication of Break to the remote host, or to a PAD (outgoing<br>connection default).             |
| -8             | Escape from data transfer mode.                                                                                |
| 16             | Discard output to the start-stop mode DTE by setting parameter 8 to a value of 1.                              |
| 21             | Combination of values 1, 4, and 16 (incoming connection default).                                              |

*Table 6 PAD BREAK Signal Values*

The PAD protocols allow you to send a special X.29 Indication of Break packet, send an Interrupt packet, perform a reset operation, act as if the recall character had been typed, or begin discarding output to the user. Combinations of these options are also allowed, as long as they are logical. Common options are to begin discarding output and send both an X.25 Interrupt packet and an X.29 Indication of Break packet; these options are supported. All other options are not supported and are silently ignored.

Minimum value: 0; maximum value: 31; PAD EXEC mode default: 4; X.28 PAD user emulation mode default: 2.

## **Parameter 8: Discard Output**

 $\mathbf I$ 

Parameter 8 indicates to the PAD whether to discard received packets rather than disassemble and send them. This parameter works in conjunction with parameter 7. If value 16 is chosen for parameter 7, all output is discarded after reception of the BREAK signal. Setting parameter 8 to 0 restores normal data delivery to the terminal.

This parameter also can be set and unset manually using the PAD **resume** EXEC command.

See [Table 7](#page-210-1) for PAD discard output values and their descriptions.

<span id="page-210-1"></span>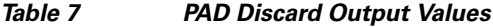

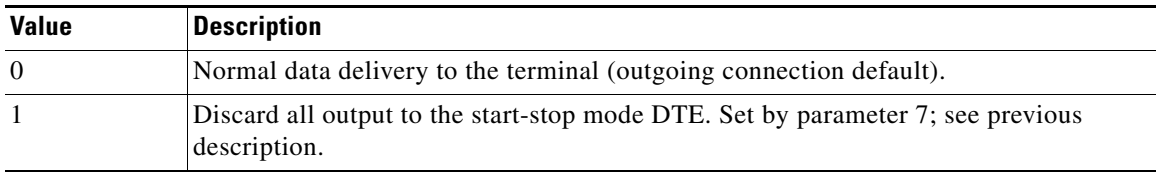

Minimum value: 0; maximum value: 1; PAD EXEC mode and X.28 PAD user emulation mode default: 0.

ן

### **Parameter 9: Padding After Return**

Parameter 9 determines whether PAD can provide padding (insert filler characters) upon receipt of an ASCII CR (Return) control code from the start-stop mode DTE.

Minimum value: 0; maximum value: 255; PAD EXEC mode and X.28 PAD user emulation mode default: 0.

## **Parameter 10: Line Folding (Not Supported)**

Neither the PAD EXEC user interface nor the X.28 PAD user emulation mode supports this parameter.

### <span id="page-211-0"></span>**Parameter 11: DTE Speed**

Parameter 11 is a read-only value that determines the binary speed of the start-stop mode DTE sent across the interface between PAD and the access server. See [Table 8](#page-211-0) for PAD speed values and their descriptions.

| Value            | <b>Description (in Bits per Second)</b> |
|------------------|-----------------------------------------|
| 10               | 50                                      |
| 5                | 75                                      |
| 9                | 100                                     |
| $\boldsymbol{0}$ | 110                                     |
| $\mathbf{1}$     | 134.5                                   |
| 6                | 150                                     |
| $\,8\,$          | 200                                     |
| $\sqrt{2}$       | 300                                     |
| $\overline{4}$   | 600                                     |
| $\mathfrak 3$    | 1200                                    |
| 7                | 1800                                    |
| 11               | 75/1200                                 |
| 12               | 2400                                    |
| 13               | 4800                                    |
| 14               | 9600                                    |
| 15               | 19200                                   |
| 16               | 48000                                   |
| 17               | 56000                                   |
| 18               | 64000                                   |

*Table 8 PAD DTE Speed Values*

Minimum value: 0; maximum value: 18; PAD EXEC mode and X.28 PAD user emulation mode default: 14.

## **Parameter 12: Flow Control of the PAD by the Start-Stop Mode DTE**

Parameter 12 determines whether the start-stop mode DTE can send ASCII X-ON/X-OFF characters to PAD during the data transfer mode. Flow control is not directly supported on access servers because data must make network hops to travel to its final destination. However, depending on the type of incoming connection, setting this parameter can cause similar negotiations to be sent over the connection, thereby attempting to change the state of the flow control option at the device closest to the user.

See [Table 9](#page-212-0) for PAD flow control values and their descriptions.

<span id="page-212-0"></span>

| Value | Description           |
|-------|-----------------------|
|       | No use of X-ON/X-OFF. |
|       | Use of X-ON/X-OFF.    |

*Table 9 PAD Flow Control Values*

Minimum value: 0; maximum value: 1; PAD EXEC mode default: 0; X.28 PAD user emulation mode default: 1.

## <span id="page-212-1"></span>**Parameter 13: Line Feed Insertion**

Parameter 13 determines the procedure for inserting the line feed character upon receipt of an ASCII CR character. The PAD also responds to a value that results from the addition of any of the line feed signal values described in [Table 10.](#page-212-1)

*Table 10 PAD Line Feed Signal Values*

| <b>Value</b> | <b>Description</b>                                                       |
|--------------|--------------------------------------------------------------------------|
|              | Do not insert the line feed character (outgoing connection default).     |
|              | Insert a line feed after sending an ASCII CR to the start-stop mode DTE. |
|              | Insert a line feed after echoing an ASCII CR to the start-stop mode DTE. |
|              | Insert a line feed after echoing an ASCII CR to the remote host.         |

Minimum value: 0; maximum value: 7; PAD EXEC mode and X.28 PAD user emulation mode default: 0.

## **Parameter 14: Line Feed Padding**

 $\mathbf I$ 

Parameter 14 determines whether PAD can provide padding (insert filler characters) upon receipt of a line feed character from the start-stop mode DTE. This function is generally provided by the end-user operating system.

Minimum value: 0; maximum value: 255; PAD EXEC mode and X.28 PAD user emulation mode default: 0.

### **Parameter 15: Editing**

Parameter 15 enables or disables a PAD editing function for the start-stop mode DTE in data transfer mode.

Enabling the editing function disables the idle timer (see parameter 4). The user at the start-stop mode DTE can make corrections and display the line buffer containing the characters to be sent when the data forwarding character (see parameter 3) is received. See [Table 11](#page-213-0) for PAD local editing function values and their descriptions.

| <b>Value</b> | <b>Description</b>                                                                                                    |
|--------------|----------------------------------------------------------------------------------------------------|
| $\Omega$     | Disables editing capabilities in data transfer mode. Any characters entered become<br>part of the data stream and are sent (default for both connection types). |
|              | Enables editing capabilities in the data transfer mode, which suspends the following<br>PAD operations:                                                         |
|              | Full packet data forwarding until the edit buffer is full                                                                                                    |
|              | Forwarding of data packets upon expiration of the idle timer                                                                                                    |

<span id="page-213-0"></span>*Table 11 PAD Local Editing Functions*

Parameters 16, 17, and 18 provide the editing functions.

Minimum value: 0; maximum value: 1; PAD EXEC mode and X.28 PAD user emulation mode default: 0.

## **Parameter 16: Character Delete**

Parameter 16 allows you to select a character that will delete a character while in PAD editing mode. This character is valid only if parameter 15 is set to 1. Select one character from the ASCII character set to represent the delete character.

Minimum value: 0; maximum value: 127; PAD EXEC mode and X.28 PAD user emulation mode default: 127 (ASCII DEL).

## **Parameter 17: Line Delete**

Parameter 17 allows you to select a character that will delete a line while in PAD editing mode. This character is valid only if parameter 15 is set to 1. Select one character from the ASCII character set to represent the line delete character.

Minimum value: 0; maximum value: 127; PAD EXEC mode default: 21 (ASCII NAK or Ctrl-U); X.28 PAD user emulation mode default: 24 (ASCII CAN or Ctrl-X).

### **Parameter 18: Line Display**

Parameter 18 allows you to select a character that will display a line while in PAD editing mode. This character is valid only if parameter 15 is set to 1. Select one character from the ASCII character set to represent the delete character.

Minimum value: 0; maximum value: 127; PAD EXEC mode and X.28 PAD user emulation mode default: 18 (ASCII DC2 or Ctrl-R).

## **Parameter 19: Editing PAD Service Signals**

Parameter 19 allows you to set editing PAD service signals.

The PAD EXEC user interface does not support this parameter; however, the X.28 PAD user emulation mode does support this parameter.

See [Table 12](#page-214-0) for editing PAD service signal values and their descriptions.

<span id="page-214-0"></span>*Table 12 Editing PAD Service Signal Values*

| <b>Value</b>  | <b>Description</b>                                                       |
|---------------|--------------------------------------------------------------------------|
| $\Omega$      | No editing PAD service signals.                                          |
|               | Editing PAD service signals for printing terminals.                      |
| $\mathcal{L}$ | Editing PAD service signals for display terminals.                       |
| $8; 32-126$   | Editing PAD service signals using an ASCII character in the value range. |

Minimum value: 0; maximum value: 126; PAD EXEC mode default: 0; X.28 PAD user emulation mode default: 2.

## **Parameter 20: Echo Mask**

 $\mathbf I$ 

Parameter 20 allows you to set the start-stop mode DTE to echo all characters.

The PAD EXEC user interface does not support this parameter; however, the X.28 PAD user emulation mode does support this parameter.

See [Table 13](#page-214-1) for PAD echo mask values and their descriptions.

| <b>Value</b>   | <b>Description</b>                                                |
|----------------|-------------------------------------------------------------------|
| $\theta$       | No echo mask (all characters echoed).                             |
| $\mathbf{1}$   | No echo of ASCII character CR.                                    |
| 2              | No echo of ASCII character LF.                                    |
| $\overline{4}$ | No echo of ASCII characters VT, HT, FF.                           |
| 8              | No echo of ASCII characters BEL or BS.                            |
| 16             | No echo of ASCII characters ESCAPE or ENO.                        |
| 32             | No echo of ASCII characters ACK, NAK, STX, SOH, EOT, ETB, or ETX. |
| 64             | No echo of characters as designated by parameters 16, 17, or 18.  |
| 128            | No echo of all other characters not listed and of ASCII DEL.      |

<span id="page-214-1"></span>*Table 13 PAD Echo Mask Values*

Minimum value: 0; maximum value: 255; PAD EXEC mode and X.28 PAD user emulation mode default: 0.

1

## **Parameter 21: Parity Treatment**

Parameter 21 controls the parity and character format used by the start-stop mode DTE. [Table 14](#page-215-0) provides a brief description for each value of parameter 21. For a description of Cisco IOS X.28 default behavior for parameter 21, see [Table 15;](#page-216-0) see [Table 16](#page-217-0) for a description of the Cisco IOS X.28 implementation for the French Transpac public switched data network and its technical specification and utilization of networks standards (STUR).

<span id="page-215-0"></span>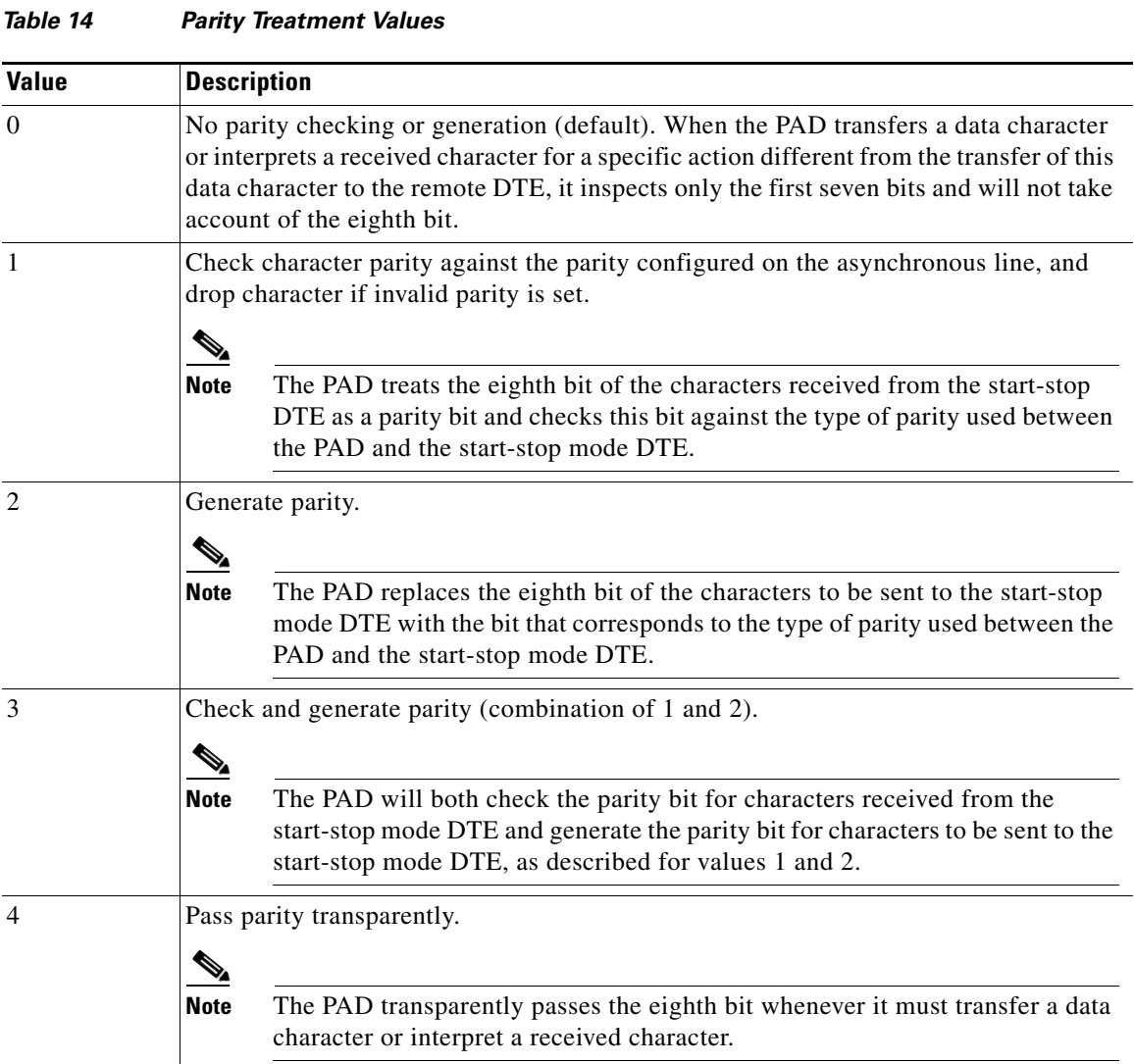

Minimum value: 0; maximum value: 4; PAD EXEC mode and X.28 PAD user emulation mode default: 0.
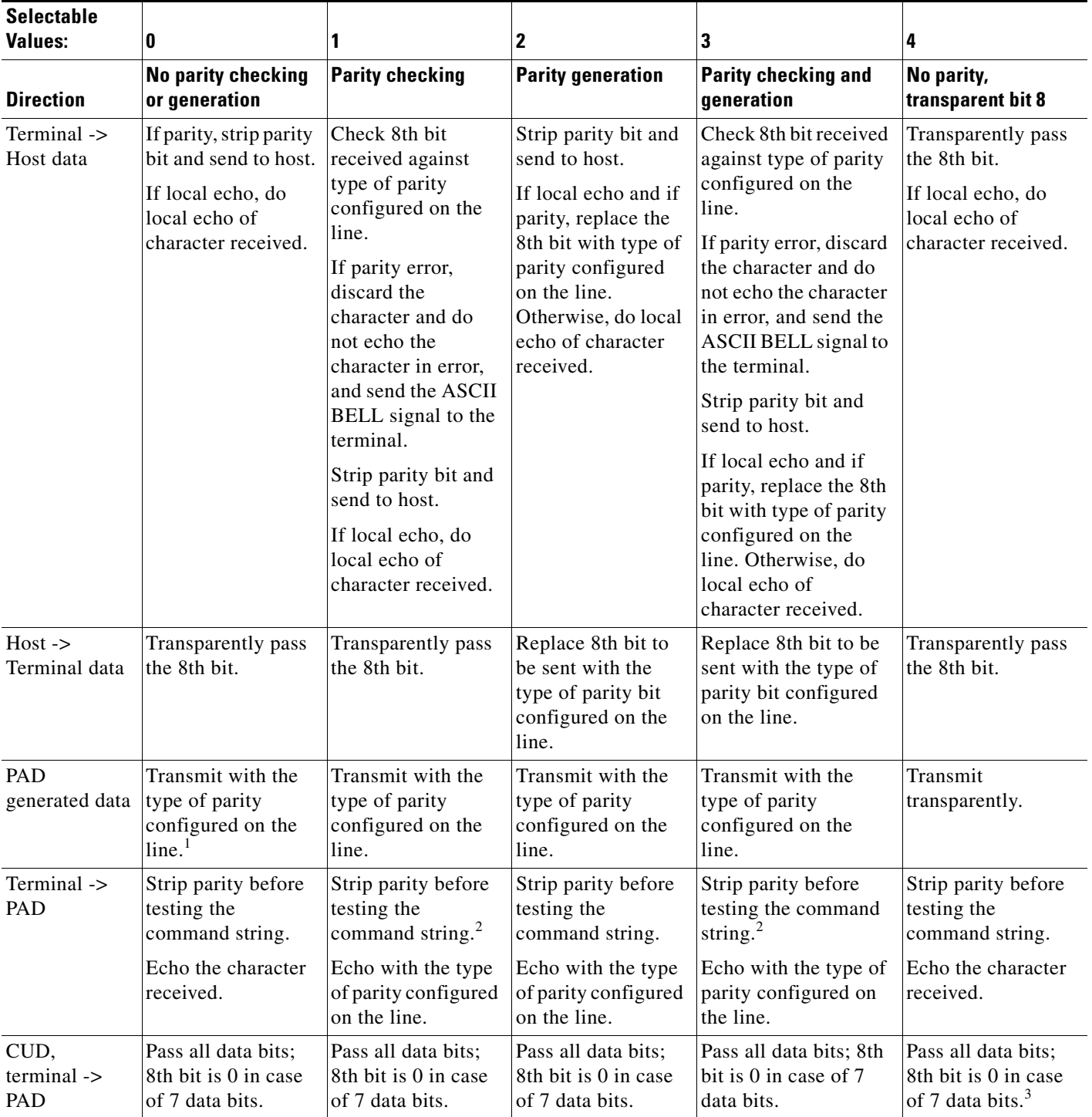

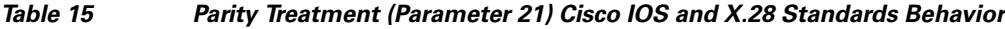

1. Deviates from X.28 standards, should transmit with even parity.

 $\overline{\phantom{a}}$ 

2. Deviates from X.28 standards, should check parity against type of parity configured on the line.

3. Deviates from X.28 standards, should transparently pass all data bits.

 $\mathsf I$ 

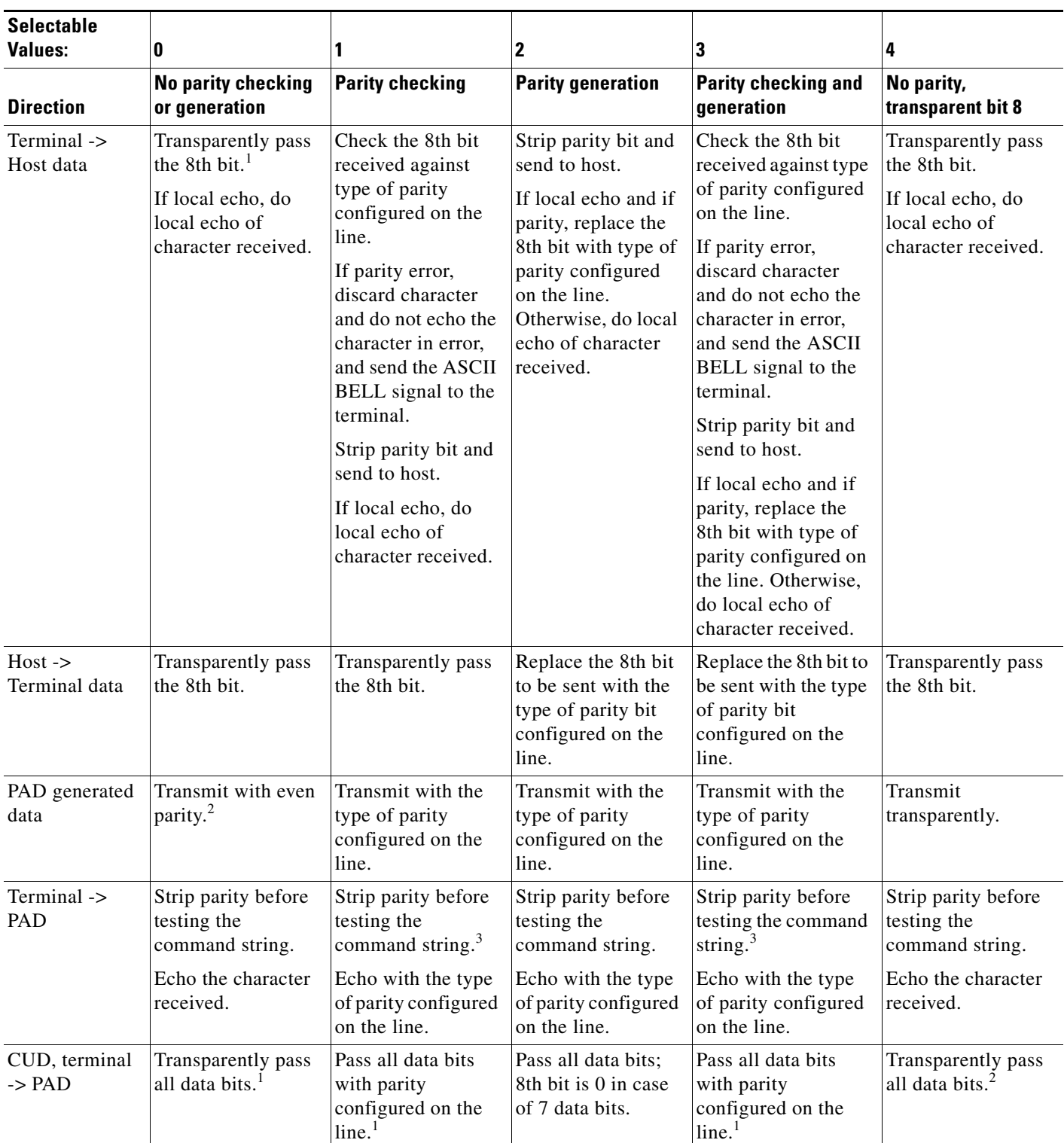

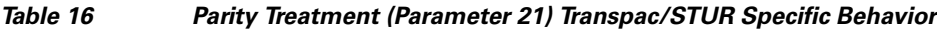

1. Conforms to the Transpac and STUR specifications but not the X.28 standard.

2. Conforms to both the Transpac and STUR specifications and the X.28 standard.

3. Deviates from X.28 standards; should check parity against the type of parity configured on the line.

 $\overline{\phantom{a}}$ 

## **Parameter 22: Page Wait (Not Supported)**

Neither the PAD EXEC user interface nor the X.28 PAD user emulation mode supports this parameter.

Any Internet Protocol (IP) addresses used in this document are not intended to be actual addresses. Any examples, command display output, and figures included in the document are shown for illustrative purposes only. Any use of actual IP addresses in illustrative content is unintentional and coincidental.

© 2008 Cisco Systems, Inc. All rights reserved.

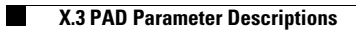

 $\mathsf I$ 

**14**